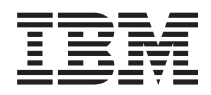

Systemy IBM - iSeries iSeries Access for Windows: administrowanie

*Wersja 5 Wydanie 4*

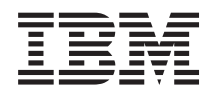

Systemy IBM - iSeries iSeries Access for Windows: administrowanie

*Wersja 5 Wydanie 4*

#### **Uwaga**

Przed korzystaniem z poniższych informacji oraz produktu, którego dotyczą, należy przeczytać informacje znajdujące się w dodatku ["Uwagi",](#page-158-0) na stronie 153.

#### **Wydanie siódme (luty 2006)**

Niniejsze wydanie ma zastosowanie do Wersji 5, Wydania 4, Modyfikacji 0 programu iSeries Access for Windows 5722-XE1 oraz do wszystkich kolejnych wydań i modyfikacji, o ile nie zostanie wskazane inaczej. Wersja ta nie działa na wszystkich modelach komputerów z procesorem RISC ani na modelach z procesorem CISC.

**© Copyright International Business Machines Corporation 1998, 2006. Wszelkie prawa zastrzeżone.**

# **Spis treści**

# **iSeries Access for [Windows:](#page-6-0)**

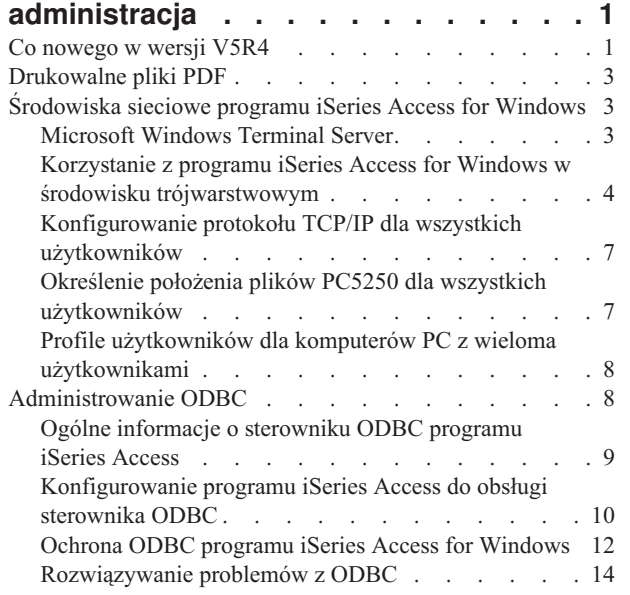

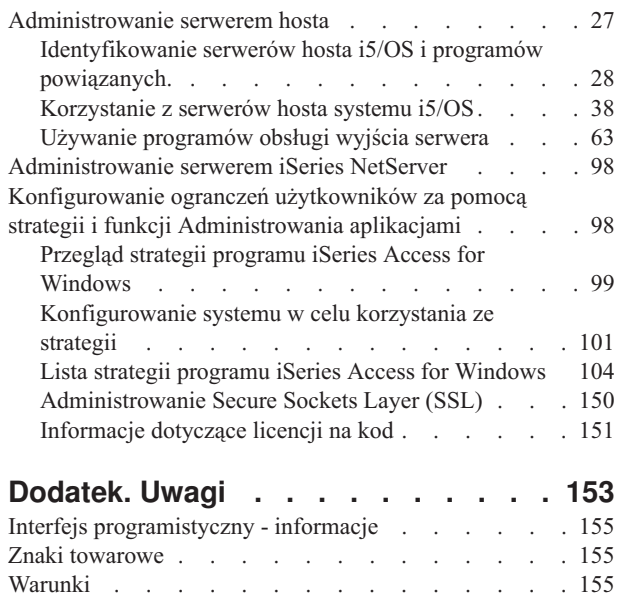

# <span id="page-6-0"></span>**iSeries Access for Windows: administracja**

Poniższy temat zawiera informacje dotyczące administrowania programem iSeries Access for Windows w środowisku klient/serwer.

W tym temacie zakłada się, że użytkownik zna program iSeries Access for Windows i zainstalował go w swoim systemie.

Więcej niezbędnych informacji dotyczących programu iSeries Access for Windows można znaleźć w następujących tematach administracyjnych:

**Uwaga:** Użycie poniższych przykładów kodu jest równoznaczne z zaakceptowaniem warunków ["Informacje](#page-156-0) [dotyczące](#page-156-0) licencji na kod" na stronie 151.

#### **Pojęcia pokrewne**

Wprowadzenie do programu iSeries Access for Windows

Programowanie w iSeries Access for Windows

### **Zadania pokrewne**

Instalowanie i konfigurowanie

#### **Informacje pokrewne**

["Informacje](#page-156-0) dotyczące licencji na kod" na stronie 151

# **Co nowego w wersji V5R4**

Podsumowanie funkcji administracyjnych wprowadzonych w bieżącej wersji.

Instalując wersję V5R4 programu iSeries Access for Windows, uzyskuje się możliwość zarządzania środowiskiem dzięki nowym funkcjom dodanym do dostawców baz danych oraz innym rozszerzeniom produktów.

Nowymi opcjami dla administratorów programu iSeries Access for Windowssą między innymi:

### v **Opcje przesyłania danych**

Przesyłanie danych w wersji V5R4 obejmuje obsługę formatu XML arkusza programu MS Excel, nazwy kolumn o długości 128b bajtów, możliwość wybrania komputera PC jako niezależnej puli pamięci dyskowej (IASP) oraz obsługę tworzenia i nadpisywania pustych zestawów wynikowych zapytań.

### v **Drukowanie i emulacja PC5250**

Wersja V5R4 aplikacji iSeries Access for Windows PC5250 jest integralnym wsparciem wersji 5.8 PC 5250. Najważniejszymi rozszerzeniami w wersji 5.8 są: możliwość powiązania sesji drukarki, opcje konfiguracyjne w oknie sesji drukarki, interfejsy API konfigurowania strony i drukarki, dodatkowa obsługa dwukierunkowości oraz obsługa automatyzacji obiektów przez technologię .NET.

### v **iSeries Navigator**

W programie iSeries Navigator również wprowadzono nowe opcje. Opis nowych opcji można znaleźć w informacjach dostarczonych z programem iSeries Navigator.

### v **ODBC**

W wersji V5R4 interfejs ODBC i host iSeries obsługują 128-bajtowe nazwy kolumn i dłuższe instrukcje SQL (komendy do 2,097,152 bajtów lub 1,048,576 znaków). W technologii ODBC wprowadzona została także obsługa przekazywania korelatora produktu IBM Enterprise Workload Manager (eWLM) do hosta iSeries.

### v **Dostawcy baz danych**

Lista bibliotek i nazewnictwo systemowe są obsługiwane przez **dostawcę .NET** i **dostawcę OLE DB**. Dodatkowo dostawcy obsługują wprowadzone w wersji V5R4 rozszerzenia serwera hosta iSeries, w tym 128-bajtowe nazwy kolumn, dłuższe instrukcje SQL i przekazywanie korelatora produktu IBM Enterprise Workload Manager (eWLM). Dostawca .NET obsługuje ponadto typ danych LOB i konfigurowalne przetwarzanie danych łańcuchowych dla innych typów danych. Obsługuje również wielokrotne aktywne zestawy wynikowe dla każdego z połączeń oraz funkcję IntelliSense.

– Szczegóły techniczne dotyczące dostawcy IBM.Data.DB2.iSeries można znaleźć w publikacji *IBM DB2 UDB for iSeries .NET Provider Technical Reference*. Szczegóły dotyczące innych dostawców można znaleźć w publikacji *OLE DB Technical Reference*. Dostęp do tych dokumentów jest możliwy z *Programmer's Toolkit*, po przejściu poniższej ścieżki:

### **Start** → **Programy** → **IBM iSeries Access for Windows** → **Programmer's Toolkit** → **Programmer's Toolkit** → **Wspólne interfejsy**

#### v **Sterowniki drukarek**

Począwszy od wersji V5R4 program iSeries Access for Windows zawiera 64-bitowy sterownik drukarki AFP (dla 64-bitowych wersji systemu operacyjnego Windows). Nowy sterownik drukarki jest obsługiwany w systemach działających na procesorze z rodziny Intel Itanium (64-bitowy Intel).

#### **Uwagi:**

- Obsługa sterownika dla procesorów z rodziny Advanced Micro Devices (AMD) Hammer nie jest jeszcze dostępna.
- Sterownik drukarki SCS nie jest obsługiwany w 64-bitowych wersjach systemu Windows.

### v **Protokół Secure Sockets Layer (SSL)**

- Począwszy od wersji V5R4 dla większości funkcji programu iSeries Access for Windows używających warstwy SSL dostępny jest tryb zgodności warstwy ze standardami FIPS (Federal Information Processing Standards).
- Ponadto instalowanie Szyfrowania klienta (CE3) jako osobnego produktu w celu zainstalowania 128-bitowego szyfrowania warstwy SSL nie jest już konieczne. Produkt iSeries Access for Windows (XE1) zawiera opcję 128-bitowego szyfrowania warstwy SSL, a zatem jest ona dostępna jako instalowany komponent podczas standardowej instalacji (nowej instalacji, aktualizowania, instalacji selektywnej lub spersonalizowanej).
- Ponadto począwszy od wersji V5R4 dostępna jest obsługa warstwy SSL w aplikacjach 64-bitowych działających na procesorach z rodziny Intel Itanium (64-bitowy Intel).

### **Uwagi:**

- Obsługa warstwy SSL w 64-bitowych aplikacjach działających na procesorach z rodziny Advanced Micro Devices (AMD) Hammer lub procesorach Intel z funkcją E64T nie jest jeszcze dostępna.
- Obsługa warstwy SSL w aplikacjach 32-bitowych jest dostępna dla obu platform.

### **Inne informacje**

Po zainstalowaniu programu iSeries Access for Windows, aby skorzystać z Podręcznika użytkownika, należy użyć następującej ścieżki z folderu programu iSeries Access for Windows: **Start** → **Programy** → **IBM iSeries Access for Windows** → **Podręcznik użytkownika**.

Brak jest dalszego rozszerzenia interfejsu API C/C++ (Optimized SQL APIs) bazy danych. Być może w przyszłości jego obsługa zostanie całkowicie wyeliminowana. Zaleca się używanie jednej z innych technologii dostępu do baz danych.

Systemy operacyjne Windows 98 (wszystkie wydania), Windows NT oraz Windows ME nie obsługują wersji V5R4 aplikacji iSeries Access for Windows.

### **Jak zobaczyć, co jest nowe lub zmienione**

W celu ułatwienia dostrzeżenia wprowadzonych zmian technicznych wprowadzono oznaczenia:

- Symbol > oznacza początek nowych lub zmienionych informacji.
- Symbol  $\mathcal K$  oznacza koniec tych informacji.

<span id="page-8-0"></span>Więcej informacji na temat nowości i zmian w tej wersji zawiera dokument Informacje dla użytkowników.

**Informacje pokrewne** Programowanie .NET Programowanie OLE DB Co nowego w wersji V5R4 programu iSeries Navigator

# **Drukowalne pliki PDF**

Poniższy temat umożliwia wyświetlenie i wydrukowanie pliku PDF zawierającego poniższe informacje.

Aby wyświetlić lub pobrać dokument w formacie PDF, należy wybrać opcję [Administrowanie](rzaii.pdf) programem iSeries Access for [Windows](rzaii.pdf) (około 436 kB).

## **Zapisywanie plików PDF**

Aby zapisać plik PDF na stacji roboczej w celu jego dalszego wykorzystania:

- 1. W przeglądarce kliknij prawym przyciskiem myszy plik PDF (powyższy odsyłacz).
- 2. Jeśli używasz programu Intermet Explorer, kliknij opcję **Zapisz element docelowy jako...**. Jeśli używasz programu Natscape Communicator, kliknij opcję **Save Link As... (Zapisz łączę jako...)**.
- 3. Przejdź do katalogu, w którym chcesz zapisać plik PDF.
- 4. Kliknij **Zapisz**.

### **Pobieranie programu Adobe Acrobat Reader**

Do przeglądu lub drukowania dokumentów PDF konieczny jest program Adobe Acrobat Reader. Jego kopię można

pobrać z [serwisu](http://www.adobe.com/products/acrobat/readstep.html) WWW firmy Adobe (www.adobe.com/products/acrobat/readstep.html)

# **Środowiska sieciowe programu iSeries Access for Windows**

Opis opcji programu iSeries Access for Windows umożliwiających tworzenie usług działających na serwerze i dostępnych dla klienckich komputerów PC w wielu środowiskach sieciowych. Opisane są tu także sposoby administrowania komputerami PC z wieloma użytkownikami.

Opis środowisk sieciowych, w których może działać aplikacja iSeries Access for Windows. Temat ta zawiera również informacje dotyczące udostępniania klientom usług systemu i5/OS za pomocą programu iSeries Access for Windows w środowisku trójwarstwowym lub instalacji w wersji systemu operacyjnego Windows, która zapewnia obsługę zdalnego logowania się do systemu za pomocą Terminal Services. Istnieją także sposoby administrowania komputerami PC z wieloma użytkownikami.

Podane poniżej tematy zawierają informacje dotyczące metod dostępu przez użytkowników końcowych do usług serwera iSeries za pomocą programu iSeries Access for Windows. Zazwyczaj wymagają one bezpośredniego połączenia między komputerem PC, na którym działa program iSeries Access for Windows, a serwerem iSeries. Użycie środowiskaMicrosoft Windows Terminal Server Edition (TSE) lub programu iSeries Access for Windows w środowisku trójwarstwowym umożliwia wykorzystanie innych środowisk sieciowych.

Poniższe tematy zawierają również opis sposobów administrowania komputerami PC z wieloma użytkownikami za pomocą programu iSeries Access for Windows:

# **Microsoft Windows Terminal Server**

Używanie funkcji serwera Microsoft Windows Terminal Server z programem iSeries Access for Windows.

Serwer Microsoft Windows Terminal Server jest funkcją umożliwiającą uruchomienie wielu jednoczesnych sesji klientów na jednym serwerze Windows. Umożliwia połączenie z wielu platform klienta, nie tylko pracujących w

<span id="page-9-0"></span>systemie Windows, lecz również stacji sieciowych, klientów systemu UNIX, Linux, DOS, OS/2 i innych. Instalując program iSeries Access for Windows w serwerze systemu Windows można zapewnić dostęp do usług iSeries ze stacji roboczych, w których nie zainstalowano produktu iSeries Access for Windows.

**Uwaga:** Gdy używa się systemu Windows 2000 i nowszych wersji tego systemu operacyjnego z usługą Terminal Services, należy podać w opcji **Kiedy sprawdzać poziom usługi** zakładki **Usługi** okna Właściwości programu iSeries Access for Windows wartość **Nigdy**.

Informacje o instalowaniu, obsłudze, znanych problemach i rozwiązaniach dla programu iSeries Access for Windows z serwerem Microsoft Windows Terminal Server zawiera dokument APAR II11373.

Więcej informacji dotyczących usługi Terminal Services na serwerze Windows można znaleźć w dokumentacji firmy Microsoft lub w serwisie WWW tej firmy.

**Informacje pokrewne**

APAR [II11373](http://as400service.rochester.ibm.com/n_dir/nas4apar.NSF/10370d560300be7c862564c00079d115/db374de8122b267586256665002f9a41?OpenDocument)

[Windows](http://www.microsoft.com/ntserver/ProductInfo/terminal/default.asp) NT Server 4.0 Terminal Server Edition

# **Korzystanie z programu iSeries Access for Windows w środowisku trójwarstwowym**

Instalując program iSeries Access for Windows w środowisku pośredniczącym środowiska trójwarstwowego, udostępnia się usługi iSeries całej gamie klienckich stacji roboczych.

Ponadto środowiska trójwarstwowe mają kilka innych zalet:

- v **Ulepszona integracja między różnymi aplikacjami klienta i serwera:** Wiele aplikacji klienckich działających na różnych klientach może komunikować się z wieloma aplikacjami serwera Windows jednocześnie. Każda z aplikacji serwera Windows może także komunikować się z wieloma bazami danych.
- v **Ulepszone zarządzanie transakcjami za pomocą usługi Microsoft Transaction Server (MTS):** środowiska trójwarstwowe umożliwiają przeprowadzanie bardziej złożonych transakcji, także transakcji powiązanych zależnościami. (Aby transakcje zostały zakończone, wszystkie muszą zakończyć się pomyślnie).
- v **Importowanie danych z serwera iSeries do stron WWW za pomocą narzędzia Microsoft Internet Information Server (IIS):** IIS może wykorzystywać Active Server Pages w celu dynamicznego aktualizowania stron WWW danymi z DB2 Universal Database for iSeries.

Wszystkie środowiska trójwarstwowe dzielą komponenty i aplikacje na trzy warstwy. Mogą one znajdować się na oddzielnych komputerach PC i terminalach i komunikować się przez sieć. Będą one miały następujące cechy:

## **Warstwa klienta**

Warstwa ta zawiera interfejs i aplikacje umożliwiające użytkownikom końcowym pracę z danymi. Na przykład, może to być przeglądarka działająca na stacji sieciowej lub aplikacja użytkownika używająca zdalnego komponentu. Warstwa ta nie używa klienta iSeries Access for Windows.

### **Warstwa pośrednicząca**

Warstwa ta zawiera oprogramowanie firmowe lub aplikacje. W środowiskach wykorzystujących program iSeries Access for Windows warstwa ta powinna składać się z serwera Windows z działającym skryptem Microsoft Active Server Pages lub komponentem zdalnym.

Warstwa ta używa serwera Microsoft Transaction Server do zarządzania transakcjami rozproszonymi. Skrypt używa dostawcy ADO.NET, OLE.DB lub sterownika ODBC dołączonego do programu iSeries Access for Windows. Klienci ci komunikują się z warstwą bazy danych w celu pobrania danych z serwera iSeries.

Informacje o warstwie pośredniczącej znajdują się w następujących dokumentach:

- v Używanie serwera Microsoft Transaction Server (MTS)
- v Dostęp do usług Access iSeries z warstwy pośredniczącej

## **Warstwa bazy danych**

Warstwa ta składa się zazwyczaj z bazy danych DB2 Universal Database for iSeries. Aplikacje mają dostęp do tej i innych usług iSeries poprzez programy serwerów hosta lub tworzone przez użytkownika programy dla iSeries.

### **Korzystanie z obsługi transakcji rozproszonych**

Klient iSeries Access for Windows obsługuje serwer Microsoft Transaction Server (MTS) ze sterownikiem ODBC programu iSeries Access oraz dostawcą OLE DB IBMDASQL.

### **MTS**

MTS jest środowiskiem modelowania i uruchamiania oprogramowania opartym na komponentach firmy Microsoft i służącym do tworzenia, uruchamiania i zarządzania aplikacjami serwera internetowego. W wielu środowiskach trójwarstwowych Active Server Pages (ASP) wywołuje komponenty MTS, aby uzyskać dostęp do bazy danych, aplikacji mainframe i kolejek komunikatów. We współpracy z aplikacją iSeries Access for Windows działającą na serwerze pośredniczącym w środowisku trójwarstwowym, komponenty MTS zarządzają transakcjami między aplikacjami klientów, komponentami iSeries Access for Windows i bazami danych uczestniczącymi w transakcjach.

MTS używa narzędzia Microsoft Distributed Transaction Coordinator (MSDTC) do zarządzania transakcjami, które obejmują wiele systemów Database Management Systems (DBMS), oraz do zapewnienia dwufazowej kontroli transakcji, których implementacje zależą od potwierdzenia powodzenia z obu systemów.

W nowszych modelach serwerów Windows MTS został zastąpiony modelem Component Services. Dostawcy ODBC i OLE programu iSeries Access for Windows obsługują model Component Services tak samo, jak model MTS.

### **Uwagi do implementacji**

- v Jeśli MSDTC nie może załadować sterownika ODBC programu iSeries Access, funkcja SQLSetConnectAttr (SQL\_ATTR\_ENLIST\_IN\_DTC) zakończy się niepowodzeniem z kodem przyczyny 2 (niepowodzenie XaRmCreate). Jeśli zainstalowano emulator PC5250 programu iSeries Access for Windows, ścieżka środowiska systemowego MSDTC jest konfigurowana automatycznie. Aby uniknąć tej sytuacji, ścieżka środowiska systemowego w komputerze PC, w którym działa MSDTC, musi zawierać ścieżkę do katalogu Shared w katalogu, w którym zainstalowano aplikację iSeries Access for Windows. Na przykład: C:\Program Files\IBM\Client Access\Shared.
- v Jeśli używana jest warstwa SSL lub dowolna inna wartość okna **Moje połączenia** → **Właściwości** w programie iSeries Navigator, nazwa połączenia iSeries w programie iSeries Navigator musi odpowiadać nazwie połączenia podanej w kliencie PC zarządzanym przez MTS. W celu nawiązywania połączeń z bazą danych DB2 UDB for iSeries, MSDTC używa tych samych nazw połączeń, co komputery PC z klientami ODBC programu iSeries Access for Windows zarządzane przez MTS. Aby zmienić właściwości połączeń MSDTC, należy zmienić rejestr konta systemowego.

W tym celu można użyć komendy Incoming Remote Command (IRC) w połączeniu z programem narzędziowym CWBENV:

- 1. Uruchom w kliencie PC program CWBENV, aby pobrać informacje o konfiguracji środowiska.
- 2. Skopiuj plik wynikowy do komputera PC z MSDTC.
- 3. Uruchom usługę Komenda zdalna programu iSeries Access for Windowsi sprawdź, czy jest ona skonfigurowana do pracy w kontekście systemu lokalnego.
- 4. Aby zaimportować środowisko, za pomocą komendy RUNRMTCMD z sesji PC5250 wyślij do komputera PC z MSDTC komendę CWBENV.

Więcej informacji o tych funkcjach zawiera Podręcznik użytkownika w grupie programów iSeries Access for Windows.

Więcej informacji o systemie MTS zawiera serwis WWW firmy Microsoft.

### **Informacje pokrewne**

Serwis WWW [Microsoft](http://www.microsoft.com/com/tech/MTS.asp) MTS

### **Dostęp do usług Access iSeries z warstwy pośredniczącej**

Istnieje kilka sposobów udostępniania komponentów warstwy pośredniczącej przy dostępie do serwera iSeries.

**Uwaga:** Komponenty warstwy pośredniczącej nie mogą mieć interfejsu użytkownika; dlatego aplikacje warstwy trzeciej mogą się zawiesić, jeśli program iSeries Access wyświetli okno wpisywania się. Aby temu zapobiec, programiści powinni korzystać z nowego obiektu systemowego, aby określić wymagane informacje (identyfikator użytkownika i hasło), potrzebne przy łączeniu się z serwerem iSeries. Wartość trybu wiersza komend dla takiego obiektu musi być ustawiona na **prompt never**.

### **Dostawca danych .NET iSeries Access for Windows**

Dostawca **IBM DB2 UDB for iSeries .NET Provider** umożliwia twórcom aplikacji środowiska .NET Data Access Framework firmy Microsoft osiągnięcie optymalnej wydajności podczas dostępu do baz danych iSeries. W poniższej dokumentacji termin **dostawca Managed Provider** jest używany zamiennie z terminami **IBM DB2 UDB for iSeries .NET Provider** oraz **dostawca danych IBM.Data.DB2.iSeries**. Niezależnie od nazwy, można wykorzystać pełny zestaw typów danych .NET i funkcjonalności instrukcji SQL, aby ułatwić pracę aplikacji z danymi bezpiecznie przechowywanymi w bazie danych serwera iSeries.

Więcej informacji zawiera temat Programowanie .NET.

# **Dostawca OLE DB programu iSeries Access for Windows**

Większość aplikacji i komponentów korzysta z dostawcy OLE DB programu iSeries Access for Windows, używając ActiveX Data Objects (ADO). Implementacja tej techniki daje cztery podstawowe korzyści:

- v aby uzyskać dostęp do programów iSeries, komend, zapytań SQL, procedur osadzonych oraz zbiorów fizycznych i logicznych, programiści muszą wprowadzić jedynie niewielkie zmiany w interfejsie i technice programowania,
- v wspomaga automatyczne konwersje danych między typami danych iSeries i komputerów PC,
- v pozwala uniknąć nakładu pracy związanego z SQL, poprzez udostępnianie obsługi zbiorów na poziomie rekordów,
- v jest to technika stosunkowo łatwa do implementacji i programowania aplikacji; jako taka jest generalnie najprostszą technologią podczas programowania aplikacji warstwy trzeciej.

Więcej informacji na ten temat zawiera temat Programowanie OLE DB.

### **Sterownik ODBC programu iSeries Access for Windows**

Ponadto dostęp do sterownika ODBC programu iSeries Access można uzyskać poprzez ADO lub RDS (Remote Data Services), korzystając z dostawcy OLE DB firmy Windows dla ODBC (MSDASQL).

Więcej informacji dotyczących korzystania z ODBC poprzez obiekty ADO zawiera temat opisujący wybór interfejsu umożliwiającego dostęp do sterownika ODBC.

Inne informacje dotyczące sterownika ODBC programu iSeries Access zawiera temat Programowanie ODBC.

**Uwaga:** Dostawca OLE DB programu iSeries Access for Windows oraz niektóre funkcje sterownika ODBC programu iSeries Access wymagają MDAC w wersji 2.5.

## **Obiekty automatyzacji ActiveX**

Klient iSeries Access for Windows udostępnia bibliotekę obiektów automatyzacji ActiveX, które programiści mogą wykorzystywać w projektowaniu warstwy pośredniczącej. Te obiekty dają dostęp do:

• kolejki danych serwera iSeries,

- <span id="page-12-0"></span>v komend zdalnych i rozproszonych wywołań programów,
- obiektów administrowanych,
- obiektów systemowych serwera iSeries,
- v przesyłania danych do tabel baz danych serwera iSeries.

W niektórych przypadkach obiekty ActiveX zapewniają większą uniwersalność i funkcjonalność niż obiekty ADO, ale wymagają stosowania bardziej złożonych metod programowania.

**Uwaga:** Klient iSeries Access for Windows zawiera bibliotekę automatyzacji z klienta Windows 95/NT (produkt XD1). Te obiekty automatyzacji, także baza danych, nie obsługują środowiska trójwarstwowego.

# **Funkcje API Express C/C++**

Funkcje API programu iSeries Access for Windows umożliwiają szybki dostęp niskiego poziomu do serwerów i5/OS. Korzystanie z nich wymaga jednak od programistów C/C++ dużego doświadczenia. Dotyczy to zwłaszcza używania funkcji API, języka C, typów danych oraz ochrony wątków podczas tworzenia oprogramowania.

**Zadania pokrewne** Wybór interfejsu dostępu do sterownika ODBC **Odsyłacze pokrewne** Programowanie .NET Programowanie OLE DB Programowanie ODBC

# **Konfigurowanie protokołu TCP/IP dla wszystkich użytkowników**

Aby skonfigurować połączenia z serwerem iSeries dla wszystkich użytkowników zdefiniowanych w komputerze PC, wywołaj komendę CWBCFG w wierszu komend lub poprzez polecenie **Start** → **Uruchom**.

Użycie tej komendy dodaje informacje o konfiguracji do domyślnego profilu użytkownika systemu Windows, który jest profilem używanym podczas tworzenia dodatkowych profili użytkownika.

Aby dodać lub zmienić lokalizację, której używa emulator PC5250 podczas otwierania lub tworzenia plików, można również użyć komendy CWBCFG. Komenda CWBCFG może zmienić ustawienia lokalizacji dla wszystkich użytkowników komputerów PC.

Komenda CWBCFG umożliwia ponadto zmianę wartości przełącznika trybu FIPS dla wszystkich użytkowników | danego komputera PC. |

Więcej informacji na temat komendy CWBCFG i trybu FIPS zawiera Podręcznik użytkownika programu iSeries | Access for Windows dostępny w sieci WWW. |

# **Określenie położenia plików PC5250 dla wszystkich użytkowników**

Domyślna lokalizacja, w której emulator PC5250 wyszukuje i składuje wszystkie pliki dla zdefiniowanych użytkowników, jest współużytkowana przez wszystkich użytkowników PC, chociaż niektórzy z nich mogą nie mieć odpowiednich uprawnień.

Domyślną lokalizacją jest:

### **(Folder instalacyjny programu iSeries Access for Windows\emulator\private**

Domyślna lokalizacja może być zmieniona przez każdego autoryzowanego użytkownika na pulpicie PC5250 w oknie Właściwości programu iSeries Access for Windows. Aby ją zmienić dla wszystkich użytkowników jednocześnie, w wierszu komend administrator może wpisać komendę CWBCFG podając opcję /pc5250path.

<span id="page-13-0"></span>**Uwagi:**

- v Dowolne konto użytkownika utworzone po uruchomieniu komendy CWBCFG używa położenia domyślnego ustawionego przez komendę CWBCFG.
- v Komenda CWBCFG może być używana wyłącznie przez administratorów.
- v Komenda CWBCFG nie powoduje zmiany położenia zbiorów. W razie potrzeby zbiory muszą być przemieszczane ręcznie.

Więcej informacji dotyczących komendy CWBCFG zawiera Podręcznik użytkownika programu iSeries Access for Windows dostępny w sieci WWW.

# **Profile użytkowników dla komputerów PC z wieloma użytkownikami**

Za pomocą programu iSeries Access for Windows można administrować wieloma użytkownikami. Ten typ administracji jest dostępny jako funkcja systemu operacyjnego Windows za pomocą profili: roving, roaming i mandatory.

**Uwaga:** Dokumentacja dotycząca sposobów implementacji metod administrowania wieloma użytkownikami w sieci znajduje się w ofercie firmy Microsoft dla używanego systemu operacyjnego Windows.

## **Profil roaming**

Profile użytkownika roaming są profilami systemu Windows, które mogą być przenoszone między komputerami PC. Zmiana konfiguracji związana jest z użytkownikiem. Profile te są zwykle umiejscowione na serwerze Windows. Każdy użytkownik z profilem roaming ma na serwerze Windows katalog określony przez ścieżkę profilu użytkownika w ustawieniach tego profilu. Katalog ten zawiera zarówno informacje o rejestrach, jak i informacje o menu Start i pulpicie każdego użytkownika.

### **Profil mandatory**

Profile mandatory są profilami użytkowników, które są konfigurowane przez administratora systemu, tak aby umożliwić użytkownikom korzystanie z komputerów PC z systemem Windows. Dokumentacja dotycząca sposobów implementacji metod administrowania wieloma użytkownikami w sieci znajduje się w pakiecie Microsoft Resource Kit dla używanego systemu operacyjnego Windows. Profile mandatory mogą znajdować się na jednym komputerze PC lub być przenoszone między kilkoma komputerami PC.

# **Administrowanie ODBC**

Program iSeries Access for Windows zawiera sterownik ODBC, który umożliwia aplikacjom wygodny dostęp do baz danych DB2 UDB for iSeries w sieci. Temat ten zawiera ogólne informacje o ODBC, instrukcje konfigurowania sterownika i przewodnik rozwiązywania problemów.

**Uwaga:** Informacje i uwagi dotyczące pracy z interfejsami API ODBC zawiera temat Programowanie ODBC.

Open Database Connectivity (ODBC) jest standardem firmy Microsoft zapewniającym dostęp do baz danych. Zawiera on dobrze zdefiniowany zestaw interfejsów API wykorzystujących język SQL przy dostępie do baz danych.

Szczegółowe informacje o integrowaniu obsługi ODBC z aplikacjami zawiera dokument iSeries Access for Windows programowanie ODBC, w którym są opisane następujące zagadnienia:

- v Lista interfejsów API ODBC
- v Implementacja interfejsów API ODBC
- v Przykłady programów
- v Wydajność ODBC
	- **Pojęcia pokrewne**

<span id="page-14-0"></span>Sterownik iSeries ODBC dla systemu Linux

Temat ten zawiera informacje dotyczące instalowania i korzystania ze sterownika IBM ODBC dla systemu Linux w celu uzyskania dostępu do bazy danych systemu iSeries. Sterownik iSeries ODBC dla systemu Linux nie jest częścią aplikacji iSeries Access for Windows. Jest to oddzielny produkt przeznaczony wyłącznie dla systemu operacyjnego Linux.

### **Odsyłacze pokrewne**

Programowanie ODBC

# **Ogólne informacje o sterowniku ODBC programu iSeries Access**

Temat ten zawiera ogólny opis technologii ODBC i instrukcje używania jej z programem iSeries Access for Windows.

Sterownik ODBC iSeries Access jest zestawem interfejsów API umożliwiających dostęp do informacji znajdujących się w bazach danych za pomocą języka SQL. Korzystanie ze sterownika ODBC programu iSeries Access umożliwia aplikacjom dostęp do różnych baz danych w serwerze iSeries za pomocą tego samego kodu źródłowego i obsługę danych w formatach najdogodniejszych dla tych aplikacji. ODBC zapewnia twórcom aplikacji relatywnie prosty model tworzenia przenośnych aplikacji lub komponentów, które muszą pracować z wieloma serwerami DBMS.

Architektura ODBC dotyczy aplikacji, menedżera sterowników i źródła danych. Program iSeries Access udostępnia oba sterowniki ODBC: 32- i 64-bitowy. 64-bitowy sterownik ODBC jest instalowany automatycznie razem z 32-bitowym sterownikiem ODBC podczas uruchamiania go pod 64-bitową wersją systemu Windows. Aplikacje ODBC w 64-bitowej wersji systemu Windows będą automatycznie korzystać z odpowiedniego sterownika ODBC w zależności od tego, czy zostały skompilowane w wersji 32-, czy 64-bitowej. Sterownika 64-bitowego można używać tylko razem z aplikacjami 64-bitowymi.

Aby aplikacja mogła korzystać z ODBC, należy skonfigurować źródło danych. W tym celu można użyć Administratora ODBC. Dostępne są dwie wersje Administratora ODBC, 32- i 64-bitowa, do których dostęp można uzyskać z folderu iSeries Access for Windows. Aplikacja Administrator ODBC umożliwia skonfigurowanie trzech różnych typów źródeł danych: użytkownika, systemowe i z plików. Więcej informacji o konfigurowaniu źródeł danych zawiera temat Obsługa 64-bitowego interfejsu ODBC w Podręczniku użytkownika programu iSeries Access for Windows.

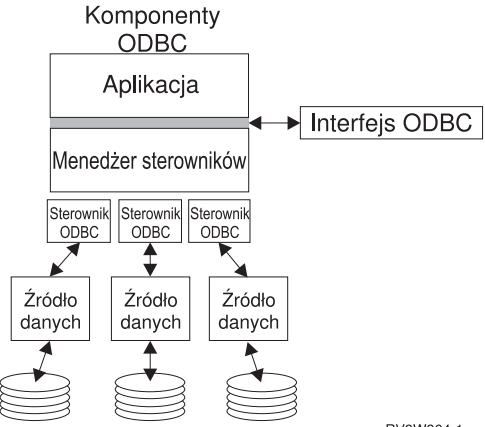

RV3W364-1

**Aplikacja.** Realizuje przetwarzanie i wywołuje funkcje ODBC w celu uruchamiania instrukcji SQL.

**Menedżer sterowników.** Przetwarza wywołania funkcji ODBC i przesyła żądania do sterownika.

**Sterownik.** Przetwarza wywołania funkcji ODBC, wysyła żądania SQL do określonych źródeł danych i zwraca wyniki do aplikacji.

**Źródło danych.** Aby używać źródła danych, należy utworzyć nazwę źródła danych (DSN). DSN zawiera informacje o dostępie do DBMS. Można podać jedną z następujących nazw DSN:

v **DSN użytkownika:** Te źródła danych są źródłami lokalnymi dla komputera i są dostępne tylko dla użytkownika, który je utworzył. Informacje te przechowywane są w rejestrze.

- <span id="page-15-0"></span>v **DSN systemu:** Te żródła danych są źródłami lokalnymi dla komputera, nie są przeznaczone dla użytkownika. System lub użytkownik z odpowiednimi uprawnieniami może używać źródła danych skonfigurowanego w DNS systemu. Informacje te przechowywane są w rejestrze.
	- **Uwaga:** W komputerach PC z procesorem 64-bitowym część rejestru opisująca system jest podzielona na elementy 32- i 64-bitowe. Systemowe nazwy DSN skonfigurowane przy użyciu 32-bitowego Administratora ODBC są dostępne tylko dla aplikacji 32-bitowych. Podobnie, systemowe nazwy DSN, skonfigurowane przy użyciu 64-bitowego Administratora ODBC, są dostępne tylko dla aplikacji 64-bitowych.
- v **DSN pliku:** Są to źródła danych oparte na plikach, które mogą być współużytkowane przez wszystkich użytkowników z zainstalowanymi takimi samymi sterownikami, umożliwiającymi im dostęp do bazy danych. Te źródła danych nie muszą być dedykowane dla użytkownika ani lokalne dla komputera.

Więcej informacji o ODBC można znaleźć w serwisie WWW firmy Microsoft.

### **Zadania pokrewne**

["Podanie](#page-16-0) źródła danych ODBC" na stronie 11 Należy wskazać źródło danych dla aplikacji, aby mogły uzyskać dostęp i pracować z danymi.

# **Konfigurowanie programu iSeries Access do obsługi sterownika ODBC**

Temat ten prezentuje procedury konfigurowania środowiska do obsługi sterownika ODBC. Aby uzyskać pomoc przy konfigurowaniu sterownika ODBC, należy uruchomić program administrowania ODBC w grupie iSeries Access for Windowsi przejrzeć pomoc online.

Sterownik iSeries Access ODBC jest zgodny z ODBC w wersji 3.5. Wymaga on komponentów Microsoft Data Access Components (MDAC) w wersji 1.5 lub nowszej. Dla aplikacji korzystających z obiektów ADO (Microsoft ActiveX Data Objects) powinny być zainstalowane komponenty MDAC w wersji 2.1 lub nowszej. Środowiska wykonawcze dla MDAC w wersji 2.1 i nowszych udostępniają dodatkową funkcję dla aplikacji, które używają obiektów ADO (Microsoft OLE DB provider for ODBC) i ODBC iSeries Access for Windows w celu uzyskania dostępu do danych serwera iSeries. Jeśli aplikacja korzysta z obsługi pul połączeń lub serwera Microsoft Transaction Server (MTS), zaleca się zainstalowanie najnowszej wersji MDAC. Oprogramowanie MDAC można pobrać ze strony WWW firmy Microsoft: www.microsoft.com/data.

Informacje dotyczące konfigurowania sterownika ODBC zawiera temat Źródło danych ODBC. Wykonaj konfigurowanie postępując zgodnie z krokami opisanymi w temacie Dodawanie systemu lokalnego do katalogu RDB.

Używanie niezależnych pul ASP z ODBC jest opcjonalne. Więcej informacji zawiera temat Niezależne pule ASP.

Aby uzyskać pomoc podczas ustawiania opcji dla określonego źródła danych, należy uruchomić program Administrowanie ODBC z grupy iSeries Access for Windows, wybrać źródło danych, które ma zostać skonfigurowane, i przeczytać pomoc online.

### **Informacje pokrewne**

[www.microsoft.com/data](http://www.microsoft.com/data)

### **Dodawanie systemu lokalnego do katalogu RDB**

Aby można było używać ODBC, dostawcy OLE DB lub dostawcy OLE .NET, nazwa systemu lokalnego musi znajdować się w katalogu RDB.

### **Aby dodać system lokalny do katalogu RDB:**

- 1. W wierszu komend wpisz komendę CL Dodanie pozycji katalogu RDB (Add Relational Database Directory Entry ADDRDBDIRE).
- 2. Gdy wyświetlony zostanie ekran ADDRDBDIRE, wpisz nazwę systemu jako parametr relacyjnej bazy danych.
- 3. Jako parametr miejsca zdalnego wpisz \*LOCAL.

Aby podać nazwę bazy danych (RDB), gdy zainstalowana jest wersja systemu V5R2 lub nowsza, a aplikacja używa danych w niezależnych ASP, konieczne może okazać się wykonanie dodatkowych czynności. Nazwa RDB odpowiada <span id="page-16-0"></span>przestrzeni nazw, która składa się z systemowej ASP i dowolnych ASP użytkownika lub dowiązanej grupy ASP, powiązanych z systemową ASP. Więcej informacji dotyczących niezależnych ASP zawiera temat Zarządzanie dyskami.

**Uwaga:** ODBC umożliwia użycie pełnych nazw w formacie [nazwa katalogu].[nazwa schematu].identyfikator (gdzie identyfikator może być nazwą tabeli, widoku, procedury itd.). W implementacji języka SQL w produkcie DB2 UDB for iSeries odpowiada to formatowi [baza RDB].[nazwa kolekcji].identyfikator.

### **Pojęcia pokrewne**

Zarządzanie dyskami

### **Podanie źródła danych ODBC**

Należy wskazać źródło danych dla aplikacji, aby mogły uzyskać dostęp i pracować z danymi.

Aby podać źródło danych:

- 1. Uruchom program Administrowanie ODBC z grupy iSeries Access for Windows.
- 2. Wybierz odpowiednią zakładkę dla żądanego typu źródła danych. Więcej informacji na ten temat zawiera temat Ogólne informacje o sterowniku ODBC programu iSeries Access.
- 3. Wybierz z listy istniejące źródło danych lub opcję **Add (Dodaj)**, aby utworzyć nowe źródło. Jeśli używasz istniejącego źródła danych, kliknij opcję **Configure (Konfiguruj)** i przejdź do kroku 5.
- 4. Jako źródło danych wybierz pozycję iSeries Access ODBC Driver (Sterownik ODBC iSeries Access) i kliknij przycisk **Finish (Zakończ)**.
	- **Uwaga:** Na liście sterowników pojawi się pozycja Client Access ODBC Driver (32-bit). Dzięki temu źródła danych utworzone w poprzednich wersjach produktu Client Access będą nadal działać. Obie nazwy wskazują na ten sam sterownik ODBC. Można używać obu sterowników, jednakże w przyszłych wersjach sterownik 'Client Access ODBC Driver (32-bit)' zostanie usunięty.
- 5. Podaj wybrane opcje w oknie konfiguracji ODBC iSeries Access for Windows. Opis elementów sterujących znajduje się w pomocy elektronicznej dla źródła danych, którą można wyświetlić naciskając klawisz F1 lub klikając przycisk Help (Pomoc).
- **Uwaga:** Nazwa źródła danych może zawierać do 32 znaków, zaczynać się od litery i nie może zawierać następujących znaków:

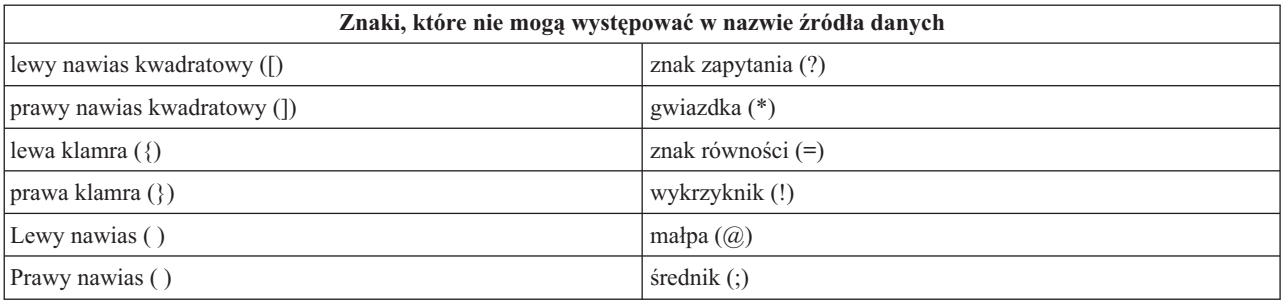

### **Pojęcia pokrewne**

"Ogólne informacje o [sterowniku](#page-14-0) ODBC programu iSeries Access" na stronie 9

Temat ten zawiera ogólny opis technologii ODBC i instrukcje używania jej z programem iSeries Access for Windows.

### Zarządzanie dyskami

### **Zadania pokrewne**

"Użycie [niezależnych](#page-17-0) ASP przez ODBC" na stronie 12

Opis czynności wykonywanych podczas podłączania do niezależnej ASP przez ODBC.

# <span id="page-17-0"></span>**Użycie niezależnych ASP przez ODBC**

Opis czynności wykonywanych podczas podłączania do niezależnej ASP przez ODBC.

Aby używać **niezależnych ASP** poprzez ODBC, skonfiguruj ODBC DSN i wykonaj następujące czynności:

- 1. Wybierz zakładkę **Serwer**.
- 2. Kliknij ″Nadpisanie domyślnej bazy danych z użyciem:″.
- 3. Podaj **nazwę bazy RDB** znajdującej się w **niezależnej puli ASP**, z którą chcesz się połączyć.
- 4. Jeśli nie zostanie podana nazwa bazy RDB, zostanie użyta nazwa domyślna, określona na podstawie opisu zadania dla profilu użytkownika, który nawiązuje połączenie ODBC. Domyślnie sterownik korzysta z ustawień profilu użytkownika nawiązującego połączenie ODBC.

Więcej informacji dotyczących **niezależnych ASP** zawiera temat Zarządzanie dyskami.

### **Pojęcia pokrewne**

Zarządzanie dyskami

### **Zadania pokrewne**

["Podanie](#page-16-0) źródła danych ODBC" na stronie 11 Należy wskazać źródło danych dla aplikacji, aby mogły uzyskać dostęp i pracować z danymi.

# **Ochrona ODBC programu iSeries Access for Windows**

Temat ten omawia zagadnienia ochrony przy pracy z ODBC i zawiera odniesienia do bardziej szczegółowych instrukcji ochrony.

Poniższe informacje nie stanowią wyczerpującego omówienia strategii ochrony serwerów iSeries ani produktu iSeries Access for Windows. Zawierają tylko przegląd strategii ochrony dotyczących użytkowników programu iSeries Access for Windows i interfejsu ODBC. Bardziej szczegółowe informacje zawiera publikacja Ochrona IBM.

**Informacje pokrewne**

IBM Security - Reference

### **Często stosowane strategie ODBC, które nie są bezpieczne**

Opis niektóry popularnych techniki ochrony ODBC, których należy unikać.

Niektórzy administratorzy systemów usiłują zapewnić ochronę dostępu do danych, a nie ochronę samych danych. Jest to niezwykle ryzykowna praktyka, ponieważ wymaga zrozumienia WSZYSTKICH metod, jakie umożliwiają użytkownikom dostęp do danych. Niektóre popularne techniki ochrony ODBC, których należy unikać, to:

## **Ochrona wiersza komend**

Ochrona może być przydatna w przypadku aplikacji opartych na interfejsie znakowym lub na emulacji terminalu 5250. Zakłada ona, że jeśli zablokuje się użytkownikom możliwość wpisywania komend w sesji emulacji 5250, będą mogli uzyskać dostęp do danych tylko poprzez programy i menu dostarczone przez administratora systemu. Dlatego nigdy nie jest ona w pełni bezpieczna. Aby zwiększyć ochronę, należy użyć strategii programu iSeries Access i administrowania aplikacjami. Dalsze zwiększenie ochrony umożliwiają uprawnienia na poziomie obiektu.

Potencjalnie, strategie programu iSeries Access for Windows mogą ograniczyć dostęp ODBC do danego źródła danych, które zostało oznaczone jako tylko do odczytu. Administracja aplikacji w programie iSeries Navigator może zablokować dostęp przez ODBC.

Bardziej szczegółowe informacje zawiera publikacja Ochrona IBM.

# **Programy obsługi wyjścia użytkowników**

Program obsługi wyjścia użytkownika umożliwia administratorowi systemu zabezpieczenie programu serwera dostarczonego przez IBM. Sterownik ODBC serwera iSeries Access używa serwera baz danych: punkty wyjścia QIBM\_QZDA\_INIT; QIBM\_QZDA\_NDBx; i QIBM\_QZDA\_SQLx. Niektóre sterowniki ODBC i inne metody <span id="page-18-0"></span>dostępu do danych programu iSeries Access for Windows (takie jak OLE DB) mogą używać innych serwerów.

# **Kroniki**

Kronikowanie używane jest często w aplikacjach klient/serwer w celu zapewnienia kontroli transakcji. Kroniki zawierają szczegółowe informacje o każdej aktualizacji kronikowanego zbioru. Informacje w kronikach mogą być formatowane i przeszukiwane w celu otrzymania konkretnych informacji, takich jak:

- v profile użytkowników, którzy aktualizowali pliki,
- rekordy, które zostały zaktualizowane,
- typ aktualizacji.

Kronikowanie umożliwia także definiowanie własnych zapisów w kronice. Opcja ta użyta wraz z programem obsługi wyjścia użytkownika lub wyzwalaczem zapewnia stosunkowo mało rozbudowaną obsługę kontroli zdefiniowanej przez użytkownika. Dodatkowe informacje zawiera artykuł Składowanie i odtwarzanie.

# **Ograniczenia nazwy źródła danych (DSN)**

Sterownik ODBC programu iSeries Access obsługuje konfigurację DSN umożliwiającą dostęp do bazy danych w trybie tylko do odczytu. Sterownik ODBC programu iSeries Access obsługuje ustawienie tylko do odczytu i odczyt-wywołanie dla źródła danych. Mimo że ustawienia te nie są bezpieczne, mogą pomóc w zapobieganiu przypadkowym operacjom usunięcia i aktualizacji.

**Informacje pokrewne**

iSeries Security - Reference

Składowanie i odtwarzanie

## **Strategie ochrony programu ODBC**

Rozważmy następujące strategie ochrony programu ODBC:

## **Ograniczanie dostępu programów do bazy danych**

Administratorzy systemów często muszą ograniczać dostęp do określonych plików, programów lub ich zestawów. Programista używający interfejsu znakowego ustawi ograniczenia za pomocą uprawnień adoptowanych przez programy. Podobna metoda możliwa jest w ODBC.

Procedury zapisane w bazie umożliwiają programistom ODBC implementowanie uprawnień adoptowanych przez programy. Programista może ograniczyć użytkownikom możliwość manipulowania zbiorami bazy danych przy pomocy aplikacji, takich jak Microsoft Access lub Lotus 1-2-3. Może on również ograniczyć aktualizacje bazy danych wyłącznie dla aplikacji programistycznych. Aby to wprowadzić, dostęp użytkowników do bazy danych musi być ograniczony ochroną na poziomie obiektu lub przy pomocy programów obsługi wyjścia użytkownika. Aplikacja musi być napisana tak, aby wysyłała żądania danych do procedury zapisanej w bazie danych i wymuszała na tej procedurze aktualizacje bazy danych.

# **Ograniczenie użycia jednostki centralnej CPU dla użytkownika**

Technologia ODBC znacznie ułatwia dostęp do danych serwera iSeries. Jedną z negatywnych stron tej sytuacji jest to, że użytkownicy mogą czasem tworzyć zapytania poważnie obciążające procesor nie zdając sobie z tego sprawy. ODBC działa z priorytetem zadania interaktywnego, co może poważnie wpłynąć na wydajność systemu. System iSeries obsługuje **menedżera zapytań**. ODBC może go uruchomić (na przykład za pomocą aplikacji PC) przez wywołanie procedury zapisanej w bazie. Także interfejsy API ODBC mogą uruchomić program zarządzający za pomocą parametru limitu czasu zapytania. Program obsługi wyjścia użytkownika może również wymusić uruchomienie zarządcy zapytań w zadaniu ODBC. Limit czasu podany jest w parametrze QRYTIMLMT komendy CL CHGQRYA. Pliku opcji zapytania (QAQQINI) można także użyć do podania tej wartości.

Książka *SQL Reference* zawiera dodatkowe informacje na ten temat. Można ją przejrzeć w wersji elektronicznej (HTML) lub wydrukować jako dokument PDF z publikacji DB2 Universal Database for iSeriesSQL Reference.

<span id="page-19-0"></span>Więcej informacji na ten temat zawiera temat Administrowanie serwerami hosta.

## **Protokoły kontroli (monitorowanie ochrony)**

Do monitorowania ochrony można użyć kilku protokołów. Protokół historii QHST zawiera komunikaty odnoszące się do zmian w ochronie wprowadzonych w systemie. Szczegółowe monitorowanie funkcji związanych z ochroną umożliwia udostępnienie kolejki QAUDJRN. Wartość \*SECURITY protokołuje następujące funkcje:

- v Zmiana uprawnień do obiektu
- v Operacje utworzenia, zmiany, usunięcia, wyświetlenia i odtworzenia dla profili użytkowników
- v Zmiany w prawach własności do obiektów
- v Zmiany w programach (CHGPGM), które dziedziczą profile właściciela
- v Zmiany w wartościach systemowych i atrybutach sieciowych
- Zmiany w routingu podsystemu
- v Resetowanie hasła QSECOFR do wartości pierwotnej przez narzędzia DST
- v Żądanie przywrócenia wartości domyślnej hasła szefa ochrony DST
- v Zmiany w atrybucie kontroli dla obiektu

Bardziej szczegółowe informacje zawiera publikacja Ochrona IBM.

#### **Pojęcia pokrewne**

["Administrowanie](#page-32-0) serwerem hosta" na stronie 27

W poniższym temacie opisane są serwery hostów najczęściej używane z programem iSeries Access for Windows i sposoby skutecznego zarządzania nimi i ich używania.

#### **Odsyłacze pokrewne**

Podręcznik DB2 Universal Database for iSeries SQL

#### **Informacje pokrewne**

IBM Security - Reference

### **Informacje pokrewne o ochronie ODBC**

Położenie dodatkowych informacji dotyczących ochrony ODBC.

Dogłębna analiza zagadnień ochrony i pomoc we wprowadzaniu powyższych strategii dostępne są poprzez usługę IBM Consultline (1-800-274-0015). Szczegółowe informacje dotyczące konkretnych zagadnień dostępne są w następujących dokumentach:

- v [Administrowanie](#page-32-0) serwerem hosta
- IBM Ochrona
- Składowanie i odtwarzanie
- v Publikacja DB2 Universal Database for iSeries SQL
- v Temat **Client Access ODBC and OLE DB Security Issues** w dokumentacji technicznej (Technical Reference) dostępna po wykonaniu następujących instrukcji:
	- Przejdź do strony www.ibm.com/servers/eserver/iseries/support
	- **Kliknij polecenie Find it fast!** → **Search Technical databases**
	- Jako kryterium wyszukiwania podaj tytuł (Client Access ODBC and OLE DB Security Issues).

# **Rozwiązywanie problemów z ODBC**

Temat ten może być pomocny przy rozwiązywaniu najczęstszych problemów z programem iSeries Access for Windowsi technologią ODBC. Podaje także kilka narzędzi służących do usuwania wąskich gardeł wydajności. Dokumentację tę należy przejrzeć przed skontaktowaniem się z obsługą techniczną.

<span id="page-20-0"></span>Szczegółowe informacje o integrowaniu obsługi ODBC z aplikacjami zawiera dokument iSeries Access for Windows programowanie ODBC, w którym są opisane następujące zagadnienia:

- v Lista interfejsów API ODBC
- v Implementacja interfejsów API ODBC
- v Przykłady programów
- Wydajność ODBC

Poniższe tematy zawierają ogólne wytyczne dotyczące wyszukiwania i rozwiązywania błędów ODBC programu iSeries Access for Windows:

### **Pojęcia pokrewne**

Programowanie ODBC

### **Diagnostyka ODBC i narzędzia wydajności**

Narzędzia ułatwiające diagnozowanie problemów z ODBC.

Następujące tematy zawierają informacje dotyczące narzędzi diagnostycznych i narzędzi wydajności serwerów i klientów ODBC:

#### **Pojęcia pokrewne**

["Sprawdzenie](#page-24-0) statusu serwera" na stronie 19

Używanie komendy CWBPING.

["Zbieranie](#page-31-0) informacji dla działu wsparcia firmy IBM" na stronie 26

Aby dział wsparcia firmy IBM mógł udzielić właściwej pomocy, zaleca się zebranie pewnych informacji, zanim do działu wsparcia IBM zgłoszony zostanie rekord problemu.

### **Diagnostyka ODBC i narzędzia wydajności po stronie klienta:**

Narzędzia ułatwiające diagnozowanie problemów z ODBC po stronie klienta.

Poniższa tabela zawiera listę narzędzi diagnostyki ODBC i wydajności po stronie klienta:

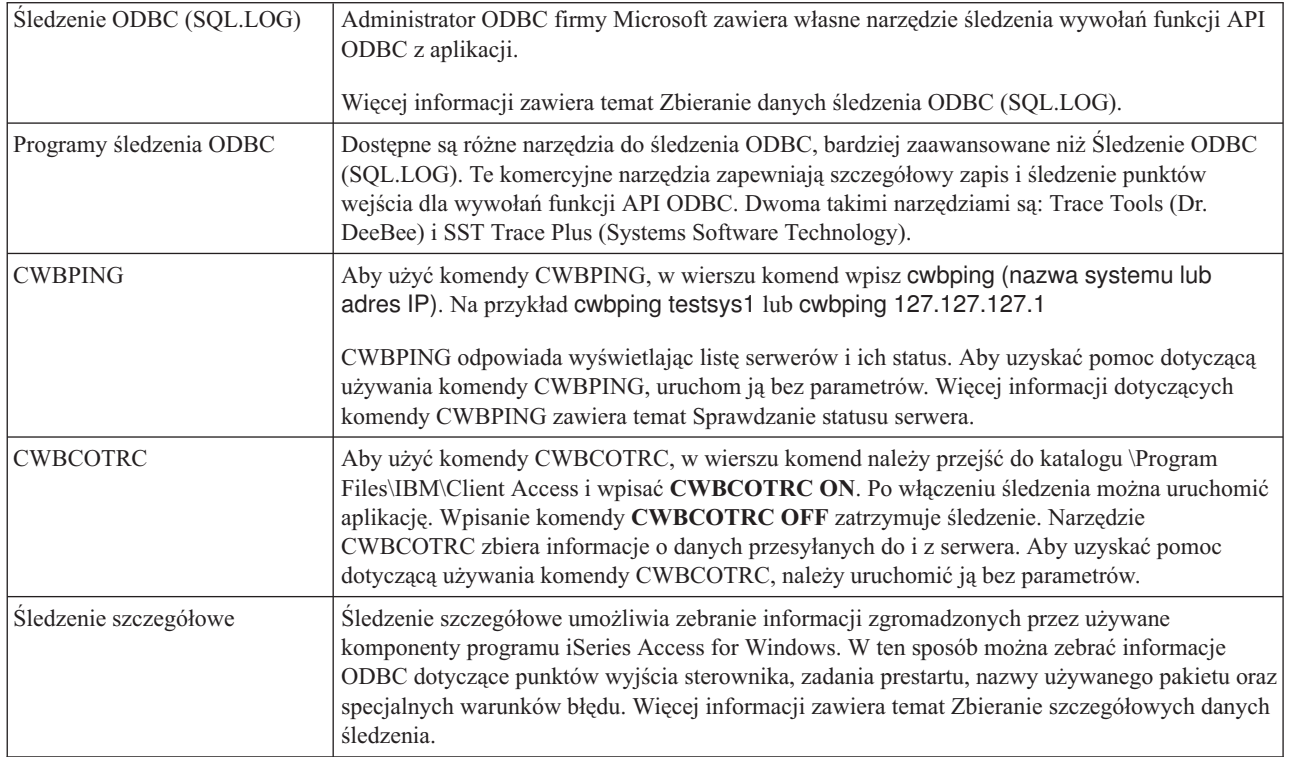

### **Diagnostyka ODBC i narzędzia wydajności po stronie serwera:**

Narzędzia ułatwiające diagnozowanie problemów z ODBC po stronie serwera.

Poniższe tabele zawierają listę narzędzi diagnostyki ODBC i wydajności po stronie serwera:

### **Narzędzia po stronie serwera**

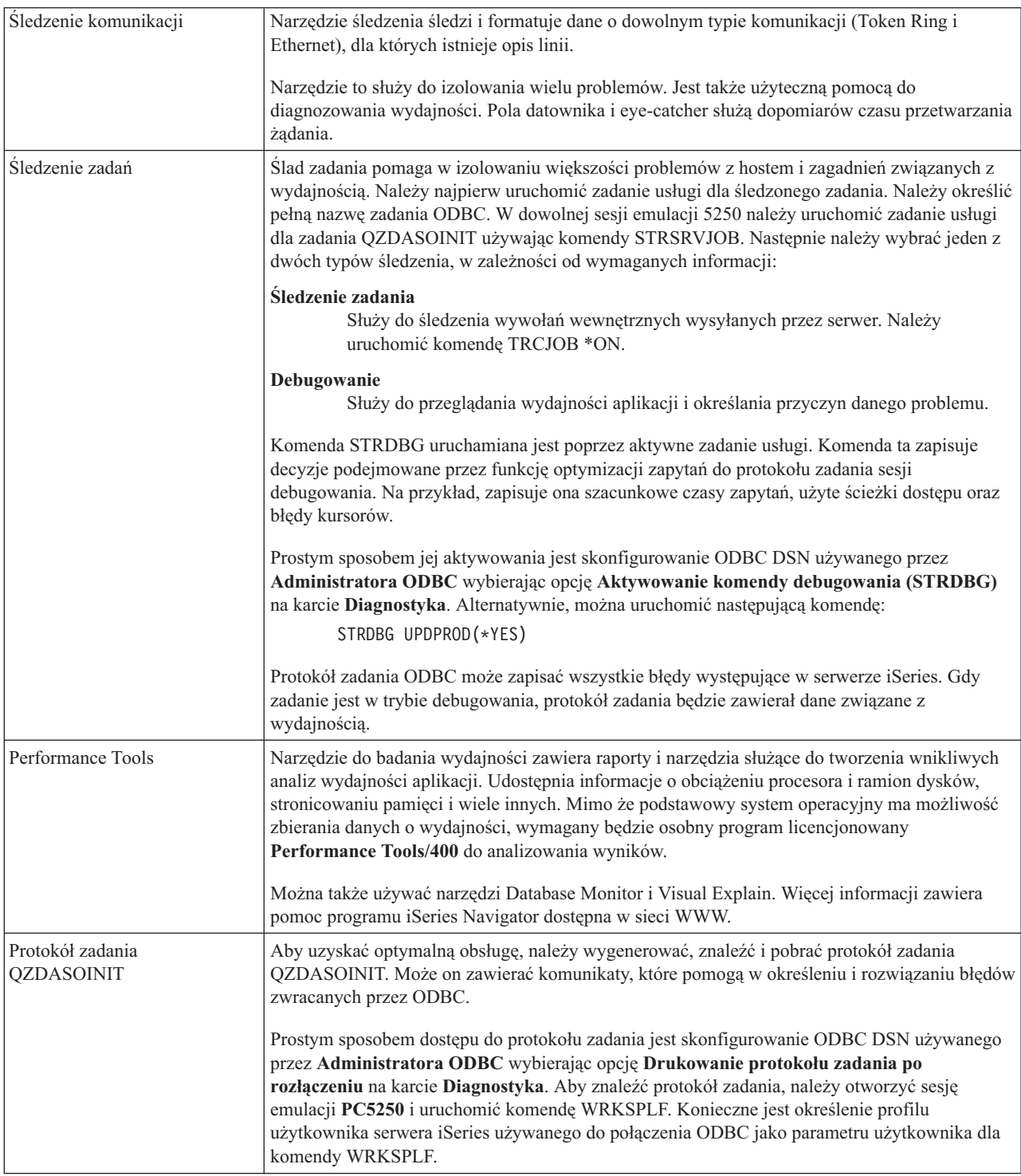

QAQQINI (Plik opcji zapytania - Query options file) Bibliotekę dla pliku opcji programu Query można ustawić konfigurując ODBC DSB używany przez **Administratora ODBC** i wybierając zakładkę **Diagnostyka**. W odpowiednim polu pliku opcji program Query podaj nazwę biblioteki, która ma być używana.

#### **Zbieranie danych śledzenia ODBC (SQL.LOG):**

Etapy zbierania informacji o wywołaniach ODBC API

Aby zapisać wynik śledzenia w pliku SQL.LOG:

- 1. Uruchom program **ODBC Data Source Administrator**.
- 2. Wybierz zakładkę **Śledzenie (Tracing)**.
- 3. Wybierz przycisk **Uruchom śledzenie (Start Tracing Now)**.
- 4. Wybierz **Zastosuj (Apply)** lub **OK**.
- 5. Odtwórz błąd.
- 6. Wróć do okna **Administrator ODBC**.
- 7. Wybierz zakładkę **Śledzenie (Tracing)**.
- 8. Wybierz przycisk **Zatrzymaj śledzenie (Stop Tracing Now)**.
- 9. Wynik śledzenia można przeglądać w miejscu podanym w oknie **Ścieżka pliku protokołu (Log file Path)**.
- **Uwaga:** Procedura ta dotyczy wersji MDAC 2.5. Jeśli używana jest inna wersja MDAC, należy wykonać inne czynności.

#### **Zbieranie szczegółowych danych śledzenia:**

Użyteczne elementy ODBC, pochodzące ze śledzenia, to: punkty wejścia sterownika, zadanie prestartu, nazwa używanego pakietu i specjalne warunki błędu.

- **Uwaga:** Aby uzyskać szczegółowe dane śledzenia serwera Microsoft Transaction Server (MTS), należy najpierw wykonać określone czynności. Przed przystąpieniem do wykonania poniższych kroków, wykonaj czynności opisane w temacie Zbieranie szczegółowych danych śledzenia dla serwera Microsoft ransaction Server (MTS).
- 1. Wybierz z menu Start polecenie **Programy** → **IBM iSeries Access for Windows** → **Właściwości iSeries Access for Windows**.
- 2. Kliknij zakładkę **Narzędzia diagnostyczne**.
- 3. Kliknij przycisk **Uruchom narzędzia diagnostyczne**.
- 4. Kliknij **OK**. Z prawej strony pulpitu pojawi się ikona wyglądająca jak komputer z małą czerwoną kropką.
- 5. Kliknij tę ikonę prawym przyciskiem myszy i wybierz opcję **Uruchom wszystkie procedury diagnostyczne**.
- 6. Odtwórz sytuację, w której problem da się zaobserwować.
- 7. Prawym przyciskiem myszy kliknij ikonę i wybierz **Szczegóły śledzenia** → **Stop**.
- 8. Prawym przyciskiem myszy kliknij ikonę i wybierz **Szczegóły śledzenia** → **Wyświetl**.
- 9. Z menu Plik wybierz **Zapisz jako**.
- 10. Wpisz nazwę i kliknij przycisk **Zapisz**.

*Zbieranie szczegółowych danych śledzenia dla serwera Microsoft Transaction Server (MTS):*

Identyfikowanie etapów zbierania danych śledzenia.

1. Sprawdź, czy element Incoming Remote Command (IRC), będący opcjonalnym komponentem aplikacji iSeries Access for Windows, jest zainstalowany na komuputerze z serwerem MTS i produktem Microsoft Distributed Transaction Coordinator (MSDTC).

- <span id="page-23-0"></span>2. Sprawdź, czy IRC jest uruchomiony dla tego samego konta, co MSDTC. W tym celu kliknij Start/Ustawienia/Panel sterowania/Usługi.
- 3. W wierszu komend wpisz **REXEC dragonfire CWBLOG START/DETAILTRACE**. Zamiast ″dragonfire″ wpisz nazwę komputera PC.
- 4. IRC zapyta o identyfikator i hasło użytkownika. Podaj identyfikator użytkownika o uprawnieniach administratora.
- 5. Wykonaj czynności opisane w temacie Zbieranie szczegółowych danych śledzenia.

## **Komunikaty o błędach ODBC programu iSeries Access**

Gdy wystąpi błąd, sterownik ODBC programu iSeries Access zwraca kod SQLSTATE (kod błędu ODBC) i komunikat o błędzie. Sterownik pobiera informacje o błędach, które wykrył, i błędach zwróconych przez DBMS.

W przypadku błędów, które wystąpiły w źródle danych, sterownik ODBC programu iSeries Access przypisuje zwrócony rodzimy kod błędu do odpowiedniego SQLSTATE. Gdy sterownik ODBC programu iSeries Access i menedżer sterowników firmy Microsoft wykryją błąd, generują odpowiedni komunikat SQLSTATE. Sterownik ODBC programu iSeries Access zwraca komunikat o błędzie w oparciu o komunikat zwrócony przez DBMS.

W przypadku błędów, które występują w sterowniku ODBC programu iSeries Access lub menedżerze sterowników firmy Microsoft, sterownik ODBC programu iSeries Access zwraca komunikat o błędzie w oparciu o tekst przypisany do SQLSTATE.

# **Format komunikatu o błędzie**

Komunikaty o błędzie mają następujący format:

[dostawca][komponent-ODBC][źródło-danych] komunikat-o-błędzie

Prefiksy w nawiasach kwadratowych ([]) identyfikują źródło błędu. Poniższa tabela zawiera wartości tych prefiksów zwrócone przez sterownik ODBC programu iSeries Access.

Gdy błąd się pojawia w źródle danych, prefiksy [dostawca] i [komponent-ODBC] identyfikują dostawcę i nazwę komponentu ODBC, które otrzymały błąd ze źródła danych.

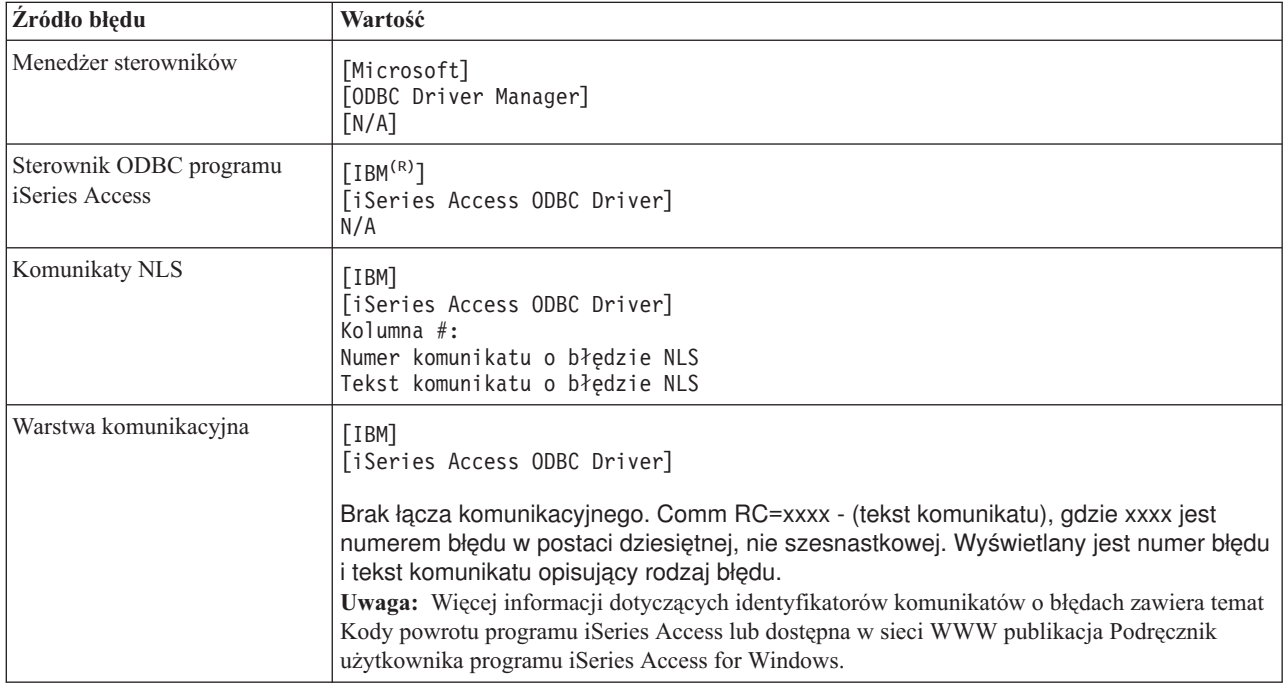

<span id="page-24-0"></span>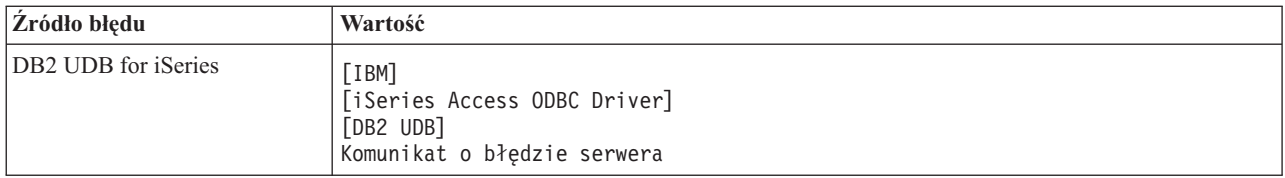

### **Wyświetlanie tekstu komunikatu o błędzie DB2 UDB for iSeries:**

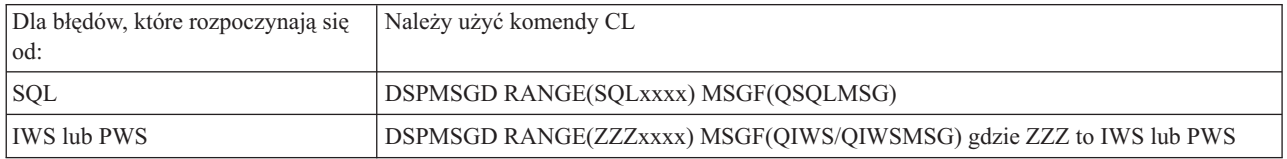

Pomoc dotyczącą innych komunikatów o błędach ODBC zawiera dokument Typowe błędy ODBC.

Komunikaty o błędach komunikacji lub NLS można przeglądać w temacie dotyczącym komunikatów o błędach i komunikatów śledzenia w dostępnej w sieci WWW publikacji Podręcznik użytkownika programu iSeries Access for Windows.

#### **Pojęcia pokrewne**

Kody powrotu programu iSeries Access

["Typowe](#page-26-0) błędy ODBC" na stronie 21

Wykrywania i rozwiązywanie błędów ODBC.

### **Rozwiązywanie problemów dotyczących połączenia z serwerem iSeries**

Każde połączenie ODBC komunikuje się z jednym programem serwera baz danych działającym w serwerze iSeries. Program ten jest określany jako **program serwera hosta**.

Nazwą programu serwera baz danych używaną w protokole TCP/IP jest **QZDASOINIT**. Zwykle znajduje się ona w podsystemie QUSRWRK, jednak administrator systemu może określić inne położenie.

W normalnych warunkach program ten jest wywoływany jawnie, a użytkownik nie musi wykonywać żadnych innych czynności poza zweryfikowaniem, czy działają odpowiednie podsystemy i protokoły komunikacyjne. Szczegóły dotyczące administrowania zadaniami serwerów hosta zawiera temat Administrowanie serwerem hosta.

Najczęstszym objawem awarii połączenia jest komunikat o błędzie wysłany przez sterownik ODBC mówiący o awarii łącza komunikacyjnego.

Jeśli ODBC nie może połączyć się z serwerem iSeries, należy wykonać czynności opisane w następujących tematch:

#### **Pojęcia pokrewne**

["Administrowanie](#page-32-0) serwerem hosta" na stronie 27

W poniższym temacie opisane są serwery hostów najczęściej używane z programem iSeries Access for Windows i sposoby skutecznego zarządzania nimi i ich używania.

#### **Sprawdzenie statusu serwera:**

Używanie komendy CWBPING.

Produkt iSeries Access for Windowsudostępnia specjalną komendę służącą do weryfikowania statusu serwerów: CWBPING nazwa\_systemu

gdzie nazwa\_systemu to nazwa systemu.

Komenda powinna zwrócić informacje podobne do następujących:

To cancel the CWBPING request, press CTRL-C or CTRL=BREAK I - Verifying connection to system MYSYSTEM... I - Successfully connected to server application: Central Client I - Successfully connected to server application: Network File I - Successfully connected to server application: Network Print I - Successfully connected to server application: Data Access I - Successfully connected to server application: Data Queues I - Successfully connected to server application: Remote Command I - Successfully connected to server application: Security I - Successfully connected to server application: DDM I - Successfully connected to server application: Telnet I - Successfully connected to server application: Management Central I - Connection verified to system MYSYSTEM

#### **Pojęcia pokrewne**

["Diagnostyka](#page-20-0) ODBC i narzędzia wydajności" na stronie 15 Narzędzia ułatwiające diagnozowanie problemów z ODBC.

#### **Sprawdzenie, czy podsystemy są aktywne:**

Zadania ODBC połączone poprzez TCP/IP (QZDASOINIT) będą działały w podsystemie QUSRWRK. Należy sprawdzić, czy podsystem ten działa.

Może wystąpić konieczność ręcznego uruchomienia podsystemu QSERVER. Aby to zrobić, należy wydać następującą komendę:

STRSBS QSERVER

Aby podsystem był uruchamiany automatycznie w trakcie IPL, należy umieścić w procedurze startowej IPL Start up (domyślnie QSYS/QSTRUP) komendę STRSBS QSERVER.

Oprócz podsystemu QSERVER, musi działać także podsystem QSYSWRK.

#### **Sprawdzenie, czy działają zadania prestartu:**

Firma IBM dostarcza podsystemy QSERVER/QUSRWRK skonfigurowane do używania zadań prestartu w celu zwiększenia wydajności inicjowania i uruchamiania zadań.

Gdy w systemie skonfigurowane są zadania prestartu, zadanie MUSI być aktywne, aby można było nawiązać połączenie. Zadanie prestartu używane w połączeniu TCP/IP to:

• QZDASOINIT - program serwera

Aby sprawdzić, czy zadanie prestartu działa, wpisz:

WRKACTJOB SBS(QUSRWRK)

WRKACTJOB SBS('podsystem-zdefiniowany-przez-użytkownika)

Odpowiednie zadania prestartu powinny działać:

Zadanie Użytk. Typ -----Status----- (socket connection)

Zadania prestartu nie są wyświetlane za pomocą komendy WRKACTJOB, jeśli połączenie nie jest aktywne. Należy użyć klawisza F14 (Włączenie) z panelu WRKACTJOB

#### **Dodatkowe zagadnienia związane z protokołem TCP/IP:**

Użycie komend NETSTAT, STRTCP i STRHOSTSVR do weryfikowania i wywoływania funkcji TCP/IP.

<span id="page-26-0"></span>Należy sprawdzić, czy protokół TCP/IP został uruchomiony następującą komendą: NETSTAT \*CNN

**Uwaga:** Aby za pomocą aplikacji iSeries Navigator sprawdzić, czy protokół TCP/IP jest uruchomiony, skonfiguruj serwer do obsługi TCP/IP, a następnie:

- 1. Wybierz w programie iSeries Navigator odpowiednią opcję **serwer** → **Sieć**.
- 2. Prawym przyciskiem myszy kliknij Konfiguracja TCP/IP i wybierz Narzędzia.
- 3. Wybierz Ping.
- 4. Podaj nazwę hosta lub adres TCP/IP i kliknij Wykonaj Ping.

Następnie, za pomocą komendy STRTCP, należy uruchomić wymagany protokół, jeśli nie jest aktywny.

Należy sprawdzić, czy wymagane demony działają, przeglądając informacje zwrócone przez komendę NETSTAT \*CNN:

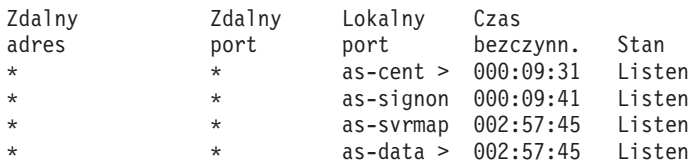

Aby w razie potrzeby je uruchomić, należy użyć komendy STRHOSTSVR SERVER(\*ALL).

- v Następnie należy sprawdzić działanie QZDASRVSD, demona gniazda ODBC, w podsystemie QSERVER.
	- Demon działający jako baza danych powinien mieć status nasłuchiwania (Listen).
	- Za pomocą komendy WRKJOB QZDASRVSD należy sprawdzić, czy protokół zadania tego demona nie zawiera komunikatów o błędach.
- v Należy sprawdzić, czy demon gniazd QZSOSMAPD działa w podsystemie QSYSWRK.
	- Demon działający jako program odwzorowujący serwer powinien mieć status nasłuchiwania (Listen), jak wskazuje komenda NETSTAT \*CNN.
	- Za pomocą komendy WRKJOB QZSOSMAPD należy sprawdzić, czy protokół zadania tego demona nie zawiera komunikatów o błędach.

Komputer PC znajduje gniazdo używane przez serwer baz danych łącząc się z gniazdem programu odwzorowującego. Pobiera on numer gniazda używanego przez demon działający jako baza danych. Następnie łączy się z odpowiednim gniazdem monitorowanym przez demon serwera baz danych, QZDASRVSD. Demon serwera przypisze połączenie klienta do zadania prestartu QZDASOINIT w serwerze QUSRWRK. Jeśli jest to pierwsze połączenie serwera z komputerem PC, wówczas używane są dwa inne serwery: serwer centralny służący do kontroli licencji i serwer wpisywania się do systemu służący do zatwierdzenia ID użytkownika i hasła.

Więcej informacji o sprawdzaniu działania warstwy TCP/IP zawiera temat Ogólne problemy z TCP/IP.

### **Pojęcia pokrewne**

Ogólne problemy z protokołem TCP/IP

**Zadania pokrewne**

Konfigurowanie z protokołem TCP/IP

### **Typowe błędy ODBC**

Wykrywania i rozwiązywanie błędów ODBC.

Poniższe tematy zawierają ogólne wytyczne dotyczące wyszukiwania i rozwiązywania błędów ODBC programu iSeries Access for Windows:

### **Pojęcia pokrewne**

<span id="page-27-0"></span>["Komunikaty](#page-23-0) o błędach ODBC programu iSeries Access" na stronie 18 Gdy wystąpi błąd, sterownik ODBC programu iSeries Access zwraca kod SQLSTATE (kod błędu ODBC) i komunikat o błędzie. Sterownik pobiera informacje o błędach, które wykrył, i błędach zwróconych przez DBMS.

### **Błędy SQL:**

Lista częstych błędów SQL występujących w aplikacjach

**Uwaga:** Więcej informacji dotyczących błędów SQL zawiera temat Komunikaty i kody SQL.

**Pojęcia pokrewne** Komunikaty i kody SQL

*SQL0104 - Element &1 był niepoprawny. Dopuszczalne elementy to: &2:*

Komunikat o niepoprawnej składni SQL

Prawdopodobna przyczyna:

- v Aplikacja wygenerowała instrukcję SQL o niewłaściwej składni. W celu rozwiązania problemu należy użyć narzędzia ścieżki ODBC dostarczonego przez administratora ODBC do przejrzenia SQL.LOG.
- v Patrz SQL0114 Relacyjna baza danych &1 nie jest taka sama, jak bieżący serwer &2, jeśli ″\*″ jest danym elementem.
- v Instrukcja SQL używa literału przekraczającego limit wielkości 32 K. Należy wziąć pod uwagę użycie znacznika parametru zamiast literału. Ograniczy to wielkość instrukcji umożliwiając przekazanie maksymalnej dopuszczalnej wielkości pola.
- v Aplikacja używa niewłaściwej składni dla łączenia zewnętrznego. Niektóre aplikacje używają domyślnie własnej składni łączenia zewnętrznego \*= w klauzuli WHERE (PowerBuilder 3.0 & 4.0, Crystal Reports). Należy skontaktować się z dostawcą aplikacji. Większość producentów zapewnia możliwość zdefiniowania pozycji w pliku INI lub wartości konfiguracyjnej umożliwiających stosowanie składni łączenia zewnętrznego ODBC.
- v Konfiguracja ODBC Data Source Name (DSN) używa niewłaściwego separatora dziesiętnego. Niektórzy użytkownicy zmienili parametr separatora dziesiętnego połączenia ODBC na przecinek, zamiast kropki.

#### **Pojęcia pokrewne**

"SQL0114 - Relacyjna baza danych &1 nie jest taka sama jak bieżący serwer &2" Aktualizowanie zapisu katalogu relacyjnej bazy danych.

*SQL0113 - Nazwa &1 niedopuszczalna.:*

Aktualizowanie katalogu relacyjnej bazy danych

Prawdopodobna przyczyna:

Możliwe, że nazwa systemu nie znajduje się w katalogu relacyjnej bazy danych. Należy wydać komendę Dodanie zapisu katalogu relacyjnej bazy danych (Add Relational Database Directory Entry):

```
ADDRDBDIRE RDB(SYSNAME) RMTLOCNAME(*LOCAL)
```
W powyższym przykładzie SYSNAME jest Domyślną nazwą lokalnego miejsca (jak podano w komendzie DSPNETA).

Inną częstą przyczyną tego błędu jest kropka (.) w tabeli lub nazwie biblioteki. Pomimo że kropka jest poprawnym znakiem w konwencji nazewnictwa systemu i5/OS, nazwa ta musi być umieszczona w podwójnym cudzysłowie, aby mogła być użyta w instrukcji SQL. Obejściem tej sytuacji może być zbudowanie logicznego zbioru dla wymaganego zbioru fizycznego za pomocą składni nazewnictwa SQL. Innym rozwiązaniem jest utworzenie Aliasu SQL dla wymaganego zbioru i pośredni dostęp do zbioru poprzez alias.

*SQL0114 - Relacyjna baza danych &1 nie jest taka sama jak bieżący serwer &2:*

Aktualizowanie zapisu katalogu relacyjnej bazy danych.

Prawdopodobna przyczyna:

Możliwe, że nazwa systemu nie znajduje się w katalogu zdalnej bazy danych. Należy wydać komendę Dodanie zapisu katalogu relacyjnej bazy danych (Add Relational Database Directory Entry): ADDRDBDIRE RDB(SYSNAME) RMTLOCNAME(\*LOCAL)

W powyższym przykładzie SYSNAME jest Domyślną nazwą lokalnego miejsca (jak podano w komendzie DSPNETA).

Inną częstą przyczyną tego błędu jest kropka (.) w tabeli lub nazwie biblioteki. Mimo że jest ona zgodna z konwencjami nazewnictwa, aby użyć jej w instrukcji SQL, należy ją umieścić w podwójnym cudzysłowie. Obejściem tej sytuacji może być zbudowanie logicznego zbioru dla wymaganego zbioru fizycznego za pomocą składni nazewnictwa SQL.

### **Pojęcia pokrewne**

"SQL0104 - Element &1 był niepoprawny. [Dopuszczalne](#page-27-0) elementy to: &2" na stronie 22 Komunikat o niepoprawnej składni SQL

*SQL0204 - MYSYSCONF jest nazwą niezdefiniowaną:*

Opcjonalna tabela na serwerze.

Prawdopodobna przyczyna:

Zazwyczaj tylko protokoły zadań używających aplikacji Microsoft Jet Engine (Microsoft ACCESS lub Microsoft Visual Basic) zawierają ten komunikat. MS Jet Engine zawsze sprawdza w serwerze opcjonalne tabele o nazwie MYSYSCONF. Aplikacje ignorują to ostrzeżenie. Więcej informacji można uzyskać, czytając dokument Microsoft Jet Database Engine Connectivity lub kontaktując się z firmą Microsoft.

*SQL0208 - Klauzula ORDER BY jest niepoprawna, ponieważ kolumna nie jest częścią tablicy wynikowej:*

Problemy z klauzulą ORDER BY

Prawdopodobna przyczyna:

Sterownik ODBC programu iSeries Access zwraca ″Y″ dla właściwości SQL\_ORDER\_BY\_COLUMNS\_IN\_SELECT (ODBC 2.0). Ciąg znaków ″Y″ wskazuje, że kolumny w klauzuli ORDER BY muszą znajdować się na liście wyborów. Niektóre popularne aplikacje raportowania ignorują lub nie sprawdzają tej wartości i usiłują użyć uporządkowania według pola, które nie znajduje się na liście wyboru.

*SQL0900 - Aplikacja jest w stanie błędu. Połączenie z bazą danych nie istnieje:*

Aktualizowanie zapisu katalogu relacyjnej bazy danych.

Prawdopodobna przyczyna:

Możliwe, że nazwa systemu nie znajduje się w katalogu zdalnej bazy danych. Należy wydać komendę Dodanie zapisu katalogu relacyjnej bazy danych (Add Relational Database Directory Entry):

ADDRDBDIRE RDB(SYSNAME) RMTLOCNAME(\*LOCAL)

W powyższym przykładzie SYSNAME jest Domyślną nazwą lokalnego miejsca (jak podano w komendzie DSPNETA).

Inną częstą przyczyną tego błędu jest kropka (.) w tabeli lub nazwie biblioteki. Mimo że jest ona zgodna z konwencjami nazewnictwa, aby użyć jej w instrukcji SQL, należy ją umieścić w podwójnym cudzysłowie. Obejściem tej sytuacji może być zbudowanie logicznego zbioru dla wymaganego zbioru fizycznego za pomocą składni nazewnictwa SQL.

Konfiguracja ODBC Data Source Name (DSN) używa niewłaściwej konwencji nazewnictwa. Należy użyć programu Administrator ODBC i zmienić w DSN odpowiednią konwencję nazewnictwa (\*SQL lub \*SYS). Jeśli dana aplikacja nie wymaga konwencji \*SYS, zawsze należy używać konwencji \*SQL.

*SQL0901 - Błąd systemowy SQL:*

Błąd sprawdzania (funkcji) serwera

Prawdopodobna przyczyna:

Inny, wcześniej zgłoszony błąd przerwał przetwarzanie instrukcji SQL. Poprzedni błąd został zapisany tylko w protokole systemu i5/OS i nie został zwrócony do aplikacji ODBC. Aby zidentyfikować i rozwiązać problem, należy znaleźć i pobrać protokół zadania.

Aby znaleźć protokół, należy otworzyć sesję emulacji PC5250 i uruchomić komendę WRKSPLF z profilem użytkownika serwera iSeries użytym w połączeniu ODBC. W niektórych przypadkach protokół zadania można odnaleźć za pomocą komendy WRKSPLF QUSER. Użycie komendy WRKSPLF QUSER może być na przykład konieczne podczas wyszukiwania protokołu zadania powiązanego z zadaniem prestartu, w którym wystąpił błąd.

*SQL5001 - Kwalifikator kolumny lub tabela &2 niezdefiniowana:*

Zmiana konwencji nazewnictwa w źródle DSN technologii ODBC.

Prawdopodobna przyczyna:

Konfiguracja ODBC Data Source Name (DSN) używa niewłaściwej konwencji nazewnictwa. Należy użyć programu Administrator ODBC i zmienić w DSN odpowiednią konwencję nazewnictwa (\*SQL lub \*SYS). Jeśli dana aplikacja nie wymaga konwencji \*SYS, zawsze należy używać konwencji \*SQL.

*SQL5016 - Nazwa obiektu &1 niezgodna z konwencją nazewnictwa:*

Zmiana konwencji nazewnictwa w źródle DSN technologii ODBC.

Prawdopodobna przyczyna:

Konfiguracja ODBC Data Source Name (DSN) używa niewłaściwej konwencji nazewnictwa. Należy użyć programu Administrator ODBC i zmienić w DSN odpowiednią konwencję nazewnictwa (\*SQL lub \*SYS). Jeśli dana aplikacja nie wymaga konwencji \*SYS, zawsze należy używać konwencji \*SQL.

*SQL7008 - &1 w &2 nie jest poprawny dla operacji. Kod przyczyny 3:*

Błąd związany ze zbiorami niekronikowanymi.

Prawdopodobna przyczyna:

Baza danych przeprowadza kontrolę transakcji przez kronikowanie. Aplikacje ODBC, które wykorzystują kontrolę transakcji, będą wymagały kronikowania używanych zbiorów.

### **Błędy procedur zapisanych w bazie:**

Częste błędy procedur zapisanych w bazie zwracane do aplikacji

### *SQL0444 - Program zewnętrzny &A w &B nie znaleziony (DB2 UDB for iSeries SQL):*

Komunikat SQL0444 jest generowany w przypadku wykonania lub bezpośredniego wykonania, gdy serwer baz danych może znaleźć deklarację procedury, ale nie może znaleźć obiektu programu.

Program zewnętrzny musi być w miejscu podanym w systemowych tabelach katalogów. Należy zauważyć, że miejsce to jest definiowane za pomocą konwencji nazewnictwa i domyślnego zbierania informacji obowiązującego, gdy procedura jest definiowana (za pomocą CREATE PROCEDURE), a nie w momencie jej wywołania. Aby sprawdzić miejsce zdefiniowane dla nazwy programu zewnętrznego procedury zapisanej w bazie, należy uruchomić zapytanie dla QSYS2.SYSPROCS i zapisać wartość pola nazwy EXTERNAL\_NAME″.

*Nie zwrócono danych dla parametrów OUTPUT i INPUT\_OUTPUT:*

Problem SQLBindParameter, nie zwrócono danych

Możliwe przyczyny błędu:

- v Funkcja API ODBC **SQLBindParameter** niewłaściwie określiła **fParamType** jako SQL\_PARAM\_INPUT.
- v Użyto procedury DECLARE PROCEDURE zamiast CREATE PROCEDURE i rozszerzona obsługa dynamiczna została wyłączona.
- v Programista niewłaściwie zadeklarował parametr jako IN w procedurze CREATE lub DECLARE PROCEDURE.
- v Program procedury zapisanej w bazie zwrócił niewłaściwy parametr.

### *SQL0501 - Kursor CRSR000x nie jest otwarty:*

Aby otrzymać dane, gdy używa się obiektu osadzonego SQL w programach ILE, należy podać opcję kompilacji ACTGRP(\*CALLER), a nie domyślną opcję \*NEW.

Należy sprawdzić, czy program wykonuje instrukcję return zamiast exit.

Gdy program procedury zapisanej w bazie uruchamia instrukcję exit zamiast return, należy zmienić opcję **Close SQL Cursor** na wartość \*ENDACTGRP. Jeśli opcja Close SQL Cursor ma wartość \*ENDMOD, kursor zostanie zamknięty zanim dane zostaną pobrane.

Należy także sprawdzić, czy procedura CREATE PROCEDURE określa poprawną liczbę zestawów wyników. Jest to ważne zwłaszcza w przypadku użycia zakresów zestawów wyników.

### **Niewłaściwe dane wejściowe ODBC i nieprzewidywalne błędy:**

Sprawdzanie, czy kod sterownika ODBC programu iSeries Access i programu serwera baz danych są w tej samej wersji.

W zamówionych poprawkach PTF lub w pliku readme.txt w pakiecie serwisowym należy sprawdzić wymagania równoczesne. Jeśli błędy będą się powtarzać, należy sprawdzić, czy opcja pobrania z wyprzedzeniem w ODBC Data Source została wyłączona. Nie należy używać tej opcji, jeśli aplikacja używa funkcji API SQLExtendedFetch lub SQLFetchScroll ODBC lub gdy nie ma co do tego pewności.

Należy zauważyć, że *zestaw kursorów wynikowych* procedury zapisanej w bazie jest w trybie tylko do przesłania i tylko do odczytu.

### **Uwaga:** Dane binarne lub szesnastkowe zamiast znaków ASCII

Wartość domyślna parametru Konwersja (Translation) nie powoduje przekształcenia danych binarnych (CCSID 65535) na tekst. Aby zidentyfikować tabelę konwersji używaną do konwersji danych, CCSID jest przypisany do zbiorów, tabel, a nawet pól (kolumn). CCSID 65535 często identyfikuje dane (binarne lub

<span id="page-31-0"></span>szesnastkowe), takie jak grafikę bitmapową, która jest niezależna od języka. Niewybranie opcji *Konwersja danych binarnych (CCSID 65535) na tekst* zapewnia, że zwykłe dane nie zostaną zniszczone.

Ustawienie parametru translacji jako *Konwersja danych binarnych (CCSID 65535) na tekst* aktualizuje CCSID przypisany do danych zadania. **Zmiana tego parametru może spowodować uszkodzenie danych, jeśli są to tylko dane binarne.**

### **Zbieranie informacji dla działu wsparcia firmy IBM**

Aby dział wsparcia firmy IBM mógł udzielić właściwej pomocy, zaleca się zebranie pewnych informacji, zanim do działu wsparcia IBM zgłoszony zostanie rekord problemu.

Aby zebrać te informacje, należy wykonać następujące czynności:

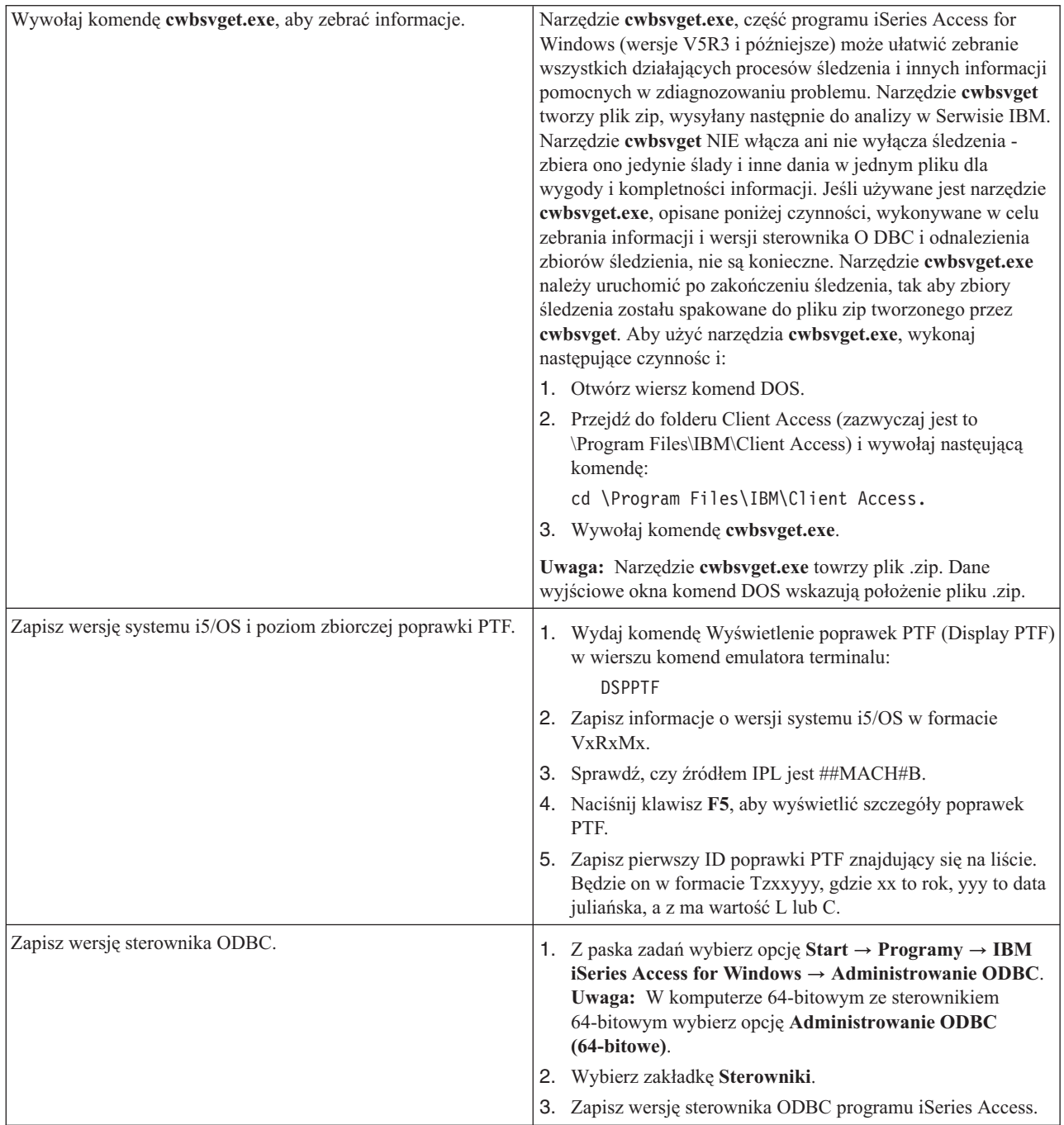

<span id="page-32-0"></span>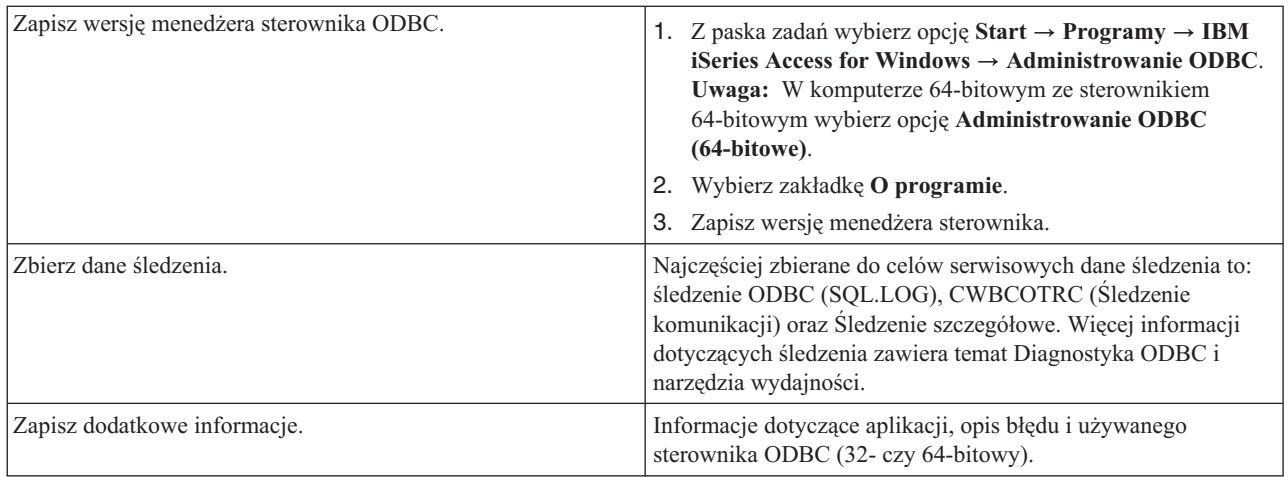

### **Pojęcia pokrewne**

["Diagnostyka](#page-20-0) ODBC i narzędzia wydajności" na stronie 15 Narzędzia ułatwiające diagnozowanie problemów z ODBC.

# **Administrowanie serwerem hosta**

W poniższym temacie opisane są serwery hostów najczęściej używane z programem iSeries Access for Windows i sposoby skutecznego zarządzania nimi i ich używania.

Poniższy temat zawiera krótki opis funkcji serwera iSeries oraz informacje techniczne związane z serwerami hostów używanymi przez produkt iSeries Access for Windows. Nie wszystkie serwery używane przez program iSeries Access for Windows zostały opisane. Nie uwzględniono także wszystkich serwerów w systemie hosta (iSeries).

# **Serwery hosta i5/OS**

Serwery hosta obsługują zgłoszenia napływające z komputerów PC lub urządzeń: uruchomienie aplikacji, wykonanie zapytania do bazy danych, wydrukowanie dokumentu czy nawet uruchomienie procedury składowania i odtwarzania. Komputery iSeries są w pełni funkcjonalnymi serwerami, mającymi możliwość wykonywania wielu zadań jednocześnie, w tym zadań związanych z obsługą plików, baz danych, aplikacji, multimediów, poczty, drukowania, wysyłania faksów i komunikacji bezprzewodowej. Gdy zadania te są obsługiwane przez kilka różnych serwerów, zarządzanie serwerami i koordynacja ich pracy stają się trudne. Umieszczenie funkcji wszystkich serwerów w jednym zintegrowanym systemie znacznie zmniejsza całkowity koszt i złożoność zarządzania siecią komputerową.

Wymienione serwery są wykorzystywane przez oprogramowanie iSeries Access for Windows, zostały jednak tak zaprojektowane, że mogą z nich korzystać także inne aplikacje klienckie. Poniżej opisany jest sposób wykorzystania tych serwerów przez oprogramowanie iSeries Access for Windows.

# **Dodawanie lub usuwanie opcji Serwer hosta**

Omawiane w poniższym temacie serwery są zoptymalizowane i zawarte w podstawowej opcji systemu i5/OS. Aby korzystać z funkcji iSeries Navigator aplikacji iSeries Access for Windows, należy zainstalować opcję Serwer hosta.

Jeśli nie jest używane oprogramowanie iSeries Access for Windows ani produkt iSeries NetServer, aby usunąć opcję Serwer hosta, należy najpierw zakończyć działanie podsystemów wykorzystywanych przez serwery. Należy zakończyć działanie podsystemu QBASE lub QCMN (w przypadku serwerów hosta obsługujących komunikację APPC), podsystemu QSYSWRK lub QUSRWRK (w przypadku serwerów hosta obsługujących komunikację za pomocą gniazd) i podsystemu QSERVER (w przypadku serwerów baz danych i serwerów plików). Próba usunięcia opcji bez zakończenia pracy powyższych podsystemów może być przyczyną wystąpienia problemów.

### **Pojęcia pokrewne**

<span id="page-33-0"></span>["Strategie](#page-18-0) ochrony programu ODBC" na stronie 13

Rozważmy następujące strategie ochrony programu ODBC:

["Rozwiązywanie](#page-24-0) problemów dotyczących połączenia z serwerem iSeries" na stronie 19

Każde połączenie ODBC komunikuje się z jednym programem serwera baz danych działającym w serwerze iSeries. Program ten jest określany jako **program serwera hosta**.

# **Identyfikowanie serwerów hosta i5/OS i programów powiązanych.**

W poniższym temacie opisano wiele serwerów hosta wspólnych dla klienta iSeries Access for Windows i obiektów pokrewnych. W programie iSeries Access for Windows można uzyskać listę serwerów według ich typu lub funkcji.

Poniższe informacje odnoszą się jedynie do serwerów używanych przez program iSeries Access for Windows. Nie dotyczą one wszystkich serwerów w systemie hosta (iSeries). Do serwerów hosta iSeries Access for Windows zaliczane są:

## **Lista serwerów hosta według funkcji programu iSeries Access for Windows**

Serwery hosta według funkcji pełnionej w programie iSeries Access for Windows.

Poniższa tabela zawiera podzbiór serwerów wykorzystywanych przez niektóre funkcje programu iSeries Access for Windows.

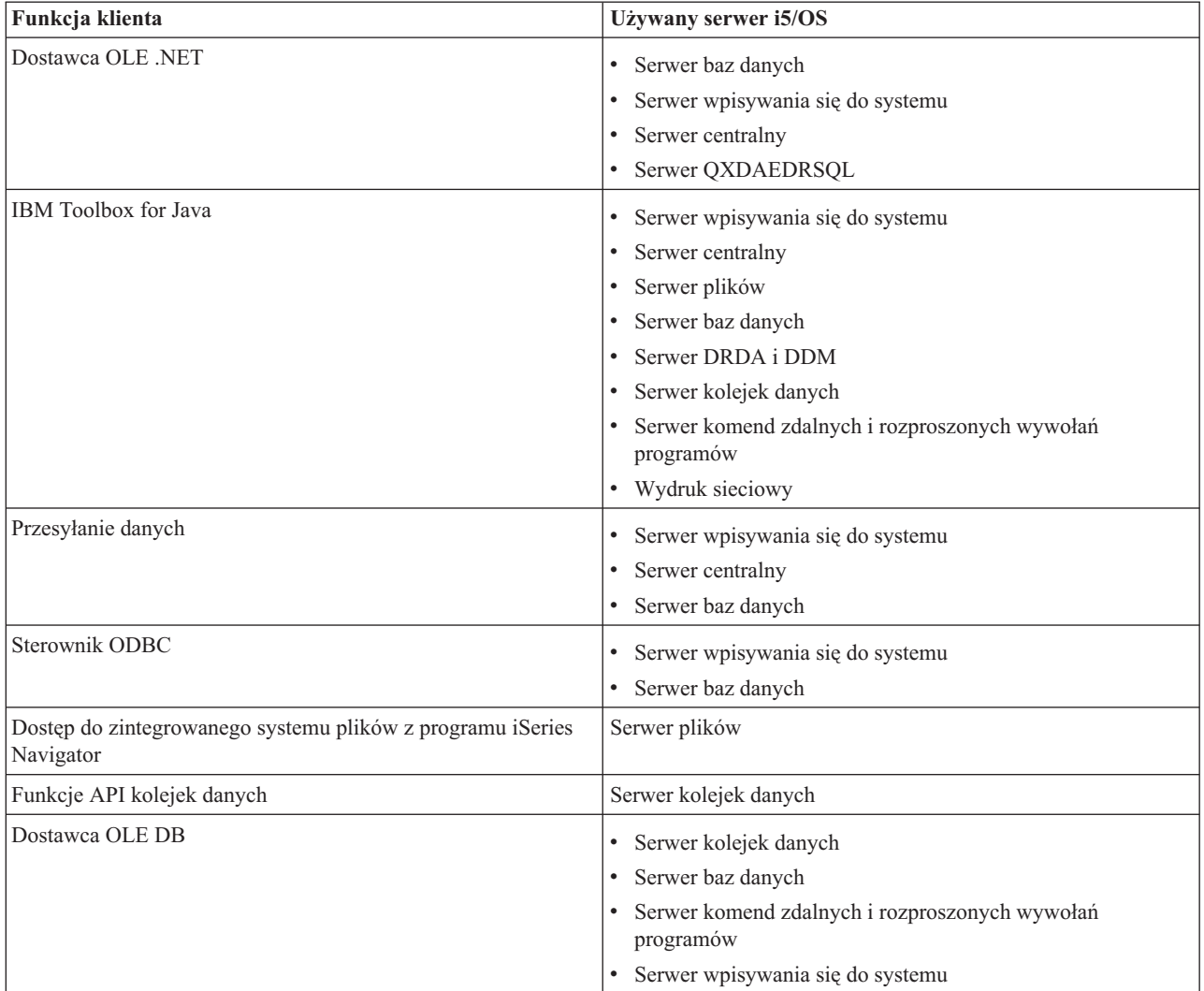

<span id="page-34-0"></span>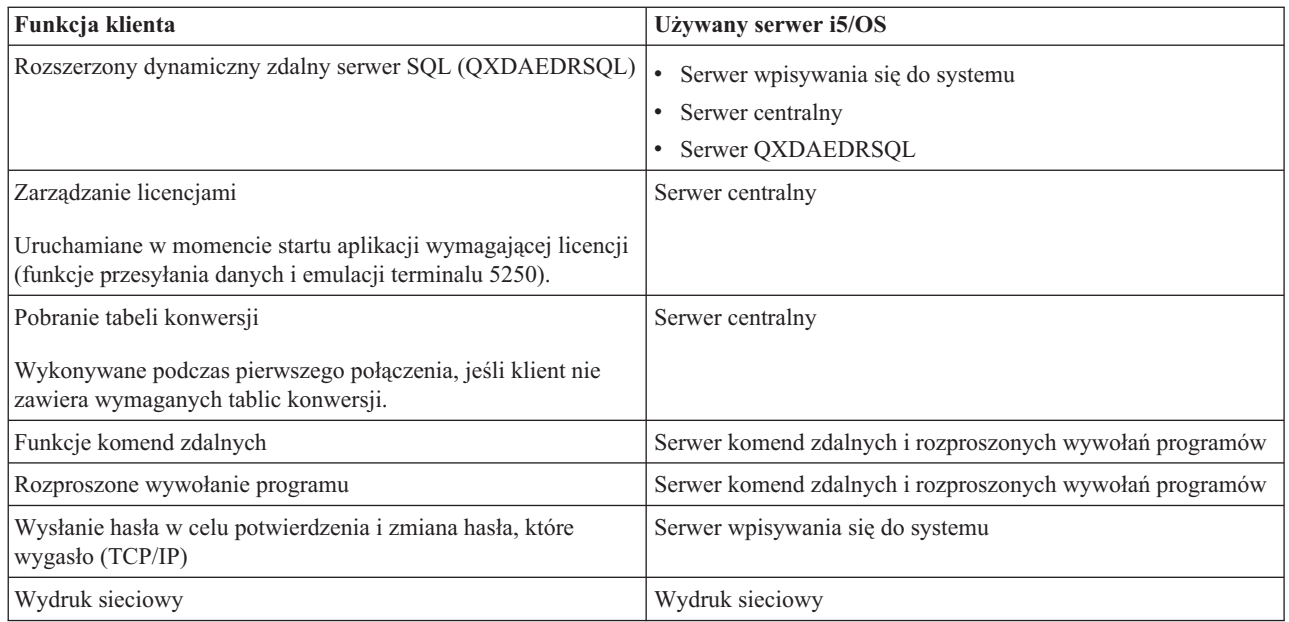

Dodatkowe informacje zawiera dokument iSeries Access for Windows Servers and Ports Required, APAR II12227

### **Informacje pokrewne**

APAR [II12227](http://www.ibm.com/eserver/iseries/access/caiixe1.htm)

### **Serwer plików**

Informacje dotyczące serwera plików, w tym programów serwera plików, oraz współpracy serwera plików ze zintegrowanym systemem plików.

Zintegrowany system plików jest częścią bazowego systemu operacyjnego serwera iSeries, obsługującą strumieniowe operacje wejścia/wyjścia i zarządzanie pamięcią dyskową, podobnie jak w komputerach PC i systemach operacyjnych UNIX. Jednocześnie integruje wszystkie informacje przechowywane w serwerze iSeries. Serwery iSeries mogą obsługiwać kilka różnych systemów plików o podobnych interfejsach. System plików umożliwia użytkownikom i aplikacjom dostęp do konkretnych segmentów pamięci zorganizowanych jako pliki, katalogi, biblioteki i obiektowe jednostki logiczne.

Serwer plików umożliwia klientom przechowywanie i dostęp do informacji, takich jak pliki i programy, znajdujących się na serwerze iSeries. Serwer plików pracuje ze zintegrowanym systemem plików; ponadto do pracy z systemami plików klienci mogą używać własnych interfejsów zamiast interfejsów użytkowników zintegrowanego systemu plików i API. Serwer plików może udostępniać klientom wszystkie systemy plików iSeries lub tylko system plików usługi biblioteki dokumentów (QDLS), zależnie od obsługi zapewnianej przez oprogramowanie klientów.

Oto najważniejsze cechy zintegrowanego systemu plików:

- v Obsługa informacji przechowywanych w plikach strumieniowych, zawierających długie, nieprzerwane ciągi danych. Mogą one być na przykład tekstem dokumentów lub elementami obrazów. Dokumenty przechowywane w folderach iSeries są plikami strumieniowymi. Innymi przykładami plików strumieniowych są pliki komputerów osobistych i pliki systemów UNIX. Obsługa plików strumieniowych została zaprojektowana w celu usprawnienia działania aplikacji klient/serwer.
- v Hierarchiczna struktura katalogów umożliwiająca organizowanie obiektów w postaci gałęzi jednego drzewa. Aby uzyskać dostęp do obiektu, należy podać ścieżkę dostępu z katalogów do obiektu.
- v Wspólny interfejs umożliwiający użytkownikom i aplikacjom dostęp do plików strumieniowych, zbiorów baz danych, dokumentów i innych obiektów przechowywanych na serwerze iSeries.

Listę systemów plików serwera iSeries zawiera kolekcja tematów Praca z systemami plików. Więcej informacji na temat zintegrowanego systemu plików zawiera kolekcja Zintegrowany system plików.

### <span id="page-35-0"></span>**Pojęcia pokrewne**

Praca z systemami plików Zintegrowany system plików

### **Programy serwera plików:**

Lista programów serwera plików wraz z ich opisami oraz powiązanymi bibliotekami.

Poniższa tabela zawiera wykaz programów wchodzących w skład serwera plików.

### **Obiekty serwera plików**

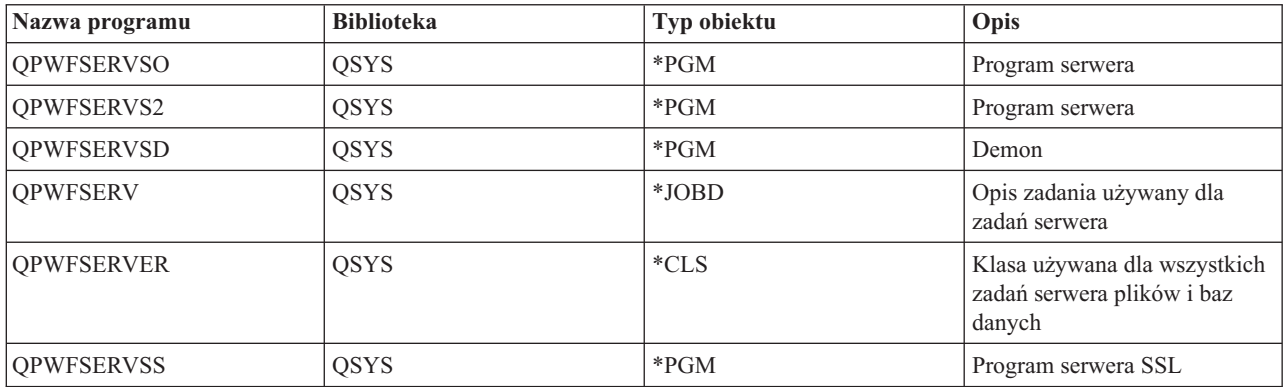

### **Serwer baz danych**

Służy do przesyłania danych, obsługi technologii ODBC oraz przechowywania baz danych programu iSeries Navigator; używany także jako dostawca danych technologii OLE DB i .NET w programie iSeries Access for Windows.

Serwer baz danych umożliwia klientom baz danych dostęp do funkcji produktu **DB2 UDB for iSeries** . Serwer ten zapewnia:

- obsługę zdalnego dostępu do SQL,
- v dostęp do danych za pomocą interfejsu ODBC, ADO, OLE DB oraz dostawcy OLE .NET,
- v funkcje baz danych (takie jak tworzenie i usuwanie zbiorów oraz dodawanie i usuwanie podzbiorów).
- v funkcje pobierania informacji o zbiorach baz danych istniejących w systemie (takie jak funkcje katalogowania SQL).

Ponadto serwer baz danych i pakiety SQL umożliwiają użycie architektury rozproszonych relacyjnych baz danych (Distributed Relational Database Architecture - DRDA). Architektura DRDA nie jest obsługiwana przez dostawcę danych OLE DB lub .NET.

Więcej informacji dotyczących pracy z architekturą DRDA można znaleźć w poniższych tematach. Dodatkowe informacje dotyczące DRDA można znaleźć w kolekcji tematów Architektura rozproszonych relacyjnych baz danych.

### **Pojęcia pokrewne**

Programowanie rozproszonych baz danych

### **Programy serwera baz danych:**

Lista programów serwera baz danych wraz z ich opisami oraz powiązanymi bibliotekami.

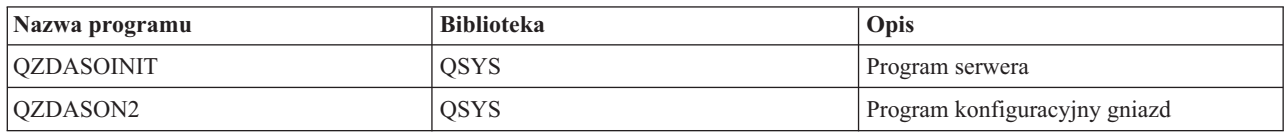
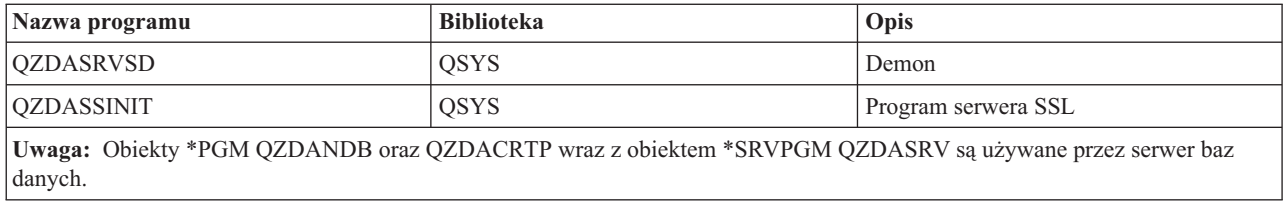

## **Pakiety SQL:**

Pakiety SQL przypisują instrukcje SQL w programie użytkowym do relacyjnej bazy danych. Wykorzystywane są do zwiększania wydajności aplikacji, które wykorzystują obsługę dynamicznego SQL przez umożliwienie aplikacji ponownego użycia informacji o żądaniach SQL.

Serwer baz danych jest aplikacją, która wykorzystuje dynamiczne żądania SQL. Obsługuje użycie pakietów dla często używanych instrukcji SQL, co umożliwia wielokrotne użycie pewnych informacji o powiązaniach.

Więcej informacji zawierają poniższe tematy:

*Nazwy pakietów SQL:*

Serwer baz danych może być wykorzystany jako brama do innych relacyjnych baz danych wykorzystujących architekturę DRDA. Serwer baz danych automatycznie tworzy jeden lub więcej pakietów SQL w docelowej relacyjnej bazie danych. Nazwy pakietów generowane są zgodnie z atrybutami aktualnie wykorzystywanymi przez serwer.

# **Nazwy pakietów, gdy relacyjna baza danych nie znajduje się na serwerze iSeries**

Jeśli relacyjna baza danych (RDB) nie znajduje się na serwerze iSeries, pakiet tworzony jest w kolekcji o nazwie QSQL400 w serwerze aplikacji. Gdy serwer aplikacji nie jest serwerem iSeries, pakiet otrzymuje nazwę QZD**abcde**, gdzie **abcde** odpowiada zastosowanym opcjom analizatora składni.

Jeśli RDB znajduje się na serwerze iSeries, pakiet tworzony jest zazwyczaj w bibliotece QGPL. Większość klientów dostępu do bazy danych umożliwia dostosowanie tej biblioteki.

Poniższa tabela przedstawia opcje nazwy pakietu.

# **Pola opcji nazwy pakietu**

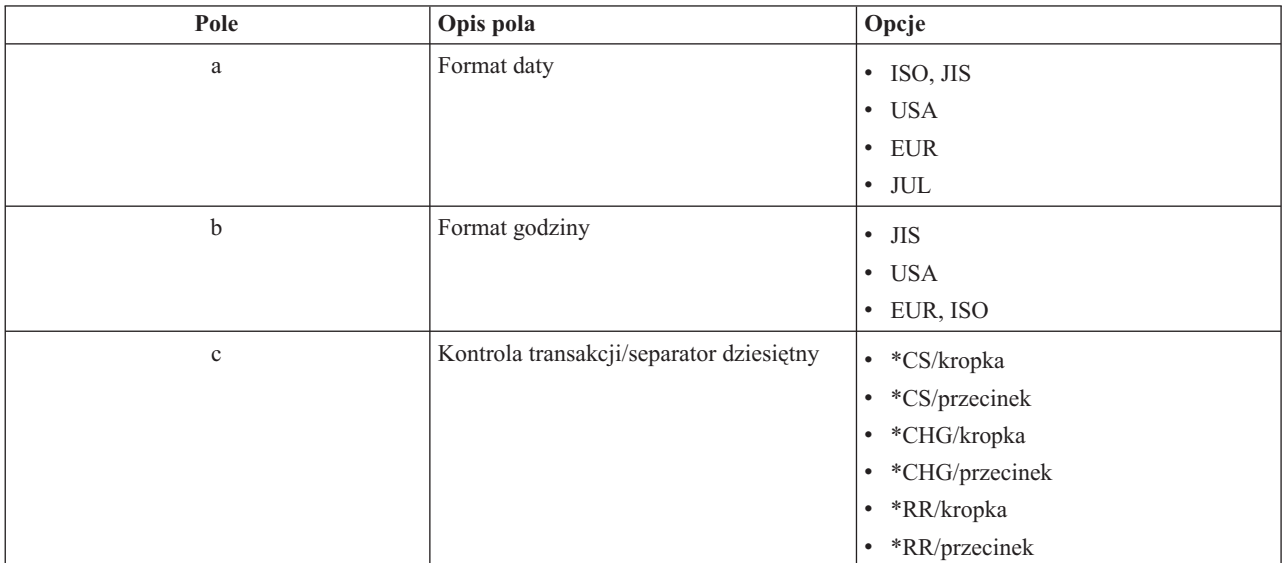

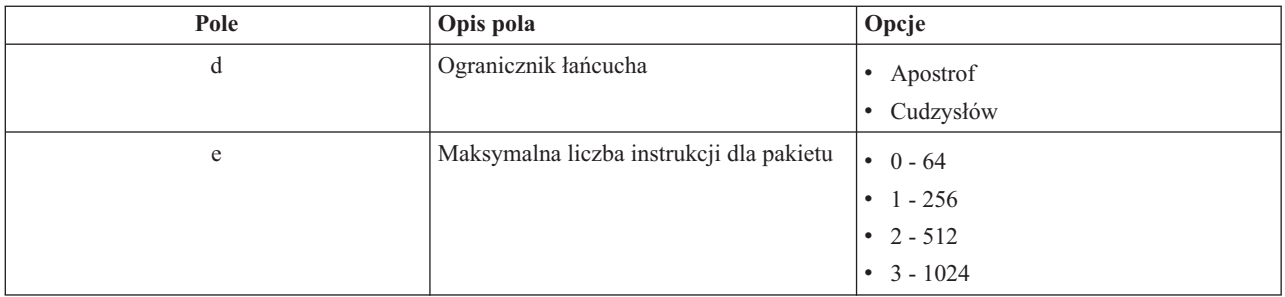

# **Nazwy pakietów, gdy relacyjna baza danych znajduje się na serwerze iSeries**

Gdy serwer aplikacji jest serwerem iSeries, pakiet otrzymuje nazwę QZD**abcdef**, gdzie **abcdef** odpowiada użytej określonej opcji analizatora składni.

# **Pola opcji nazwy pakietu**

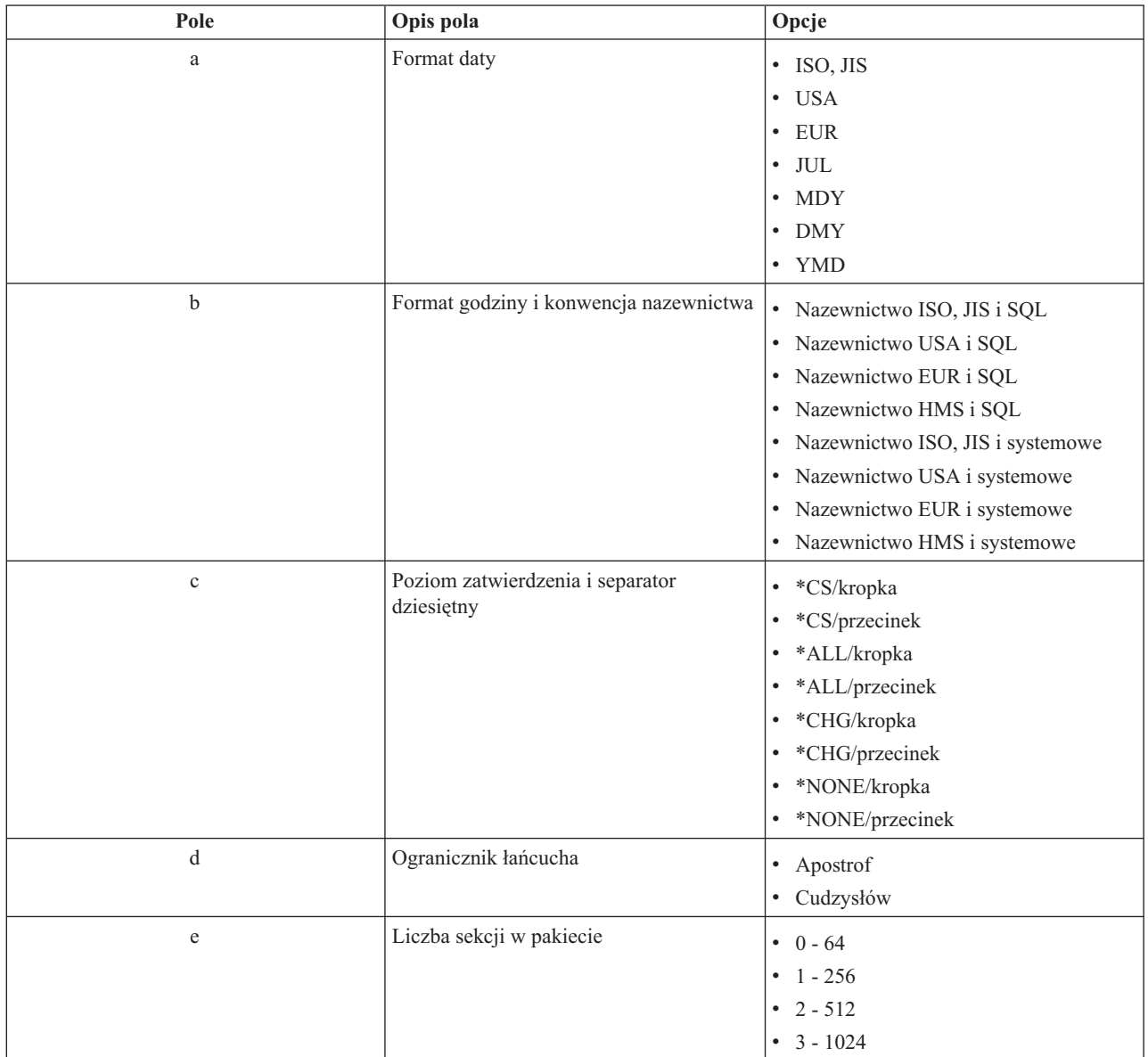

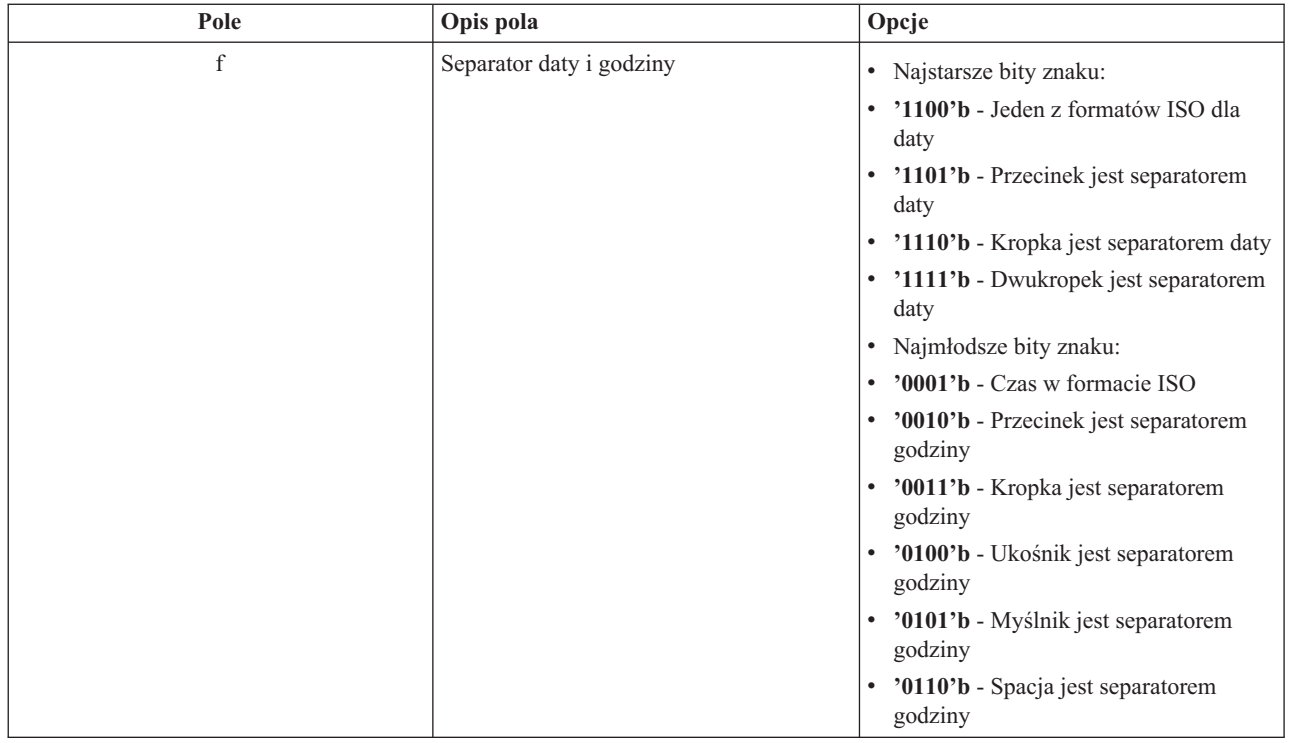

## *Procedura czyszcząca pakiety SQL:*

Pakiety wykorzystywane w funkcjach DRDA tworzone są w systemie automatycznie w miarę potrzeb. Może zaistnieć potrzeba okresowego czyszczenia tych pakietów. Aby usunąć pakiety, należy użyć komendy Usunięcie pakietu SQL (Delete SQL Package - DLTSQLPKG).

Pakiety należy usuwać wtedy, gdy nie są one często używane. Jeśli pakiet będzie potrzebny, zostanie on automatycznie utworzony, ale wydajność znacznie spadnie, gdy będzie tworzony po raz drugi.

## **Konwencje nazewnictwa instrukcji:**

Identyfikowanie ustalonych konwencji nazewnictwa.

Poniższa tabela zawiera podsumowanie konwencji nazewnictwa wymuszonych przez serwer baz danych.

# **Konwencje nazewnictwa instrukcji**

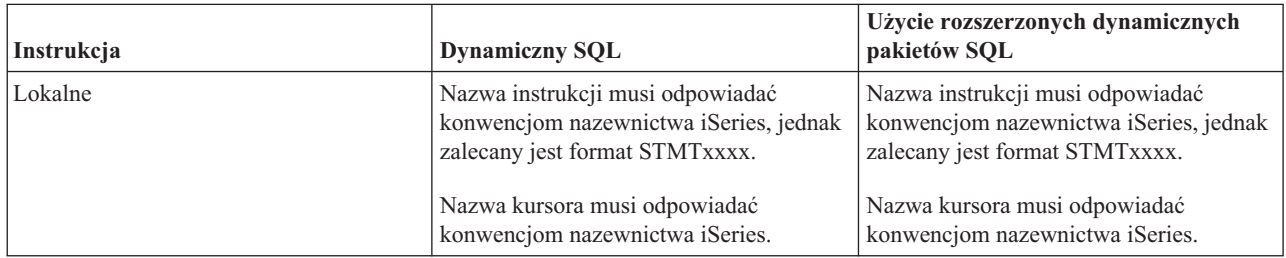

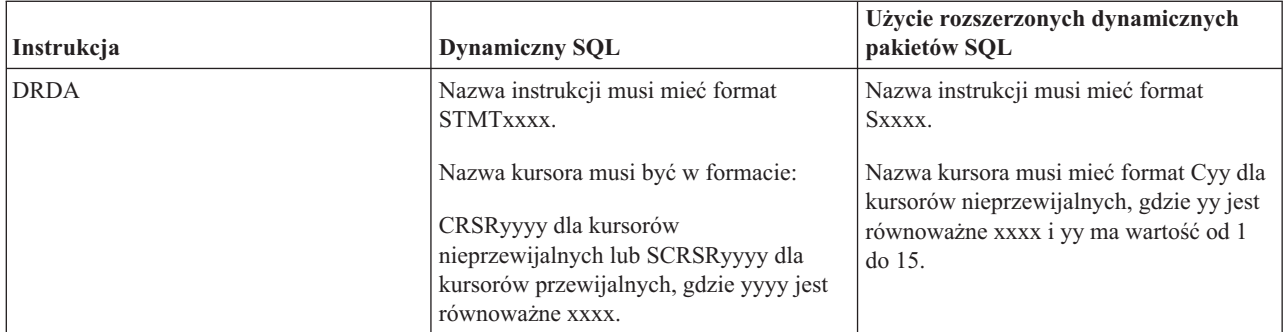

## **Uwagi:**

- 1. Konwencje nazewnictwa dla nazw instrukcji nie są wymuszane w systemie lokalnym, więc aplikacje klienckie mogą współużytkować przygotowane instrukcje z aplikacjami iSeries za pomocą systemowej funkcji API QSQPRCED.
- 2. Serwer wstawia znaki puste na początku nazwy każdej instrukcji w formacie STMTxxxx. Aplikacja hosta dodaje początkowe znaki puste do instrukcji współużytkowanych z aplikacjami klienckimi, które używają formatu STMTxxxx. Serwer nie dodaje znaków pustych na początku nazwy instrukcji, jeśli jest ona w formacie innym niż STMTxxxx.

## **Reguły i ograniczenia podczas używania architektury DRDA:**

Architektura rozproszonych relacyjnych baz danych (Distributed Relational Database Architecture - DRDA) jest architekturą umożliwiającą dostęp do innych baz danych obsługujących DRDA. Więcej informacji dotyczących architektury DRDA zawiera temat Programowanie rozproszonych baz danych.

Gdy używa się serwera baz danych jako bramy do innych RDB za pomocą architektury DRDA, na funkcje należy nałożyć pewne ograniczenia.

Poniższa tabela wymienia ograniczenia funkcji w sytuacji, gdy serwer baz danych połączony jest z serwerem zdalnym.

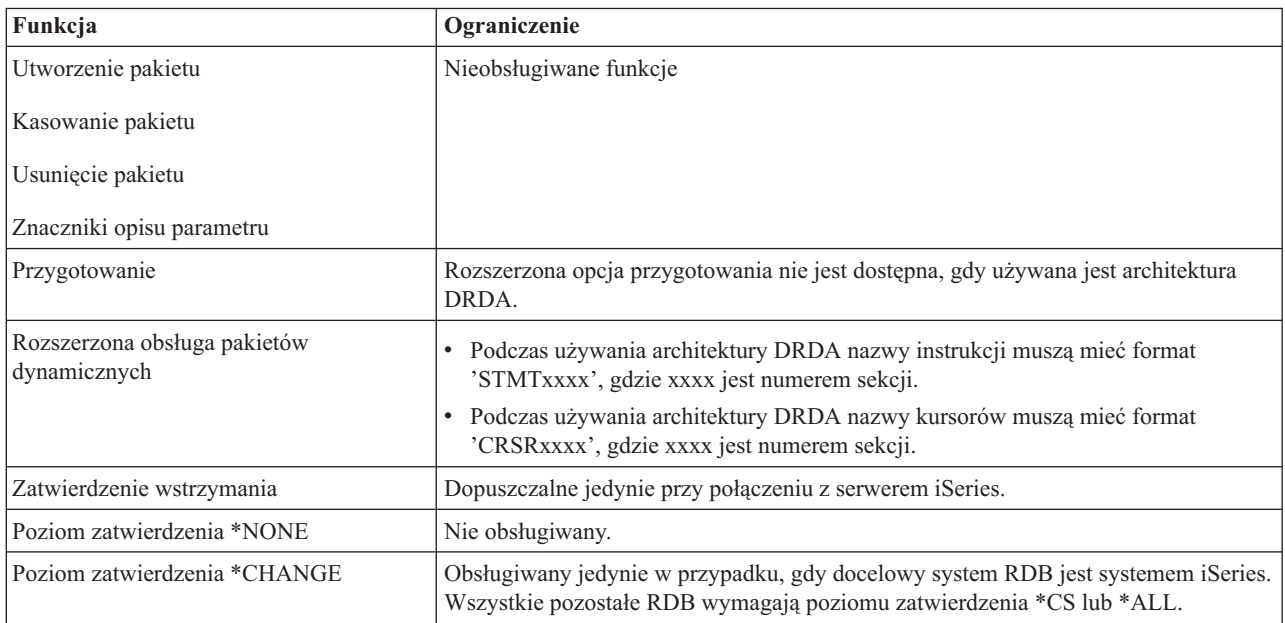

## **Limity funkcjonalne architektury DRDA**

## **Pojęcia pokrewne**

Programowanie rozproszonych baz danych

# **Serwer kolejek danych**

Udostępnia kolejki danych serwera iSeries.

Kolejka danych jest obiektem używanym przez programy użytkowe serwera iSeries podczas komunikacji. Aplikacje mogą używać kolejek danych do przekazywania danych między zadaniami. Jedna kolejka danych może obsługiwać dane z wielu zadań serwera iSeries.

Oprogramowanie iSeries Access for Windows zawiera interfejsy API, które umożliwiają aplikacjom komputera PC pracę z kolejkami danych serwera iSeries na równi z aplikacjami serwera iSeries. Rozszerza to komunikację aplikacji serwera iSeries o procesy działające na zdalnych komputerach PC.

Poniższa tabela zawiera wykaz programów wchodzących w skład serwera.

## **Program serwera do obsługi kolejek danych przeznaczony do pracy z obsługą gniazd**

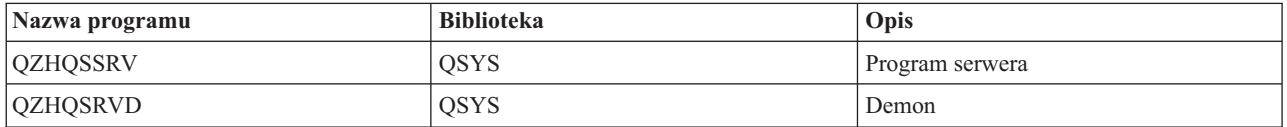

## **Sieciowy serwer wydruków**

Obsługuje zdalne drukowanie i dodatkowe funkcje zarządzania drukowaniem.

Wydruk sieciowy udostępnia zaawansowaną kontrolę klientów nad zasobami wydruków w serwerze iSeries. Serwer ten poprzez żądanie wydruku zapewnia każdemu klientowi następujące możliwości:

### **Zbiór buforowy**

Tworzenie, przeszukiwanie, otwarcie, odczyt, zapis, zamknięcie, wstrzymanie, zwolnienie, usunięcie, przeniesienie, wysłanie, wywołanie programu obsługi wyjścia, zmiana atrybutów, wczytanie komunikatu, odpowiedź na komunikat, wczytanie atrybutów i wyświetlenie.

#### **Program piszący**

Uruchomienie, zakończenie i wyświetlenie.

#### **Drukarka**

Pobranie atrybutów i wyświetlenie.

# **Kolejka wyjściowa**

Wstrzymanie, zwolnienie, usunięcie, wyświetlenie i pobranie atrybutów.

#### **Biblioteka**

Wyświetlenie.

#### **Zbiory drukarkowe**

Pobranie atrybutów, zmiana atrybutów i wyświetlenie.

## **Sieciowy serwer wydruków**

Zmiana atrybutów i pobranie atrybutów.

Poniższa tabela zawiera wykaz programów wchodzących w skład serwera.

## **Sieciowy serwer wydruków**

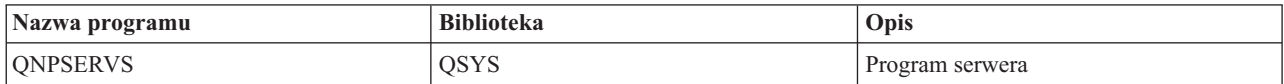

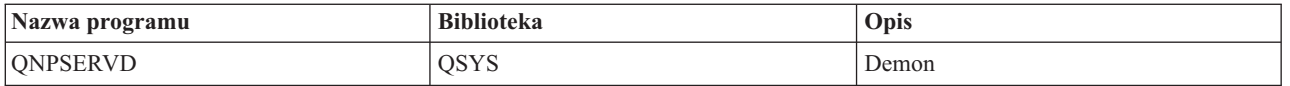

## **Serwer centralny**

Udostępnia usługi, takie jak zarządzanie licencjami i inne funkcje zarządzania klientami.

Serwer centralny zapewnia klientom następujące usługi:

• Zarządzanie licencjami

Początkowe żądanie programu przesyłania danych lub PC5250 rezerwuje licencję dla danego użytkownika programu iSeries Access for Windows. Serwer pozostaje aktywny, dopóki limit czasu opóźnienia zwolnienia nie zostanie przekroczony. Licencja będzie zarezerwowana do momentu zwolnienia lub do czasu zakończenia zadania serwera. Aby sprawdzić, które licencje są zarezerwowane, za pomocą programu iSeries Navigator należy wyświetlić właściwości systemu iSeries.

v Pobranie tabeli konwersji

Serwer centralny pobiera mapy konwersji dla klientów, którzy ich potrzebują. Tabele te używane są zazwyczaj podczas konwersji znaków ASCII na EBCDIC i EBCDIC na ASCII. Należy podać identyfikatory CCSID. Klient może zażądać tabeli podając poprawny identyfikator CCSID źródłowego zestawu znaków oraz CCSID docelowego zestawu znaków, jak również tabelę punktów kodowych, które mają być przekształcone. Serwer zwraca klientowi poprawną tabelę konwersji.

Poniższa tabela zawiera wykaz programów wchodzących w skład serwera.

# **Programy serwera centralnego**

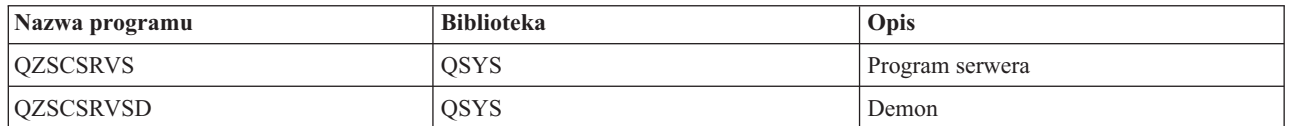

# **Serwer komend zdalnych i rozproszonych wywołań programów**

Umożliwia aplikacjom komputerów PC wydawanie komend oraz wywoływanie programów w systemie i5/OS i zwracanie wyników do klienta.

Serwer komend zdalnych i rozproszonych wywołań programów umożliwia użytkownikom i aplikacjom uruchamianie komend CL serwera iSeries i wywoływanie programów. Dzięki temu użytkownik może uruchomić wiele komend w tym samym zadaniu. Zapewnia to także lepszą kontrolę ochrony w przypadku użytkowników serwera iSeries z profilem użytkownika o ograniczonych możliwościach (LMTCPB =\*YES).

Obsługa rozproszonego wywołania programu umożliwia aplikacjom wywoływanie programów iSeries i przekazywanie im parametrów (wejścia i wyjścia). Gdy program działa na serwerze iSeries, wartości parametru wyjścia zwracane są aplikacji klienta. Proces ten umożliwia aplikacjom łatwy dostęp do zasobów serwera iSeries bez konieczności obsługiwania komunikacji i konwersji, które muszą być przeprowadzane.

Poniższa tabela zawiera wykaz programów wchodzących w skład serwera.

# **Program serwera komend zdalnych i rozproszonych wywołań programów**

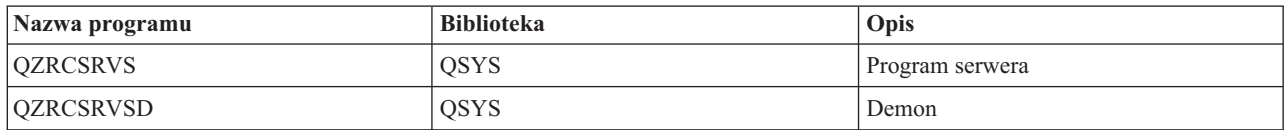

# **Serwer wpisywania się do systemu**

Udostępnia zarządzanie funkcjami obsługi haseł dla serwerów hosta z obsługą gniazd.

Serwer wpisywania się do systemu zapewnia ochronę klientów. Ta funkcja ochrony blokuje dostęp do systemu użytkownikom, dla których wygasł okres ważności hasła, sprawdza hasła profili użytkowników i zwraca informacje o ochronie profilu użytkownika używane przez funkcje przechowywania haseł i funkcję administrowania aplikacjami programu iSeries Navigator.

Poniższa tabela zawiera wykaz programów wchodzących w skład serwera.

## **Programy serwera wpisywania się do systemu**

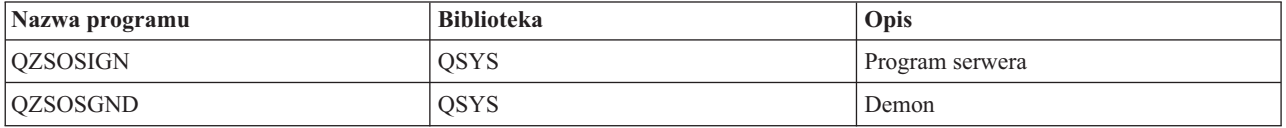

## **Serwer programu odwzorowującego porty**

Udostępnia bieżący numer portu serwera klientowi zgłaszającemu żądanie połączenia.

Program odwzorowujący porty daje klientom możliwość odnalezienia portu danej usługi (serwera). Program odwzorowujący porty znajduje odpowiednie porty w Tabeli usług TCP/IP.

W poniższej tabeli znajduje się program włączony do tego serwera.

## **Serwer programu odwzorowującego porty**

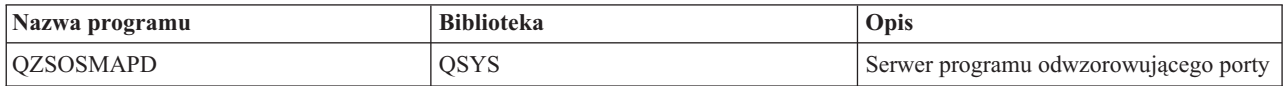

# **Rozszerzony dynamiczny zdalny serwer SQL (QXDAEDRSQL)**

Steruje zdalnym dostępem do SQL oraz innymi funkcjami bazy danych.

Serwer QXDAEDRSQL umożliwia klientom baz danych dostęp do funkcji produktu DB2 UDB for iSeries. Serwer ten zapewnia:

- v obsługę zdalnego dostępu do SQL,
- v dostęp do danych za pomocą interfejsu XDA,
- v funkcje baz danych (takie jak tworzenie i usuwanie zbiorów oraz dodawanie i usuwanie podzbiorów).

Poniższa tabela zawiera wykaz programów wchodzących w skład serwera.

# **Programy serwera QXDAEDRSQL**

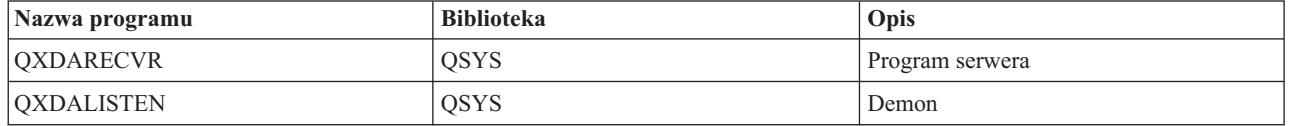

**Uwaga:** Obiekty QXDAEVT oraz QXDAIASP \*SRVPGM są używane przez serwer QXDAEDRSQL.

# **Serwer DRDA/DDM**

Umożliwia dostęp do funkcji produktu DB2 UDB for iSeries. Ten serwer obsługuje dostęp na poziomie rekordu podczas używania dostawcy OLE DB i klas dostępu na poziomie rekordu programu Toolbox.

Serwer DRDA/DDM umożliwia klientom dostęp do funkcji produktu DB2 UDB for iSeries, w tym do dostępu na poziomie rekordu podczas używania dostawcy OLE DB i sterowników Toolbox JDBC.

Serwer ten zapewnia:

- obsługę zdalnego dostępu do SQL,
- obsługę dostępu na poziomie rekordu,
- obsługę zdalnego dostępu do kroniki.

Więcej informacji dotyczących DRDA zawiera temat Programowanie rozproszonych baz danych.

Dodatkowe informacje dotyczące DDM zawiera temat Zarządzanie danymi rozproszonymi.

Poniższa tabela zawiera wykaz programów wchodzących w skład serwera.

## **Programy serwera DRDA/DDM**

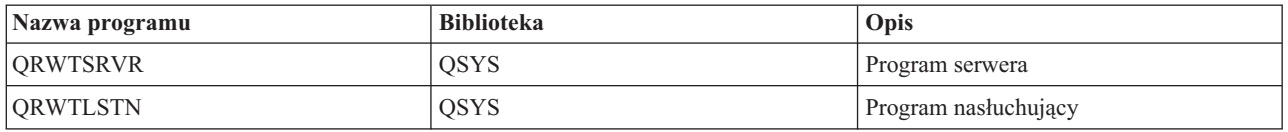

### **Pojęcia pokrewne**

Programowanie rozproszonych baz danych

Zarządzanie danymi rozproszonymi

# **Korzystanie z serwerów hosta systemu i5/OS**

Opis procesu komunikacji klienta i serwera oraz sposób zarządzania nim. Ponadto w poniższym temacie dostępna jest lista poprawnych wartości i podsystemów systemu iSeries oraz opis sposobu identyfikacji, wyświetlania i zarządzania zadaniami serwerów w systemie iSeries.

Serwery dostarczane z bazowym systemem operacyjnym zazwyczaj nie wymagają wprowadzania zmian w konfiguracji systemu i działają poprawnie. Są instalowane i konfigurowane w trakcie instalacji systemu i5/OS. Sposób, w jaki system zarządza zadaniami serwerów, można dostosować do własnych potrzeb, aby rozwiązać problemy, poprawić wydajność systemu lub po prostu przeglądać te zadania w systemie. Aby wprowadzić takie zmiany i spełnić wymagania przetwarzania, potrzebna jest wiedza o tym, które obiekty wpływają na które części systemu i jak zmienić te obiekty. Aby poznać zasady zarządzania systemem, przed wykonaniem czynności opisanych w niniejszym dokumencie należy zapoznać się z tematem Zarządzanie pracą.

#### **Pojęcia pokrewne**

Zarządzanie pracą

## **Nawiązywanie komunikacji klient/serwer**

Proces uruchamiania i kończenia komunikacji między klientami a serwerami.

Dokument ten opisuje także numery portów serwera oraz demony serwera i ich rolę w komunikacji.

Komunikację klient/serwer nawiązuje się wykonując następujące kroki:

1. Aby zainicjować zadanie serwera, które używa obsługi komunikacji gniazd, system klienta łączy się z portem serwera o danym numerze.

- 2. Demon serwera musi być uruchomiony (komenda STRHOSTSVR). Jego zadaniem jest nasłuchiwanie i akceptowanie żądań połączenia pochodzących od klienta. Po zaakceptowaniu żądania połączenia demon serwera wydaje wewnętrzne żądanie przypisania połączenia klienta do zadania serwera.
- 3. Zadanie to może być zadaniem prestartu lub, jeśli zadania prestartu nie są używane, zadaniem wsadowym uruchamianym, gdy przetwarzane jest żądanie połączenia klienta. Zadanie serwera obsługuje dalszą komunikację z klientem. Wstępna wymiana danych obejmuje żądanie identyfikujące tokeny przypisane do użytkownika klienta. Przykłądowymi tokenami są profil i hasło użytkownika lub bilet protokołu Kerberos.
- 4. Po sprawdzeniu poprawności tokenów zadanie serwera przełącza się na profil użytkownika systemu i5/OS powiązany z tokenami i zmienia zadanie za pomocą wielu atrybutów zdefiniowanych dla danego profilu, takich jak kod rozliczeniowy i kolejka wyjściowa.

## **Komunikacja serwera z klientem**

Program iSeries Access for Windows używa protokołu TCP/IP w komunikacji z serwerami systemu iSeries. Serwery zoptymalizowane do komunikacji z klientem używają obsługi gniazd systemu i5/OS. Obsługa gniazd systemu i5/OS jest zgodna ze specyfikacją Berkeley Software Distributions 4.3 sockets over TCP/IP. Obsługa ta jest zapewniana wraz z produktem 5722-TC1 instalowanym na serwerze iSeries.

Więcej informacji dotyczących komunikacji zawiera podręcznik Konfigurowanie i obsługa TCP/IP.

Więcej informacji zawierają poniższe tematy:

**Informacje pokrewne**

Konfiguracja TCP/IP

### **Numery portów serwerów hosta:**

Każdy typ serwera ma swojego demona serwera, który nasłuchuje na porcie i obsługuje zgłoszenia klientów, którzy chcą się połączyć z serwerem.

Są jednak wyjątki od tej zasady. Na przykład funkcja przesyłania za pomocą gniazd wykorzystuje demona serwera baz danych; serwer dysku sieciowego wykorzystuje demona serwera plików; wirtualny serwer wydruków wykorzystuje demona sieciowego serwera wydruków. Ponadto demon serwera programu odwzorowującego również nasłuchuje na określonym porcie i umożliwia klientowi uzyskanie bieżącego numeru portu dla określonego serwera.

Każdy z demonów serwera nasłuchuje na porcie o numerze określonym w tabeli usług dla danej nazwy usługi. Na przykład demon sieciowego serwera wydruków zgodnie z konfiguracją początkową nasłuchuje na porcie o numerze 8474, który jest skojarzony z usługą o nazwie 'as-netprt'. Demon programu odwzorowującego serwera nasłuchuje na ogólnie znanym porcie. Ogólnie znany port programu odwzorowującego serwera ma numer 449. Ogólnie znany numer portu zarezerwowany jest wyłącznie do użytku serwerów hosta. Dlatego też pozycja 'as-svrmap' nie powinna być usuwana z tabeli usług.

Numery portów dla każdego demona serwera nie są stałe. Tabelę usług można modyfikować zmieniając numery portów, jeśli jest to konieczne. Numery portów można zmienić w programie iSeries Navigator we właściwościach systemu w zakładce połączenia. Nazwa usługi musi jednak pozostać taka sama, jak w poniższej tabeli. W przeciwnym razie demony serwera nie będą mogły ustalić gniazda, aby zaakceptować przychodzące zgłoszenia połączeń klientów.

Jeśli do tabeli usług zostanie dodana nowa pozycja identyfikująca inny port dla danej usługi, wszelkie istniejące wcześniej pozycje tabeli usług dla tej nazwy usługi powinny być usunięte. Usunięcie tych pozycji wyeliminuje zduplikowanie nazwy usługi w tabeli i wyeliminuje możliwość wystąpienia nieoczekiwanych wyników podczas uruchamiania demona serwera.

#### *Numery portów dla serwerów hosta i programu odwzorowującego serwera:*

Numery portów zoptymalizowanych serwerów i programów odwzorowujących serwera wykorzystujących gniazda w obsłudze komunikacji TCP i warstwy SSL (Secure Sockets Layer).

Poniższa tabela przedstawia początkowe pozycje tabeli usług udostępnione dla zoptymalizowanych serwerów i programów odwzorowujących serwera wykorzystujących gniazda w obsłudze komunikacji TCP. Numery portów dla serwerów hosta i programu odwzorowującego serwera:

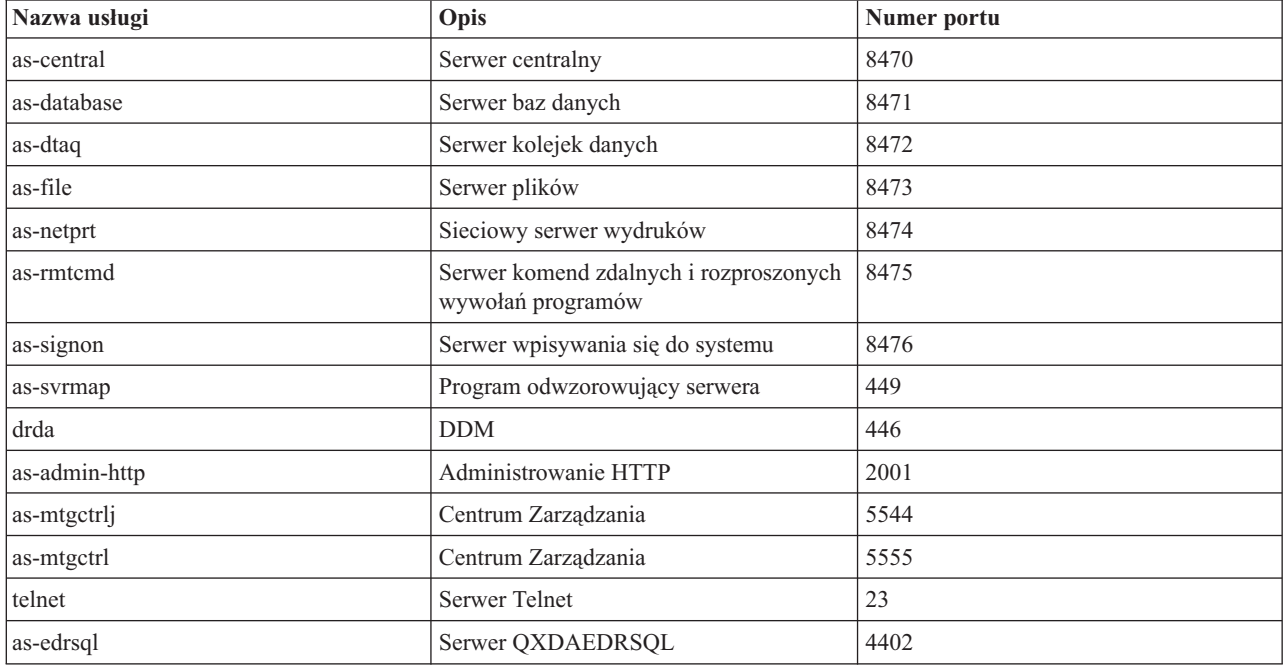

Poniższa tabela przedstawia numery portów dla serwerów hosta i demony, które używają warstwy SSL (Secure Sockets Layer):

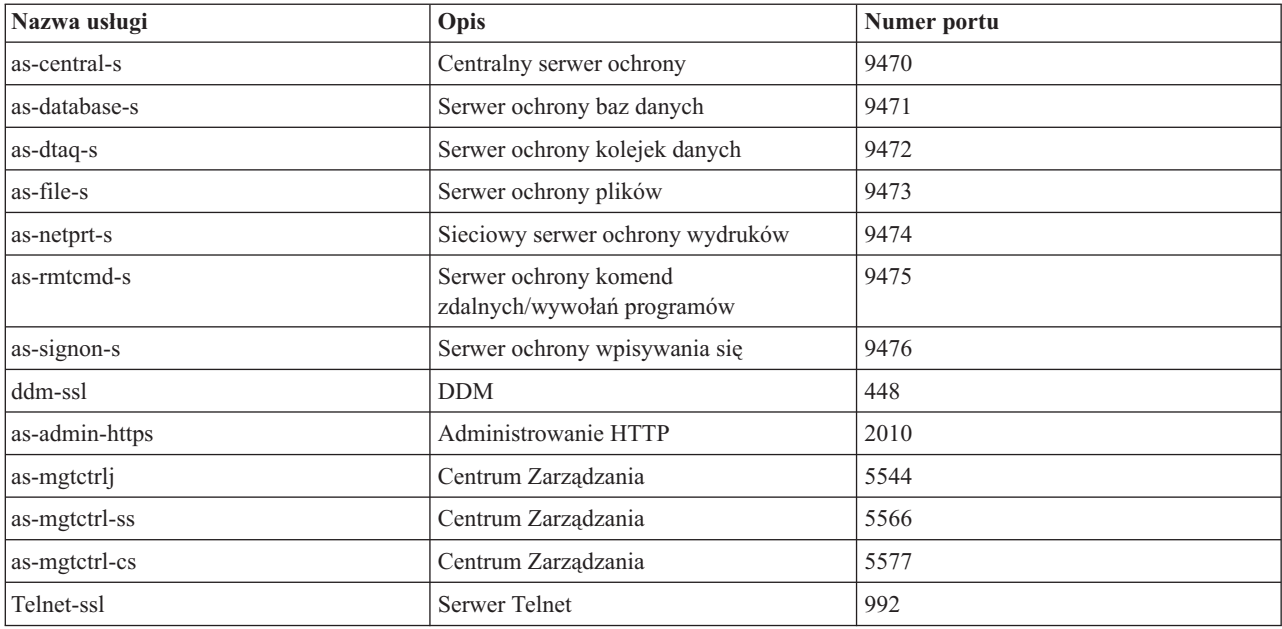

**Uwaga:** Więcej informacji zawiera opis komunikatu CWBCO1003 w dostępnym w sieci WWW Podręczniku użytkownika programu iSeries Access for Windows (w spisie treści należy wybrać opcję **Komunikaty** → **Komunikaty programu iSeries Access for Windows** → **CWBCO1003**).

# **Wyświetlanie i modyfikacja pozycji tabeli usług**

Komendy WRKSRVTBLE można użyć do wyświetlenia nazw usług i powiązanych z nimi numerów portów.

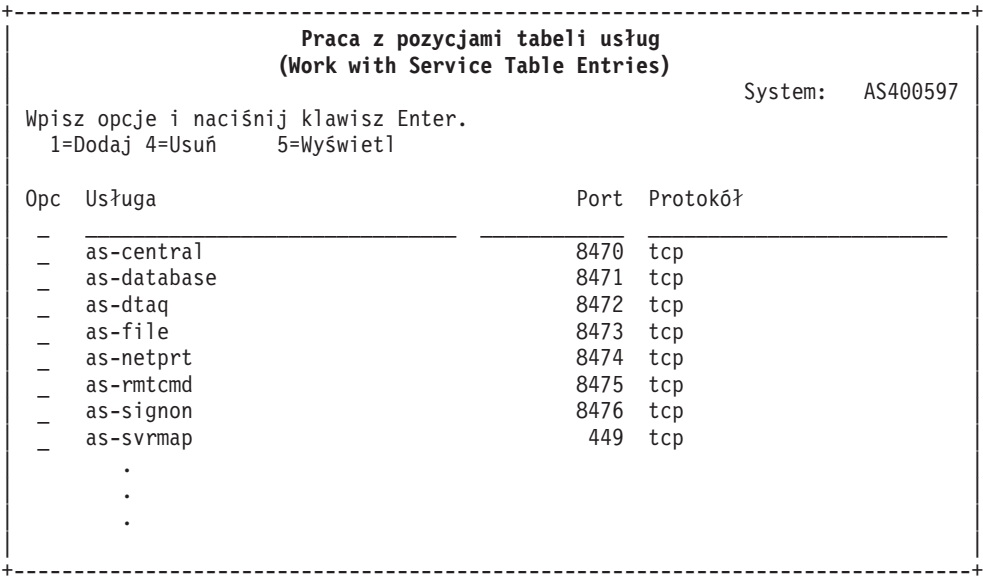

Wybierając opcję 5 (Wyświetl) dla danej pozycji można również zobaczyć aliasy. Komend ADDSRVTBLE i RMVSRVTBLE można użyć do zmiany tabeli usług dla swojej instalacji.

#### **Włączanie serwerów hosta:**

Komenda CL STRHOSTSVR umożliwia włączenia serwerów hosta.

**Uwaga:** Przy użyciu programu iSeries Navigator można skonfigurować system w taki sposób, aby serwery uruchamiały się automatycznie po uruchomieniu protokołu TCP za pomocą komendy STRTCP. Nowe systemy robią to domyślnie.

Komenda STRHOSTSVR rozpoczyna działanie demonów serwera hosta i demona programu odwzorowującego serwera. Komenda ta próbuje też uruchomić zadanie prestartu związane z danym serwerem.

Każdy typ serwera hosta ma odpowiedni demon serwera. W systemie istnieje jeden demon programu odwzorowującego. Aplikacja klienta PC wykorzystuje numer portu do połączenia się z demonem serwera hosta. Demon serwera akceptuje nadchodzące żądanie połączenia i kieruje je do zadania serwera w celu dalszego przetwarzania.

Parametry związane z podanymi poniżej wartościami komendy STRHOSTSVR można wyświetlić za pomocą narzędzia wyszukiwania komend CL:

#### **Typ serwera**

**\*ALL** Uruchamia wszystkie demony serwera hosta i demon programu odwzorowującego serwera.

#### **\*CENTRAL**

Uruchamia demon serwera centralnego w podsystemie QSYSWRK. Zadanie demona to QZSCSRVSD, a związane z nim zadanie prestartu serwera to QZSCSRVS.

#### **\*DATABASE**

Uruchamia demon serwera baz danych w podsystemie QSERVER. Zadanie demona to QZDASRVSD, a związane z nim zadania prestartu serwera to QZDASOINIT i QTFPJTCP. QTFPJTCP działa w podsystemie QSERVER.

#### **\*DTAQ**

Uruchamia demon serwera kolejek danych w podsystemie QSYSWRK. Zadanie demona to QZHQSRVD, a związane z nim zadanie prestartu serwera to QZHQSSRV.

**\*FILE** Uruchamia demon serwera plików w podsystemie QSERVER. Zadanie demona to QPWFSERVSD, a związane z nim zadania prestartu serwera to QPWFSERVSO, QPWFSERVSS oraz QPWFSERVS2.

## **\*NETPRT**

Uruchamia demon sieciowego serwera drukarek w podsystemie QSYSWRK. Zadanie demona to QNPSERVD, a związane z nim zadania prestartu serwera to QNPSERVS i QIWVPPJT. QIWVPPJT działa w podsystemie QSYSWRK.

#### **\*RMTCMD**

Uruchamia demon serwera komend zdalnych i wywołań programów w podsystemie QSYSWRK. Zadanie demona to QZRCSRVSD, a związane z nim zadanie prestartu serwera to QZRCSRVS.

### **\*SIGNON**

Uruchamia demon serwera logowania w podsystemie QSYSWRK. Zadanie demona to QZSOSGND, a związane z nim zadanie prestartu serwera to QZSOSIGN.

#### **\*SVRMAP**

Uruchamia demon programu odwzorowującego serwera w podsystemie QSYSWRK. Zadanie demona to QZSOSMAPD.

**Uwaga:** Jeśli zadanie demona jest uruchamiane w katalogu QSYSWRK, to związane z nim zadania prestartu serwera będą domyślnie uruchamiane również w katalogu QUSRWRK. Dodatkowo, w podsystemie QUSRWRK domyślnie będą działały zadania prestartu serwera baz danych.

### **Protokół wymagany**

(Parametr opcjonalny określający, które protokoły komunikacyjne muszą być aktywne, aby można było uruchomić demony serwerów hosta).

**\*ANY** W momencie, gdy wydawana jest komenda STRHOSTSVR, musi być aktywny protokół komunikacyjny TCP/IP. Jeśli nie jest on aktywny, zostanie wysłany komunikat diagnostyczny PWS3008 i komunikat o przedwczesnym zakończeniu PWS300D, a demony serwera hosta nie zostaną uruchomione.

#### **\*NONE**

Aby demony serwerów hosta zostały uruchomione, w momencie uruchamiania komendy STRHOSTSVR protokoły komunikacyjne nie muszą być aktywne. Nie zostaną wysłane żadne komunikaty dotyczące nieaktywnych protokołów.

**\*TCP** W momencie, gdy wydawana jest komenda STRHOSTSVR, musi być aktywny protokół komunikacyjny TCP/IP. Jeśli nie jest on aktywny, zostanie wysłany komunikat diagnostyczny PWS3008 i komunikat o przedwczesnym zakończeniu PWS300D, a demony serwera hosta nie zostaną uruchomione.

## **Pojęcia pokrewne**

Narzędzie wyszukiwania komend CL

#### *Demony serwera:*

Demon serwera to zadanie wsadowe skojarzone z określonym typem serwera.

Dla każdego typu serwera (na przykład serwer baz danych, serwer drukowania, serwer logowania) istnieje tylko jeden demon serwera. Między demonem każdego serwera i zadaniami tego serwera istnieje relacja jeden-do-wielu. Oznacza to, że jeden demon serwera może obsługiwać wiele zadań.

Demon serwera umożliwia aplikacjom klientów nawiązywanie komunikacji z serwerem hosta, który korzysta z gniazd komunikacyjnych. Demon serwera obsługuje i kieruje przychodzące zgłoszenia połączenia. Po umożliwieniu klientowi nawiązania połączenia z zadaniem serwera, demon serwera nie pośredniczy więcej w komunikacji między klientem i zadaniem serwera.

Aby korzystać z zadań serwera lub serwera plików, muszą być aktywne podsystemy. Po wysyłce, wszystkie zadania serwera są skonfigurowane do uruchomienia w podsystemie QUSRWRK, możliwa jest jednak zmiana podsystemu, w którym działają. Zadania serwera plików i zadanie demona serwera hosta bazy danych (QZDASRVSD) uruchamiane są w podsystemie QSERVER.

Komenda Uruchomienie serwera hosta powoduje uruchomienie zadań demona serwera. Aby ustanowić połączenie z serwerem hosta, który korzysta z gniazd komunikacyjnych, demony serwera muszą być aktywne.

Jeśli uruchamia się demony bazy danych lub demony serwera plików, musi być aktywny podsystem QSERVER. Jeśli uruchamia się demony innych serwerów, musi być aktywny podsystem QSYSWRK. Aby demon bazy danych mógł wykonać zadania prestartu, uruchamiane w podsystemie QUSRWRK, podsystem ten musi być aktywny.

## **Demon programu odwzorowującego serwera**

Demon programu odwzorowującego serwera to zadanie wsadowe uruchamiane w podsystemie QSYSWRK. Umożliwia on aplikacjom klientów określenie numeru portu skojarzonego z danym serwerem.

Zadanie to nasłuchuje na ogólnie znanym porcie zgłoszeń połączeń od klientów. Ogólnie znanym portem TCP/IP jest port numer 449. Klient wysyła nazwę usługi do programu odwzorowującego serwera. Ten pobiera z tabeli usług numer portu dla określonej usługi. Następnie zwraca numer portu klientowi, kończy połączenie i powraca do nasłuchiwania kolejnych zgłoszeń. Klient łączy się z demonem serwera na porcie o podanym numerze.

Demon programu odwzorowującego serwera jest uruchamiany za pomocą komendy STRHOSTSVR, a kończy się go komendą ENDHOSTSVR.

*Przykład: komenda STRHOSTSVR:*

Przykłady użycia komendy STRHOSTSVR.

## **Przykład 1: uruchamianie wszystkich demonów serwera hosta:**

STRHOSTSVR(\*ALL)

Ta komenda uruchamia wszystkie demony serwera i demon programu odwzorowującego serwera, jeśli aktywny jest choć jeden protokół komunikacyjny.

## **Przykład 2: uruchamianie określonych demonów serwera:**

STRHOSTSVR SERVER(\*CENTRAL \*SVRMAP) RQDPCL(\*NONE)

Komenda ta rozpoczyna działanie demona serwera centralnego oraz demona programu odwzorowującego serwera nawet wtedy, gdy protokoły komunikacyjne nie są aktywne.

#### **Przykład 3: określenie jednego wymaganego protokołu:**

STRHOSTSVR SERVER(\*ALL) RQDPCL(\*TCP)

Ta komenda rozpoczyna działanie demona serwera centralnego oraz demona programu odwzorowującego serwer, jeśli aktywny jest protokół TCP/IP.

#### **Zamykanie serwerów hosta:**

Serwery hosta można zakończyć za pomocą komendy CL ENDHOSTSVR.

Kończy ona działanie demonów serwerów hosta i demona programu odwzorowującego serwera. Jeśli demon serwera kończy pracę w momencie, gdy serwer komunikuje się z aplikacjami klienckimi, zadania serwera pozostaną aktywne do czasu zakończenia komunikacji, chyba że zostanie podany opcjonalny parametr ENDACTCNN. Żądania połączenia z serwerem, napływające z aplikacji klienckich, nie będą obsługiwane do momentu ponownego uruchomienia demona tego serwera.

Zakończenie działania demona programu odwzorowującego serwera nie ma wpływu na istniejące połączenia między klientami a zadaniami serwera. Żądania połączenia z programem odwzorowującym, napływające z aplikacji klienckich, nie będą obsługiwane do momentu ponownego uruchomienia tego programu.

Aby zakończyć aktywne połączenia z serwerami \*DATABASE i \*FILE, można podać parametr ENDACTCNN. Spowoduje to zakończenie obsługujących te połączenia zadań serwera. Aktywne połączenia można zakończyć tylko pod warunkiem zakończenia odpowiadającego im zadania demona. Jeśli zostanie podane słowo kluczowe \*DATABASE, zostaną zakończone zadania QZDASOINIT i QZDASSINIT z aktywnymi połączeniami. Jeśli zostanie podane słowo kluczowe \*FILE, zostaną zakończone zadania QPWFSERVSO i QPWFSERVSS z aktywnymi połączeniami.

**Uwaga:** Jeśli użyje się komendy ENDHOSTSVR do zakończenia działania demona, który nie jest aktywny, zostanie wygenerowany komunikat diagnostyczny. Aby zakończyć wszystkie aktywne demony, należy użyć komendy ENDHOSTSVR SERVER(\*ALL). W przypadku wartości \*ALL komunikaty diagnostyczne nie są generowane.

Wartości używane w komendzie ENDHOSTSVR:

#### **Typ serwera**

**\*ALL** Kończy działanie demonów serwerów i demona programu odwzorowującego, jeśli jest on aktywny. Użycie tej wartości wyklucza jednoczesne użycie jakiejkolwiek innej wartości.

#### **\*CENTRAL**

Kończy działanie centralnego demona serwera w podsystemie QSYSWRK.

#### **\*DATABASE**

Kończy działanie demona serwera baz danych w podsystemie QSERVER.

#### **\*DTAQ**

Kończy działanie demona serwera kolejek danych w podsystemie QSYSWRK.

**\*FILE** Kończy działanie demona serwera plików w podsystemie QSERVER.

#### **\*NETPRT**

Kończy działanie demona sieciowego serwera drukarek w podsystemie QSYSWRK.

#### **\*RMTCMD**

Kończy działanie demona serwera komend zdalnych i rozproszonych wywoływań programów w podsystemie QSYSWRK.

### **\*SIGNON**

Kończy działanie demona serwera logowania w podsystemie QSYSWRK.

#### **\*SVRMAP**

Kończy działanie demona programu odwzorowującego serwera w podsystemie QSYSWRK.

#### **Koniec aktywnych połączeń**

(Parametr opcjonalny, który określa, czy zostaną zakończone aktywne połączenia dla podanych serwerów).

#### *Pojedyncze wartości:*

#### **\*NONE**

Aktywne połączenia nie zostaną zakończone.

#### *Inne wartości:*

### **\*DATABASE**

Kończy działanie aktywnych połączeń obsługiwanych przez zadania serwera QZDASOINIT i QZDASSINIT. Spowoduje również zakończenie obsługujących te połączenia zadań serwera.

<span id="page-50-0"></span>**\*FILE** Kończy działanie aktywnych połączeń obsługiwanych przez zadania serwera QPWFSERVSO i QPWFSERVSS. Spowoduje również zakończenie obsługujących te połączenia zadań serwera.

Przykłady użycia komendy ENDHOSTSVR.

*Przykład: Komenda ENDHOSTSVR:*

Przykłady użycia komendy ENDHOSTSVR.

### **Przykład 1: zakończenie wszystkich demonów serwera hosta**

ENDHOSTSVR SERVER(\*ALL)

Powoduje zakończenie działania wszystkich demonów serwera i demona programu odwzorowującego.

### **Przykład 2: zakończenie działania określonych demonów**

ENDHOSTSVR SERVER(\*CENTRAL \*SVRMAP)

Powoduje zakończenie działania centralnego demona serwera oraz demona programu odwzorowującego.

#### **Przykład 3: zakończenie poszczególnych demonów serwera i aktywnych połączeń**

ENDHOSTSVR SERVER(\*CENTRAL \*DATABASE) ENDACTCNN(\*DATABASE)

Komenda ta powoduje zakończenie działania demona serwera centralnego w podsystemie QSYSWRK i demona serwera baz danych w podsystemie QSERVER. Ponadto zakończone zostaną aktywne połączenia z serwerem \*DATABASE i zadania serwera QZDASOINIT i QZDASSINIT, które obsługują te połączenia.

## **Podsystemy serwera iSeries**

Poniższy temat opisuje dostarczane wraz z systemem podsystemy, używane przez poszczególne funkcje serwera. Przedstawiają one szczegółowo zależności między opisami podsystemów i zadaniami serwera. Informacje o podsystemach systemu i5/OS oraz zadaniach autostartu i prestartu.

Opis podsystemu określa sposób pracy podsystemu i wykorzystywane przez niego zasoby.

Zadania autostartu wykonują jednorazowe inicjowanie lub wielokrotną pracę związaną z określonym podsystemem. Zadania autostartu powiązane z określonym podsystemem są automatycznie uruchamiane za każdym razem, gdy uruchamiany jest podsystem.

## **Pojęcia pokrewne**

["Identyfikowanie](#page-64-0) zadań serwera na serwerze iSeries" na stronie 59 Opis sposobów identyfikowania i wyświetlania zadań serwera.

["Wyświetlanie](#page-65-0) zadania serwera przy użyciu interfejsu znakowego" na stronie 60 Opis sposobu wyświetlania zadań serwera przy użyciu interfejsu znakowego.

#### **Podsystemy używane dla zadań serwera:**

Zadania serwera są skonfigurowane tak, aby uruchamiały się w różnych podsystemach, w zależności od wykonywanej funkcji.

Zadania serwera wykorzystują następujące podsystemy.

# **QSYSWRK**

Wszystkie zadania demonów (z wyjątkiem zadania demona serwera plików i zadania demona serwera baz danych) uruchamiane są w tym podsystemie. Zadania demonów serwera plików i baz danych uruchomione są w podsystemie QSERVER.

# **QUSRWRK**

W tym podsystemie uruchamiane są zadania następujących serwerów:

- Wydruk sieciowy
- Serwer komend zdalnych i rozproszonych wywołań programów
- Serwer centralny
- Serwer kolejki danych
- Serwer wpisywania się
- Serwer baz danych

# **QSERVER**

Zadanie demona serwera plików, powiązane z nim zadania prestartu serwera oraz zadanie demona serwera baz danych muszą być uruchomione w tym samym podsystemie.

Jeśli ten podsystem nie jest aktywny, zgłoszenia nawiązania połączenia z serwerem plików lub z serwerem baz danych nie powiodą się.

# **Podsystemy uruchamiane automatycznie**

Podsystem QSYSWRK uruchamia się automatycznie podczas IPL, niezależnie od wartości podanej dla podsystemu sterującego.

Jeśli jest używany domyślny program startowy dostarczony z systemem, podsystemy QSERVER i QUSRWRK uruchamiane są podczas IPL. Systemowy program startowy zdefiniowany jest przez wartość systemową QSTRUPPGM, która domyślnie ma wartość QSTRUP QSYS.

Aby zmienić sposób uruchamiania systemu, można zmienić wartość systemową QSTRUPPGM i wywoływać swój własny program. Jako bazę do stworzenia programu startowego można użyć dostarczonego w QSYS programu QSTRUP.

**Uwaga:** Jeśli używany jest serwer baz danych lub serwer plików i wprowadzono zmiany do programu startowego systemu, należy upewnić się, że program startowy uruchamia podsystem QSERVER.

Począwszy od wersji V5R1 protokół TCP/IP uruchamiany jest automatycznie przez system i nie ma potrzeby zmiany systemowego programu startowego. Serwery hosta uruchamiane są automatycznie podczas uruchamiania TCP/IP. Gdy protokół TCP/IP jest uruchomiony, podsystemy QUSRWRK i QSERVER zostaną uruchomione przed serwerami hosta. Jeśli instalacja V5R1 (lub nowszej wersji) nie powiodła się w systemie z zainstalowaną wcześniejszą wersją systemu operacyjnego i jeśli program startowy używany przez system został zmieniony tak, aby uruchamiał TCP/IP, system automatycznie uruchomi TCP/IP, a próba uruchomienia programu startowego nie powiedzie się. Odpowiednie ustawienie atrybutu IPL o nazwie STRTCP może sprawić, że system nie będzie automatycznie uruchamiał TCP/IP podczas IPL. Nie zaleca się pozostawiania jego wartości początkowej równej \*YES (uruchomienie TCP/IP), ale opcja ta jest dostępna, w razie gdyby była potrzebna.

## **Użycie zadań autostartu:**

Opis zadań autostartu powiązanych z użyciem serwerów hosta.

Podsystem QSERVER ma zadanie autostartu zdefiniowane dla zadań serwera plików i serwera baz danych. Jeśli zadanie to nie jest uruchomione, serwery nie mogą się uruchomić. Po zakończeniu zadania podsystem nie zostanie zakończony. Jeśli podczas wykonywania tego zadania wystąpi błąd, czasem trzeba zakończyć pracę podsystemu QSERVER i uruchomić go ponownie.

Podsystem QSYSWRK na zadanie autostartu zdefiniowane dla wszystkich zoptymalizowanych serwerów. Zadanie to monitoruje zdarzenia wysyłane podczas wydawania komendy STRTCP. Dzięki temu zadania demona serwera mogą

dynamicznie określić, czy protokół TCP/IP jest aktywny. Zadania demona zaczynają wtedy nasłuchiwanie na odpowiednich portach. Jeśli zadanie autostartu nie jest aktywne, a protokół TCP/IP zostanie uruchomiony w trakcie działania serwerów hosta, to aby wykorzystać ten protokół, należy wydać następującą sekwencję komend:

- 1. ENDHOSTSVR \*ALL
- 2. STRHOSTSVR \*ALL

Zadanie autostartu ma nazwę QZBSEVTM. Jeśli zadanie nie jest aktywne, można je uruchomić wydając następującą komendę:

QSYS/SBMJOB CMD(QSYS/CALL PGM(QSYS/QZBSEVTM)) JOB(QZBSEVTM) JOBD(QSYS/QZBSEJBD) PRTDEV(\*USRPRF) OUTQ(\*USRPRF) USER(QUSER) PRTTXT(\*SYSVAL) SYSLIBL(\*SYSVAL) CURLIB(\*CRTDFT) INLLIBL(\*JOBD) SRTSEQ (\*SYSVAL) LANGID(\*SYSVAL) CNTRYID(\*SYSVAL) CCSID(\*SYSVAL)

**Uwaga:** W tym samym czasie może być uruchomiona tylko jedna instancja programu QZBSEVTM.

### **Użycie zadań prestartu:**

Zadanie prestartu jest zadaniem wsadowym, które rozpoczyna działanie zanim program zdalnego systemu zainicjuje komunikację z serwerem.

Zadania prestartu korzystają z pozycji zadań prestartu w opisie podsystemu, aby określić, który program, klasa i pula pamięci mają być używane podczas uruchamiania zadań. W pozycji zadania prestartu należy podać atrybuty, których podsystem ma użyć podczas tworzenia i zarządzania pulą zadań prestartu.

Zadania prestartu zwiększają wydajność w momencie rozpoczynania połączenia z serwerem. Zadania prestartu zdefiniowane są w podsystemie. Stają się one aktywne, gdy uruchamiany jest podsystem, ale także można je kontrolować przy pomocy komend Uruchomienie zadania prestartu (Start Prestart Job - STRPJ) oraz Zakończenie zadania prestartu (End Prestart Job - ENDPJ).

Informacja o systemie należąca do zadań prestartu (takich jak DSPACTPJ) używa terminu 'zgłoszenie uruchomienia programu' do wskazania zgłoszeń wysyłanych w celu uruchomienia zadań prestartu. Nawet wówczas informacja ta należy do zadania prestartu, które zostało uruchomione w wyniku zgłoszenia połączenia przez gniazdo.

#### **Uwagi:**

- v Zadania prestartu mogą być powtórnie wykorzystane, ale nie są automatycznie czyszczone po zwróceniu do puli. Liczba powtórnych wykorzystań zadania prestartu określona jest przez wartość maksymalnej liczby użyć (MAXUSE) w komendach CL ADDPJE lub CHGPJE. Oznacza to, że zasób wykorzystany przez jednego użytkownika zadania prestartu musi być wyczyszczony zanim zadanie prestartu zakończy się. W przeciwnym razie zasoby będą miały ten sam status dla następnego użytkownika, który użyje zadania prestartu. Na przykład otwarty plik, który nigdy nie został zamknięty przez jednego użytkownika zadania prestartu, pozostanie otwarty i dostępny dla kolejnych użytkowników tego zadania prestartu.
- v Domyślnie niektóre zadania serwera uruchomione są w podsystemie QUSRWRK lub QSERVER. Za pomocą programu iSeries Navigator można skonfigurować niektóre lub wszystkie serwery tak, aby pracowały w wybranym podsystemie.
	- 1. Kliknij dwukrotnie element **iSeries Navigator** → **Sieć** → **Serwery** → **iSeries Access**.
	- 2. Kliknij prawym przyciskiem myszy serwer, dla którego chcesz skonfigurować podsystem, i wybierz **Właściwości**.
	- 3. Skonfiguruj serwer przy użyciu strony Podsystemy.

Przenosząc zadania z domyślnego podsystemu:

- 1. Utwórz własny opis podsystemu.
- 2. Za pomocą komendy ADDPJE dodaj własne zadania prestartu. Parametr STRJOBS ustaw na \*YES.

Niewykonanie tych operacji spowoduje uruchomienie zadania w domyślnym podsystemie.

Wszystkie serwery hosta obsługiwane przez interfejs komunikacji za pomocą gniazd obsługują zadania prestartu.

Te serwery to:

Sieciowy serwer wydruków Serwer komend zdalnych i rozproszonych wywołań programów Serwer centralny Serwer baz danych Serwer ochrony baz danych Serwer plików Serwer ochrony plików Serwer kolejek danych Serwer wpisywania się do systemu (unikalny w porównaniu z serwerami wykorzystującymi obsługę komunikacji za pomocą gniazd)

Poniższe listy zawierają wszystkie atrybuty pozycji zadania prestartu oraz wartości początkowe, które są ustawiane dla serwerów hosta podczas obsługi komunikacji przy użyciu gniazd.

## **Opis podsystemu**

Podsystem zawierający pozycje zadania prestartu.

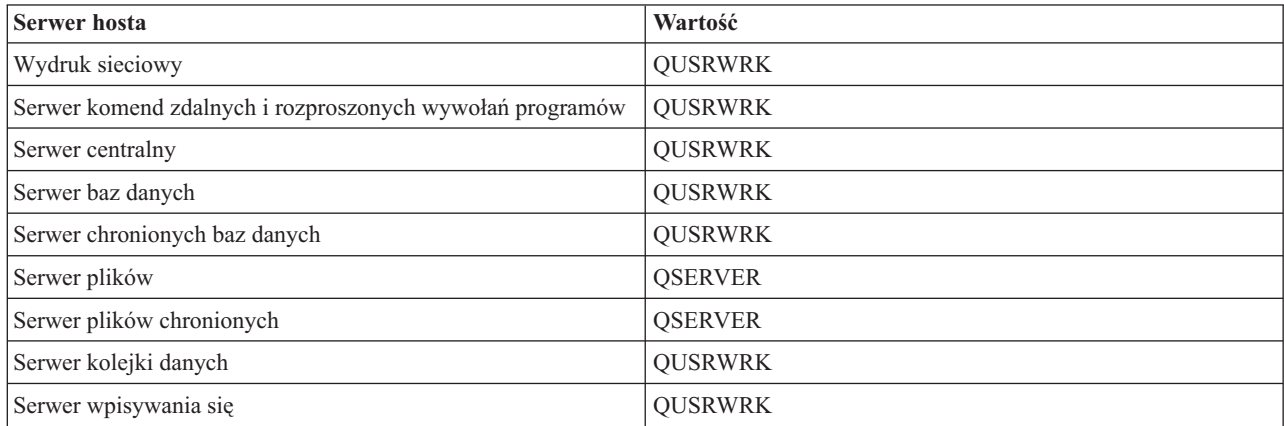

#### **Nazwa/biblioteka programu**

Program wywoływany jest podczas uruchamiania zadania prestartu.

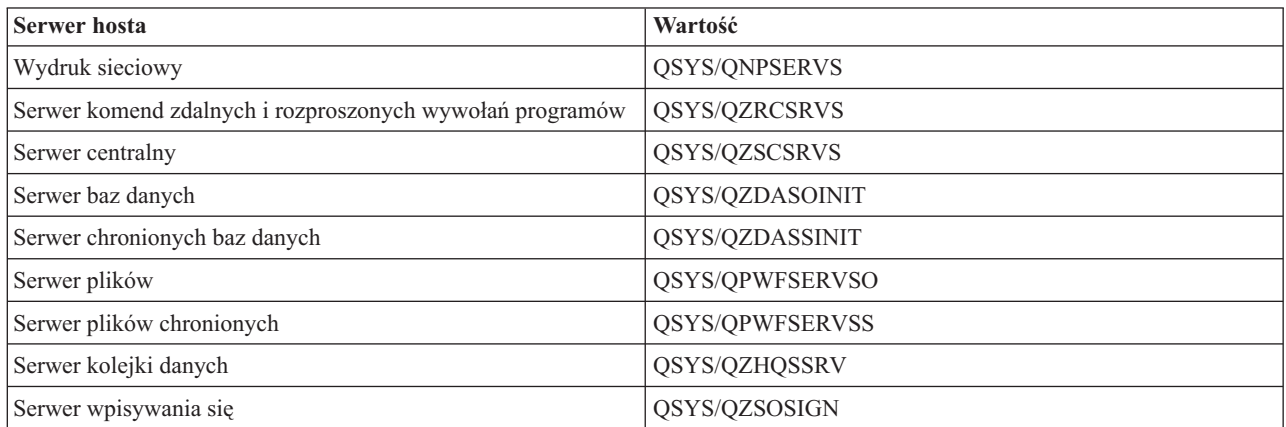

## **Profil użytkownika**

Profil użytkownika, w którym uruchomione jest zadanie. Jest to wartość zadania profilu użytkownika. Gdy klient wyśle zgłoszenie uruchomienia serwera, funkcje zadania prestartu przesyłane są na profil użytkownika, który wysłał

## zgłoszenie.

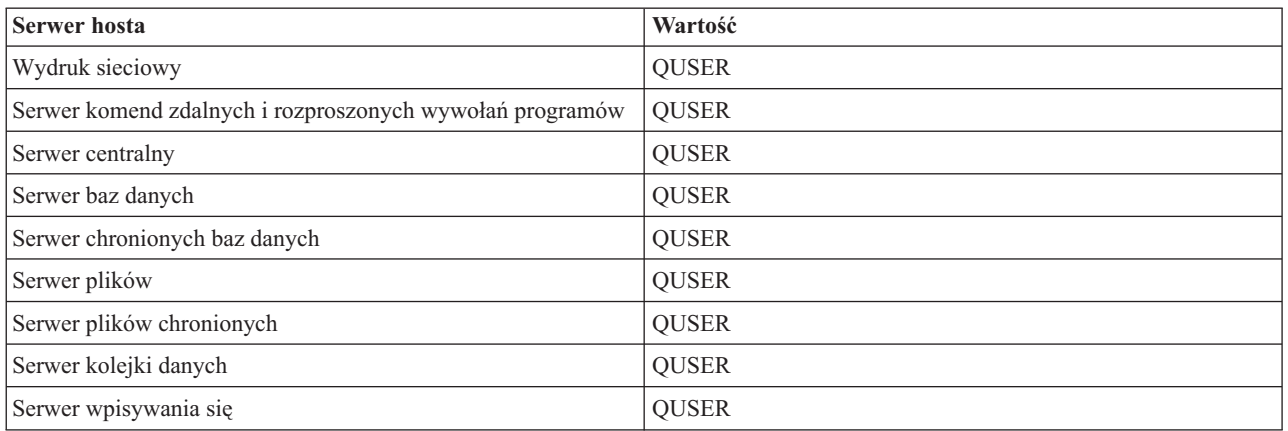

## **Nazwa zadania**

Nazwa uruchomionego zadania.

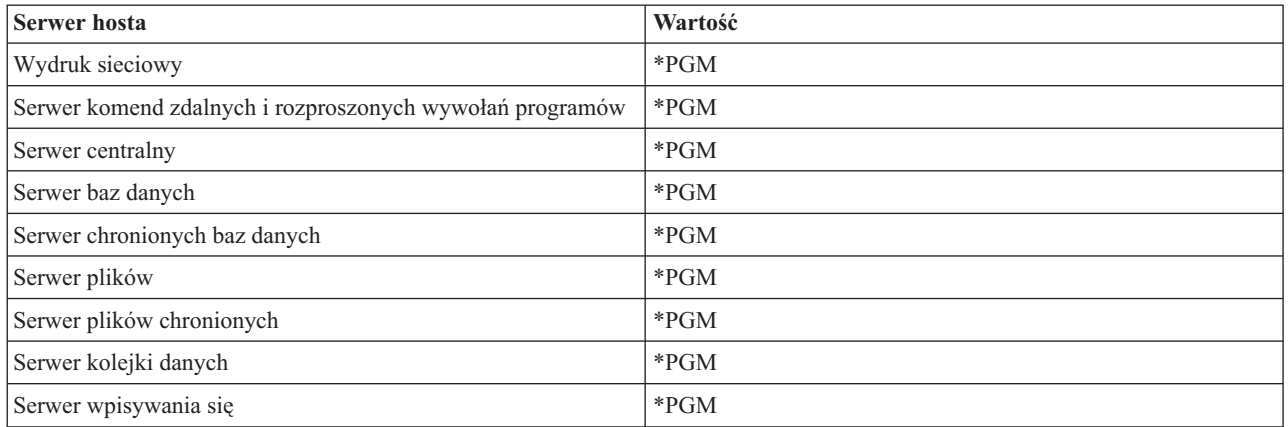

## **Opis zadania**

Opis zadania dla zadania prestartu. Po podaniu \*USRPRF, użyty zostanie opis zadania dla profilu, w którym zadanie to jest uruchomione. Oznacza to, że użyty zostanie opis zadania QUSER. Z opisu zadania użytkownika, który wysłał zgłoszenie, pobierane są również inne atrybuty, na przykład drukarka czy kolejka wyjściowa.

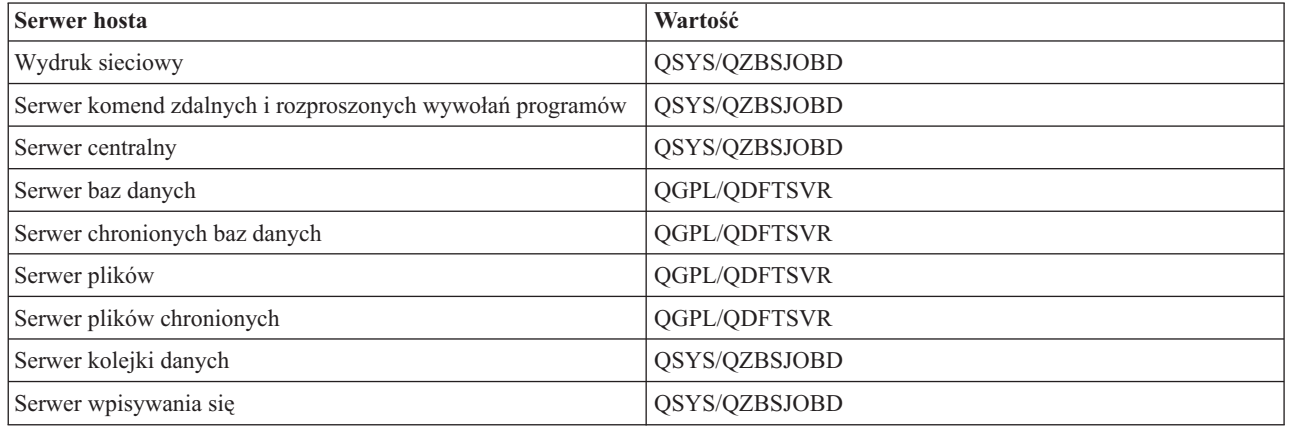

## **Zadania uruchamiania**

Wskazują, czy zadania prestartu mają być automatycznie uruchamiane podczas uruchamiania podsystemu. Te pozycje zadań prestartu dostarczone są z wartością zadań startu równą \*YES, co zapewnia, że zadania serwera są dostępne. Wszystkie zadania prestartu są traktowane jako elementy komendy STRHOSTSVR.

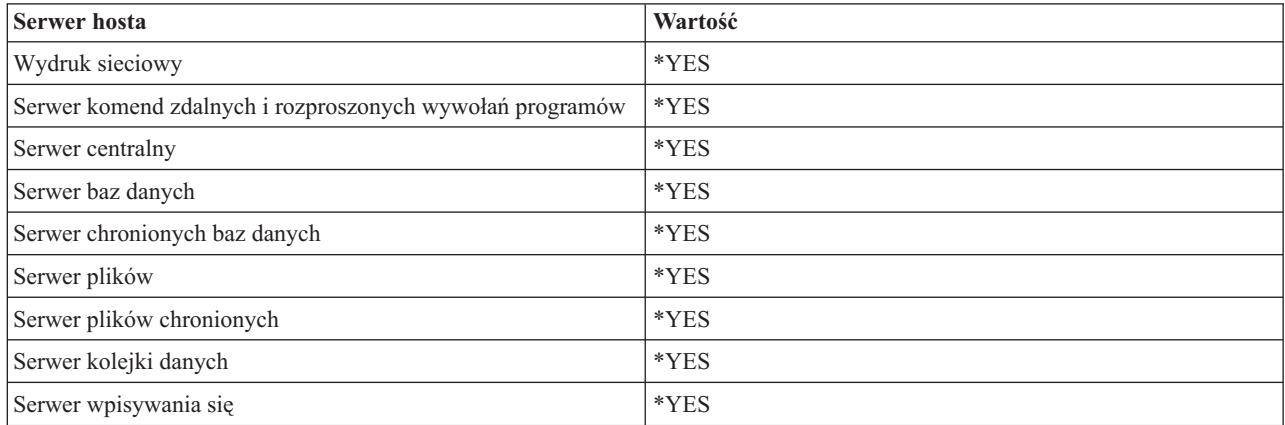

### **Początkowa liczba zadań**

Liczba zadań uruchomionych podczas startu podsystemu. Wartość tę można dostosować do potrzeb określonego środowiska.

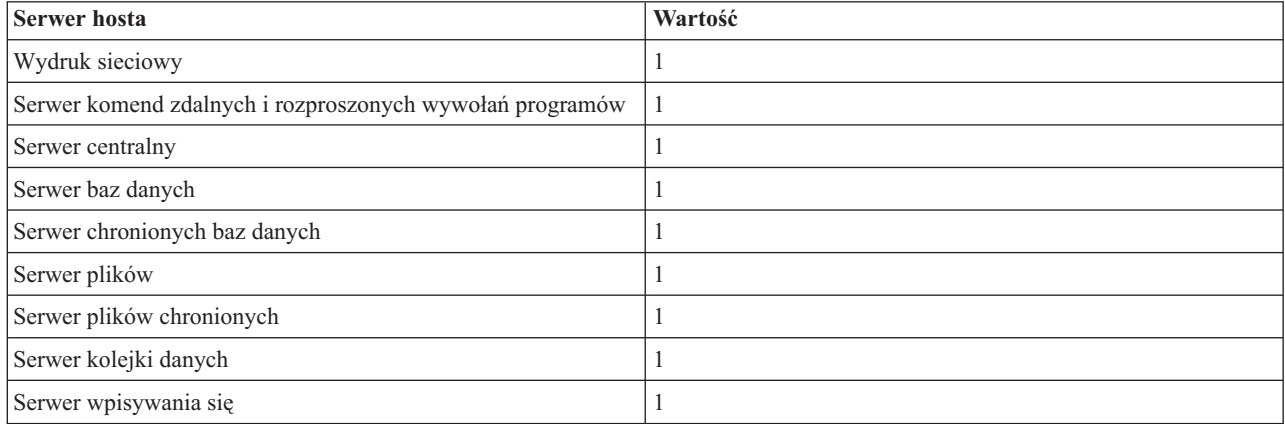

## **Próg**

Minimalna liczba dostępnych zadań prestartu dla pozycji zadania prestartu. Gdy ten próg zostanie osiągnięty, automatycznie uruchomione zostaną dodatkowe zadania prestartu. Próg obsługuje określoną liczbę zadań w puli.

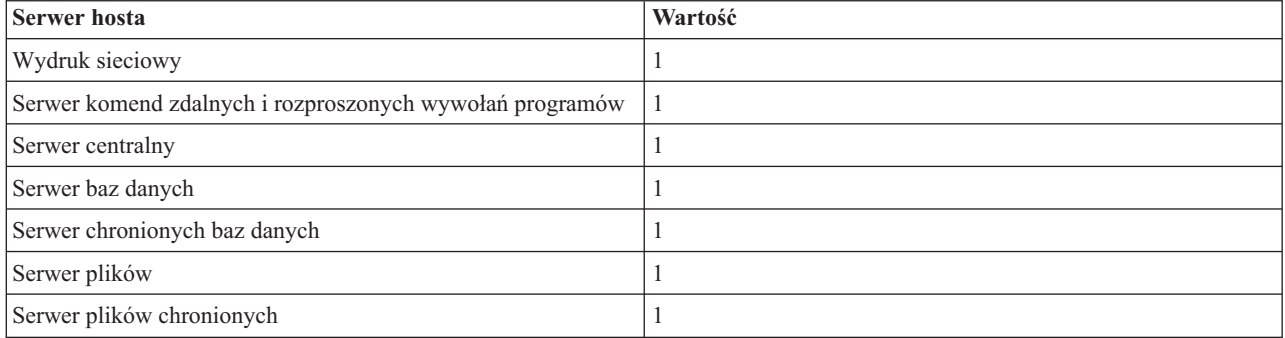

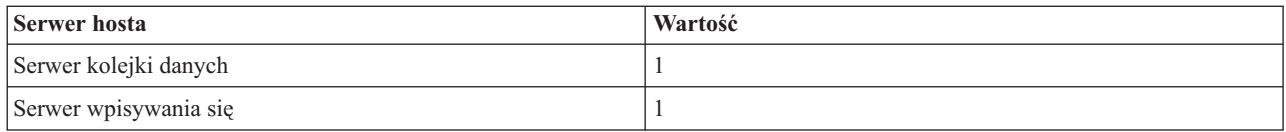

## **Dodatkowa liczba zadań**

Liczba dodatkowych zadań prestartu uruchamianych, gdy zostanie osiągnięty próg.

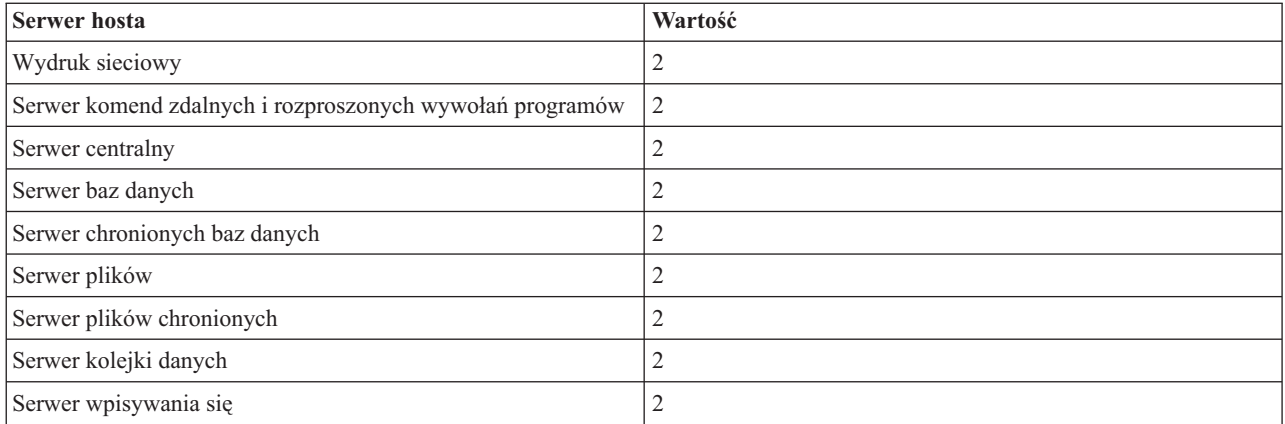

## **Maksymalna liczba zadań**

Maksymalna liczba zadań prestartu, które są aktywne dla tej pozycji.

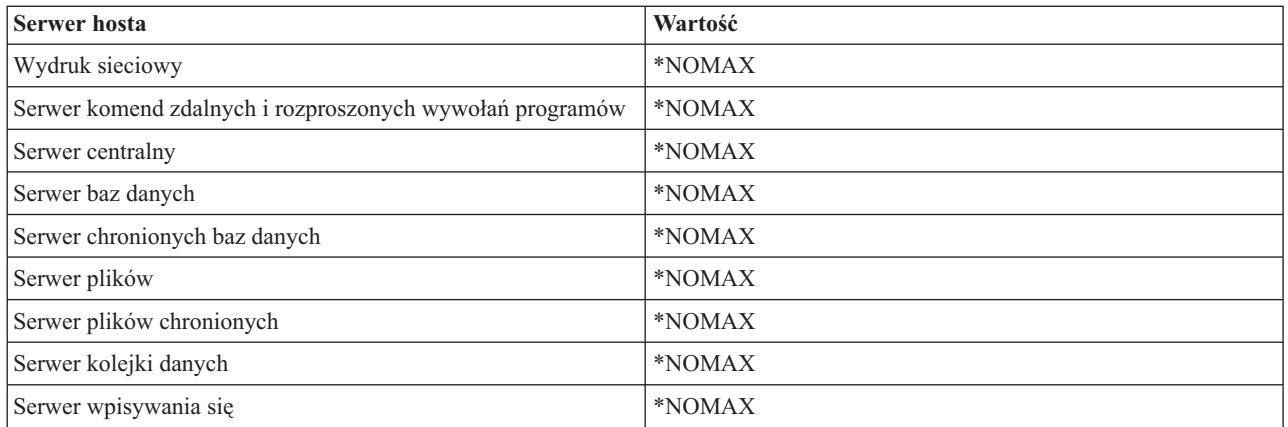

## **Maksymalna liczba użycia**

Maksymalna liczba uruchomień zadania. Wartość 200 oznacza, że zadanie prestartu zakończy się po przetworzeniu 200 zgłoszeń uruchomienia serwera.

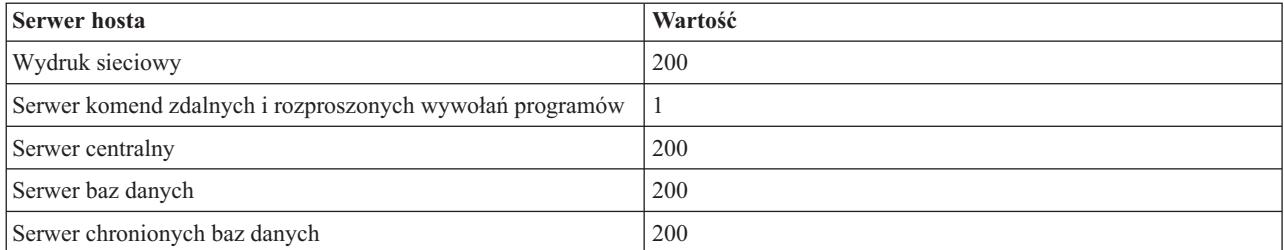

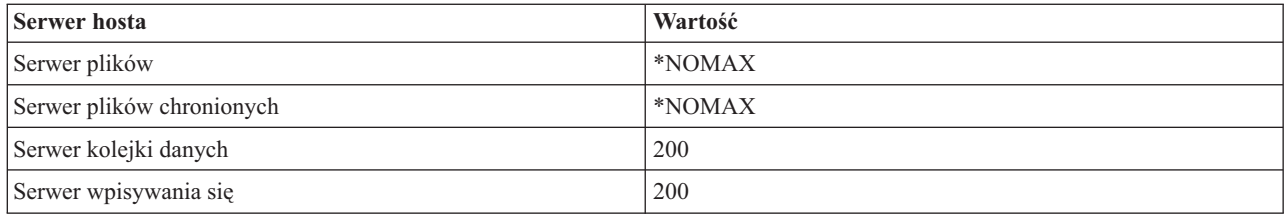

## **Oczekiwanie na zadanie**

Jeśli osiągnięta została maksymalna liczba zadań, zgłoszenie połączenia klienta czeka na dostępne zadanie serwera.

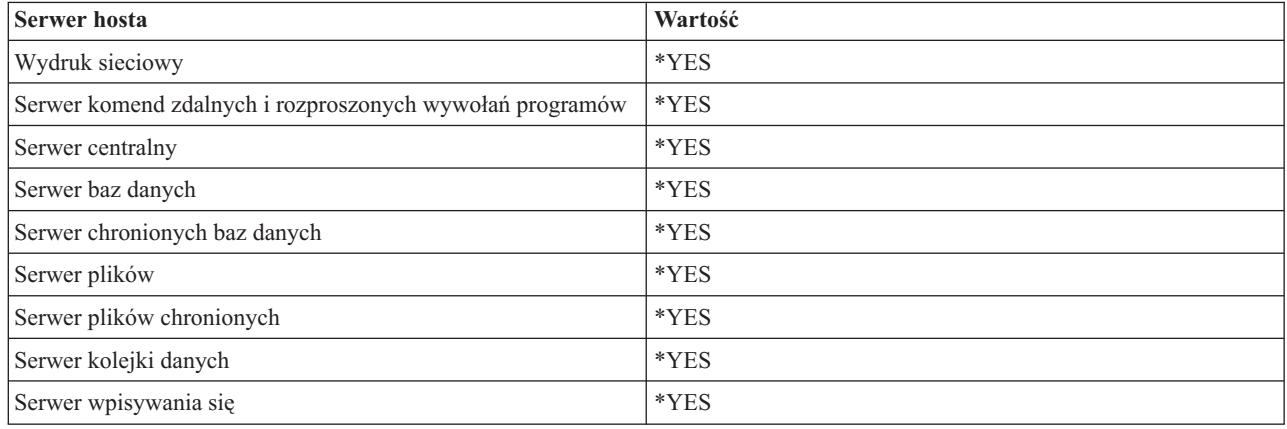

## **Identyfikator puli**

Identyfikator puli podsystemu, w którym uruchomione jest zadanie prestartu.

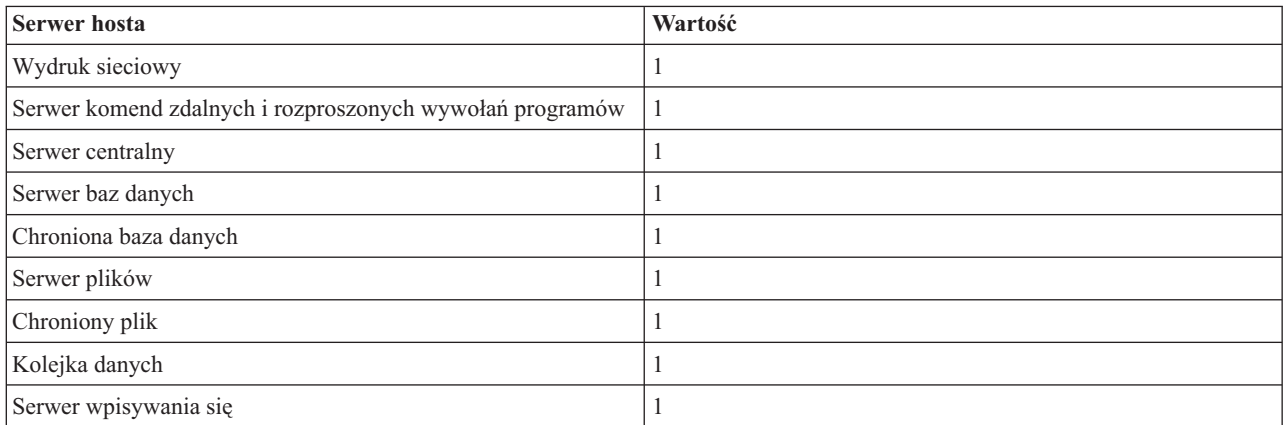

## **Klasa**

Nazwa i biblioteka klasy, w której uruchomione jest zadanie prestartu.

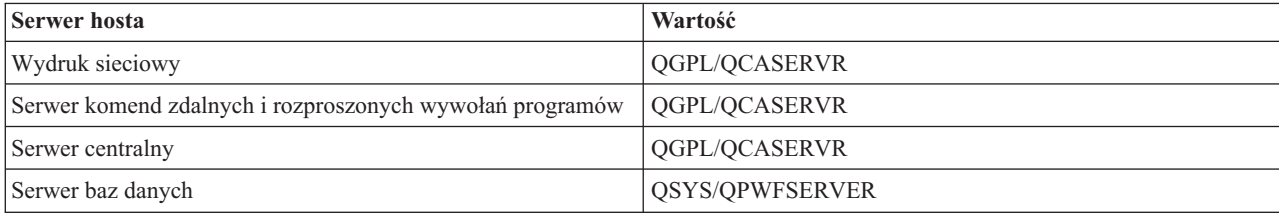

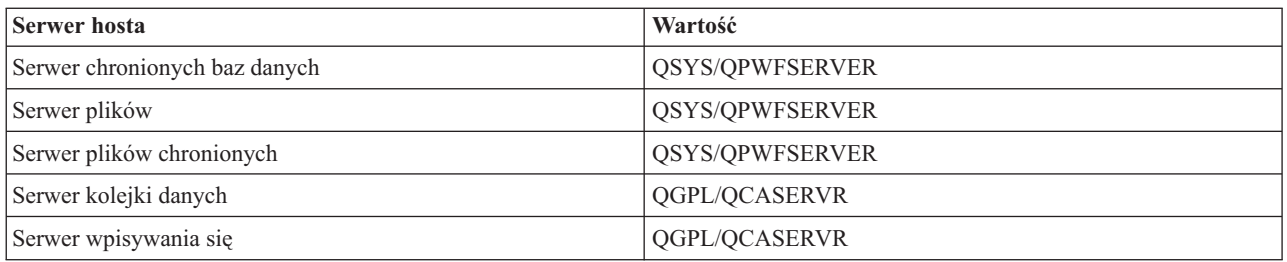

Gdy wartość zadań startu dla tej pozycji zadania prestartu ustawiona jest na \*YES, a pozostałe parametry mają swoje wartości początkowe, dla każdej pozycji zadania prestartu wykonywane są następujące działania:

- v Podczas uruchamiania podsystemu dla każdego serwera uruchomione zostaje jedno zadanie prestartu.
- v Podczas przetwarzania pierwszego zgłoszenia połączenia klienta z określonym serwerem użyte zostaje pierwotne zadanie, co powoduje przekroczenie progu.
- v Dla tego serwera uruchamiane są dodatkowe zadania, w oparciu o liczbę zdefiniowaną w pozycji zadania prestartu.
- Liczba dostępnych zadań zawsze wynosi przynajmniej jeden.
- v Podsystem okresowo sprawdza liczbę zadań prestartu, które gotowe są do przetwarzania zgłoszeń, oraz kończy zadania przekroczone. Podsystem zawsze zostawia przynajmniej tyle zadań prestartu, ile określono w początkowym parametrze tych zadań.

# **Monitorowanie zadań prestartu**

Do monitorowania zadań prestartu używa się komendy Wyświetlanie aktywnych zadań prestartu (Display Active Prestart Jobs - DSPACTPJ). Aby na przykład monitorować zadania prestartu serwera wpisywania się do systemu, należy znać podsystem, w którym znajdują się zadania prestartu (QUSRWRK lub podsystem zdefiniowany przez użytkownika) oraz program (na przykład QZSOSIGN).

Komenda DSPACTPJ podaje następujące informacje:

```
+--------------------------------------------------------------------------------+
          | Wyświetlanie aktywnych zadań prestartu |
            (Display Active Prestart Jobs) AS400597
                                   | 01/12/95 16:39:25 |
Podsystem . . . . . : QUSRWRK  Data resetu. . . . . . : 01/11/95
Program . . . . . . : QZSOSIGN Godzina resetu . . . . : 16:54:50
 | Biblioteka . . . . : QSYS Upłynęło . . . . . . . : 0023:12:21 |
| |
 Zadania prestartu:
  | Obecnie. . . . . . . . . . . . . . . . . . . . : 10 |
  Przeciętnie. . . . . . . . . . . . . . . . . . : 8.5
  | Maksymalnie. . . . . . . . . . . . . . . . . . : 25 |
| |
 Zadania prestartu w użyciu:
  | Obecnie. . . . . . . . . . . . . . . . . . . . : 5 |
  | Przeciętnie. . . . . . . . . . . . . . . . . . : 4.3 |
  Maksymalnie. . . . . . . . . . . . . . . . . . : 25
| |
| |
                                         Dalej...
| |
| |
+--------------------------------------------------------------------------------+
   +--------------------------------------------------------------------------------+
                                   | 01/12/95 16:39:25 |
Podsystem . . . . . : QUSRWRK  Data resetu. . . . . . : 01/11/95
|Program . . . . . . : QZSOSIGN Godzina resetu . . . . : 16:54:50 |
| Biblioteka . . . . : QSYS Upłynęło . . . . . . . : 0023:12:21 |
| |
```
| |

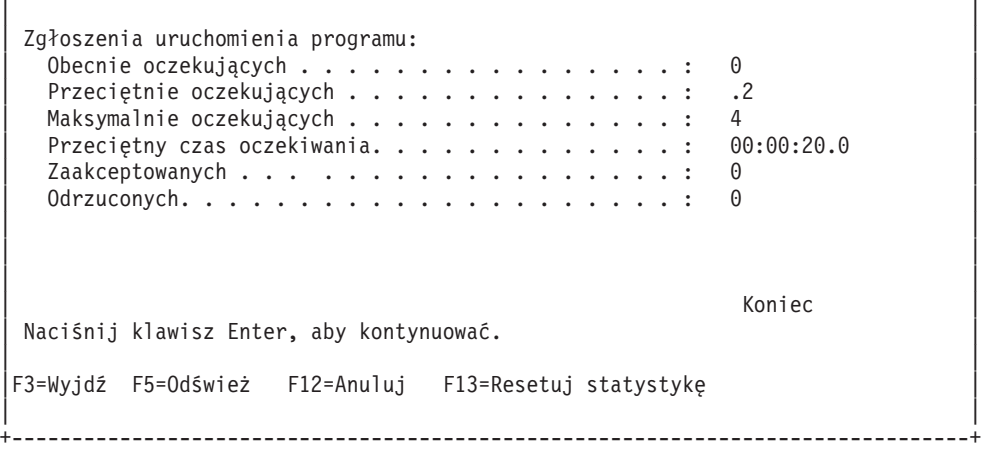

# **Zarządzanie zadaniami prestartu**

Naciśnięcie klawisza **F5** na ekranie Wyświetlanie aktywnych zadań prestartu (Display Active Prestart Jobs) powoduje odświeżenie informacji dotyczących aktywnego zadania prestartu. Informacja o zgłoszeniach uruchomienia programu może wskazywać, czy należy zmienić liczbę dostępnych zadań prestartu. Jeśli informacja wskazuje, że zgłoszenia uruchomienia programu oczekują na dostępne zadanie prestartu, możesz zmienić zadania prestartu za pomocą komendy Zmiana pozycji zadania prestartu (Change Prestart Job Entry - CHGPJE).

Jeśli zgłoszenia uruchomienia programu nie są wykonywane dość szybko, można:

- · zwiększyć próg,
- v zmniejszyć wartość parametru początkowej liczby zadań (INLJOBS),
- v zmniejszyć wartość parametru dodatkowej liczby zadań (ADLJOBS).

Najważniejsze jest zapewnienie istnienia dostępnego zadania prestartu dla każdego zgłoszenia.

# **Usuwanie pozycji zadania prestartu**

Jeśli nie chcesz, aby serwery wykonywały zadania prestartu, wykonaj następujące działania:

1. Za pomocą komendy Zakończenie zadania prestartu (End Prestart Job - ENDPJ) zakończ zadania prestartu.

Zadania prestartu zakończone komendą ENDPJ zostaną uruchomione podczas następnego uruchomienia podsystemu, jeśli w pozycji zadania prestartu uruchamianie zadań ustawione jest na \*YES lub jeśli dla określonego typu serwera wydano komendę STRHOSTSVR. Jeśli tylko zakończysz zadanie prestartu i nie wykonasz kolejnego kroku, wszelkie żądania uruchomienia określonego serwera nie powiodą się.

2. Za pomocą komendy Usuwanie pozycji zadania prestartu (Remove Prestart Job Entry - RMVPJE) usuń z opisu podsystemu pozycje zadań prestartu.

Pozycje zadań prestartu usunięte za pomocą komendy RMVPJE są całkowicie usuwane z opisu podsystemu. Po usunięciu pozycji, będą wykonywane nowe zgłoszenia dla serwera.

# **Użycie pozycji routingu**

Gdy do podsystemu zostanie skierowane zadanie demona, wykorzystuje ono pozycje routingu z opisu podsystemu. Pozycje routingu dla zadań demona serwera hosta dodawane są do opisu podsystemu po wydaniu komendy STRHOSTSVR. Te zadania uruchamiane są w profilu użytkownika QUSER. W przypadku zadań demona wysłanych do podsystemu QSYSWRK, wykorzystywana jest kolejka zadań QSYSNOMAX. W przypadku zadań demona wysłanych do podsystemu QSERVER, wykorzystywana jest kolejka zadań QPWFSERVER.

Charakterystyka zadań serwera pobierana jest z pozycji ich zadania prestartu. Jeśli serwery nie wykorzystują zadań prestartu, zadania serwera uruchamiane są z charakterystyką odpowiadających mu zadań demona.

Poniżej podano konfiguracje początkowe wszystkich zadań demonów serwera w podsystemach dostarczonych przez firmę IBM.

## **Demon sieciowego serwera wydruków**

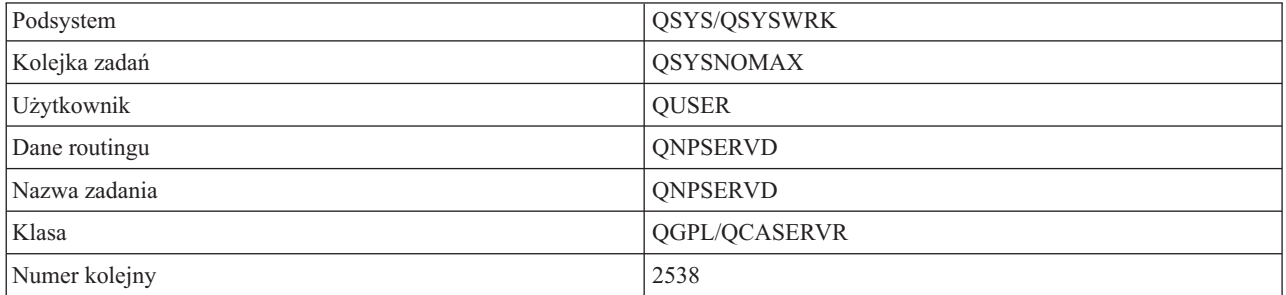

## **Demon serwera komend zdalnych i rozproszonych wywołań programów**

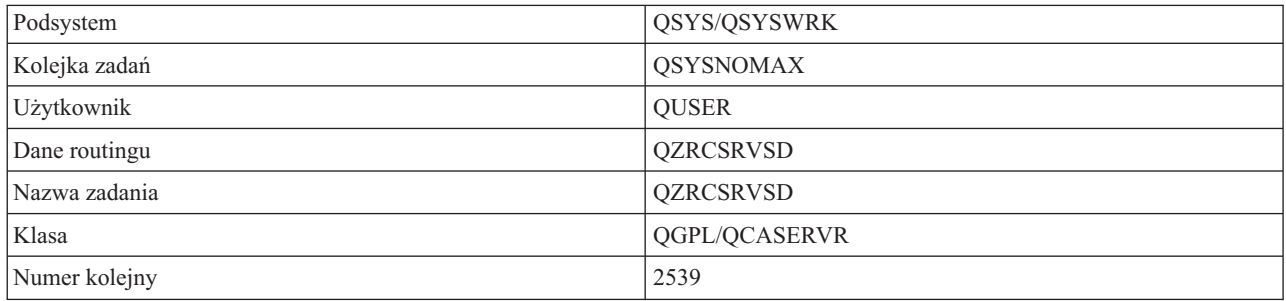

## **Demon serwera centralnego**

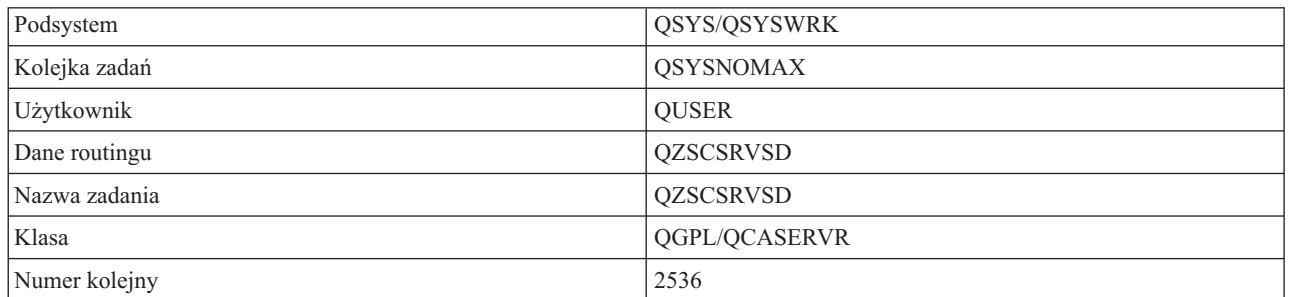

## **Demon serwera baz danych**

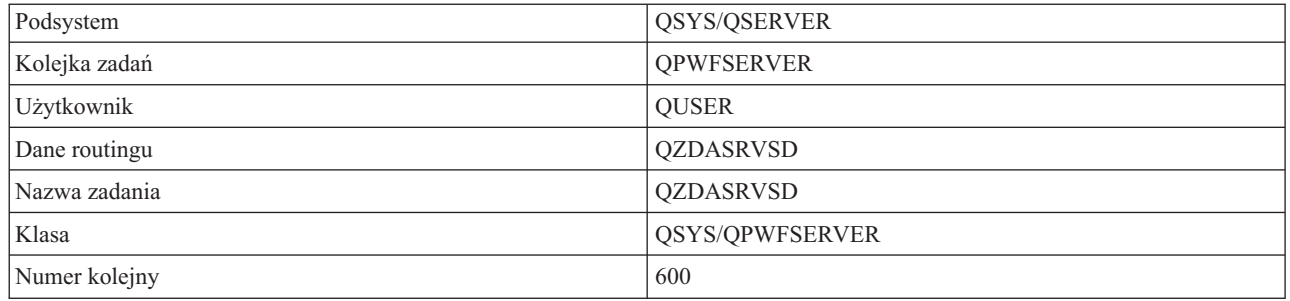

## **Demon serwera plików**

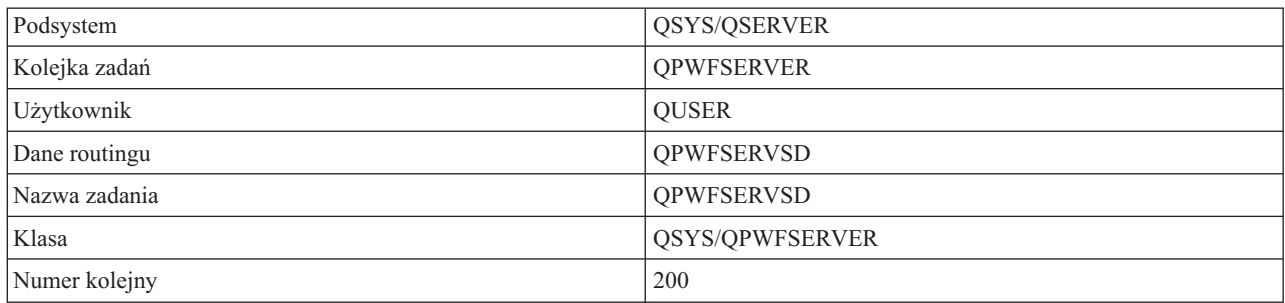

## **Demon serwera kolejek danych**

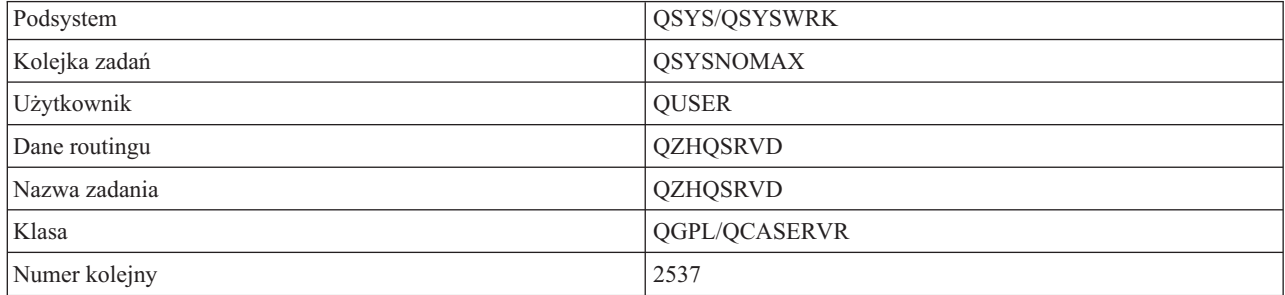

### **Demon serwera wpisywania się**

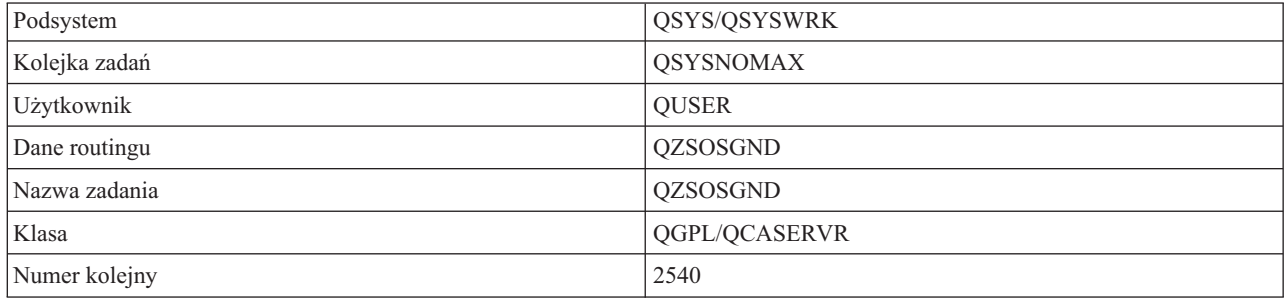

### **Demon programu odwzorowującego serwera**

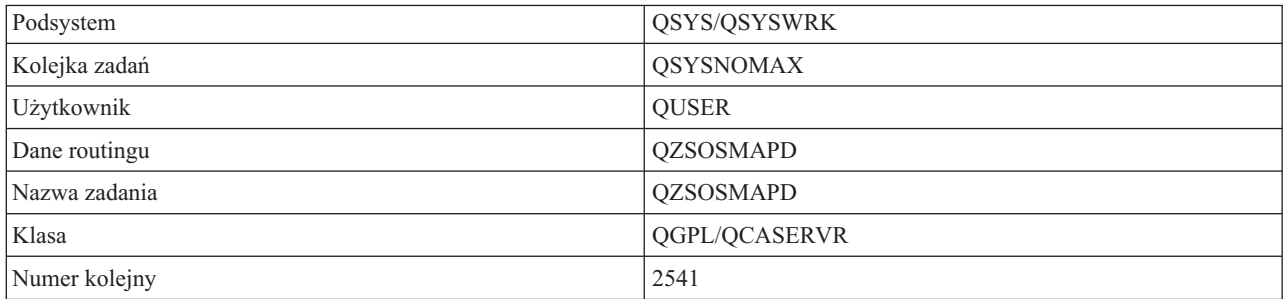

# **Wartości systemowe serwera iSeries**

Informacje dotyczące wartości systemowych mających znaczenie w środowisku klient/serwer.

Wartość systemowa zawiera informacje sterujące pewnymi częściami systemu. Użytkownik może zmieniać te wartości i w ten sposób definiować środowisko robocze. Przykładami wartości systemowych są data systemowa i lista bibliotek. Z serwerem iSeries związanych jest wiele wartości systemowych. Szczególnie interesujące w środowisku klient/serwer są następujące wartości.

### **QAUDCTL**

Sterowanie kontrolą. Ta wartość systemowa zawiera przełączniki włączające i wyłączające kontrolę na poziomie obiektu i użytkownika. Zmiany tej wartości systemowej mają natychmiastowy wpływ na system.

#### **QAUDENDACN**

Działanie po wystąpieniu błędu kroniki kontroli. Ta wartość systemowa określa działanie podejmowane przez system w przypadku wystąpienia błędu podczas wysyłania zapisu systemowej kroniki kontroli ochrony. Zmiany tej wartości systemowej mają natychmiastowy wpływ na system.

#### **QAUDFRCLVL**

Wymuszenie kroniki kontroli. Ta wartość systemowa określa liczbę zapisów, które mogą być umieszczone w kronice kontroli ochrony zanim nastąpi wymuszenie zapisu na dysk. Zmiany tej wartości systemowej mają natychmiastowy wpływ na system.

#### **QAUDLVL**

Poziom kontroli ochrony. Zmiany tej wartości systemowej mają natychmiastowy wpływ na wszystkie zadania działające w systemie.

### **QAUTOVRT**

Określa, czy system powinien automatycznie tworzyć urządzenia wirtualne. Wartość ta używana jest dla funkcji tranzytu terminalu i sesji TELNET.

#### **QCCSID**

Identyfikator kodowanego zestawu znaków identyfikujący:

- v konkretny zestaw identyfikatorów schematu kodowania,
- v identyfikatory zestawu znaków,
- identyfikatory strony kodowej,
- v dodatkowe informacje związane z kodowaniem, które jednoznacznie identyfikują reprezentację zestawu znaków graficznych wymaganą przez system.

Wartość ta oparta jest na języku zainstalowanym w systemie. Określa, czy dane muszą być przekształcone do innego formatu zanim zostaną przedstawione użytkownikowi. Wartością domyślną jest 65535 oznaczająca, że dane nie są przekształcane.

#### **QCTLSBSD**

Opis podsystemu sterującego.

#### **QDSPSGNINF**

Określa, czy po wpisaniu się do systemu za pomocą funkcji emulacji 5250 (funkcja stacji roboczej, PC5250) jest wyświetlany ekran informacji wpisywania się.

#### **QLANGID**

Domyślny identyfikator języka dla systemu. Określa on domyślny CCSID dla zadania użytkownika, jeśli CCSID zadania wynosi 65535. Klienci i serwery używają wartości domyślnego CCSID zadania w celu określenia odpowiedniej konwersji danych wymienianych między klientem a serwerem.

#### **QLMTSECOFR**

Określa, czy użytkownik z uprawnieniami specjalnymi do wszystkich obiektów (\*ALLOBJ) lub serwisowymi (\*SERVICE) może używać każdego urządzenia. Jeśli wartość ta wynosi 1, wszyscy użytkownicy z uprawnieniami specjalnymi \*ALLOBJ lub \*SERVICE muszą mieć nadane konkretne uprawnienia \*CHANGE, aby używać danego urządzenia.

Wartość ta wpływa na urządzenia wirtualne w emulacji 5250. Wartość początkowa tego parametru wynosi 1. Aby umożliwić uprawnionym użytkownikom wpisywanie się do komputerów PC, należy nadać im konkretne uprawnienia do urządzenia i kontrolera używanego przez komputer PC lub zmienić tę wartość na 0.

#### **QMAXSIGN**

Określa liczbę kolejnych nieprawidłowych prób wpisania się do systemu dla użytkowników lokalnych i zdalnych. Gdy wartość QMAXSIGN zostanie osiągnięta, system określa podejmowane działanie na podstawie wartości systemowej QMAXSGNACN.

Jeśli wartość QMAXSGNACN wynosi 1 (zablokowanie urządzenia), wartość QMAXSIGN nie ma wpływu na użytkowników, którzy wpiszą niewłaściwe hasło na komputerze PC, gdy uruchamiają połączenie.

Jest to potencjalne zagrożenie ochrony ze strony użytkowników PC. Wartość QMAXSGNACN powinna wynosić 2 lub 3.

#### **QMAXSGNACN**

Wartość ta określa działanie podejmowane przez system, gdy liczba kolejnych nieprawidłowych prób wpisania się do systemu zostanie przekroczona dla dowolnego urządzenia. Można podać wartości: 1 (zablokowanie urządzenia), 2 (wyłączenie profilu użytkownika) lub 3 (zablokowanie urządzenia i wyłączenie profilu użytkownika). Wartość początkowa wynosi 3.

#### **QPWDEXPITV**

Okres ważności hasła (w dniach). Zmiany tej wartości systemowej mają natychmiastowy wpływ na system.

#### **QPWDLMTAJC**

Ogranicza użycie w haśle cyfr na sąsiednich miejscach. Zmiany tej wartości systemowej wprowadzane są w systemie podczas kolejnej zmiany hasła.

#### **QPWDLMTCHR**

Ogranicza użycie w haśle określonych znaków. Zmiany tej wartości systemowej wprowadzane są w systemie podczas kolejnej zmiany hasła.

## **QPWDLMTREP**

Ogranicza użycie w haśle powtarzających się znaków. Zmiany tej wartości systemowej wprowadzane są w systemie podczas kolejnej zmiany hasła.

#### **QPWDLVL**

Określa poziom obsługi haseł w systemie, który obejmuje długość hasła obsługiwanego przez serwer iSeries, typ szyfrowania haseł i decyzję, czy hasła serwera iSeries NetServer dla klientów systemu Windows zostaną usunięte z systemu. Zmiany tej wartości systemowej wprowadzane są w systemie podczas najbliższego IPL.

**Ważne:** Aby ustawić obsługę długich haseł, należy uprzednio zaktualizować we wszystkich klientach obsługę takich haseł (Express V5R1). W przeciwnym razie klienci wersji starszych niż V5R1 nie będą mogli wpisać się do serwera iSeries.

#### **QPWDMAXLEN**

Maksymalna liczba znaków w haśle. Zmiany tej wartości systemowej wprowadzane są w systemie podczas kolejnej zmiany hasła.

#### **QPWDMINLEN**

Minimalna liczba znaków w haśle. Zmiany tej wartości systemowej wprowadzane są w systemie podczas kolejnej zmiany hasła.

#### **QPWDPOSDIF**

Steruje położeniem znaków w nowym haśle. Zmiany tej wartości systemowej wprowadzane są w systemie podczas kolejnej zmiany hasła.

### **QPWDRQDDGT**

Wymaga wpisania cyfry w nowym haśle. Zmiany tej wartości systemowej wprowadzane są w systemie podczas kolejnej zmiany hasła.

#### **QPWDRQDDIF**

Określa, czy hasło musi się różnić od poprzednich haseł.

#### **QPWDVLDPGM**

Nazwa i biblioteka programu potwierdzania haseł w systemie komputerowym. Można podać nazwę obiektu i biblioteki. Zmiany tej wartości systemowej wprowadzane są w systemie podczas kolejnej zmiany hasła.

## <span id="page-64-0"></span>**QRMTSIGN**

Określa sposób, w jaki system obsługuje zdalne żądania wpisania się do systemu. Sesja TELNET jest przykładem zdalnego żądania wpisania się do systemu. Wartość ta określa następujące działania:

- v '\*FRCSIGNON': Wszystkie zdalne sesje wpisania się do systemu muszą przeprowadzić standardowy proces wpisania się.
- v '\*SAMEPRF': Dla funkcji tranzytu terminali 5250 lub funkcji stacji roboczych, gdy nazwy źródłowego i docelowego profilu użytkownika są takie same, zdalne logowanie się może zostać pominięte. Gdy używa się usługi TELNET, wpisanie się może zostać pominięte.
- v '\*VERIFY': Po sprawdzeniu, czy użytkownik ma dostęp do systemu, system zezwala na pominięcie wpisania się użytkownika.
- v '\*REJECT': Nie zezwala na żadne zdalne wpisanie się dla funkcji tranzytu terminalu 5250 lub funkcji stacji roboczej. Gdy parametr QRMTSIGN ma wartość \*REJECT, użytkownik może wciąż wpisać się do systemu używając usługi TELNET. Sesje te będą podlegać normalnemu przetwarzaniu. Aby odrzucić wszystkie żądania usługi TELNET, należy zakończyć działanie serwerów TELNET.
- v '*biblioteka programów*': Użytkownik może podać program i bibliotekę (lub \*LIBL), aby zdecydować, które zdalne sesje są akceptowane i które profile użytkowników mogą automatycznie wpisywać się do systemu, oraz z których miejsc. Opcja ta jest poprawna tylko dla tranzytu.

Wartość ta określa także nazwę uruchamianego programu, który określa dopuszczalne sesje zdalne.

Wartość początkowa to \*FRCSIGNON. Aby użytkownicy mogli używać funkcji pominięcia wpisywania się do systemu emulatora 5250, należy zmienić tę wartość na \*VERIFY.

### **QSECURITY**

Poziom ochrony systemu. Zmiany tej wartości systemowej wprowadzane są w systemie podczas najbliższego IPL.

- v 20 oznacza, że system do wpisania się wymaga hasła.
- v 30 oznacza, że system wymaga zabezpieczenia hasłem do wpisania się i zabezpieczenia obiektu podczas każdego dostępu. Aby uzyskać dostęp do wszystkich zasobów systemu, wymagane są odpowiednie uprawnienia.
- v 40 oznacza, że system wymaga zabezpieczenia hasłem do wpisania się i zabezpieczenia obiektu podczas każdego dostępu. Programy, które usiłują uzyskać dostęp do obiektów poprzez nieobsługiwane interfejsy, nie uzyskają go.
- v 50 oznacza, że system wymaga zabezpieczenia hasłem do wpisania się, a użytkownicy muszą mieć odpowiednie uprawnienia, aby uzyskać dostęp do obiektów i zasobów systemu. Ochrona i integralność biblioteki QTEMP i obiektów z dziedziny użytkownika są wymuszane. Programy, które usiłują uzyskać dostęp do obiektów poprzez nieobsługiwane interfejsy lub usiłują przekazać obsługiwanym interfejsom nieobsługiwane wartości parametrów, nie uzyskają dostępu.

## **QSTRUPPGM**

Program, który działa, gdy uruchamiany jest system lub podsystem sterujący. Program ten wykonuje funkcje konfiguracyjne, takie jak uruchamianie podsystemów.

#### **QSYSLIBL**

Systemowa część listy bibliotek. Ta część listy bibliotek jest przeszukiwana jako pierwsza. Niektóre funkcje klientów używają jej do wyszukiwania obiektów.

## **Identyfikowanie zadań serwera na serwerze iSeries**

Opis sposobów identyfikowania i wyświetlania zadań serwera.

Zdolność identyfikowania konkretnych zadań jest podstawą do wykrywania przyczyn problemów i określania ich wpływu na wydajność.

Istnieje możliwość użycia emulatora lub interfejsu opartego na znakach. Za pomocą graficznego interfejsu użytkownika programu iSeries Navigator można z kolei łatwo zidentyfikować zadania serwera. Użycie interfejsu GUI <span id="page-65-0"></span>może ułatwić powiązanie zadania z konkretnym komputerem osobistym lub pojedynczą funkcją klienta. Wszystkie sposoby umożliwiają zidentyfikowanie i pracę z zadaniami serwera.

## **Pojęcia pokrewne**

["Podsystemy](#page-50-0) serwera iSeries" na stronie 45

Poniższy temat opisuje dostarczane wraz z systemem podsystemy, używane przez poszczególne funkcje serwera. Przedstawiają one szczegółowo zależności między opisami podsystemów i zadaniami serwera. Informacje o podsystemach systemu i5/OS oraz zadaniach autostartu i prestartu.

### **Korzystanie z programu iSeries Navigator do identyfikowania zadań serwera:**

Opis sposobu wyświetlania zadań serwera za pomocą programu iSeries Navigator.

Aby zidentyfikować zadania serwera za pomocą interfejsu programu iSeries Navigator, należy wykonać poniższe czynności.

- 1. Kliknij dwukrotnie ikonę **iSeries Navigator**.
- 2. Otwórz **Sieć** klikając znak **plus (+)**.
- 3. Otwórz **Serwery** klikając znak **plus (+)**.
- 4. Wybierz typ serwerów, których zadania mają być wyświetlone (na przykład TCP/IP lub iSeries Access for Windows).
- 5. Gdy serwery zostaną wyświetlone w prawym panelu, prawym przyciskiem myszy kliknij serwer, którego zadania mają być przeglądane, i wybierz opcję **Zadania serwera**. Otwarte zostanie następne okno z zadaniami serwera i użytkownikiem, typem zadania, statusem, czasem i datą wpisania do systemu tego serwera.

### **Wyświetlanie zadania serwera przy użyciu interfejsu znakowego:**

Opis sposobu wyświetlania zadań serwera przy użyciu interfejsu znakowego.

Podane poniżej tematy zawierają informacje o sposobach identyfikowania zadań serwera za pomocą tradycyjnego interfejsu:

#### **Pojęcia pokrewne**

["Podsystemy](#page-50-0) serwera iSeries" na stronie 45

Poniższy temat opisuje dostarczane wraz z systemem podsystemy, używane przez poszczególne funkcje serwera. Przedstawiają one szczegółowo zależności między opisami podsystemów i zadaniami serwera. Informacje o podsystemach systemu i5/OS oraz zadaniach autostartu i prestartu.

*Nazwy zadań serwera iSeries:*

Opis nazewnictwa zadań w serwerach iSeries

Nazwa zadania stosowana w serwerach iSeries składa się z trzech części:

- v Uproszczona nazwa zadania
- ID użytkownika
- Numer zadania (w porządku rosnącym)

## Zadania serwera spełniają następujące kryteria:

- Nazwa zadania
	- W przypadku zadań nie będących zadaniami prestartu, nazwa zadania serwera jest nazwą programu serwera.
	- zadania prestartu wykorzystują nazwę zdefiniowaną we wpisie zadania prestartu,
	- zadania uruchomione przez serwer wykorzystują nazwę opisu zadania lub w przypadku gdy są zadaniami wsadowymi, wykorzystują nazwę podaną (wykonuje to serwer plików).
- ID użytkownika
	- jest to zawsze QUSER, niezależnie od tego, czy użyto zadania prestartu, czy nie,
- protokół zadania pokazuje, którzy użytkownicy korzystali z tego zadania.
- v Numery zadania tworzą funkcje zarządzania pracą

*Wyświetlanie danych za pomocą komendy WRKACTJOB:*

Komenda WRKACTJOB umożliwia wyświetlenie zadań serwera.

Komenda WRKACTJOB powoduje wyświetlenie wszystkich aktywnych zadań, a także demonów serwera i demona programu odwzorowującego serwera.

Następujące rysunki pokazują przykładowy status komendy WRKACTJOB. Na rysunkach pokazane są tylko zadania związane z serwerami. Aby zobaczyć dostępne zadania prestartu, należy nacisnąć klawisz **F14** .

Na rysunkach pokazano następujące typy zadań:

- v **(1)** Demon programu odwzorowującego serwera
- v **(2)** Demony serwera
- v **(3)** Zadania prestartu serwera

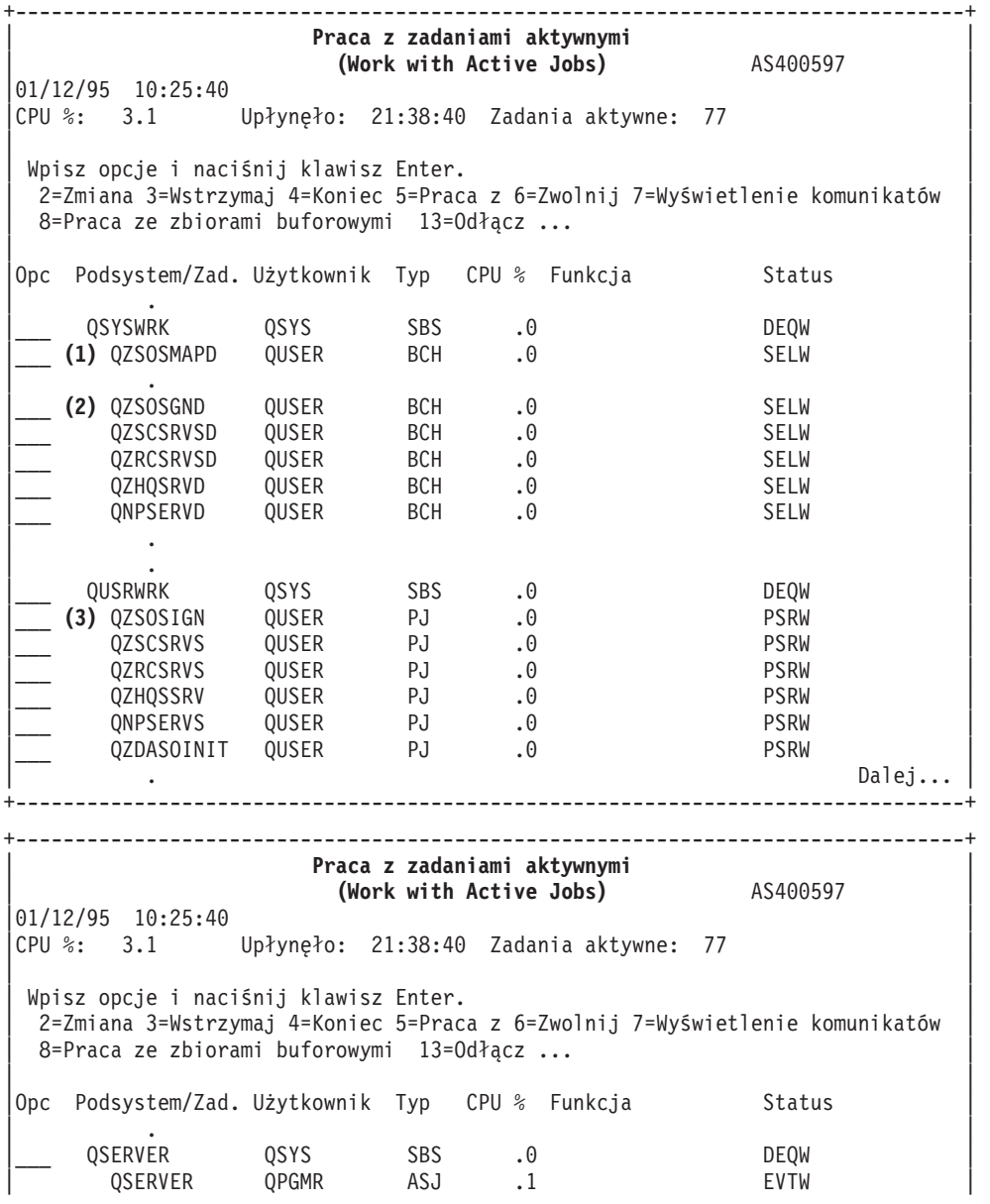

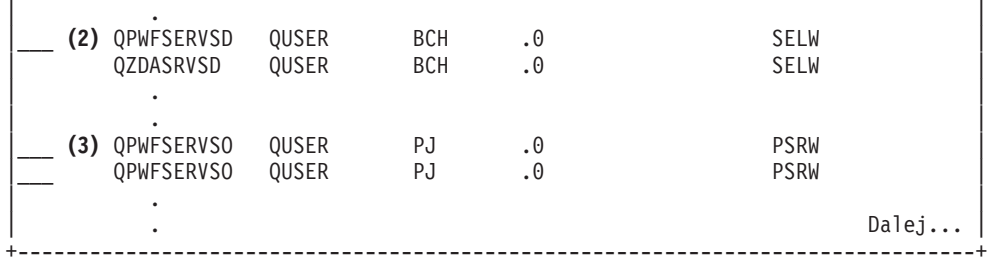

Pokazano następujące typy zadań:

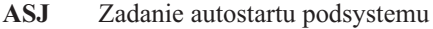

- **PJ** Zadania prestartu serwera
- **SBS** Zadania monitora podsystemu
- **BCH** Zadania demona serwera i demona programu odwzorowującego serwera

*Wyświetlanie protokołu historii:*

Opis wyszukiwania zadań serwera przy użyciu protokołu historii.

Gdy użytkownik pomyślnie połączy się z zadaniem serwera, za każdym razem zadanie to przełączane jest w taki sposób, aby uruchomione było w profilu klienta tego użytkownika.

Aby określić, które zadanie przyporządkowane jest określonemu klientowi użytkownika, należy użyć komendy DSPLOG. Wyświetli ona protokół historii. Należy znaleźć komunikat rozpoczynający się od:

- v CPIAD0B (w przypadku komunikatów serwera wpisywania się)
- v CPIAD09 (w przypadku komunikatów pozostałych serwerów)

*Wyświetlanie zadań serwera dla użytkownika:*

Używanie programu iSeries Navigator lub komendy WRKOBJLCK.

Aby wyświetlić zadania serwera dla konkretnego użytkownika przy użyciu programu iSeries Navigator, należy wykonać następujące czynności:

- 1. Otwórz program **iSeries Navigator** (dwukrotnie kliknij jego ikonę).
- 2. Kliknij **Użytkownicy i grupy**, a następnie **Wszyscy użytkownicy**.
- 3. Kliknij prawym przyciskiem myszy użytkownika, dla którego chcesz zobaczyć zadania serwera.
- 4. Zaznacz **Obiekty użytkownika**, a następnie kliknij **Zadania**. Otworzy się okno wyświetlające wszystkie zadania serwera dla tego użytkownika.

Można również użyć polecenia WRKOBJLCK. Aby użyć komendy, należy podać profil użytkownika jako nazwę obiektu oraz wartość \*USRPRF jako typ obiektu.

## **Używanie programów EZ-Setup i iSeries Navigator z serwerami hosta**

Informacje dotyczące sposobu sprawdzania, czy wymagana ścieżka komunikacyjna jest aktywna, i uruchamiania jej w razie potrzeby.

Programy EZ-Setup i iSeries Navigator mogą łączyć się z serwerami wpisywania się do systemu, serwerami centralnymi, serwerami komend zdalnych i serwerami rozproszonych wywołań programów bez działającego protokołu komunikacyjnego na serwerze iSeries. Oznacza to, że EZ-Setup może połączyć się z serwerem przed uruchomieniem komendy STRTCP. Użyta ścieżka umożliwia programowi EZ-Setup przeprowadzenie pewnych wstępnych konfiguracji serwera iSeries zanim skonfiguruje on lub uruchomi protokół komunikacyjny. Temat ten opisuje sposoby określania, czy ścieżka komunikacyjna użyta przez programy EZ-Setup i Operations Console jest aktywna i jak w razie potrzeby ponownie ją uruchomić.

Informacje dotyczące konfigurowania połączenia używanego przez EZ-Setup znajdują się w pomocy online programu EZ-Setup.

Ścieżka komunikacyjna używana przez EZ-Setup wymaga trzech zadań QNEOSOEM, działających w podsystemie QSYSWRK. Podsystem QSYSWRK zawiera uruchamiane automatycznie zadanie dla tej ścieżki komunikacyjnej. Zadanie to, o nazwie QNEOSOEM, uruchamia dwa inne zadania o nazwie QNEOSOEM w podsystemie QSYSWRK. Jeśli jedno z zadań nie jest aktywne, należy je uruchomić przy pomocy następującej komendy:

QSYS/SBMJOB CMD(QSYS/CALL PGM(QSYS/QNEOSOEM)) JOB(QNEOSOEM) JOBD(QSYS/QNEOJOBD) JOBQ(QSYS/QSYSNOMAX) PRTDEV(\*JOBD) OUTQ(\*JOBD) USER(\*JOBD) PRTTXT(\*JOBD) SYSLIBL(\*SYSVAL) INLLIBL(\*JOBD) LOGCLPGM(\*YES) MSGQ(\*NONE) SRTSEQ(\*SYSVAL) LANGID(\*SYSVAL) CNTRYID(\*SYSVAL) CCSID(\*SYSVAL)

Komenda ta w razie potrzeby uruchomi wszystkie trzy zadania QNEOSOEM.

# **Używanie programów obsługi wyjścia serwera**

Opis sposobu tworzenia i rejestrowania programów obsługi wyjścia. Można tu także znaleźć parametry programów obsługi wyjścia i przykładowe programy.

Programy obsługi wyjścia umożliwiają administratorom systemów kontrolowanie działań dostępnych dla użytkowników w każdym z podanych serwerów. Wszystkie serwery obsługują programy obsługi wyjścia utworzone przez użytkowników. Temat ten opisuje sposoby używania i konfigurowania programów obsługi wyjścia. Zawiera także przykłady programów, które mogą pomóc w kontroli dostępu do funkcji serwera.

**Uwaga:** Użycie poniższych przykładów kodu jest równoznaczne z zaakceptowaniem warunków ["Informacje](#page-156-0) [dotyczące](#page-156-0) licencji na kod" na stronie 151.

# **Rejestrowanie programów obsługi wyjścia**

Identyfikowanie programu obsługi wyjścia, który ma zostać wywołany.

# **Praca z narzędziem do rejestracji**

Aby wybrać programy obsługi wyjścia, które serwery mają wywołać, należy je zarejestrować. Program obsługi wyjścia można zarejestrować za pomocą narzędzia do rejestracji systemu i5/OS.

Oprócz zarejestrowania programu wyjścia konieczne jest ponowne uruchomienie zadań prestartu dla danego serwera. W przeciwnym wypadku program wyjścia nie jest wywoływany dopóki nie zostaną uruchomione nowe zadania serwera. Aby program wyjścia został wywołany, konieczne jest zrestartowanie podsystemu QSERVER.

Aby zarejestrować program obsługi wyjścia za pomocą narzędzia do rejestracji, należy użyć komendy Praca z informacjami rejestracyjnymi (Work with Registration Information - WRKREGINF).

```
+--------------------------------------------------------------------------------+
          Praca z informacjami rejestracyjnymi
      | (Work with Registration Information - WRKREGINF) |
| |
 | Wprowadź wartości i naciśnij klawisz Enter. |
| |
 Punkt wyjścia. . . . . . . . . . *REGISTERED
| Format punktu wyjścia. . . . . . *ALL Nazwa, generic*, *ALL |
| Wyjście. . . . . . . . . . . . . * *, *PRINT |
| |
   +--------------------------------------------------------------------------------+
```
Naciśnij klawisz Enter, aby przejrzeć zarejestrowane punkty wyjścia.

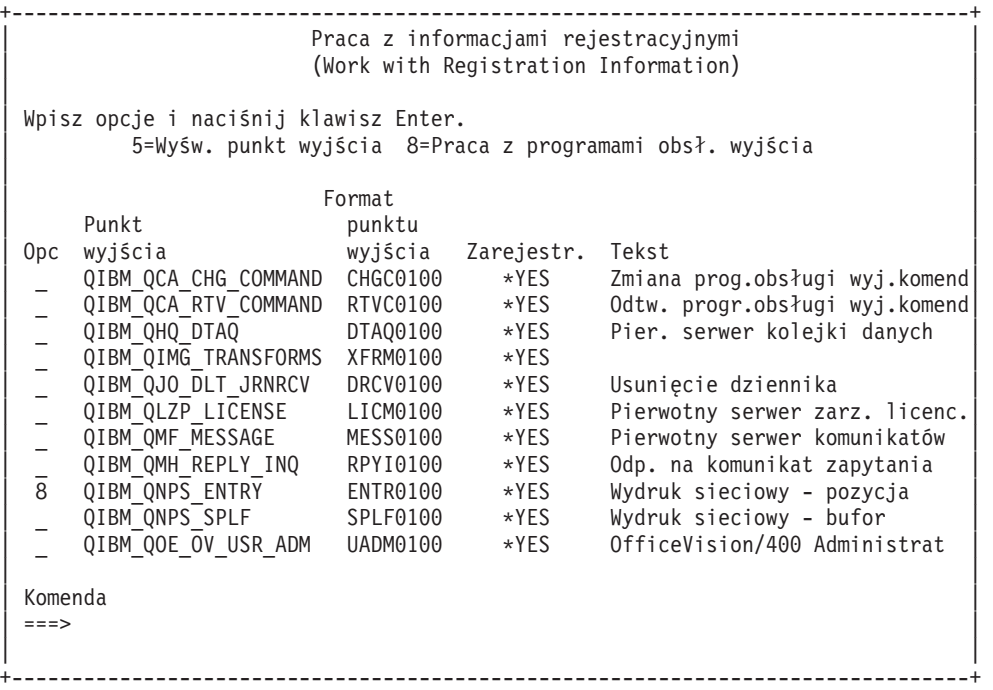

Aby pracować z programami obsługi wyjścia dla punktu wyjścia zdefiniowanego dla wybranego serwera, wybierz opcję 8.

```
+--------------------------------------------------------------------------------+
               | Praca z programami obsługi wyjścia |
                 (Work with Exit Programs)
| |
 Punkt wyjścia: QIBM QNPS ENTRY Format: ENTR0100
| |
 Wpisz opcje i naciśnij klawisz Enter.
  | 1=Dodaj 4=Usuń 5=Wyświetl 10=Zastąp |
| |
| Format | Format | Format | Format | Format | Format | Format | Format | Format | Format | Format | Format | Format | Format | Format | Format | Format | Format | Format | Format | Format | Format | Format | Format | Form
 | Numer punktu<br>| Dpc programu wyjścia Biblioteka
0pc programu wyjścia |<br>1
| 1_ __________ __________ |
| |
  | (Nie znaleziono programów obsługi wyjścia |
| |
  +--------------------------------------------------------------------------------+
```
Aby dodać program obsługi wyjścia do punktu wyjścia, użyj opcji 1.

**Uwagi:**

- v Jeśli program obsługi wyjścia jest już zdefiniowany, należy usunąć go zanim zmieniona zostanie nazwa programu.
- v Mimo że narzędzie do rejestracji może obsługiwać wiele programów zewnętrznych dla danego punktu wyjścia i nazwy formatu, serwery zawsze pobierają pierwszy program obsługi wyjścia.
- v Należy zakończyć i restartować zadania prestartu, aby zmiana została uwzględniona.

```
+--------------------------------------------------------------------------------+
            | Dodanie programu obsługi wyjścia (ADDEXITPGM) |
                  (Add exit program )
| |
 | Wprowadź wartości i naciśnij klawisz Enter. |
| |
Punkt wyjścia. . . . . . . . . . . . 9IBM_QNPS_ENTRY
|Format punktu wyjścia. . . . . . . > ENTR0100 Nazwa |
```
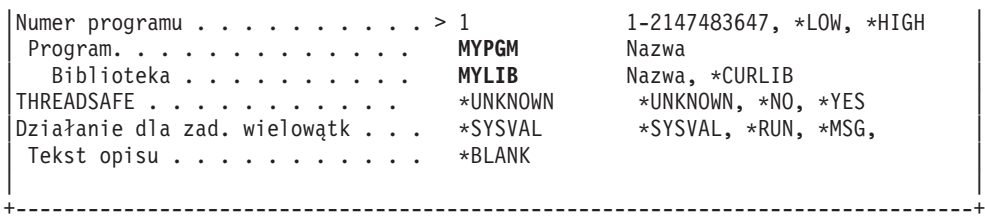

Wpisz nazwę i bibliotekę programu dla danego punktu wyjścia.

Ten sam program może być używany dla wielu punktów wyjścia. Może on wykorzystywać dane przysyłane jako dane wejściowe do określenia sposobu obsługiwania różnych typów żądań.

Poniższy przykład udostępnia punkt wyjścia i nazwy formatu dla każdego z serwerów i5/OS.

### **QIBM\_QPWFS\_FILE\_SERV** (Serwer plików)

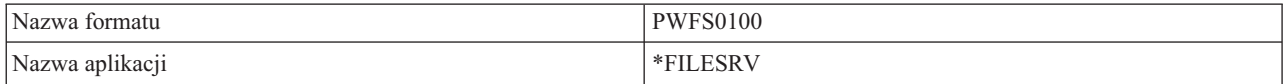

## **QIBM\_QZDA\_INIT** (Inicjowanie serwera baz danych)

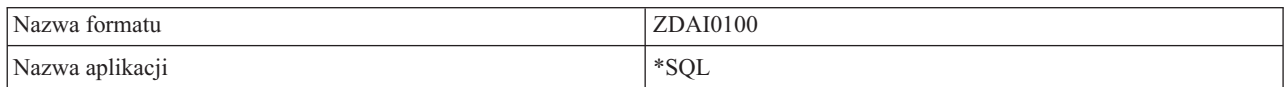

#### **QIBM\_QZDA\_NDB1** (Inicjowanie serwera baz danych)

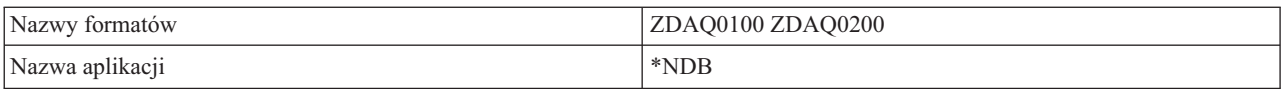

## **QIBM\_QZDA\_ROI1** (Żądanie serwera baz danych pobrania informacji o obiektach)

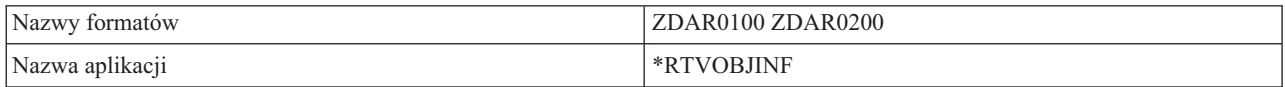

### **QIBM\_QZDA\_SQL1** (Żądania SQL serwera baz danych)

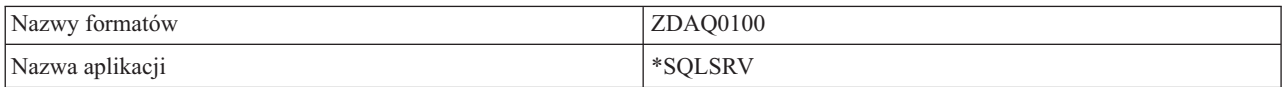

## **QIBM\_QZDA\_SQL2** (Żądania SQL serwera baz danych)

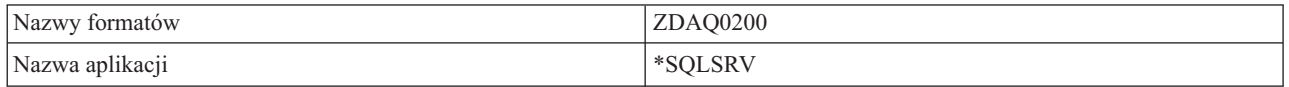

## **QIBM\_QZHQ\_DATA\_QUEUE** (Serwer kolejek danych)

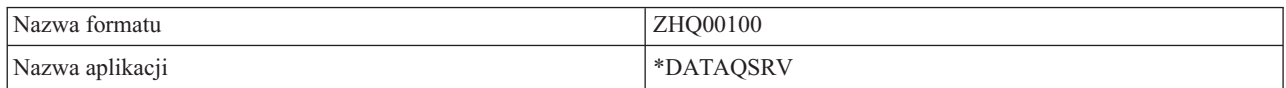

## **QIBM\_QNPS\_ENTRY** (Wydruk sieciowy)

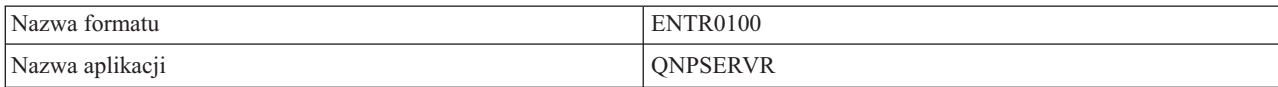

### **QIBM\_QNPS\_SPLF** (Sieciowy serwer wydruków)

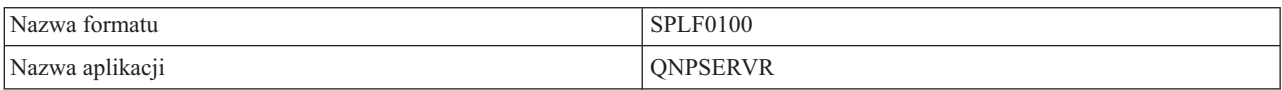

#### **QIBM\_QZSC\_LM** (Żądania zarządzania licencjami serwera centralnego)

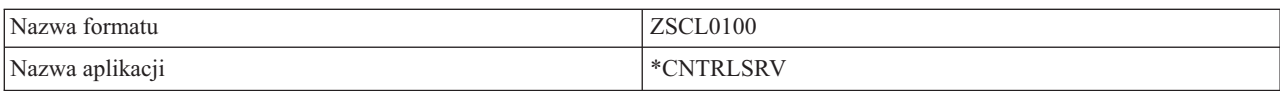

### **QIBM\_QZSC\_NLS** (Żądania NLS serwera centralnego)

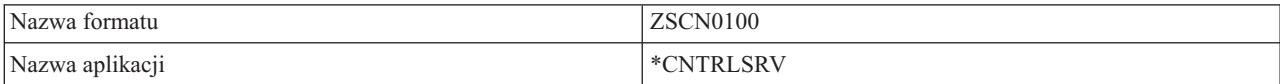

## **QIBM\_QZSC\_SM** (Serwer licencji)

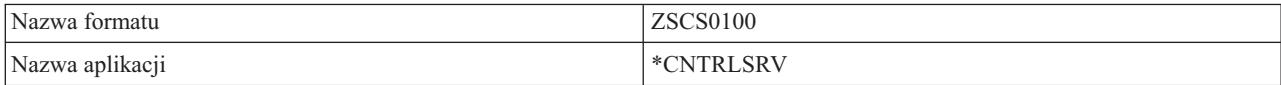

### **QIBM\_QZRC\_RMT** (Serwer komend zdalnych i rozproszonych wywołań programów)

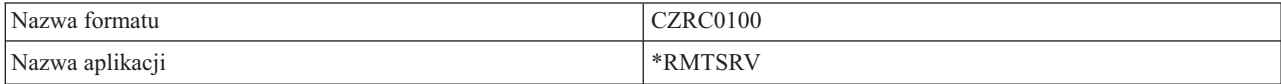

## **QIBM\_QZSO\_SIGNONSRV** (Serwer wpisywania się do systemu)

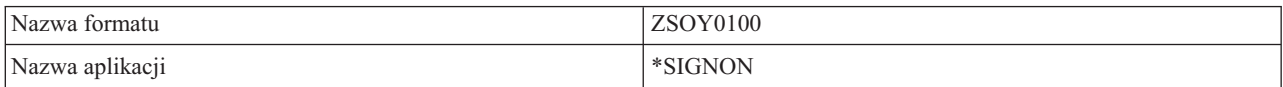

# **Pisanie programów obsługi wyjścia**

Poniższy temat zawiera informacje, które należy wziąć pod uwagę podczas określania programu wyjścia.

Po podaniu programu obsługi wyjścia serwery przed wykonaniem żądania przekazują następujące dwa parametry do programu obsługi wyjścia:

- v 1-bajtowa wartość kodu zakończenia,
- v struktura zawierająca informacje o żądaniu, inna dla każdego punktu wyjścia.

Te dwa parametry umożliwiają programowi obsługi wyjścia określenie, czy możliwe jest spełnienie żądania. Jeśli program obsługi wyjścia zwróci kod zakończenia X'F1', serwer akceptuje żądanie. Jeśli kod powrotu ma wartość X'F0', serwer odrzuca żądanie. Jeśli zwrócone zostaną wartości inne niż X'F1' lub X'F0', wynik będzie się różnił w zależności od serwera, do którego uzyskano dostęp.
Dla wielu serwerów i punktów wyjścia można używać tego samego programu. Program może określić, który serwer jest wywoływany i która funkcja używana na podstawie danych w strukturze drugiego parametru.

W temacie Parametry programów obsługi wyjścia opisane są struktury drugiego parametru wysyłanego do programów obsługi wyjścia. Informacje te będą pomocne w pisaniu własnych programów obsługi wyjścia.

## **Pojęcia pokrewne**

"Parametry programów obsługi wyjścia" Identyfikowanie punktów wyjścia serwerów.

## **Parametry programów obsługi wyjścia**

Identyfikowanie punktów wyjścia serwerów.

W poniższych tematach opisano strukturę danych dla drugiego parametru w formatach punktów wyjścia dla każdego serwera hosta.

#### **Pojęcia pokrewne**

"Pisanie [programów](#page-71-0) obsługi wyjścia" na stronie 66 Poniższy temat zawiera informacje, które należy wziąć pod uwagę podczas określania programu wyjścia.

#### **Serwer plików:**

Identyfikowanie punktu wyjścia serwera plików.

Serwer plików ma jeden zdefiniowany punkt wyjścia:

Format PWFS0100 punktu wyjścia QIBM\_QPWFS\_FILE\_SERV

Punkt wyjścia QIBM\_QPWFS\_FILE\_SERV zdefiniowany jest tak, aby uruchamiał program obsługi wyjścia dla następujących typów zgłoszeń serwera plików:

- v Zmiana atrybutów zbioru
- v Utworzenie pliku strumieniowego lub utworzenie katalogu
- v Usunięcie zbioru lub katalogu
- v Wypisanie atrybutów zbioru
- Przeniesienie
- Otworzenie pliku strumieniowego
- Zmiana nazwy
- v Przydzielenie konwersacji

#### **Uwagi:**

- v W przypadku serwera plików nazwa programu obsługi wyjścia rozpoznawana jest wtedy, gdy podsystem QSERVER jest uaktywniony. Po zmianie nazwy programu należy zatrzymać i zrestartować podsystem, aby zmiana odniosła skutek.
- v Żądania serwera plików zwracające nazwę programu obsługi wyjścia wymagają co najmniej uprawnienia \*RX do wszystkich katalogów w nazwie ścieżki poprzedzającej obiekt. Jeśli użytkownik nie posiada wystarczających uprawnień, operacja nie powiedzie się.

## **Format PWFS0100 punktu wyjścia QIBM\_QPWFS\_FILE\_SERV**

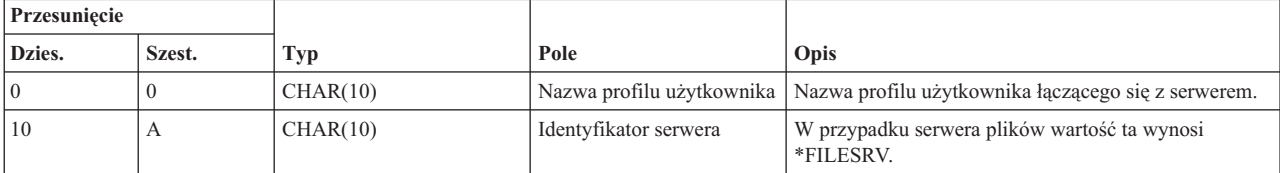

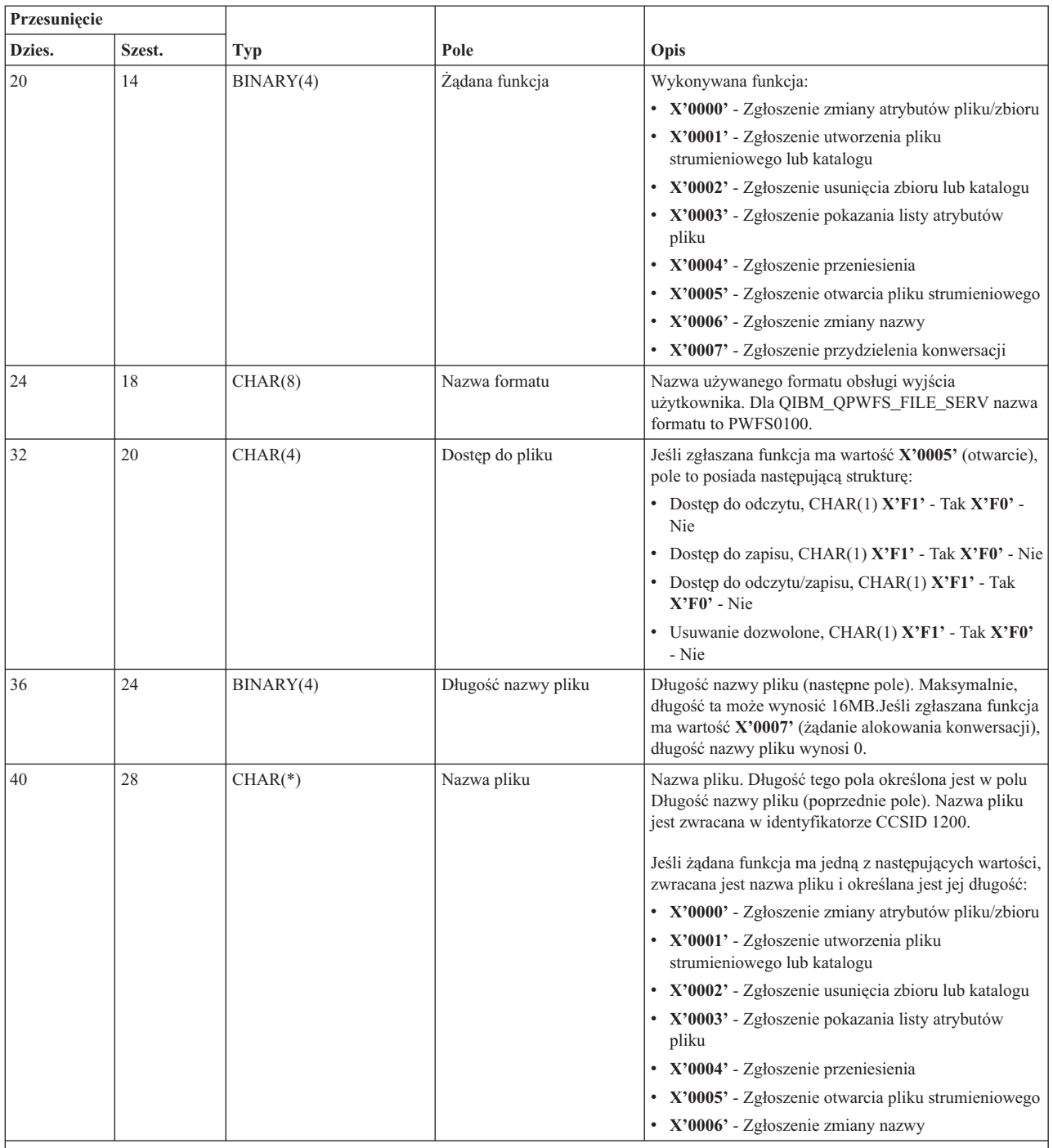

**Uwagi:**

v Format ten zdefiniowany jest przez podzbiór EPWFSEP w zbiorach H, QRPGSRC, QRPGLESRC, QLBLSRC oraz QCBLLESRC w bibliotece QSYSINC.

v Funkcjami API dokonującymi konwersji z zestawu znaków CCSID 1200 są iconv() oraz CDRCVRT.

### **Serwer baz danych:**

Identyfikowanie punktów wyjścia serwera bazy danych.

W serwerze baz danych jest zdefiniowanych pięć różnych punktów wyjścia:

### 1. QIBM\_QZDA\_INIT

- v Wywoływany podczas inicjowania serwera
- 2. QIBM\_QZDA\_NDB1
	- v Wywoływany podczas rodzimych zgłoszeń do bazy danych
- 3. QIBM\_QZDA\_SQL1
	- v Wywoływany podczas zgłoszeń SQL
- 4. QIBM\_QZDA\_SQL2
	- v Wywoływany podczas zgłoszeń SQL
- 5. QIBM\_QZDA\_ROI1
	- v Wywoływany podczas zgłoszeń pobrania informacji o obiekcie i podczas funkcji katalogowania SQL

Punkty wyjścia z rodzimej bazy danych i z pobierania informacji o obiekcie mają zdefiniowane dwa formaty, w zależności od typu żądanej funkcji.

Punkt wyjścia QIBM\_QZDA\_INIT zdefiniowany jest tak, aby uruchamiał program obsługi wyjścia podczas inicjowania serwera. Jeśli dla tego punktu wyjścia jest zdefiniowany program, wywoływany jest on za każdym razem, gdy inicjowany jest serwer baz danych.

## **Format ZDAI0100 punktu wyjścia QIBM\_QZDA\_INIT**

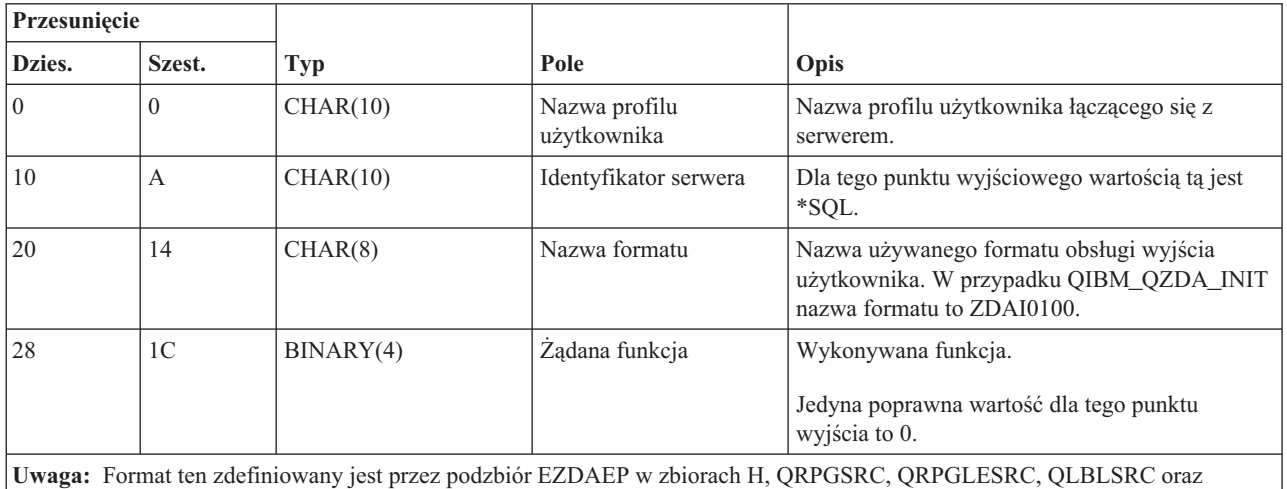

QCBLLESRC w bibliotece QSYSINC.

Punkt wyjścia QIBM\_QZDA\_NDB1 jest zdefiniowany w taki sposób, aby uruchamiał program obsługi wyjścia dla zgłoszeń rodzimej bazy danych do serwera bazy danych. Dla tego punktu wyjścia zdefiniowane są dwa formaty. Format ZDAD0100 używany jest w przypadku następujących funkcji:

- v Tworzenie źródłowego zbioru fizycznego
- v Tworzenie zbioru bazy danych w oparciu o istniejący zbiór
- v Dodawanie, czyszczenie i usuwanie podzbioru zbioru bazy danych
- Nadpisywanie zbioru bazy danych
- v Usuwanie nadpisania zbioru bazy danych
- Usuwanie zbioru

Format ZDAD0200 jest używany, gdy odebrane zostało zgłoszenie dodania bibliotek do listy bibliotek.

## **Format ZDAD0100 punktu wyjścia QIBM\_QZDA\_NDB1**

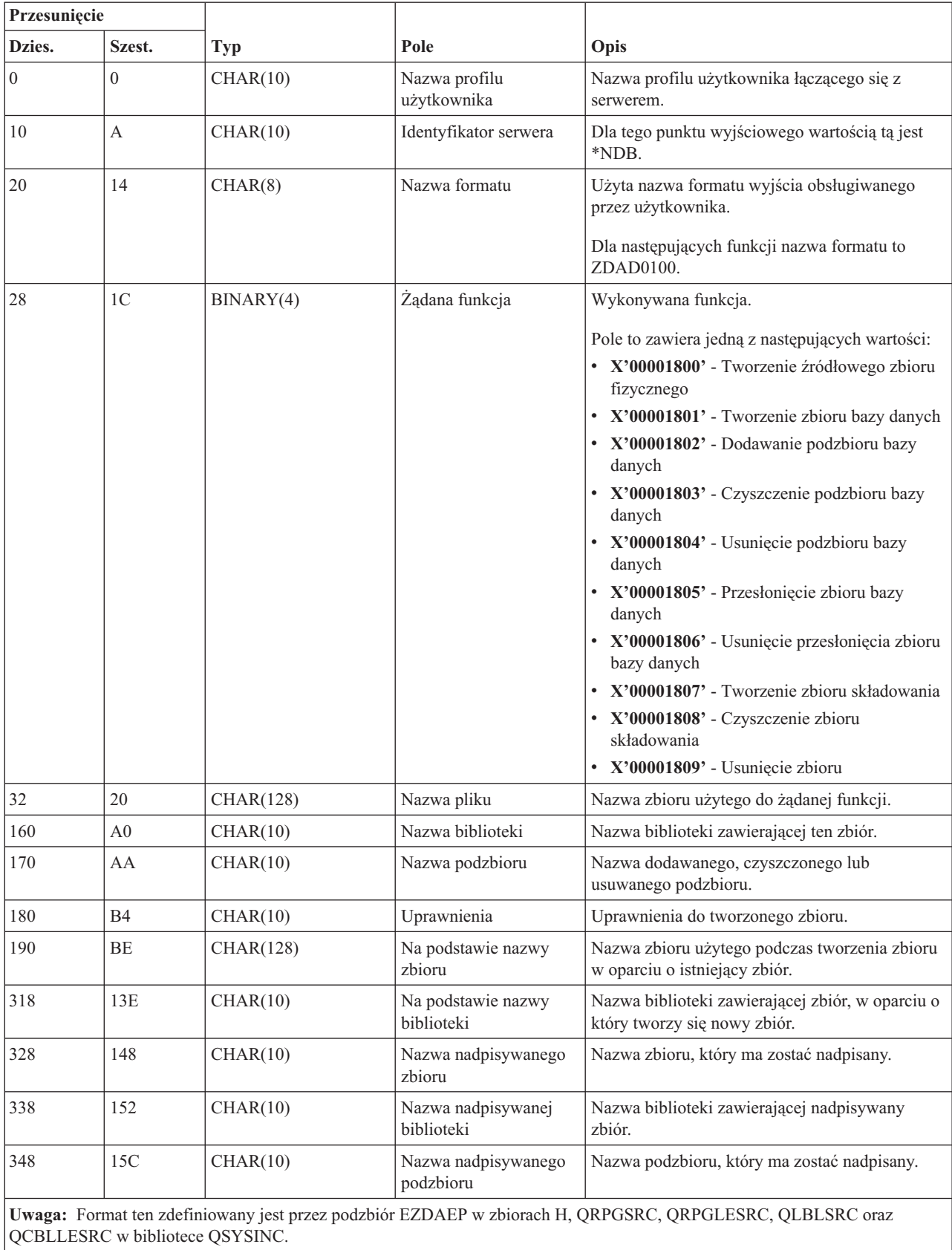

## **Format ZDAD0200 punktu wyjścia QIBM\_QZDA\_NDB1**

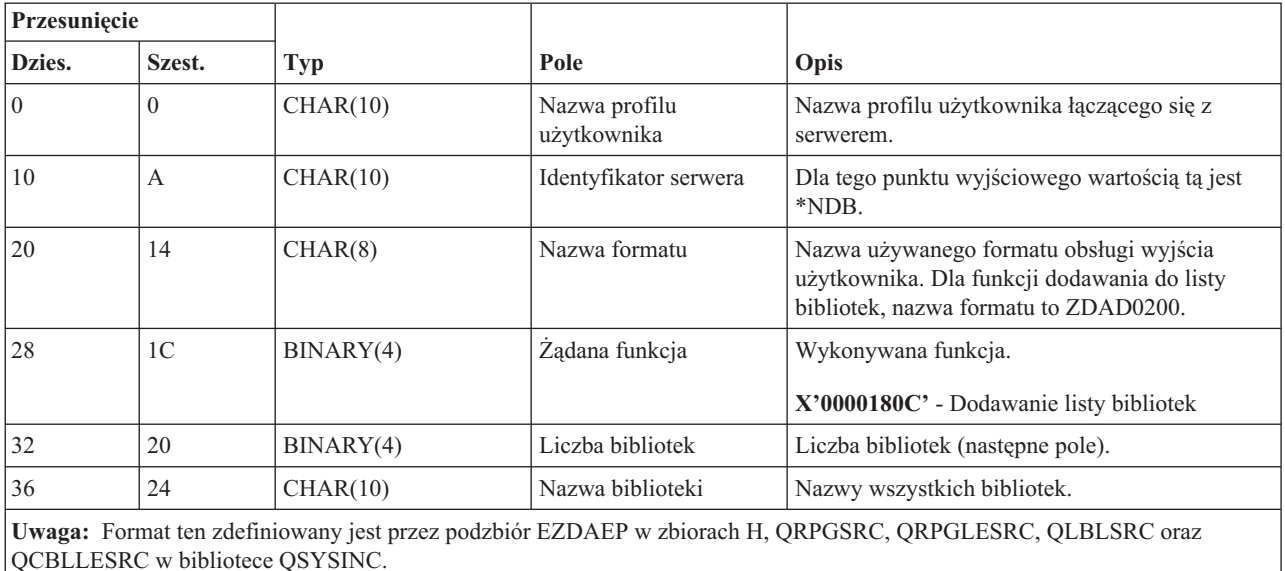

Punkt wyjścia QIBM\_QZDA\_SQL1 jest zdefiniowany w taki sposób, aby uruchamiał program obsługi wyjścia dla określonych zgłoszeń SQL, które są odbierane przez serwer baz danych. Dla tego punktu wyjścia zdefiniowany jest tylko jeden format. Następujące funkcje powodują wywołanie programu obsługi wyjścia:

- Przygotowanie
- Otwarcie
- Wykonanie
- Połączenie
- Utworzenie pakietu
- Kasowanie pakietu
- Usunięcie pakietu
- v Przechwytywanie strumienia
- Natychmiastowe wykonanie
- v Przygotowanie i opis
- v Przygotowanie i wykonanie lub przygotowanie i otwarcie
- Otwarcie i przechwycenie
- Wykonanie lub otwarcie
- v Pobranie informacji o pakiecie SQL

### **Format ZDAQ0100 punktu wyjścia QIBM\_QZDA\_SQL1**

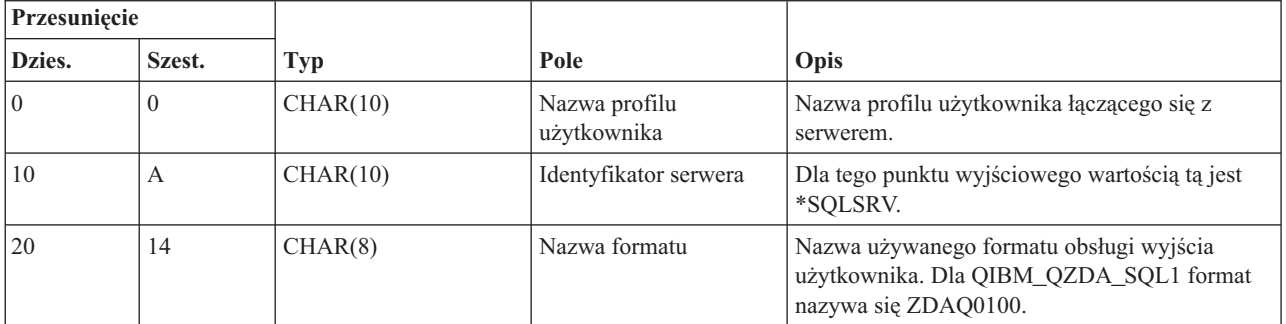

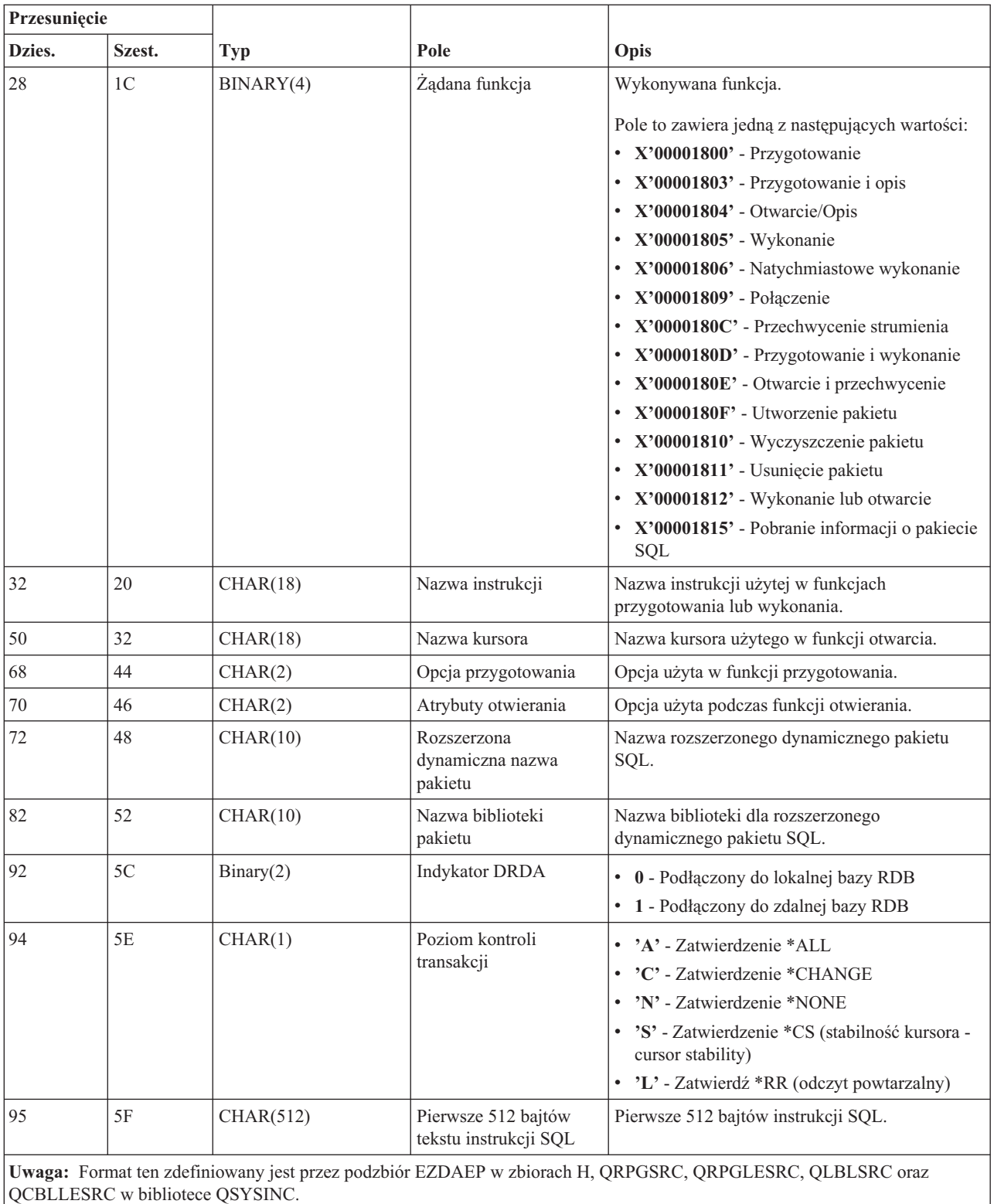

Punkt wyjścia QIBM\_QZDA\_SQL2 zdefiniowany jest tak, aby uruchamiał punkt wyjścia określonych zgłoszeń SQL, jakie odbierane są przez serwer baz danych. Punkt wyjścia QIBM\_QZDA\_SQL2 ma pierwszeństwo przed punktem wyjścia QIBM\_QZDA\_SQL1. Jeśli program zarejestrowany jest dla punktu wyjścia QIBM\_QZDA\_SQL2, będzie on wywołany, a program dla punktu wyjścia QIBM\_QZDA\_SQL1 nie będzie uruchomiony. Następujące funkcje powodują wywołanie programu obsługi wyjścia:

- Przygotowanie
- Otwarcie
- Wykonanie
- Połączenie
- Utworzenie pakietu
- Kasowanie pakietu
- Usunięcie pakietu
- v Przechwytywanie strumienia
- Natychmiastowe wykonanie
- v Przygotowanie i opis
- v Przygotowanie i wykonanie lub przygotowanie i otwarcie
- Otwarcie i przechwycenie
- v Wykonanie lub otwarcie
- v Pobranie informacji o pakiecie SQL

## **Tabela A-6. Format ZDAQ0200 punktu wyjścia QIBM\_QZDA\_SQL2**

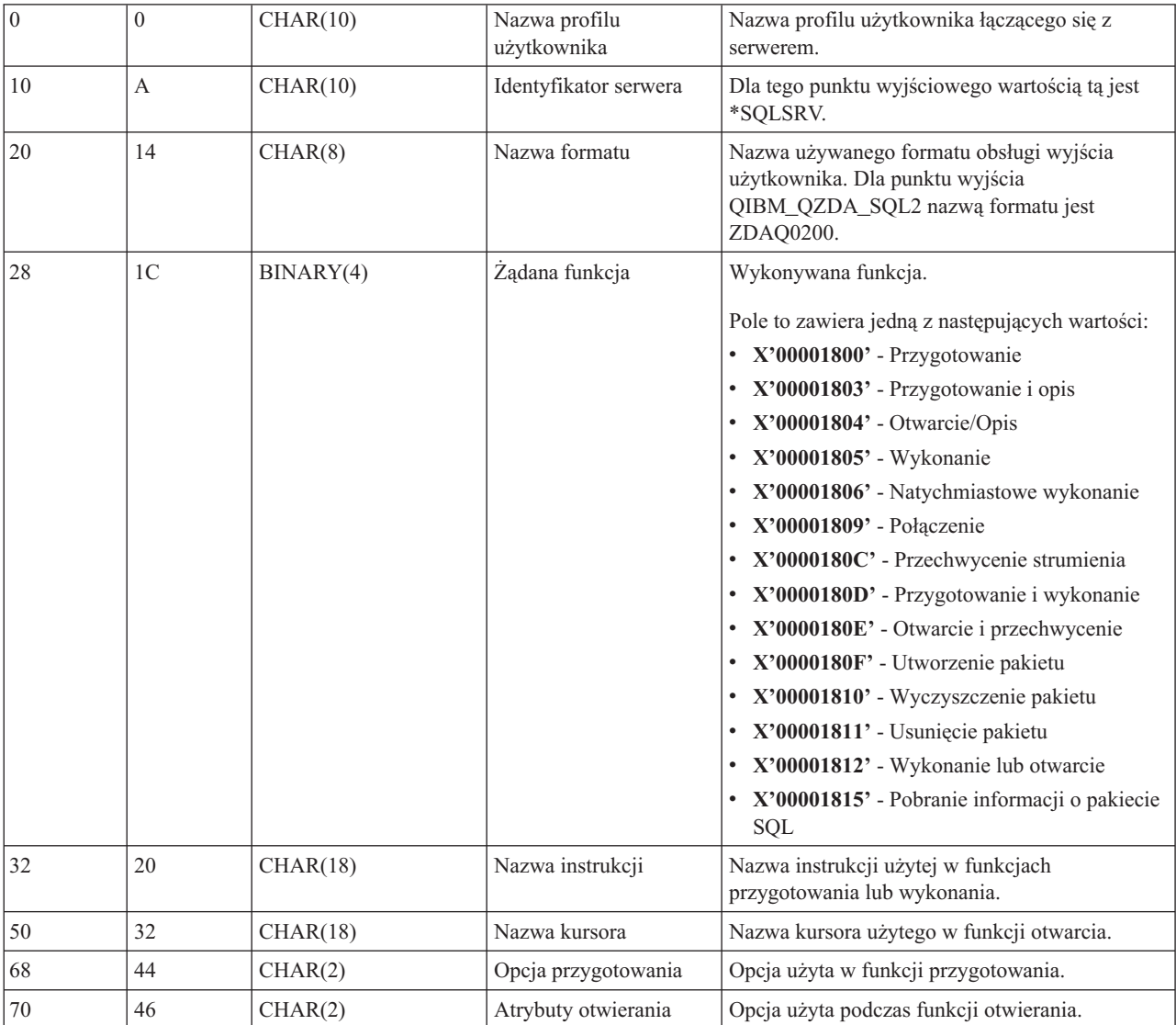

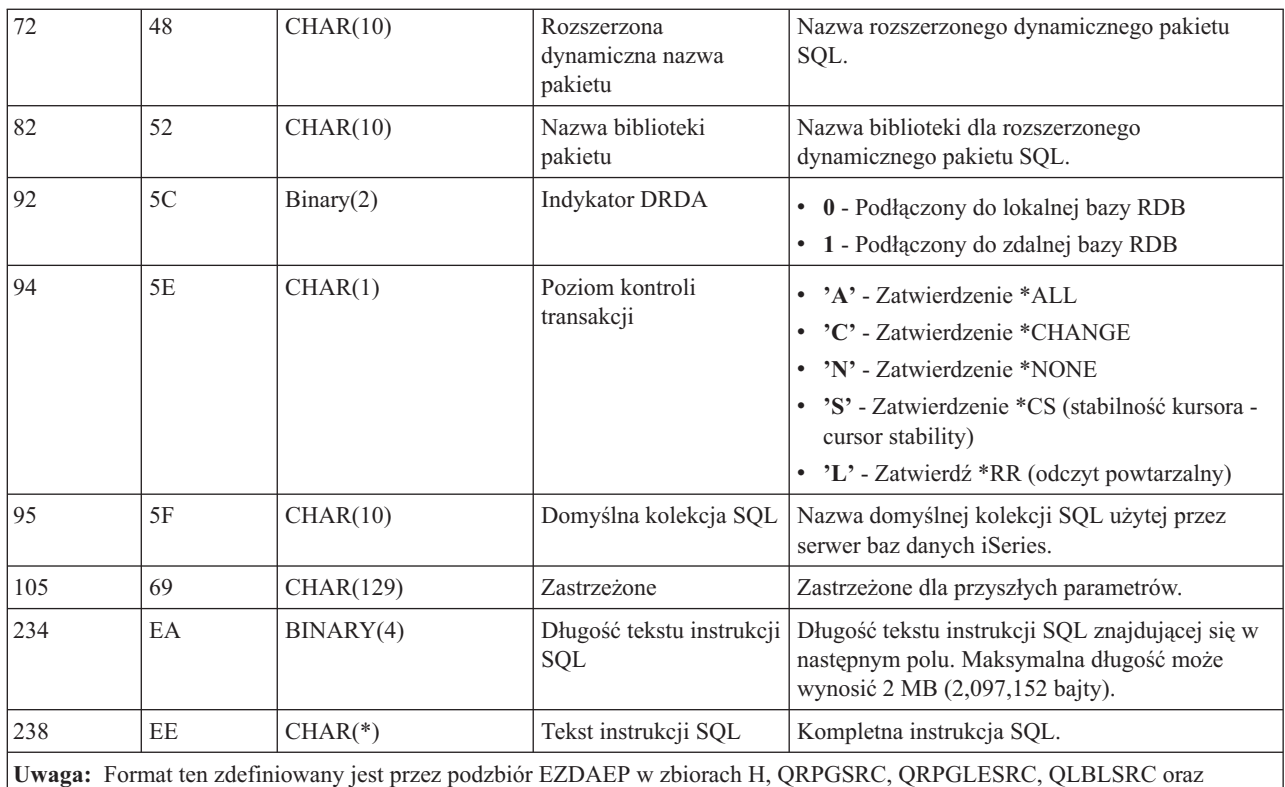

QCBLLESRC w bibliotece QSYSINC.

Punkt wyjścia QIBM\_QZDA\_ROI1 zdefiniowany jest tak, aby uruchamiał program obsługi wyjścia dla zgłoszeń pobierających informacje o obiektach dla serwera baz danych. Jest on także używany przy funkcjach katalogowania SQL.

Ten punkt wyjścia ma zdefiniowane dwa formaty. Formaty te opisane są poniżej.

Format ZDAR0100 używany jest przy zgłoszeniach pobierających informacje o następujących obiektach:

- Biblioteka (lub kolekcja)
- Zbiór (lub tabela)
- Pole (lub kolumna)
- Indeks
- Relacyjna baza danych (RDB)
- Pakiet SQL
- Instrukcja pakietu SQL
- Podzbiór zbioru
- Format zapisu
- Kolumny specjalne

Format ZDAR0200 używany jest podczas zgłoszeń pobierających informacje o następujących obiektach:

- Klucze obce
- Klucze podstawowe

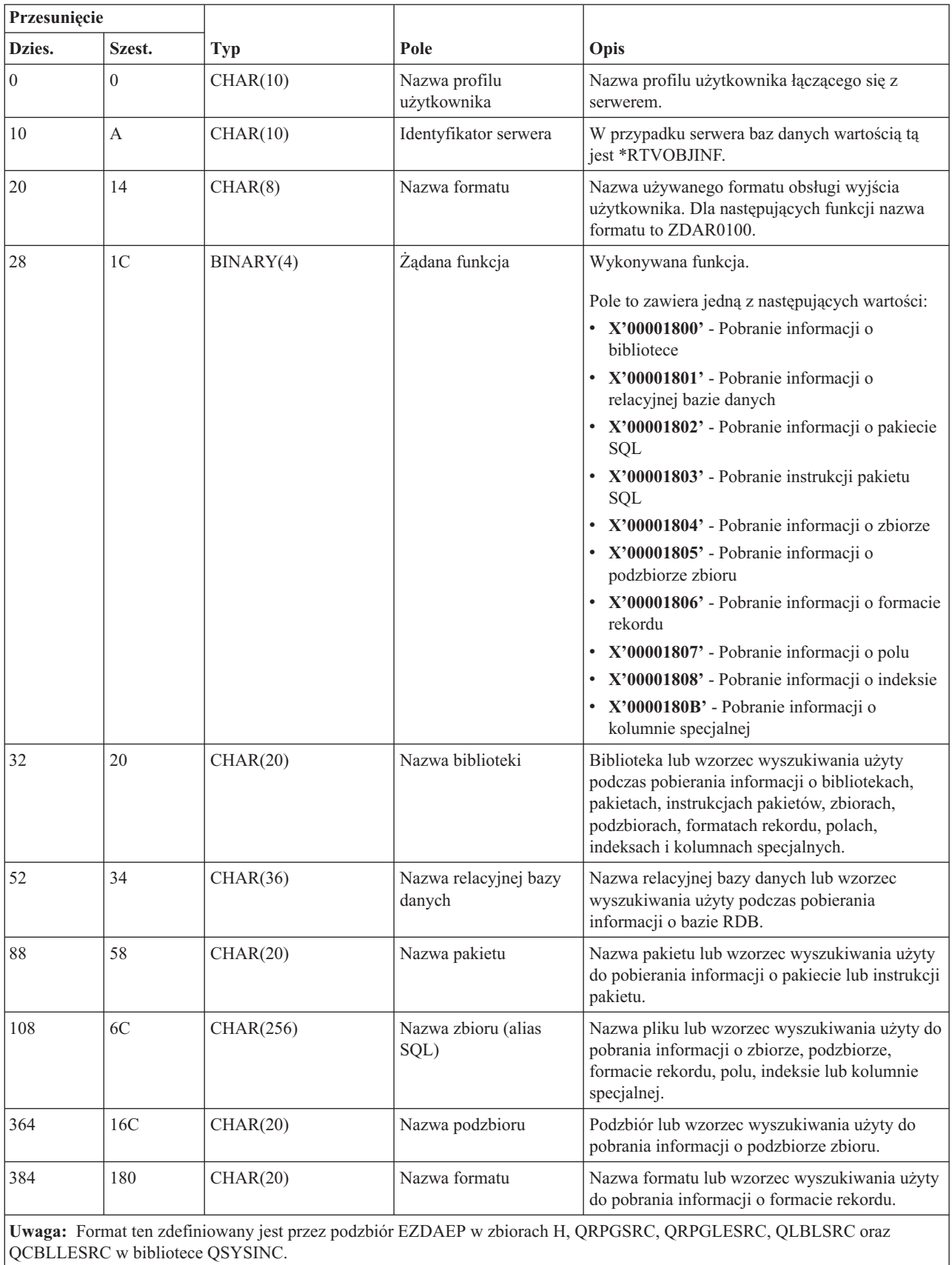

## **Format ZDAR0100 punktu wyjścia QIBM\_QZDA\_ROI1**

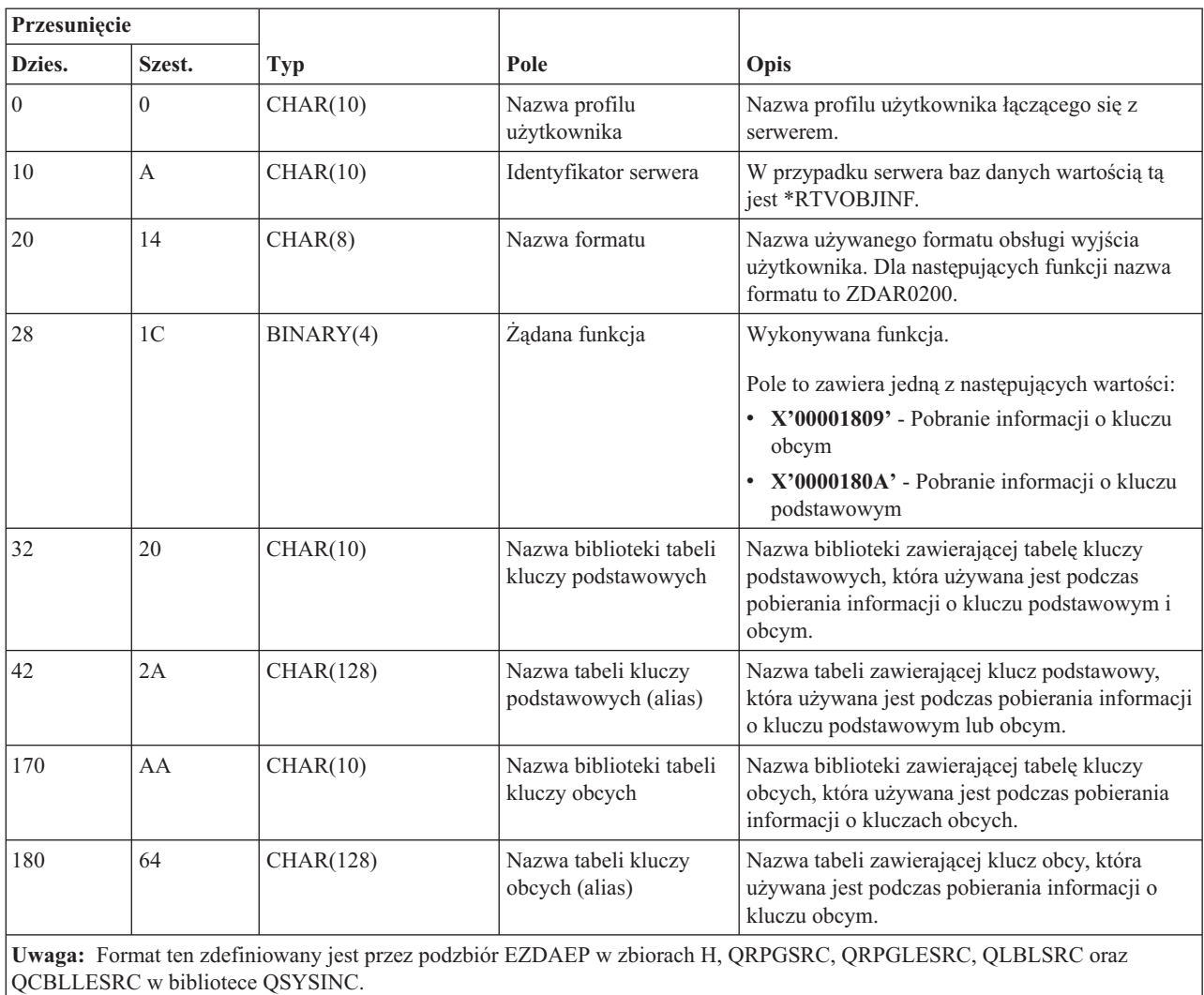

## **Format ZDAR0200 punktu wyjścia QIBM\_QZDA\_ROI1**

### **Serwer kolejek danych:**

Identyfikowanie punktu wyjścia serwera bazy danych.

Serwer kolejek danych ma jeden zdefiniowany punkt wyjścia:

Format ZHQ00100 punktu wyjścia QIBM\_QZHQ\_DATA\_QUEUE

Punkt wyjścia QIBM\_QZHQ\_DATA\_QUEUE jest definiowany, aby uruchamiał program punktu wyjścia, gdy odebrane zostaną następujące zgłoszenia serwera kolejek danych:

- Zapytanie
- Odbiór
- Tworzenie
- Usuwanie
- Wysyłanie
- Czyszczenie
- Anulowanie

• Podglądanie

# **Format ZHQ00100 punktu wyjścia QIBM\_QZHQ\_DATA\_QUEUE**

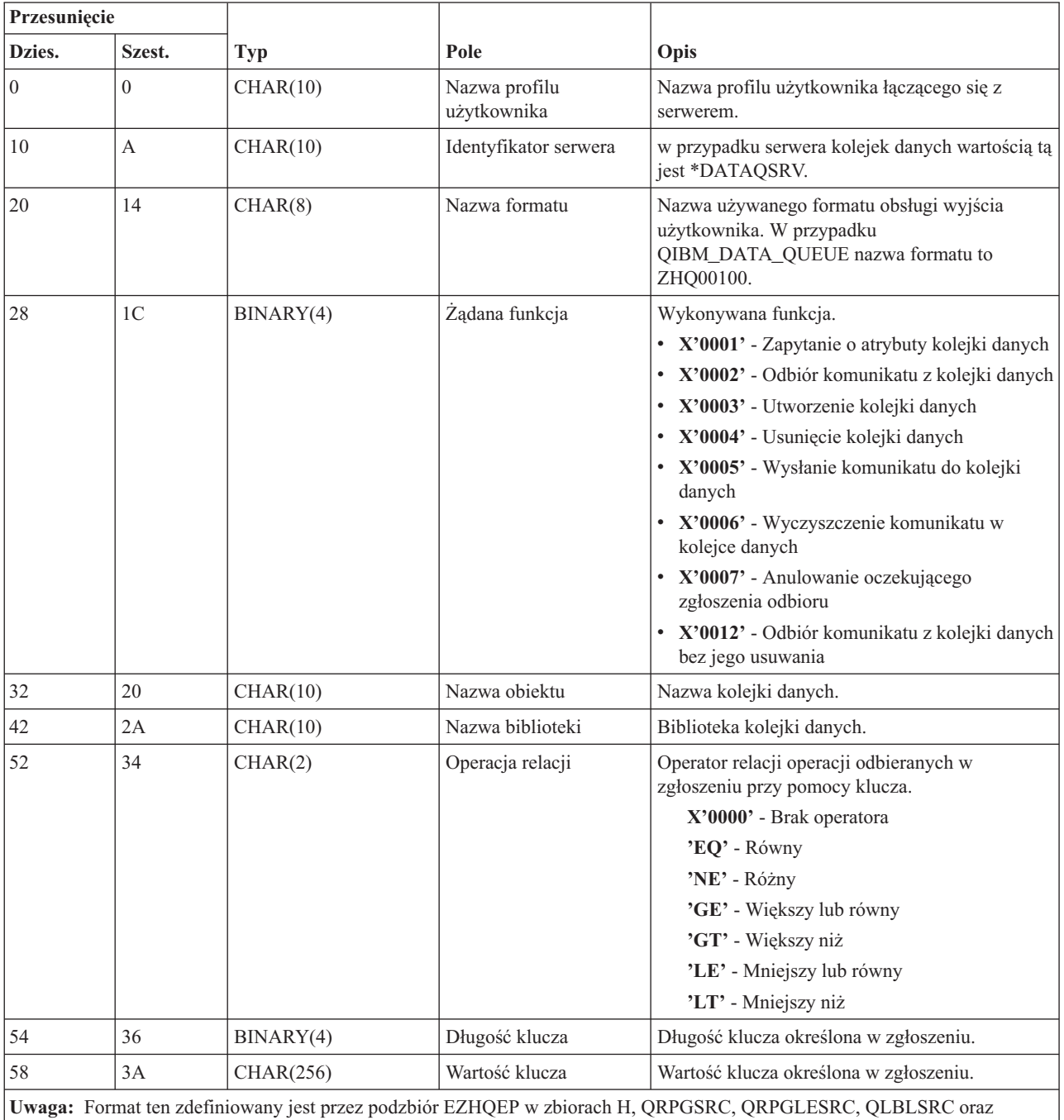

QCBLLESRC w bibliotece QSYSINC.

### **Sieciowy serwer wydruków:**

Identyfikowanie punktów wyjścia sieciowego serwera wydruków.

Sieciowy serwer wydruków ma zdefiniowane dwa punkty wyjścia:

- 1. QIBM\_QNPS\_ENTRY o formacie ENTR0100
	- v Wywoływany podczas inicjowania serwera

## 2. QIBM\_QNPS\_SPLF o formacie SPLF0100

v Wywoływany, aby przetworzyć istniejący buforowy zbiór wyjściowy

Punkt wyjścia QIBM\_QNPS\_ENTRY jest zdefiniowany w taki sposób, aby uruchamiał program obsługi wyjścia, gdy uruchomiony jest sieciowy serwer wydruków. Program obsługi wyjścia może być użyty do weryfikacji praw dostępu do serwera. Więcej informacji znaleźć można w książce *Printer Device Programming*, SC41-5713-03.

# **Format ENTR0100 punktu wyjścia QIBM\_QNPS\_ENTRY**

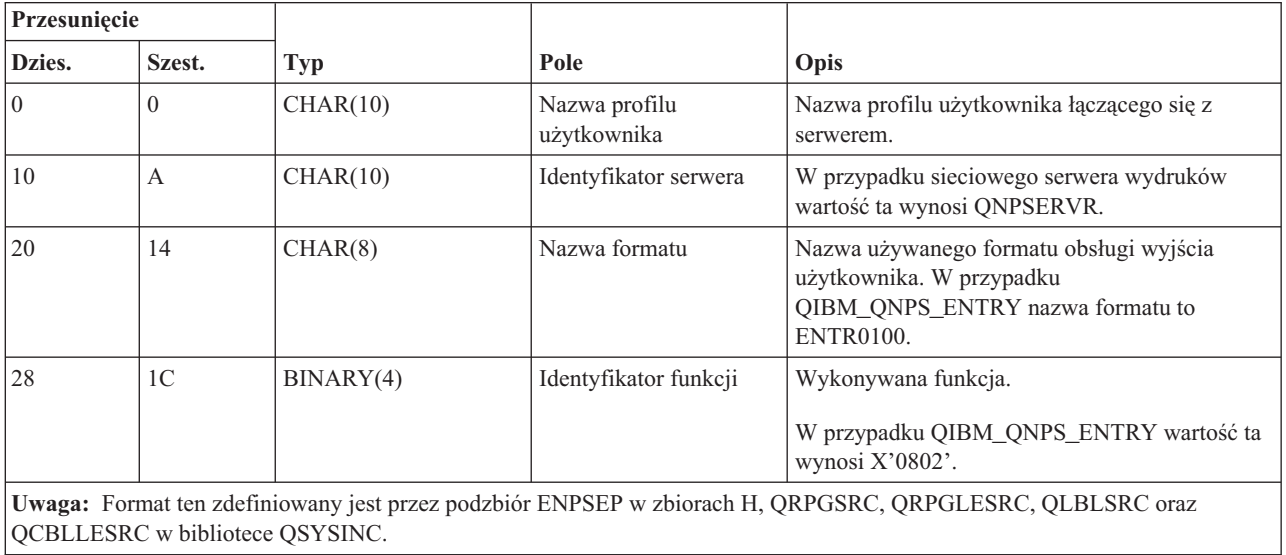

Punkt wyjścia QIBM\_QNPS\_SPLF jest zdefiniowany w taki sposób, aby uruchamiał program obsługi wyjścia, gdy sieciowy serwer wydruków odbierze zgłoszenie przetworzenia istniejącego buforowego zbioru wyjściowego. Program może być użyty do wykonywania funkcji na zbiorze buforowym, takich jak wysłanie zbioru faksem. Więcej informacji znaleźć można w książce *Printer Device Programming*, SC41-5713-03.

## **Format SPLF0100 punktu wyjścia QIBM\_QNPS\_SPLF**

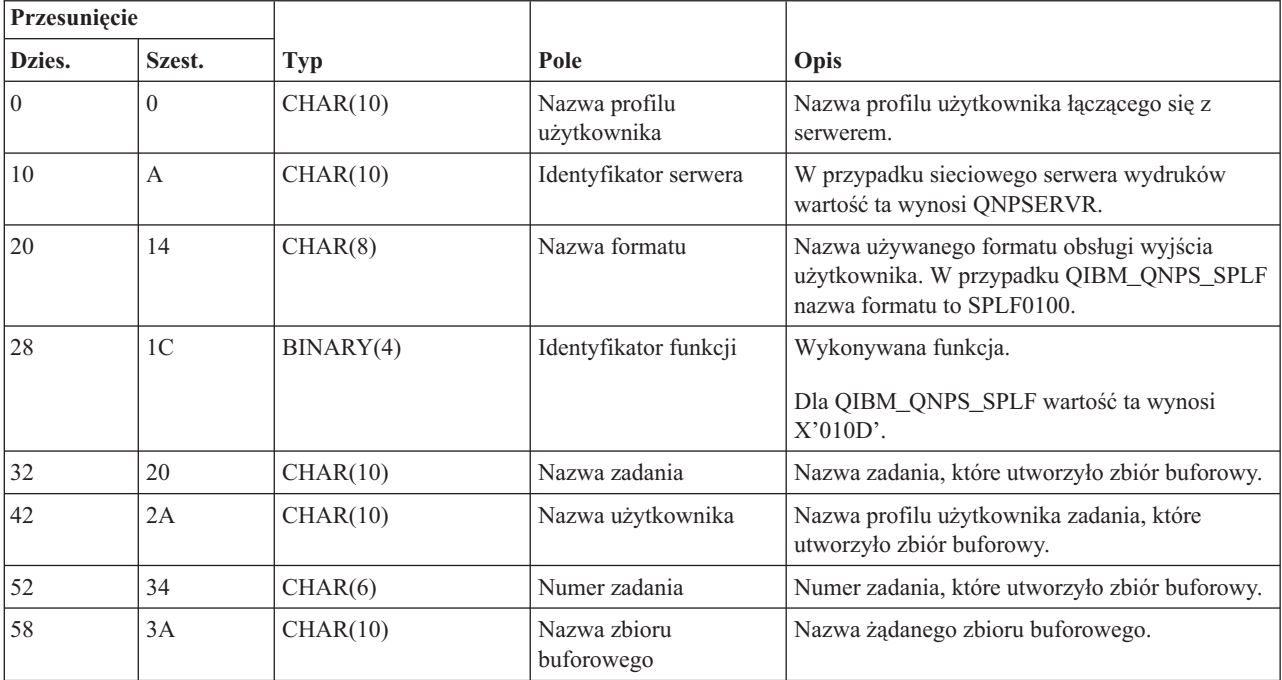

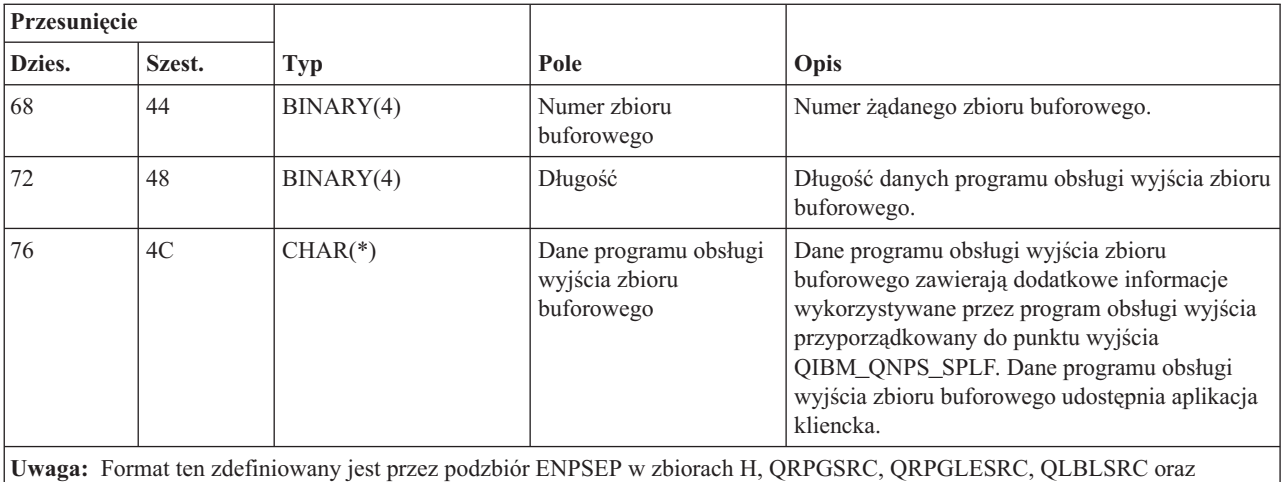

QCBLLESRC w bibliotece QSYSINC.

## **Serwer centralny:**

Identyfikowanie punktów wyjścia serwera centralnego.

Serwer centralny ma zdefiniowane trzy punkty wyjścia:

- 1. QIBM\_QZSC\_LM o formacie ZSCL0100
	- v Wywoływany w przypadku zgłoszeń zarządzania licencjami
- 2. QIBM\_QZSC\_SM o formacie ZSCS0100
	- v Wywoływany w przypadku zgłoszeń zarządzania systemem
- 3. QIBM\_QZSC\_NLS o formacie ZSCN0100
	- v Wywoływany w przypadku zgłoszeń tabeli konwersji

Punkt wyjścia QIBM\_QZSC\_LM zdefiniowany jest tak, aby uruchamiał program obsługi wyjścia dla wszystkich zgłoszeń zarządzania licencjami odebranych przez serwer centralny.

### **Format ZSCL0100 programu obsługi wyjścia QIBM\_QZSC\_LM**

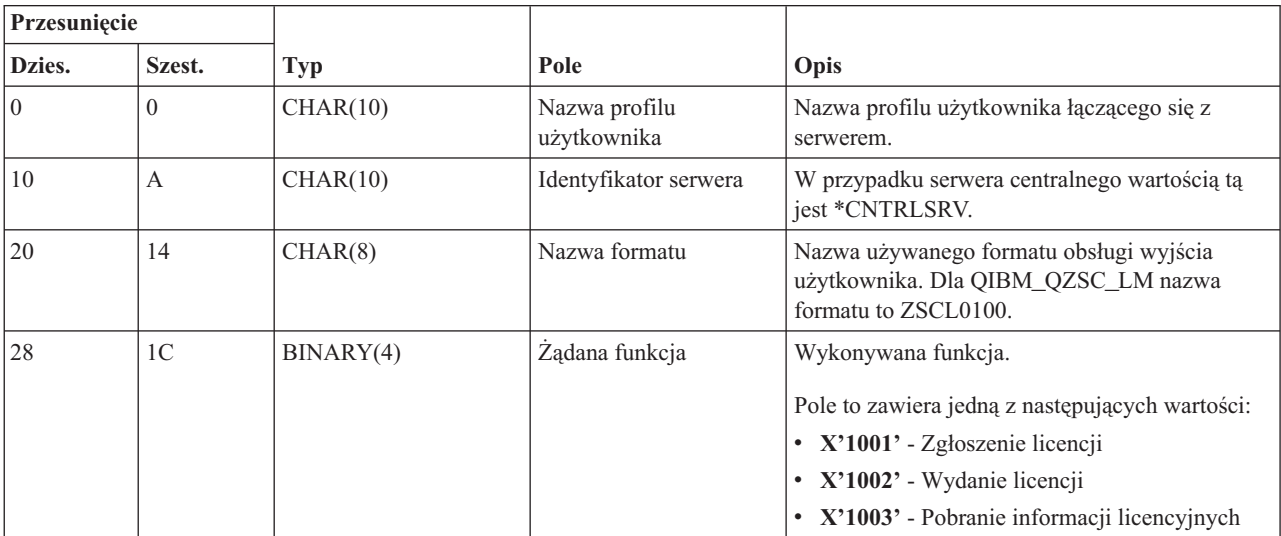

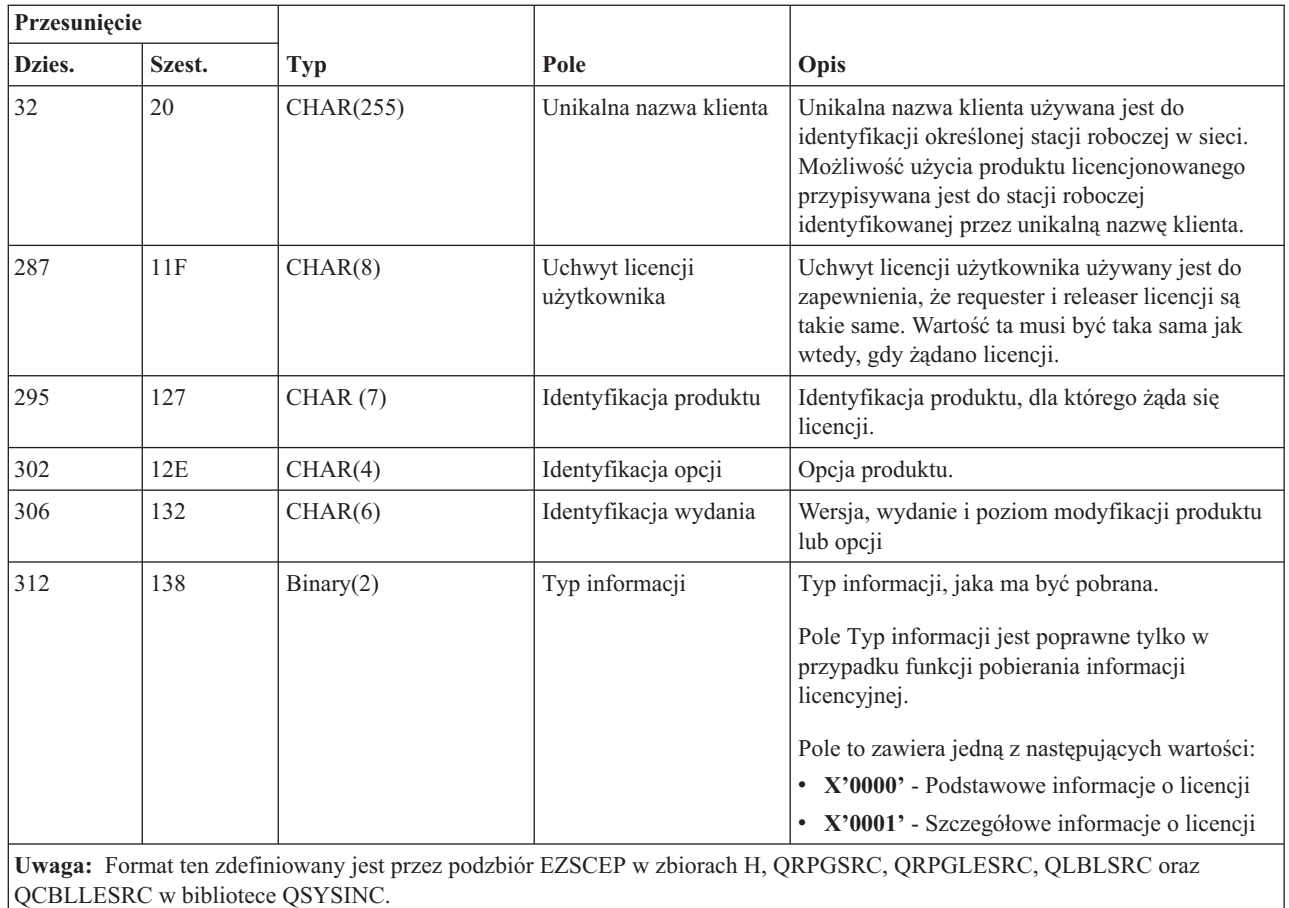

Punkt wyjścia QIBM\_QZSC\_SM jest zdefiniowany w taki sposób, aby uruchamiał program obsługi wyjścia dla wszystkich zgłoszeń zarządzania klientem odebranych przez serwer centralny.

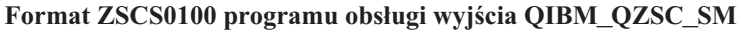

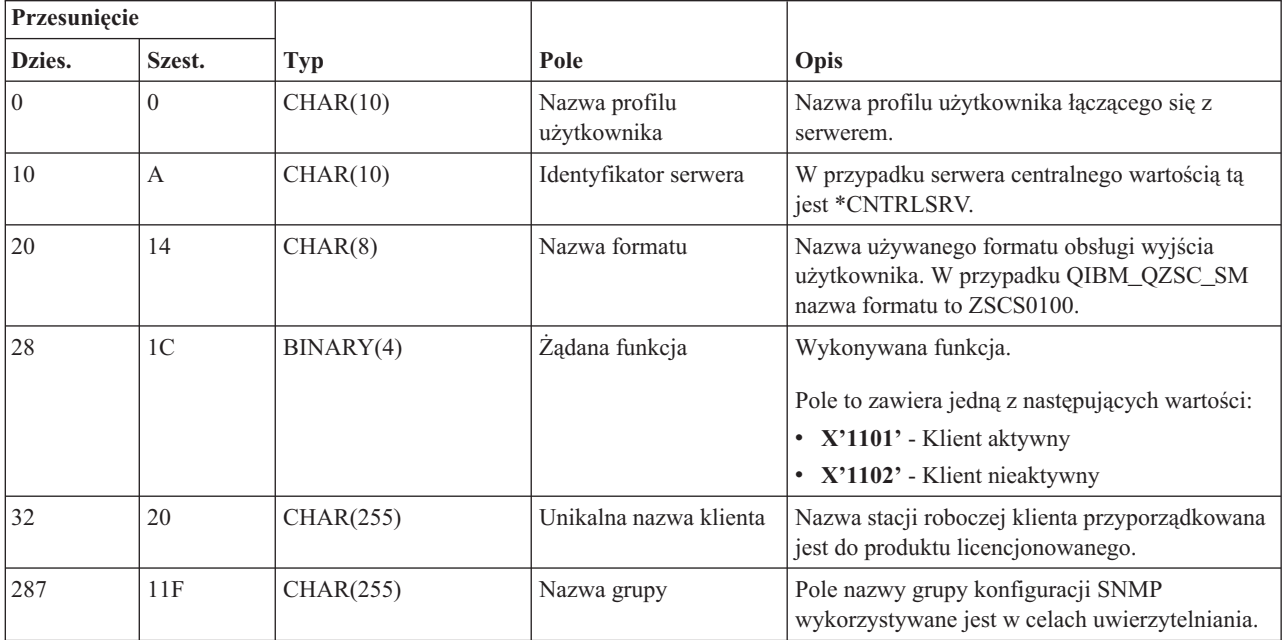

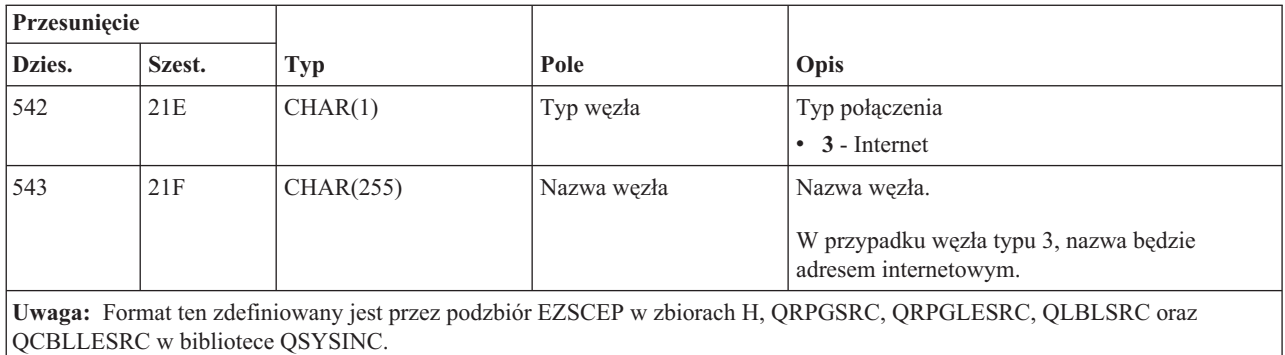

Punkt wyjścia QIBM\_QZSC\_NLS jest zdefiniowany w taki sposób, aby uruchamiał program obsługi wyjścia, gdy serwer centralny odbierze zgłoszenie pobrania mapy konwersji.

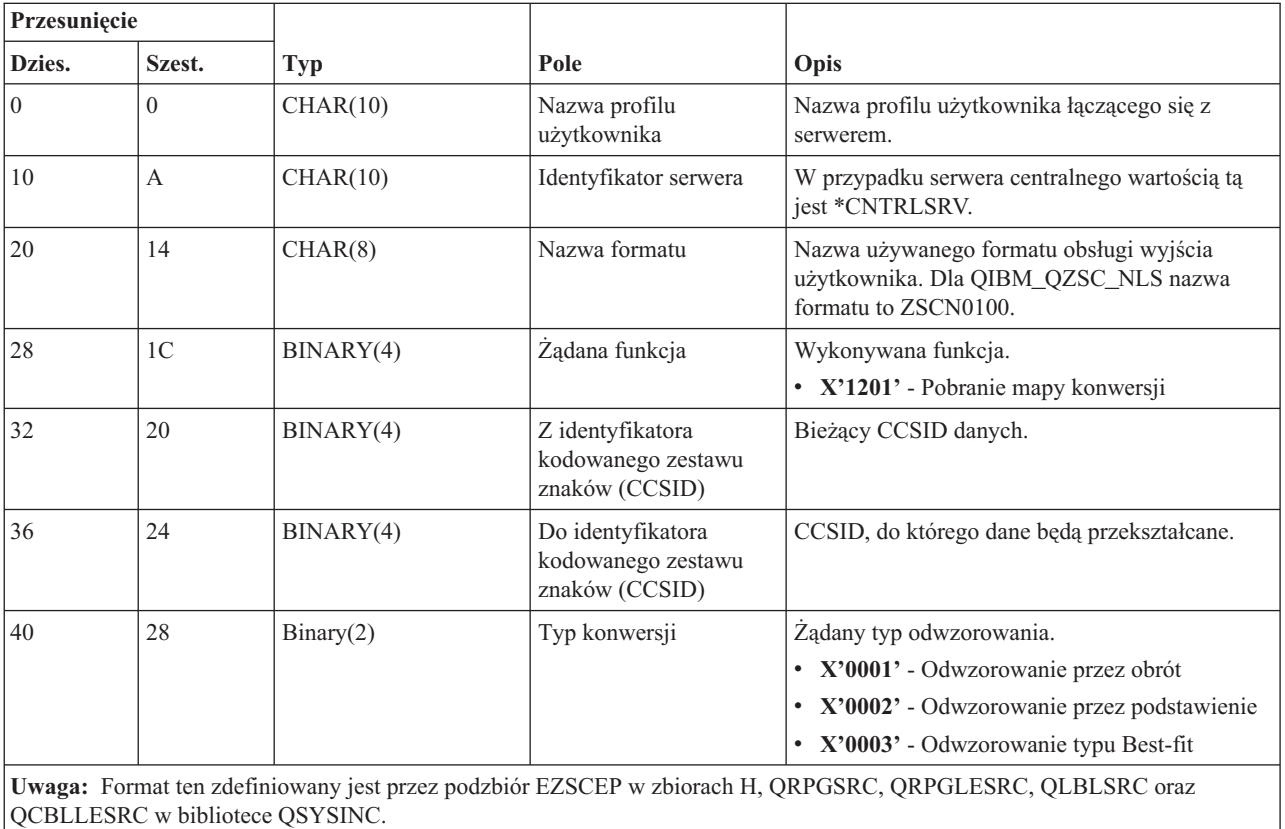

### **Format ZSCN0100 programu obsługi wyjścia QIBM\_QZSC\_NLS**

### **Serwer komend zdalnych i rozproszonych wywołań programów:**

Identyfikowanie punktu wyjścia serwera komend zdalnych i rozproszonych wywołań programów

Serwer komend zdalnych i rozproszonych wywołań programów ma zdefiniowany jeden punkt wyjścia:

Format CZRC0100 punktu wyjścia QIBM\_QZRC\_RMT

Punkt wyjścia QIBM\_QZRC\_RMT zdefiniowany jest tak, aby wywoływał program dla zgłoszeń rozproszonego wywołania programu lub dla komendy zdalnej.

Format pól parametrów różni się w zależności od typu zgłoszenia.

# **Żądania komend zdalnych dla formatu CZRC0100 punktu wyjścia QIBM\_QZRC\_RMT**

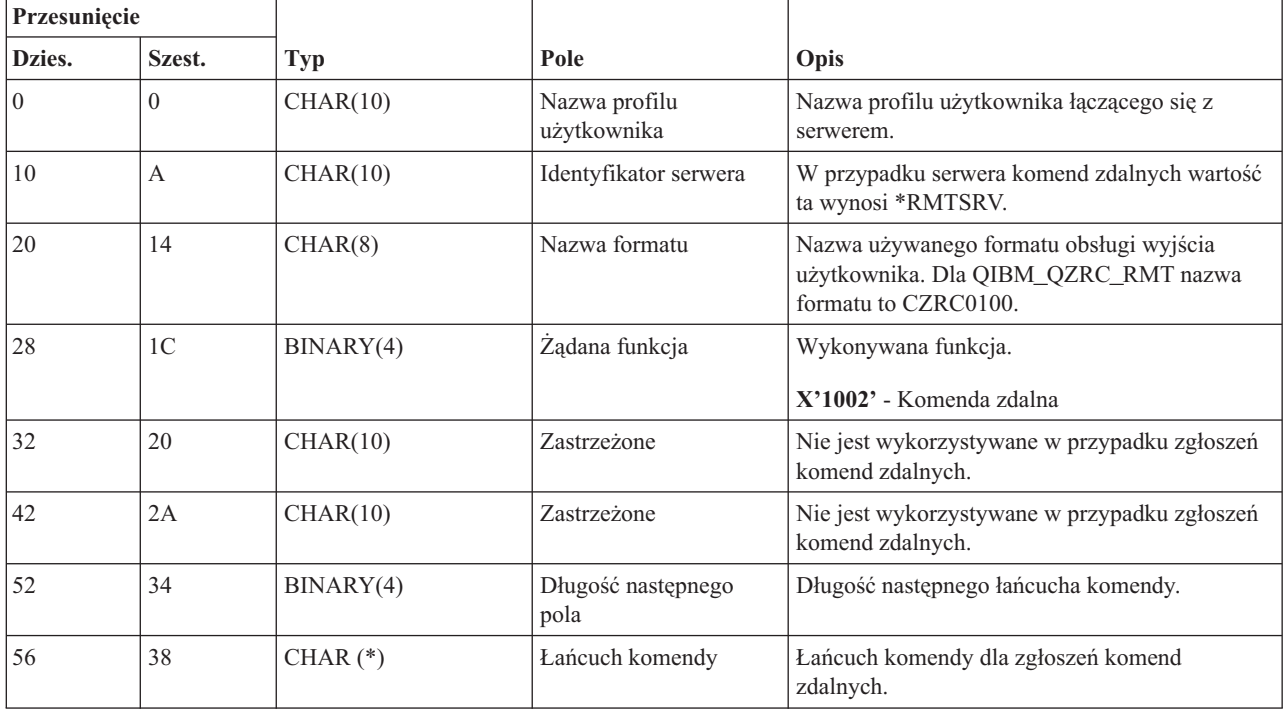

## **Żądania rozproszonych wywołań programów dla formatu CZRC0100 punktu wyjścia QIBM\_QZRC\_RMT**

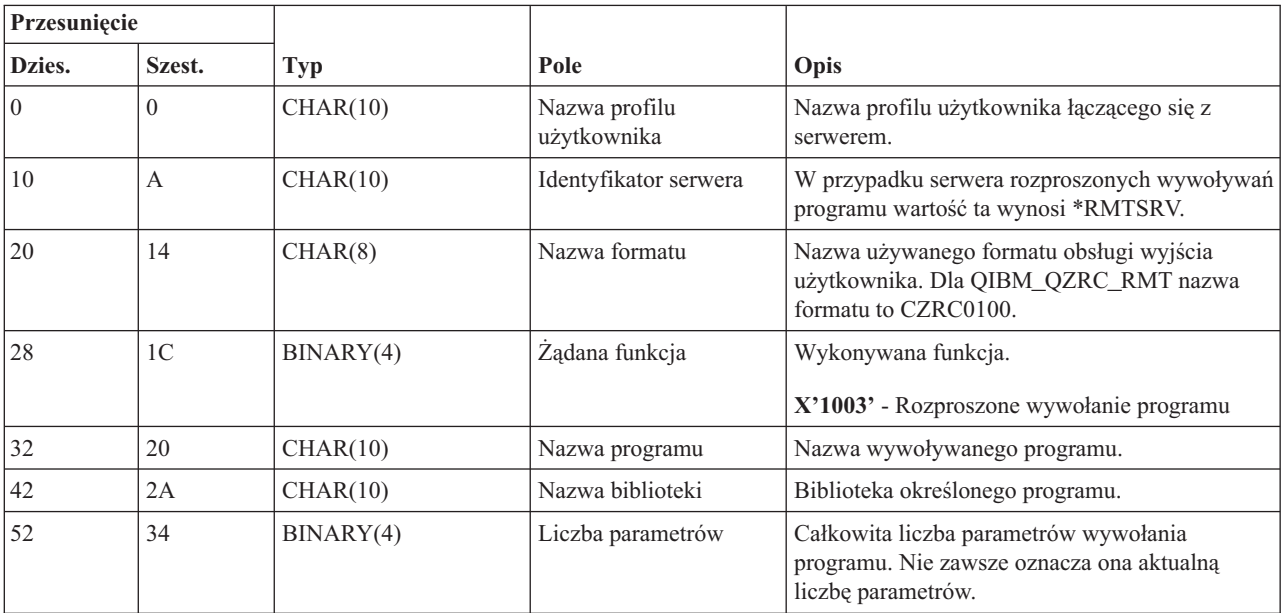

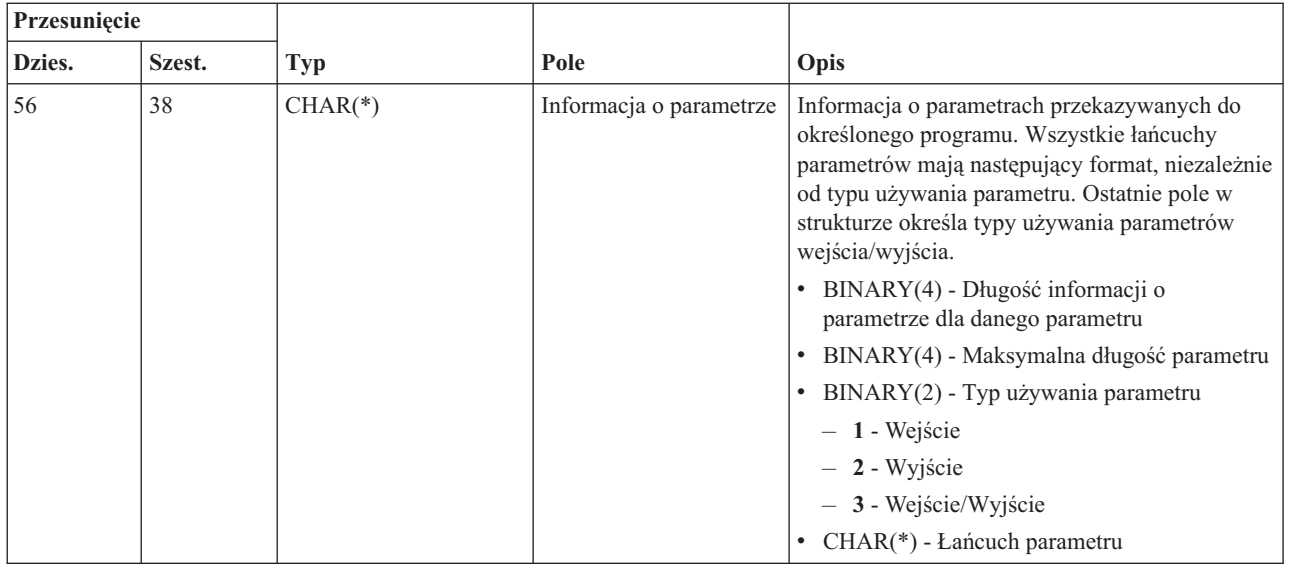

### **Serwer wpisywania się do systemu:**

Identyfikowanie punktu wyjścia serwera wpisywania się do systemu.

Serwer wpisywania się do systemu ma zdefiniowany jeden punkt wyjścia:

Format ZSOY0100 punktu wyjścia QIBM\_QZSO\_SIGNONSRV

Punkt wyjścia QIBM\_QZSO\_SIGNONSRV\_QUEUE definiowany jest po to, aby uruchamiał program punktu wyjścia, gdy odebrane zostaną następujące zgłoszenia serwera wpisywania się do systemu:

- v Żądanie uruchomienia serwera
- v Wczytanie informacji o wpisaniu się
- Zmiana hasła
- v Generowanie znacznika uwierzytelniania
- v Generowanie znacznika uwierzytelniania w imieniu innego użytkownika

# **Format ZSOY0100 punktu wyjścia QIBM\_QZSO\_SIGNONSRV**

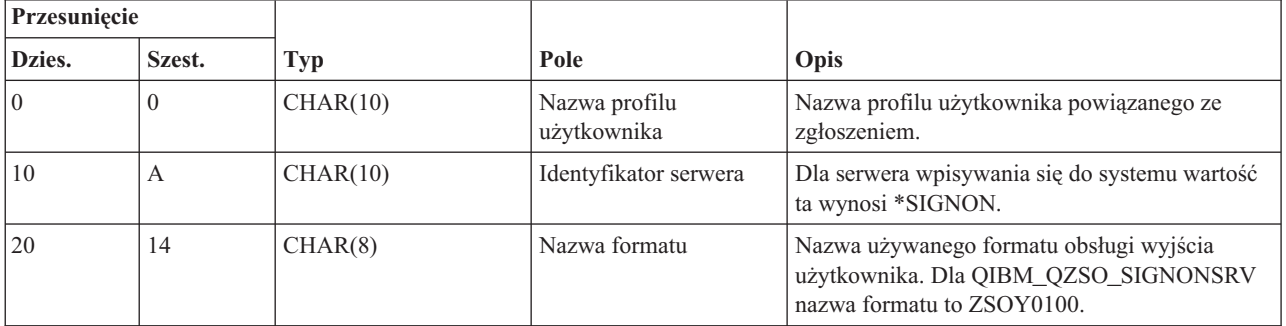

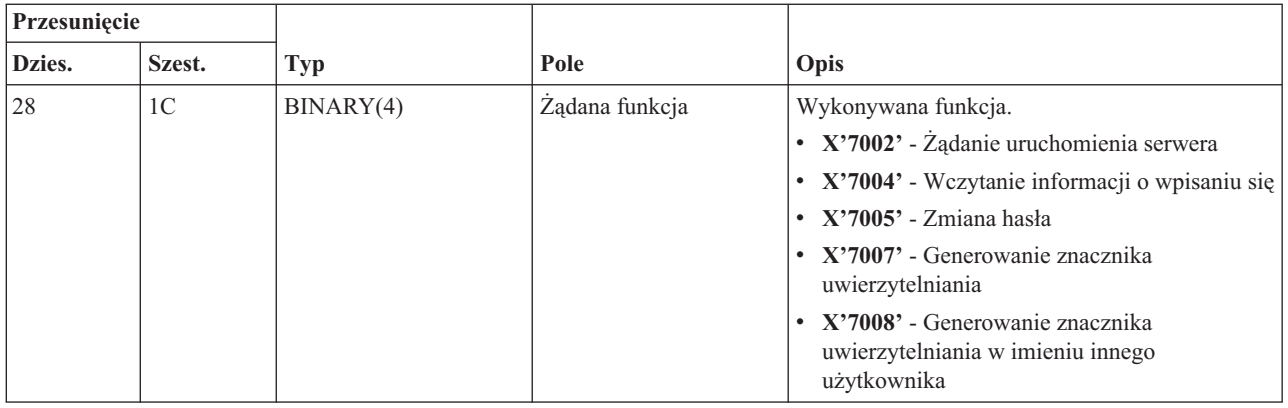

## **Przykłady: programy obsługi wyjścia**

Przykładowe programy obsługi wyjścia w poniższym temacie nie ilustrują wszystkich możliwych technik i zagadnień programowania, ale można je przejrzeć zanim zacznie się je tworzyć samemu.

## **Informacje dotyczące kodu**

IBM udziela niewyłącznej licencji na prawa autorskie, stosowanej przy używaniu wszelkich przykładowych kodów programów, na podstawie których można wygenerować podobne funkcje dostosowane do indywidualnych wymagań.

Cały kod przykładowy jest dostarczany przez IBM jedynie w celach ilustracyjnych. Programy przykładowe nie zostały gruntownie przetestowane. IBM nie może zatem gwarantować ani sugerować niezawodności, użyteczności i funkcjonalności tych programów.

Wszelkie zawarte tutaj programy są dostarczane w stanie, w jakim się znajdują (″AS IS″) bez udzielania jakichkolwiek gwarancji. Nie udziela się domniemanych gwarancji nienaruszania praw osób trzecich, gwarancji przydatności handlowej oraz przydatności do określonego celu.

**Przykłady: Tworzenie programów obsługi wyjścia w języku RPG:** Poniższy przykład pokazuje, w jaki sposób można napisać program obsługi wyjścia użytkownika w języku RPG\*.

**Uwaga:** Temat Informacje dotyczące kodu zawiera istotne informacje prawne.

```
**
** SERWERY I5/OS - PRZYKŁADOWY PROGRAM OBSŁUGI WYJŚCIA UŻYTKOWNIKA
**
** PONIŻSZY PROGRAM RPG BEZWARUNKOWO AKCEPTUJE WSZYSTKIE
** ZGŁOSZENIA. MOŻE ON BYĆ UŻYTY JAKO PODSTAWA DO TWORZENIA
** OKREŚLONYCH APLIKACJI. UWAGA: ABY UZYSKAĆ WIĘKSZĄ WYDAJNOŚĆ,
** NALEŻY USUNĄĆ WSZYSTKIE PODPROGRAMY I POZYCJE INSTRUKCJI
** DLA SERWERA, KTÓRE NIE POTRZEBUJĄ SPECJALNEGO
** PROGRAMU OBSŁUGI WYJŚCIA.
**
   E*
   E* KONIECZNA DEFINICJA TABLICY DLA FUNKCJI PRZESYŁANIA
   E* I ZDALNEGO SQL
   E*
   E TFREQ 4096 1
   E RSREQ 4107 1
   I*
   I*
   IPCSDTA DS
   I 10 USERID
   I 20 APPLID
   I*
   I* PARAMETRY DRUKARKI WIRTUALNEJ
   I*
   I 21 30 VPFUNC
```
I 31 40 VPOBJ<br>I 41 50 VPLIB I 41 50 VPLIB I 71 750VPIFN I 76 85 VPOUTQ 86 95 VPQLIB I\* I\* PARAMETRY FUNKCJI PRZESYŁANIA KOMUNIKATÓW 21 30 MFFUNC I\* I\* PARAMETRY FUNKCJI PRZESYŁANIA  $_{\rm I}^{\rm I\,\star}$ 21 30 TFFUNC I 31 40 TFOBJ I 41 50 TFLIB I 51 60 TFMBR I 61 70 TFFMT I 71 750TFLEN I 764171 TFREQ  $I*$ I\* PARAMETRY SERWERA PLIKÓW I\* I\* UWAGA: FSNAME MOŻE WYNOSIĆ AŻ l6 MB. I\* FSNLEN ZAWIERA RZECZYWISTĄ WIELKOŚĆ FSNAME.  $^{\rm I\,\star}_{\rm I}$ B 21 240FSFID I 25 32 FSFMT I 33 33 FSREAD I 34 34 FSWRIT I 35 35 FSRDWR I 36 36 FSDLT I B 37 400FSNLEN I 41 296 FSNAME I\* I\* PARAMETRY KOLEJEK DANYCH I\* I 21 30 DQFUNC I 31 40 DQQ I 41 50 DQLIB I 70 750DQLEN 76 77 DQROP I 78 820DQKLEN I 83 338 DQKEY I\* I\* PARAMETRY ZDALNEGO SQL I\* I 21 30 RSFUNC I 31 40 RSOBJ<br>I 41 50 RSLIB I 41 50 RSLIB I 51 51 RSCMT I 52 52 RSMODE I 53 53 RSCID I 54 71 RSSTN I 72 75 RSRSV I 764182 RSREQ I\* I\* PARAMETRY SIECIOWEGO SERWERA WYDRUKÓW I\* I 21 28 NPFT I B 29 320NPFID I\* DODATKOWE PARAMETRY DLA FORMATU SPLF0l00 I 33 42 NPJOBN I 43 52 NPUSRN I 53 58 NPJOB# I 59 68 NPFILE I B 69 720NPFIL# I B 73 760NPLEN

I 77 332 NPDATA I\* I\* Serwer kolejki danych: I\* I\* Format ZHQ00100 dla QIBM\_QZHQ\_DATA\_QUEUE I\* I 21 28 DQOFMT I B 29 320DQOFID I 33 42 DQOOBJ I 43 52 DQOLIB I 53 54 DQOROP I B 55 580DQOLEN I 59 314 DQOKEY I\* I\* PARAMETRY SERWERA CENTRALNEGO I\* I 21 28 CSFMT I B 29 320CSFID I\* Serwer centralny: I\* I\* QIBM\_QZSC\_LM format ZSCL0l00 wywołań zarządzania licencją I\* I\* I 33 287 CSLCNM I 288 295 CSLUSR I 296 302 CSLPID I 303 306 CSLFID I 307 312 CSLRID I B 313 3140CSLTYP I\* I\* Serwer centralny: I\* I\* QIBM\_QZSC\_LM format ZSCS0l00 wywołań zarządzania systemem I\*  $\frac{I^*}{I}$ 33 287 CSSCNM I 288 542 CSSCMY I 543 543 CSSNDE I 544 798 CSSNNM I\* I\* Serwer centralny: I\* I\* QIBM\_QZSC\_LM format ZSCN0l00 wywołań pobierania mapy konwersji I\* I\* I 21 30 CSNXFM I 29 320CSNFNC I B 33 360CSNFRM I B 37 400CSNTO I B 41 420CSNCNT I\* I\* PARAMETRY SERWERA BAZ DANYCH I\* I 21 28 DBFMT I B 29 320DBFID I\* I\* DODATKOWE PARAMETRY DLA FORMATU ZDAD0l00 I 33 160 DBDFIL I 161 170 DBDLIB I 180 DBDMBR<br>I 181 190 DBDAUT I 181 190 DBDAUT I 191 318 DBDBFL<br>191 319 328 DBDBLB I 319 328 DBDBLB I 329 338 DBDOFL I 339 348 DBDOLB I 349 358 DBDOMB I\*

I\* DODATKOWE PARAMETRY DLA FORMATU ZDAD0200 I B 33 360DBNUM I 37 46 DBLIB2 I\* I\* DODATKOWE PARAMETRY DLA FORMATU ZDAQ0l00 I 33 50 DBSTMT I 51 68 DBCRSR I 59 70 DBOPI<br>I 71 72 DBATTE 71 72 DBATTR I 73 82 DBPKG I 83 92 DBPLIB I B 93 940DBDRDA I 95 95 DBCMT I 96 351 DBTEXT I\* PARAMETRY WYMIENIAJĄCE DBTEXT DLA FORMATU ZDAQ0200 I 96 105 DBSQCL I B 133 1360DBSQLN I 137 392 DBSQTX I\* DODATKOWE PARAMETRY DLA FORMATU ZDAR0l00 I 33 52 DBLIBR I 53 88 DBRDBN I 89 108 DBPKGR I 109 364 DBFILR I 365 384 DBMBRR I 385 404 DBFFT I\* DODATKOWE PARAMETRY DLA FORMATU ZDAR0200 I 33 42 DBRPLB I 43 170 DBRPTB I 171 180 DBRFLB<br>I 181 308 DBRFTB I 181 308 DBRFTB I\* I\* Serwer komend zdalnych i rozproszonych wywołań programów: I\* I\* Format CZRC0100 dla QIBM\_QZRC\_RMT<br>I\* RCPGM I RCLIB NIE SA WYKORZYST RCPGM I RCLIB NIE SĄ WYKORZYSTYWANE PODCZAS WYWOŁAŃ KOMEND ZDALNYCH I\* I 21 28 RCFMT I B 29 320RCFID I 33 42 RCPGM I 43 52 RCLIB I B 53 560RCNUM I 57 312 RCDATA I\* I\* Serwer wpisywania się: I\* I\* Format ZSOY0100 punktu wyjścia QIBM\_QZSO\_SIGNONSRV dla serwera TCP/IP wpisywania się  $^{\rm I\,\star}_{\rm I}$ I 21 28 SOXFMT I B 29 320SOFID I\* I\*\*\*\*\*\*\*\*\*\*\*\*\*\*\*\*\*\*\*\*\*\*\*\*\*\*\*\*\*\*\*\*\*\*\*\*\*\*\*\*\*\*\*\*\*\*\*\*\*\*\*\*\*\*\*\*\*\*\*\*\*\*\* I\* I '\*VPRT ' C #VPRT I '\*TFRFCL ' C #TRFCL<br>T '\*FILESRV ' C #FILE I '\*FILESRV' C #FILE<br>I '\*MSGFCL ' C #MSGF I '\*MSGFCL ' C #MSGF I '\*DQSRV ' C #DQSRV I '\*RQSRV ' C #RQSRV I '\*SQL ' C #SQL<br>I '\*NDB ' C #NDB: I '\*NDB ' C #NDBSV<br>I '\*SQLSRV ' C #SQLSV I '\*SQLSRV ' C #SQLSV<br>I '\*RTVOBJINF' C #RTVOB<br>I '\*DATAQSRV ' C #DATAQ '\*RTVOBJINF' I '\*DATAQSRV' C #DATAQ<br>I 'QNPSERVR' C #QNPSV I 'QNPSERVR ' C #QNPSV I '\*CNTRLSRV' C #CNTRL<br>I '\*RMTSRV' C #RMTSV  $' *$ RMTSRV '

I '\*SIGNON' C #SIGN I\* C\* C\* PARAMETRY WYWOŁANIA PROGRAMU OBSŁUGI WYJŚCIA C\* C \*ENTRY PLIST C PARM RTNCD 1 PCSDTA C\* C\* INICJOWANIE WARTOŚCI ZWRACANEJ DLA AKCEPTOWANIA ZGŁOSZEŃ C\* MOVE '1' RTNCD C\* C\* WSPÓLNE PRZETWARZANIE C\* C\* TU ZNAJDUJE SIĘ LOGIKA WSPÓLNA C\* C\* PRZETWARZANIE W OPARCIU O ID SERWERA C\* C APPLID CASEQ#VPRT VPRT CASE0#TRFCL TFR C APPLID CASEQ#FILE FILE C APPLID CASEQ#MSGF MSG C APPLID CASEQ#DQSRV DATAQ CASEQ#RQSRV C APPLID CASEQ#SQL SQLINT C APPLID CASEQ#NDBSV NDB APPLID CASEQ#SQLSV SQLSRV C APPLID CASEQ#RTVOB RTVOBJ APPLID CASEQ#DATAQ C APPLID CASEQ#QNPSV NETPRT C APPLID CASEQ#CNTRL CENTRL C APPLID CASEQ#RMTSV RMTCMD C APPLID CASEQ#SIGN SIGNON END C<sub>2</sub> SETON LR C<sub>RETRN</sub> RETRN  $C*$ C\* PODPROGRAMY C\* C\* C\* DRUK WIRTUALNY C\* VPRT BEGSR C\* TU ZNAJDUJE SIĘ OKREŚLONA LOGIKA C ENDSR  $C*$ C\* FUNKCJA PRZESYŁANIA C\* C\* PONIŻEJ PRZEDSTAWIONY JEST PRZYKŁAD KONKRETNEGO PRZETWARZANIA, C\* JAKIE PROGRAM OBSŁUGI WYJŚCIA WYKONAĆ MOŻE DLA FUNKCJI PRZESYŁANIA. C\* C\* W TYM WYPADKU UŻYTKOWNICY NIE MAJĄ ZEZWOLENIA NA C\* ZAZNACZANIE DANYCH W PLIKACH ZNAJDUJĄCYCH SIĘ W BIBLIOTECE QIWS. C\* TFR BEGSR C TFFUNC IFEQ 'SELECT' C<br>C TFLIB ANDEQ'QIWS'<br>C MOVE '0' C MOVE '0' RTNCD<br>C END END C ENDSR  $C^*$  $C*$ C\* SERWER PLIKÓW C\* FILE BEGSR

C\* TU ZNAJDUJE SIĘ OKREŚLONA LOGIKA C ENDSR  $C*$ C\* FUNKCJA PRZESYŁANIA KOMUNIKATÓW C\* C MSG BEGSR C\* TU ZNAJDUJE SIĘ OKREŚLONA LOGIKA C ENDSR C\* KOLEJKI DANYCH C\* C DATAQ BEGSR C\* TU ZNAJDUJE SIĘ OKREŚLONA LOGIKA ENDSR C\* C\* ZDALNE SQL C\* C
RSQL
BEGSR
C  $\star$ TU ZNAJDUJE SI C\* TU ZNAJDUJE SIĘ OKREŚLONA LOGIKA **ENDSR** C\* C\* SERWERY  $C^*$  $C*$ C\* INICJOWANIE BAZY DANYCH C\* SQLINT BEGSR C\* TU ZNAJDUJE SIĘ OKREŚLONA LOGIKA ENDSR C\* C\* RODZIMA BAZA DANYCH C\* NDB BEGSR C\* TU ZNAJDUJE SIĘ OKREŚLONA LOGIKA C ENDSR C\* C\* BAZA DANYCH SQL C\*<br>C SOLSRV BEGSR C\* TU ZNAJDUJE SIĘ OKREŚLONA LOGIKA ENDSR C\* C\* INFORMACJA O OBIEKCIE POBIERANYM Z BAZY DANYCH  $C^*$ C RTVOBJ BEGSR C\* TU ZNAJDUJE SIĘ OKREŚLONA LOGIKA C ENDSR C\* C\* SERWER KOLEJKI DANYCH C\* C ODATAQ BEGSR<br>C\* TU ZNAJDUJE SI TU ZNAJDUJE SIĘ OKREŚLONA LOGIKA C ENDSR C\* C\* SERWER WYDRUKÓW SIECIOWYCH C\* C NETPRT BEGSR TU ZNAJDUJE SIĘ OKREŚLONA LOGIKA C ENDSR C\* C\* SERWER CENTRALNY  $C*$ C\* C\* PONIŻEJ PRZEDSTAWIONY JEST PRZYKŁAD KONKRETNEGO PRZETWARZANIA, C\* JAKIE PROGRAM OBSŁUGI WYJŚCIA WYKONAĆ MOŻE DLA ZARZĄDZANIA LICENCJĄ. C\* C\* W TYM WYPADKU UŻYTKOWNIK "USERALL" NIE BĘDZIE MIAŁ ZEZWOLENIA NA C\* WYKONYWANIE JAKICHKOLWIEK FUNKCJI UDOSTĘPNIANYCH PRZEZ SERWER

```
C* CENTRALNY, DLA KTÓRYCH PROGRAM TEN JEST ZAREJESTROWANYM PROGRAMEM
C* OBSŁUGI WYJŚCIA - INFORMACJI O LICENCJI, ZARZĄDZANIU SYSTEMEM LUB
C* POBRANIEM MAPY KONWERSJI.
C∗<br>C
         C CENTRL BEGSR
C USERID IFEQ 'USERALL'
C MOVE '0' RTNCD
C ENDIF
          TU ZNAJDUJE SIĘ OKREŚLONA LOGIKA
C ENDSR
C*
C* KOMENDA ZDALNA I ROZPROSZONE WYWOŁANIE PROGRAMU
C*C* W TYM WYPADKU UŻYTKOWNIK "USERALL" NIE BĘDZIE MIAŁ ZEZWOLENIA NA
C* WYKONYWANIE JAKICHKOLWIEK KOMEND ZDALNYCH LUB ROZPROSZONYCH WYWOŁAŃ
C* PROGRAMU.
C*
C RMTCMD BEGSR
C USERID IFEQ 'USERALL'
C MOVE '0' RTNCD
C ENDIF
C ENDSR
C*
C* SERWER WPISYWANIA SIĘ
C*C SIGNON BEGSR
C* TU ZNAJDUJE SIĘ OKREŚLONA LOGIKA
C ENDSR
```
#### **Informacje pokrewne**

["Informacje](#page-156-0) dotyczące licencji na kod" na stronie 151

**Przykłady: Tworzenie programów obsługi wyjścia w języku CL:** Podany przykład pokazuje, w jaki sposób można napisać program obsługi wyjścia użytkownika w języku CL.

**Uwaga:** Temat Informacje dotyczące kodu zawiera istotne informacje prawne.

```
/******************************************************************/
/\star */
/* SERWERY iSeries- PRZYKŁADOWY PROGRAM OBSŁ. WYJŚCIA UŻYTKOWNIKA */
/\star */
/* PONIŻSZY PROGRAM W JĘZYKU CL BEZWARUNKOWO AKCEPTUJE WSZELKIE */
/* ZGŁOSZENIA. MOŻE BYĆ ON UŻYTY JAKO PODSTAWA DO TWORZENIA */
/* PROGRAMÓW OBSŁUGI WYJŚCIA DOSTOSOWANYCH DO ŚRODOWISKA SYSTEMU. */
/\star */
/\star */
/******************************************************************/
PGM PARM(&STATUS &ZGŁOSZENIA)
/* * * * * * * * * * * * * * * * * * * */
/\star */
/* DEKLARACJE PARAMETRÓW */
/* WYWOŁANIA PROGRAMU */
/\star */
/* * * * * * * * * * * * * * * * * * * */
DCL VAR(&STATUS) TYPE(*CHAR) LEN(1) /* Indykator akceptacji/odrzucenia */
DCL VAR(&REQUEST) TYPE(*CHAR) LEN(8) /* Struktura parametru.
Wartość LEN(9999) jest limitem języka CL.*/
/***********************************/
/\star */
/* DEKLARACJE PARAMETRÓW */
/\star */
/***********************************/
```

```
/* WSPÓLNE DEKLARACJE */
DCL VAR(&USER) TYPE(*CHAR) LEN(10)
/* ID użytkownika */
DCL VAR(&APPLIC) TYPE(*CHAR) LEN(10)
/* ID serwera */DCL VAR(&FUNCTN) TYPE(*CHAR) LEN(10) /* Wykonywana funkcja */
/* DEKLARACJE DRUKU WIRTUALNEGO */
DCL VAR(&VPOBJ) TYPE(*CHAR) LEN(10) /* Nazwa obiektu */
DCL VAR(&VPLIB) TYPE(*CHAR) LEN(10) /* Nazwa biblioteki obiektu */
DCL VAR(&VPLEN) TYPE(*DEC) LEN(5 0) /* Długość kolejnych pól */
DCL VAR(&VPOUTQ) TYPE(*CHAR) LEN(10) /* Nazwa kolejki wyjściowej */
DCL VAR(&VPQLIB) TYPE(*CHAR) LEN(10) /* Nazwa biblioteki kolejki wyjściowej */
/* DEKLARACJE FUNKCJI PRZESYŁANIA */
 DCL VAR(&TFOBJ) TYPE(*CHAR) LEN(10) /* Nazwa obiektu */<br>DCL VAR(&TFLIB) TYPE(*CHAR) LEN(10) /* Nazwa biblioteki obiektu */
 DCL VAR(&TFLIB) TYPE(*CHAR) LEN(10) /* Nazwa biblioteki obiektu */
 DCL VAR(&TFMBR) TYPE(*CHAR) LEN(10) /* Nazwa podzbioru */<br>DCL VAR(&TFFMT) TYPE(*CHAR) LEN(10) /* Nazwa formatu rekordu */
 DCL VAR(&TFFMT) TYPE(*CHAR) LEN(10) /* Nazwa formatu rekordu */
 DCL VAR(&TFLEN) TYPE(*DEC) LEN(5 0) /* Długość zgłoszenia */
 DCL VAR(&TFREQ) TYPE(*CHAR) LEN(1925) /* Instrukcja żądania transferu */
/* DEKLARACJE SERWERA PLIKÓW */
DCL VAR(&FSFID) TYPE(*CHAR) LEN(4) /* Identyfikator funkcji */
DCL VAR(&FSFMT) TYPE(*CHAR) LEN(8) /* Format parametru */
DCL VAR(&FSREAD) TYPE(*CHAR) LEN(1) /* Otwarty do odczytu */
DCL VAR(&FSWRITE) TYPE(*CHAR) LEN(1) /* Otwarty do zapisu */<br>DCL VAR(&FSRDWRT) TYPE(*CHAR) LEN(1) /* Otwarty do zapisu/odczytu */
DCL VAR(&FSRDWRT) TYPE(*CHAR) LEN(1) /* Otwarty do zapisu/odczytu */<br>DCL VAR(&FSDLT) TYPE(*CHAR) LEN(1) /* Otwarty do usuwania */
DCL VAR(&FSDLT) TYPE(*CHAR) LEN(1)
DCL VAR(&FSLEN) TYPE(*CHAR) LEN(4) /* Długość nazwy pliku */
DCL VAR(&FSNAME) TYPE(*CHAR) LEN(2000) /* Kwalifikowana nazwa pliku */
/* DEKLARACJE KOLEJKI DANYCH */
DCL VAR(&DQQ) TYPE(*CHAR) LEN(10) /* Nazwa kolejki danych */
DCL VAR(&DQLIB) TYPE(*CHAR) LEN(10) /* Nazwa biblioteki kolejki danych */
DCL VAR(&DQLEN) TYPE(*DEC) LEN(5 0) /* Całkowita długość zgłoszenia */
DCL VAR(&DQROP) TYPE(*CHAR) LEN(2) /* Operator relacji */
DCL VAR(&DQKLEN) TYPE(*DEC) LEN(5 0) /* Długość klucza */
DCL VAR(&DQKEY) TYPE(*CHAR) LEN(256) /* Wartość klucza */
/* DEKLARACJE ZDALNEGO SQL */
DCL VAR(&RSOBJ) TYPE(*CHAR) LEN(10) /* Nazwa obiektu */
DCL VAR(&RSLIB) TYPE(*CHAR) LEN(10) /* Nazwa biblioteki obiektu */
DCL VAR(&RSCMT) TYPE(*CHAR) LEN(1) /* Poziom kontroli transakcji */
DCL VAR(&RSMODE) TYPE(*CHAR) LEN(1) /* Indykator trybu blok/aktualizacja*/
DCL VAR(&RSCID) TYPE(*CHAR) LEN(1) /* ID kursora */* */
DCL VAR(&RSSTN) TYPE(*CHAR) LEN(18) /* Nazwa instrukcji */
DCL VAR(&RSRSU) TYPE(*CHAR) LEN(4) /* Zarezerwowane */
DCL VAR(&RSREQ) TYPE(*CHAR) LEN(1925)/* Instrukcja SQL */
/* DEKLARACJE SIECIOWEGO SERWERA WYDRUKÓW */
DCL VAR(&NPFMT) TYPE(*CHAR) LEN(8) \rightarrow Nazwa formatu */
DCL VAR(&NPFID) TYPE(*CHAR) LEN(4) /* Identyfikator funkcji */
/* DODATKOWE PARAMETRY DLA FORMATU SPLF0l00 */
DCL VAR(&NPJOBN) TYPE(*CHAR) LEN(10) /* Nazwa zadania */
DCL VAR(&NPUSRN) TYPE(*CHAR) LEN(10) /* Nazwa użytkownika */
DCL VAR(&NPJOB#) TYPE(*CHAR) LEN(6) /* Nazwa zadania */
DCL VAR(&NPFILE) TYPE(*CHAR) LEN(10) /* Nazwa zbioru */<br>DCL VAR(&NPFIL#) TYPE(*CHAR) LEN(4) /* Numer zbioru */
DCL VAR(&NPFIL#) TYPE(*CHAR) LEN(4) /* Numer zbioru */<br>DCL VAR(&NPLEN) TYPE(*CHAR) LEN(4) /* Długość danych */
DCL VAR(&NPLEN) TYPE(*CHAR) LEN(4) /* Długość danych */
DCL VAR(&NPDATA) TYPE(*CHAR) LEN(2000) /* Data */
DCL VAR(&DBNUM) TYPE(*CHAR) LEN(4) /* Liczba bibliotek */
DCL VAR(&DBLIB2) TYPE(*CHAR) LEN(10) /* Nazwa biblioteki */
```
/\* DEKLARACJE SERWERA KOLEJEK DANYCH \*/ DCL VAR(&DQFMT) TYPE(\*CHAR) LEN(8) /\* Nazwa formatu DCL VAR(&DQFID) TYPE(\*CHAR) LEN(4) /\* IDENTYFIKATOR funkcji \*/ DCL VAR(&DQOOBJ) TYPE(\*CHAR) LEN(10) /\* Nazwa obiektu \*/ DCL VAR(&DQOLIB) TYPE(\*CHAR) LEN(10) /\* Nazwa biblioteki \*/<br>DCL VAR(&DQOROP) TYPE(\*CHAR) LEN(2) /\* Operator relacji \*/ DCL VAR(&DQOROP) TYPE(\*CHAR) LEN(2) /\* Operator relacji \*/ DCL VAR(&DQOLEN) TYPE(\*CHAR) LEN(4) /\* Długość klucza \*/ DCL VAR(&DQOKEY) TYPE(\*CHAR) LEN(256) /\* Klucz \*/ /\* DEKLARACJE SERWERA CENTRALNEGO \*/ DCL VAR(&CSFMT) TYPE(\*CHAR) LEN(8) /\* Nazwa formatu DCL VAR(&CSFID) TYPE(\*CHAR) LEN(4) /\* Identyfikator funkcji \*/ /\* DODATKOWE PARAMETRY DLA FORMATU ZSCL0100 \*/ DCL VAR(&CSCNAM) TYPE(\*CHAR) LEN(255) /\* Unikalna nazwa klienta \*/ DCL VAR(&CSLUSR) TYPE(\*CHAR) LEN(8) /\* Uchwyt licencji użytkownika \*/ DCL VAR(&CSPID) TYPE(\*CHAR) LEN(7) /\* Identyfikator produktu \*/ DCL VAR(&CSFID) TYPE(\*CHAR) LEN(4) /\* Identyfikator opcji \*/ DCL VAR(&CSRID) TYPE(\*CHAR) LEN(6) /\* Identyfikator wydania \*/ DCL VAR(&CSTYPE) TYPE(\*CHAR) LEN(2) /\* Typ żądanej informacji \*/ /\* DODATKOWE PARAMETRY DLA FORMATU ZSCS0100 \*/ DCL VAR(&CSCNAM) TYPE(\*CHAR) LEN(255) /\* Unikalna nazwa klienta \*/ DCL VAR(&CSCMTY) TYPE(\*CHAR) LEN(255) /\* Nazwa grupy \*/<br>DCL VAR(&CSNODE) TYPE(\*CHAR) LEN(1) /\* Typ węzła \*/\* \*/ DCL VAR(&CSNODE) TYPE(\*CHAR) LEN(1) /\* Typ wezła  $\star/$ DCL VAR(&CSNNAM) TYPE(\*CHAR) LEN(255) /\* Nazwa węzła \*/ /\* DODATKOWE PARAMETRY DLA FORMATU ZSCN0100 \*/ DCL VAR(&CSFROM) TYPE(\*CHAR) LEN(4) /\* Źródłowy CCSID \*/ DCL VAR(&CSTO) TYPE(\*CHAR) LEN(4) /\* Docelowy CCSID \*/ DCL VAR(&CSCTYP) TYPE(\*CHAR) LEN(2) /\* Typ konwersji \*/ /\* DEKLARACJE SERWERA BAZ DANYCH \*/ DCL VAR(&DBFMT) TYPE(\*CHAR) LEN(8) /\* Nazwa formatu \*/ DCL VAR(&DBFID) TYPE(\*CHAR) LEN(4) /\* Identyfikator opcji \*/ /\* DODATKOWE PARAMETRY DLA FORMATU ZDAD0100 \*/ DCL VAR(&DBFILE) TYPE(\*CHAR) LEN(128) /\* Nazwa zbioru \*/ DCL VAR(&DBLIB) TYPE(\*CHAR) LEN(10) /\* Nazwa biblioteki \*/<br>DCL VAR(&DBMBR) TYPE(\*CHAR) LEN(10) /\* Nazwa podzbioru \*/ /\* Nazwa podzbioru \*/ DCL VAR(&DBAUT) TYPE(\*CHAR) LEN(10) /\* Uprawnienia do zbioru \*/<br>DCL VAR(&DBBFIL) TYPE(\*CHAR) LEN(128) /\* Nazwa zbioru podstawowego \*/ DCL VAR(&DBBFIL) TYPE(\*CHAR) LEN(128) /\* Nazwa zbioru podstawowego \*/ DCL VAR(&DBBLIB) TYPE(\*CHAR) LEN(10) /\* Nazwa biblioteki podstawowej \*/ DCL VAR(&DBOFIL) TYPE(\*CHAR) LEN(10) /\* Nazwa zbioru nadpisującego \*/ DCL VAR(&DBOLIB) TYPE(\*CHAR) LEN(10) /\* Nazwa biblioteki nadpisującej \*/ DCL VAR(&DBOMBR) TYPE(\*CHAR) LEN(10) /\* Nazwa zbioru nadpisującego \*/ /\* DODATKOWE PARAMETRY DLA FORMATU ZDAD0200 \*/ DCL VAR(&DBNUM) TYPE(\*CHAR) LEN(4) /\* Liczba bibliotek \*/ DCL VAR(&DBLIB2) TYPE(\*CHAR) LEN(10) /\* Nazwa biblioteki \*/ /\* DODATKOWE PARAMETRY DLA FORMATU ZDAQ0100 \*/ DCL VAR(&DBSTMT) TYPE(\*CHAR) LEN(18) /\* Nazwa instrukcji \*/ DCL VAR(&DBCRSR) TYPE(\*CHAR) LEN(18) /\* Nazwa kursora \*/ \*/ DCL VAR(&DBOPT) TYPE(\*CHAR) LEN(2) /\* Opcja przygotowania \*/ DCL VAR(&DBATTR) TYPE(\*CHAR) LEN(2) /\* Atrybuty otwarcia \*/ DCL VAR(&DBPKG) TYPE(\*CHAR) LEN(10) /\* Nazwa pakietu \*/ DCL VAR(&DBPLIB) TYPE(\*CHAR) LEN(10) /\* Nazwa biblioteki pakietu \*/ DCL VAR(&DBDRDA) TYPE(\*CHAR) LEN(2) /\* Indykator DRDA<sup>(R)</sup> \*/ DCL VAR(&DBCMT) TYPE(\*CHAR) LEN(1) /\* Poziom kontroli transakcji \*/ DCL VAR(&DBTEXT) TYPE(\*CHAR) LEN(512) /\* Pierwsze 512 bajtów instrukcji \*/ /\* DODATKOWE PARAMETRY DLA FORMATU ZDAR0100 \*/ DCL VAR(&DBLIBR) TYPE(\*CHAR) LEN(20) /\* Nazwa biblioteki \*/ DCL VAR(&DBRDBN) TYPE(\*CHAR) LEN(36) /\* Relacyjna baza danych \*/ DCL VAR(&DBPKGR) TYPE(\*CHAR) LEN(20) /\* Nazwa pakietu \*/ DCL VAR(&DBFILR) TYPE(\*CHAR) LEN(256) /\* Nazwa zbioru (alias SQL) \*/ DCL VAR(&DBMBRR) TYPE(\*CHAR) LEN(20) /\* Nazwa podzbioru \*/ DCL VAR(&DBFFMT) TYPE(\*CHAR) LEN(20) /\* Nazwa formatu \*/

/\* DODATKOWE PARAMETRY DLA FORMATU ZDAR0200 \*/

```
DCL VAR(&DBPLIB) TYPE(*CHAR) LEN(10) /* Biblioteka tabeli kluczy pierwotnych */
DCL VAR(&DBPTBL) TYPE(*CHAR) LEN(128) /* Tabela kluczy pierwotnych */
DCL VAR(&DBFLIB) TYPE(*CHAR) LEN(10) /* Biblioteka tabeli kluczy obcych */
DCL VAR(&DBFTBL) TYPE(*CHAR) LEN(128) /* Tabela kluczy obcych */
/* DEKLARACJE SERWERA KOMEND ZDALNYCH */
DCL VAR(&RCFMT) TYPE(*CHAR) LEN(8) /* Nazwa formatu */
DCL VAR(&RCFID) TYPE(*CHAR) LEN(4) /* Identyfikator funkcji */
DCL VAR(&RCPGM) TYPE(*CHAR) LEN(10) /* Nazwa programu */
DCL VAR(&RCLIB) TYPE(*CHAR) LEN(10) /* Nazwa biblioteki programów */
DCL VAR(&RCNUM) TYPE(*CHAR) LEN(4) /* Liczba parametrów wiersza komend */
DCL VAR(&RCDATA) TYPE(*CHAR) LEN(9999)/* Liczba parametrów łańcucha komendy */
/* DEKLARACJE SERWERA WPISYWANIA SIĘ DO SYSTEMU */
DCL VAR(&SOFMT) TYPE(*CHAR) LEN(8) /* Nazwa formatu */
DCL VAR(&SOFID) TYPE(*CHAR) LEN(4) /* Identyfikator funkcji */
/***********************************/
/\star */
/* INNE DEKLARACJE */
/\star */
/***********************************/
 DCL VAR(&WRKLEN) TYPE(*CHAR) LEN(5)
 DCL VAR(&DECLEN) TYPE(*DEC) LEN(8 0)
/* * * * * * * * * * * * * * * * * * * * * * * * * * * * * * * * */
/\star */
/\star */
/* PARAMETRY WYODRĘBNIONE ZE STRUKTURY */
/\star */
/* * * * * * * * * * * * * * * * * * * * * * * * * * * * * * * * */
/* NAGŁÓWEK */
CHGVAR VAR(&USER) VALUE(%SST(&REQUEST 1 10))
     CHGVAR VAR(&APPLIC) VALUE(%SST(&REQUEST 11 10))
      CHGVAR VAR(&FUNCTN) VALUE(%SST(&REQUEST 21 10))
/* DRUKARKA WIRTUALNA */
     CHGVAR VAR(&VPOBJ) VALUE(%SST(&REQUEST 31 10))
     CHGVAR VAR(&VPLIB) VALUE(%SST(&REQUEST 41 10))
     CHGVAR VAR(&WRKLEN) VALUE(%SST(&REQUEST 71 5))
     CHGVAR VAR(&VPLEN) VALUE(%BINARY(&WRKLEN 1 4))
     CHGVAR VAR(&VPOUTQ) VALUE(%SST(&REQUEST 76 10))
     CHGVAR VAR(&VPQLIB) VALUE(%SST(&REQUEST 86 10))
/* FUNKCJA PRZESYŁANIA */
     CHGVAR VAR(&TFOBJ) VALUE(%SST(&REQUEST 31 10))
     CHGVAR VAR(&TFLIB) VALUE(%SST(&REQUEST 41 10))
     CHGVAR VAR(&TFMBR) VALUE(%SST(&REQUEST 51 10))
     CHGVAR VAR(&TFFMT) VALUE(%SST(&REQUEST 61 10))
     CHGVAR VAR(&WRKLEN) VALUE(%SST(&REQUEST 71 5))
     CHGVAR VAR(&TFLEN) VALUE(%BINARY(&WRKLEN 1 4))
     CHGVAR VAR(&TFREQ) VALUE(%SST(&REQUEST 76 1925))
/* SERWER PLIKÓW */
     CHGVAR VAR(&FSFID) VALUE(%SST(&REQUEST 21 4))
     CHGVAR VAR(&FSFMT) VALUE(%SST(&REQUEST 25 8))
     CHGVAR VAR(&FSREAD) VALUE(%SST(&REQUEST 33 1))
     CHGVAR VAR(&FSWRITE) VALUE(%SST(&REQUEST 34 1))
     CHGVAR VAR(&FSRDWRT) VALUE(%SST(&REQUEST 35 1))
     CHGVAR VAR(&FSDLT) VALUE(%SST(&REQUEST 36 1))
     CHGVAR VAR(&FSLEN) VALUE(%SST(&REQUEST 37 4))
     CHGVAR VAR(&DECLEN) VALUE(%BINARY(&FSLEN 1 4))<br>CHGVAR VAR(&FSNAME) VALUE(%SST(&REQUEST 41
                        VALUE(%SST(&REQUEST 41 &DECLEN))
/* KOLEJKI DANYCH */
    CHGVAR VAR(&DQQ) VALUE(%SST(&REQUEST 31 10))
                        VALUE(%SST(&REQUEST 41 10))
```

```
CHGVAR VAR(&WRKLEN) VALUE(%SST(&REQUEST 71 5))
      CHGVAR VAR(&DQLEN) VALUE(%BINARY(&WRKLEN 1 4))
     CHGVAR VAR(&DQROP) VALUE(%SST(&REQUEST 76 2))
     CHGVAR VAR(&WRKLEN) VALUE(%SST(&REQUEST 78 5))
     CHGVAR VAR(&DQKLEN) VALUE(&WRKLEN)
      CHGVAR VAR(&DQKEY) VALUE(%SST(&REQUEST 83 &DQKLEN))
 /* ZDALNE SQL */
     CHGVAR VAR(&RSOBJ) VALUE(%SST(&REQUEST 31 10))
      CHGVAR VAR(&RSLIB) VALUE(%SST(&REQUEST 41 10))
     CHGVAR VAR(&RSCMT) VALUE(%SST(&REQUEST 51 1))
     CHGVAR VAR(&RSMODE) VALUE(%SST(&REQUEST 52 1))
      CHGVAR VAR(&RSCID) VALUE(%SST(&REQUEST 53 1))
      CHGVAR VAR(&RSSTN) VALUE(%SST(&REQUEST 54 18))
      CHGVAR VAR(&RSRSU) VALUE(%SST(&REQUEST 72 4))
     CHGVAR VAR(&RSREQ) VALUE(%SST(&REQUEST 76 1925))
/* SIECIOWY SERWER WYDRUKÓW */
                            VALUE(%SST(&REQUEST 21 8))
      CHGVAR VAR(&NPFID) VALUE(%SST(&REQUEST 29 4))
/* JEŚLI FORMAT JEST SPLF0100 */
IF COND(&NPFMT *EQ 'SPLF0100') THEN(DO)
      CHGVAR VAR(&NPJOBN) VALUE(%SST(&REQUEST 33 10))
      CHGVAR VAR(&NPUSRN) VALUE(%SST(&REQUEST 43 10))
     CHGVAR VAR(&NPJOB#) VALUE(%SST(&REQUEST 53 6))<br>CHGVAR VAR(&NPFILE) VALUE(%SST(&REQUEST 59 10)
                           VALUE(%SST(&REQUEST 59 10))
     CHGVAR VAR(&NPFIL#) VALUE(%SST(&REQUEST 69 4))
      CHGVAR VAR(&NPLEN) VALUE(%SST(&REQUEST 73 4))
      CHGVAR VAR(&DECLEN) VALUE(%BINARY(&NPLEN 1 4))
     CHGVAR VAR(&NPDATA) VALUE(%SST(&REQUEST 77 &DECLEN))
 ENDDO
/* SERWER KOLEJKI DANYCH */
      CHGVAR VAR(&DQFMT) VALUE(%SST(&REQUEST 21 8))
      CHGVAR VAR(&DQFID) VALUE(%SST(&REQUEST 29 4))
      CHGVAR VAR(&DQOOBJ) VALUE(%SST(&REQUEST 33 10))
      CHGVAR VAR(&DQOLIB) VALUE(%SST(&REQUEST 43 10))
      CHGVAR VAR(&DQOROP) VALUE(%SST(&REQUEST 53 2))
      CHGVAR VAR(&DQOLEN) VALUE(%SST(&REQUEST 55 4))
     CHGVAR VAR(&DQOKEY) VALUE(%SST(&REQUEST 59 256))
 /* SERWER CENTRALNY */
      CHGVAR VAR(&CSFMT) VALUE(%SST(&REQUEST 21 8))
      CHGVAR VAR(&CSFID) VALUE(%SST(&REQUEST 29 4))
/* JEŚLI FORMAT JEST ZSCL0100 */
IF COND(&CSFMT *EQ 'ZSCL0100') THEN(DO)
     CHGVAR VAR(&CSCNAM) VALUE(%SST(&REQUEST 33 255))
      CHGVAR VAR(&CSLUSR) VALUE(%SST(&REQUEST 288 8))
      CHGVAR VAR(&CSPID) VALUE(%SST(&REQUEST 296 7))
      CHGVAR VAR(&CSFID) VALUE(%SST(&REQUEST 303 4))
      CHGVAR VAR(&CSRID) VALUE(%SST(&REQUEST 307 6))
     CHGVAR VAR(&CSTYPE) VALUE(%SST(&REQUEST 313 2))
 ENDDO
/* JEŚLI FORMAT JEST ZSCS0100 */
IF COND(&CSFMT *EQ 'ZSCS0100') THEN(DO)
    CHGVAR VAR(&CSCNAM) VALUE(%SST(&REQUEST 33 255))
    CHGVAR VAR(&CSCMTY) VALUE(%SST(&REQUEST 288 255))
    CHGVAR VAR(&CSNODE) VALUE(%SST(&REQUEST 543 1))
    CHGVAR VAR(&CSNNAM) VALUE(%SST(&REQUEST 544 255))
    FNDDO
/* JEŚLI FORMAT JEST ZSCN0100 */
```

```
IF COND(&CSFMT *EQ 'ZSCN0100') THEN(DO)
```

```
CHGVAR VAR(&CSFROM) VALUE(%SST(&REQUEST 33 4))
    CHGVAR VAR(&CSTO) VALUE(%SST(&REQUEST 37 4))
    CHGVAR VAR(&CSCTYP) VALUE(%SST(&REQUEST 41 2))
   ENDDO
/* SERWER BAZ DANYCH */
     CHGVAR VAR(&DBFMT) VALUE(%SST(&REQUEST 21 8))
     CHGVAR VAR(&DBFID) VALUE(%SST(&REQUEST 29 4))
/* JEŚLI FORMAT JEST ZDAD0100 */
IF COND(&CSFMT *EQ 'ZDAD0100') THEN(DO)
     CHGVAR VAR(&DBFILE) VALUE(%SST(&REQUEST 33 128))
     CHGVAR VAR(&DBLIB) VALUE(%SST(&REQUEST 161 10))
     CHGVAR VAR(&DBMBR) VALUE(%SST(&REQUEST 171 10))
     CHGVAR VAR(&DBAUT) VALUE(%SST(&REQUEST 181 10))
     CHGVAR VAR(&DBBFIL) VALUE(%SST(&REQUEST 191 128))
     CHGVAR VAR(&DBBLIB) VALUE(%SST(&REQUEST 319 10))
     CHGVAR VAR(&DBOFIL) VALUE(%SST(&REQUEST 329 10))
     CHGVAR VAR(&DBOLIB) VALUE(%SST(&REQUEST 339 10))
     CHGVAR VAR(&DBOMBR) VALUE(%SST(&REQUEST 349 10))
 ENDDO
/* JEŚLI FORMAT JEST ZDAD0200 */
IF COND(&CSFMT *EQ 'ZDAD0200') THEN(DO)
    CHGVAR VAR(&DBNUM) VALUE(%SST(&REQUEST 33 4))
    CHGVAR VAR(&DBLIB2) VALUE(%SST(&REQUEST 37 10))
    ENDDO
/* JEŚLI FORMAT JEST ZDAQ0100 */
IF COND(&CSFMT *EQ 'ZDAQ0100') THEN DO
     CHGVAR VAR(&DBSTMT) VALUE(%SST(&REQUEST 33 18))
     CHGVAR VAR(&DBCRSR) VALUE(%SST(&REQUEST 51 18))
     CHGVAR VAR(&DBOPT) VALUE(%SST(&REQUEST 69 2))
     CHGVAR VAR(&DBATTR) VALUE(%SST(&REQUEST 71 2))
     CHGVAR VAR(&DBPKG) VALUE(%SST(&REQUEST 73 10))
     CHGVAR VAR(&DBPLIB) VALUE(%SST(&REQUEST 83 10))
     CHGVAR VAR(&DBDRDA) VALUE(%SST(&REQUEST 93 2))
     CHGVAR VAR(&DBCMT) VALUE(%SST(&REQUEST 95 1))
     CHGVAR VAR(&DBTEXT) VALUE(%SST(&REQUEST 96 512))
 ENDDO
/* JEŚLI FORMAT JEST ZDAR0100 */
IF COND(&CSFMT *EQ 'ZDAR0100') THEN DO
     CHGVAR VAR(&DBLIBR) VALUE(%SST(&REQUEST 33 20))
     CHGVAR VAR(&DBRDBN) VALUE(%SST(&REQUEST 53 36))
     CHGVAR VAR(&DBPKGR) VALUE(%SST(&REQUEST 69 20))
     CHGVAR VAR(&DBATTR) VALUE(%SST(&REQUEST 89 20))
     CHGVAR VAR(&DBFILR) VALUE(%SST(&REQUEST 109 256))
     CHGVAR VAR(&DBMBRR) VALUE(%SST(&REQUEST 365 20))
     CHGVAR VAR(&DBFFMT) VALUE(%SST(&REQUEST 385 20))
 ENDDO
/* DODATKOWE PARAMETRY DLA FORMATU ZDAR0200 */
/* JEŚLI FORMAT JEST ZDAR0200 */
IF COND(&CSFMT *EQ 'ZDAR0200') THEN DO
     CHGVAR VAR(&DBPLIB) VALUE(%SST(&REQUEST 33 10))
     CHGVAR VAR(&DBPTBL) VALUE(%SST(&REQUEST 43 128))<br>CHGVAR VAR(&DBFLIB) VALUE(%SST(&REQUEST 171 10))
                             VALUE(%SST(&REQUEST 171 10))
     CHGVAR VAR(&DBFTBL) VALUE(%SST(&REQUEST 181 128))
 ENDDO
/* SERWER KOMEND ZDALNYCH */
                            VALUE(%SST(&REQUEST 21 8))
     CHGVAR VAR(&RCFID) VALUE(%SST(&REQUEST 29 4))
     CHGVAR VAR(&RCPGM) VALUE(%SST(&REQUEST 33 10))
     CHGVAR VAR(&RCLIB) VALUE(%SST(&REQUEST 43 10))
     CHGVAR VAR(&RCNUM) VALUE(%SST(&REQUEST 53 4))
     CHGVAR VAR(&RCDATA) VALUE(%SST(&REQUEST 57 6000))
```

```
/* DEKLARACJE SERWERA WPISYWANIA SIĘ DO SYSTEMU */
     CHGVAR VAR(&SOFMT) VALUE(%SST(&REQUEST 21 8))
     CHGVAR VAR(&SOFID) VALUE(%SST(&REQUEST 29 4))
/***********************************/
\frac{1}{\sqrt{2}} */
/* POCZĄTEK PROGRAMU GŁÓWNEGO */
\frac{1}{\sqrt{2}} */
 CHGVAR VAR(&STATUS) VALUE('1') /* INICJOWANIE WARTOŚCI
 /* POWROTU DO ZAAKCEPTOWANIA ZGŁOSZENIA */
/* DODANIE WSPÓLNEJ LOGIKI DO WSZYSTKICH SERWERÓW */
 /* PRZETWARZANIE W OPARCIU O ID SERWERA*/
  IF COND(&APPLIC *EQ '*VPRT') THEN(GOTO CMDLBL(VPRT)) /* JEŚLI DRUKARKA WIRT*/
  IF COND(&APPLIC *EQ '*TFRFCL') THEN(GOTO CMDLBL(TFR)) /* JEŚLI FUNK.TRANSFER*/
 IF COND(&APPLIC *EQ '*FILESRV') THEN(GOTO CMDLBL(FLR)) /* JEŚLI SERWERY PLIK.*/
 IF COND(&APPLIC *EQ '*MSGFCL') THEN(GOTO CMDLBL(MSG)) /* JEŚLI F.PRZES.KOMUN*/
 IF COND(&APPLIC *EQ '*DQSRV') THEN(GOTO CMDLBL(DATAQ)) /* JEŚLI KOLEJKI DANYC*/
 IF COND(&APPLIC *EQ '*RQSRV') THEN(GOTO CMDLBL(RSQL)) /* JEŚLI ZDALNE SQL */
 IF COND(&APPLIC *EQ '*SQL') THEN(GOTO CMDLBL(SQLINIT)) /* JEŚLI SQL */
 IF COND(&APPLIC *EQ '*NDB') THEN(GOTO CMDLBL(NDB)) /* JEŚLI RODZIMA B.DAN*/
 IF COND(&APPLIC *EQ '*SQLSRV') THEN(GOTO CMDLBL(SQLSRV)) /* JEŚLI SQL */
 IF COND(&APPLIC *EQ '*RTVOBJINF') THEN(GOTO CMDLBL(RTVOBJ)) /* JEŚLI POBR.OBI*/<br>IF COND(&APPLIC *EQ '*DATAOSRV') THEN(GOTO CMDLBL(ODATAQ)) /* JEŚLI D */
 IF COND(&APPLIC *EQ '*DATAQSRV') THEN(GOTO CMDLBL(ODATAQ)) /* JEŚLI D */
 IF COND(&APPLIC *EQ 'QNPSERVR') THEN(GOTO CMDLBL(NETPRT)) /* JEŚLI WYDR.SIEC*/
 IF COND(&APPLIC *EQ '*CNTRLSRV') THEN(GOTO CMDLBL(CENTRAL)) /* JEŚLI S.CENTRA*/
 IF COND(&APPLIC *EQ '*RMTSRV') THEN(GOTO CMDLBL(RMTCMD)) /* JEŚLI RMTCMD/D*/
 IF COND(&APPLIC *EQ '*SIGNON') THEN(GOTO CMDLBL(SIGNON)) /* JEŚLI WPIS.DO SY*/
  GOTO EXIT
/* * * * * * * * * * * * * * * * * * * * * * */
\frac{1}{x} PODPROGRAMY \frac{x}{1+x}/\star */
/* * * * * * * * * * * * * * * * * * * * * * */
/* DRUKARKA WIRTUALNA */
 VPRT:
    /* TU ZNAJDUJE SIĘ OKREŚLONA LOGIKA */
    GOTO EXIT
/* FUNKCJA PRZESYŁANIA */
 TFR:
    /* TU ZNAJDUJE SIĘ OKREŚLONA LOGIKA */
    GOTO EXIT
/* SERWER PLIKÓW */
   FLR:
    /* TU ZNAJDUJE SIĘ OKREŚLONA LOGIKA */
    GOTO EXIT
/* FUNKCJA PRZESYŁANIA */
   MSG:
    /* TU ZNAJDUJE SIĘ OKREŚLONA LOGIKA */
    GOTO EXIT
/* KOLEJKI DANYCH */
   DATAQ:
```

```
/* TU ZNAJDUJE SIĘ OKREŚLONA LOGIKA */
    GOTO EXIT
/* ZDALNE SQL */
   RSQL:
    /* TU ZNAJDUJE SIĘ OKREŚLONA LOGIKA */
    GOTO EXIT
/* INICJACJA BAZY DANYCH */
   SQLINIT:
    /* TU ZNAJDUJE SIĘ OKREŚLONA LOGIKA */
    GOTO EXIT
/* RODZIMA BAZA DANYCH */
             NDB:
    /* TU ZNAJDUJE SIĘ OKREŚLONA LOGIKA */
    GOTO EXIT
/* BAZA DANYCH SQL */
   SQLSRV:
    /* TU ZNAJDUJE SIĘ OKREŚLONA LOGIKA */
    GOTO EXIT
/* POBRANIE INFORMACJI O OBIEKCIE */
   RTVOBJ:
    /* TU ZNAJDUJE SIĘ OKREŚLONA LOGIKA */
    GOTO EXIT
/* SERWER KOLEJKI DANYCH */
   ODATAQ:
    /* TU ZNAJDUJE SIĘ OKREŚLONA LOGIKA */
    GOTO EXIT
/* SIECIOWY SERWER WYDRUKÓW */
   NETPRT:
    /* TU ZNAJDUJE SIĘ OKREŚLONA LOGIKA */
    GOTO EXIT
 /* SERWER CENTRALNY */
   CENTRAL:
    /* TU ZNAJDUJE SIĘ OKREŚLONA LOGIKA */
    GOTO EXIT
 /* KOMENDA ZDALNA I ROZPROSZONE WYWOŁANIE PROGRAMU */
   RMTCMD:
 /* W TYM PRZYPADKU, JEŚLI UŻYTKOWNIK PRÓBUJE WYKONAĆ KOMENDĘ ZDALNĄ */
 /* ROZPROSZONE WYWOŁANIE PROGRAMU I JEGO USERID MA WARTOŚĆ userid, NIE */
 /* BĘDZIE MÓGŁ KONTYNUOWAĆ */
IF COND(&USER *EQ 'userid') THEN(CHGVAR VAR(&STATUS) VALUE('0'))
       GOTO EXIT
 /* SERWER WPISYWANIA SIĘ DO SYSTEMU */
 SIGNON:
```

```
/* TU ZNAJDUJE SIĘ OKREŚLONA LOGIKA */
```
GOTO EXIT

EXIT: ENDPGM

## **Informacje pokrewne**

["Informacje](#page-156-0) dotyczące licencji na kod" na stronie 151

# **Administrowanie serwerem iSeries NetServer**

Program iSeries Access for Windows wykorzystuje obsługę przez serwer IBM iSeries Otoczenia sieciowego systemu Windows Network Neighborhood (iSeries NetServer). Funkcja ta umożliwia udostępnianie plików i usług wydruku.

Kompletną dokumentację dotyczącą konfigurowania, zarządzania i używania serwera iSeries NetServer, zawiera temat iSeries NetServer.

**Pojęcia pokrewne** iSeries NetServer

# **Konfigurowanie ogranczeń użytkowników za pomocą strategii i funkcji Administrowania aplikacjami**

Program iSeries Access for Windowsdostarcza wielu metod konfigurowania ograniczeń i profili. Obejmują one strategie utworzone za pomocą narzędzia do edycji strategii firmy Microsoft i funkcji Administrowanie aplikacjami programu iSeries Navigator.

Program iSeries Access for Windowsobsługuje dwie podstawowe metody wprowadzania kontroli administratora w sieci: administrowanie aplikacjami i strategie. Usługa Administracja aplikacji wykorzystuje możliwość wprowadzania ograniczeń w profilu użytkownika serwera iSeries i jest zarządzana za pomocą programu iSeries Navigator. Strategie ustalają ustawienia konfiguracyjne i ograniczenia oraz mogą dotyczyć zarówno określonych komputerów PC, jak i poszczególnych profili użytkowników systemu Windows. W ten sposób oferują większą dokładność zabezpieczeń niż Administracja aplikacji, ale znacznie trudniej je konfigurować i nimi zarządzać. Aby używać strategii, należy pobrać program Edytor Polityki Systemu firmy Microsoft i skonfigurować komputery PC oraz serwer iSeries w taki sposób, aby mogły przechowywać, pobierać i stosować wprowadzone strategie. Zaleca się użycie Administracji aplikacji w przypadku, gdy wszystkie funkcje, które będą ograniczone, są dostępne dla Administracji aplikacji i jeśli używana wersja systemu i5/OS obsługuje to oprogramowanie.

W wersji V5R2, w Administracji aplikacji dodano obsługę Ustawień centralnych. Obsługa Ustawień centralnych umożliwia zarządzanie elementami sterującymi większości funkcji aplikacji programu iSeries Access for Windowsza pomocą następujących szablonów strategii:

- Ograniczenia wykonawcze (caerestr.adm)
- Obowiązkowe właściwości połączenia (config.adm)
- Strategie konfiguracyjne (caecfg.adm)

Więcej informacji o Administracji aplikacji zawiera dokument Administracja aplikacji.

Więcej informacji o strategiach zawierają następujące tematy:

### **Pojęcia pokrewne**

["Microsoft](#page-107-0) System Policy Editor" na stronie 102 Do utworzenia własnych plików strategii potrzebny jest edytor strategii Microsoft . Administracja aplikacji

# <span id="page-104-0"></span>**Przegląd strategii programu iSeries Access for Windows**

Strategii systemowych programu iSeries Access for Windowsmożna używać w celu uniemożliwienia użytkownikom wykonywania określonych działań lub wskazania, bądź wymuszenia pewnych elementów konfiguracyjnych.

Strategie systemowe mogą dotyczyć profili indywidualnych użytkowników systemu Windows i konkretnych komputerów PC. Nie zapewniają jednak kontroli nad zasobami serwera iSeries i nie zastępują ochrony serwera iSeries. Opis funkcji pełnionych przez strategie serwera zawiera dokument Typy i zasięgi strategii.

Wykorzystanie strategii grupy do sterowania użyciem i konfigurowaniem programu iSeries Access for Windows nie zostało do końca przetestowane i z tego powodu wyników nie da się przewidzieć. Dodatkowe informacje dotyczące strategii grupy zawiera dokumentacja firmy Microsoft. Pozostała część dokumentu opisuje wykorzystanie przetestowanych strategii programu iSeries Access for Windows.

## **Obsługa strategii w sieci**

Strategie mogą znajdować się na serwerze plików. W takim przypadku za każdym razem, kiedy użytkownik wpisuje się do stacji roboczej systemu Windows, stacja ta ładuje wszystkie strategie, które odnoszą się do profilu użytkownika systemu Windows. Komputer PC użytkownika wpisuje strategie do rejestru zanim użytkownik wykona jakiekolwiek czynności na stacji roboczej. Wszystkie systemy operacyjne Windows dostarczane są z kodem wymaganym do pobrania strategii.

Aby w pełni wykorzystać możliwości strategii, potrzebne są:

- serwer podstawowy,
- serwer strategii.

Jako serwera strategii można użyć funkcji obsługi w systemie IBM iSeries Otoczenia sieciowego systemu Windows (iSeries NetServer).

Dodatkowe informacje zawiera temat Konfigurowanie systemu w celu korzystania ze strategii.

## **Pliki strategii**

Definicje strategii znajdują się w szablonach strategii, które organizują je w kategorie. Program iSeries Access for Windows zawiera pięć szablonów strategii, po jednym dla każdej z następujących funkcji:

- v ograniczanie funkcji programu iSeries Access for Windows dla danego systemu (sysname.adm),
- v ograniczanie konkretnej funkcji programu iSeries Access for Windows w czasie jej wykonywania (caerestr.adm),
- v ograniczanie komponentów, które użytkownicy mogą zainstalować lub deinstalować (caeinrst.adm),
- v narzucanie lub sugerowanie ustawień dla konkretnych środowisk, znajdujących się w nich systemów i wartości konfiguracyjnych tych systemów (config.adm),
- v sugerowanie lub narzucanie globalnych wartości konfiguracyjnych (caecfg.adm).

Szablony strategii należy utworzyć za pomocą narzędzia CWBADGEN przed utworzeniem lub zmianą konkretnych strategii. Następnie za pomocą narzędzia Microsoft System Policy Editor lub programu snap-in Microsoft Management Console Group Policy należy uaktywnić szablony i skonfigurować ich strategie. W przypadku używania Edytora Polityki Systemu firmy Microsoft należy zapisać zmiany w pliku strategii. W przypadku używania narzędzia gpedit.msc opcje strategii są automatycznie zapisywane w obiekcie GPO. Szczegóły zawiera dokumentacja firmy Microsoft.

Więcej informacji można znaleźć w temacie Tworzenie strategii.

### **Pojęcia pokrewne**

["Microsoft](#page-107-0) System Policy Editor" na stronie 102

Do utworzenia własnych plików strategii potrzebny jest edytor strategii Microsoft .

"Lista strategii programu iSeries Access for [Windows"](#page-109-0) na stronie 104 Program iSeries Access for Windows obsługuje systemowe strategie firmy Microsoft. Administratorzy mogą używać strategii do kontrolowania, jakie funkcje i ustawienia są dostępne dla każdego użytkownika.

### **Zadania pokrewne**

["Konfigurowanie](#page-106-0) systemu w celu korzystania ze strategii" na stronie 101 Pobieranie pliku strategii z sieci.

["Tworzenie](#page-107-0) plików strategii" na stronie 102

Tworzenie lub modyfikowanie strategii i zapisywanie ich w pliku strategii.

## **Typy i zasięgi strategii**

Każda strategia, którą udostępnia program iSeries Access for Windows, jest albo strategią ograniczenia, albo konfiguracji i może obejmować jeden lub wiele zasięgów.

## **Strategie ograniczeń**

Strategie ograniczeń można konfigurować dla dowolnego zasięgu i używać do następujących celów:

- v Ograniczanie użycia funkcji lub czynności programu iSeries Access for Windows albo zezwolenie na jej użycie.
- v Ograniczanie instalowania lub deinstalowania komponentów, pakietów serwisowych, aktualizacji lub całych produktów.
- v Włączenie kilku innych ograniczeń. Na przykład za pomocą strategii Blokowanie wszystkich transmisji danych do serwera iSeries można ograniczyć pewien typ transmisji danych lub jednocześnie wszystkie typy transmisji danych.
- Ukrycie lub wyłączenie zazwyczaj dostępnych kontrolek lub opcji.
- v Poinformowanie użytkownika, zwykle w formie komunikatu na konsoli lub w oknie, kiedy próbuje on zastosować funkcję, która jest chroniona przez strategię ograniczenia.

## **Strategie konfiguracyjne**

Strategie konfiguracyjne można określać tylko dla użytkowników i używać w następujących celach:

- v Wstępne konfigurowanie tego, co użytkownik końcowy zazwyczaj konfiguruje samodzielnie.
- v Konfigurowanie wartości i opcji, które normalnie użytkownicy mogą włączać lub wyłączać, oraz wskazywanie środowiska i połączenia.
- v Blokowanie możliwości zmiany wartości. Jeśli strategia konfiguracyjna narzuca jakąś wartość, pole wejściowe dla tej wartości nie będzie akceptowało zmian.

Strategie konfiguracyjne mogą być zalecane lub wymagane.

- v Zalecane: zostanie użyta udostępniona wartość, chyba że zostanie ona zmieniona przez użytkownika lub ustawiona przez aplikację. W ten sposób można zastąpić wartość domyślną, jakiej użyłby program iSeries Access for Windows, gdyby użytkownik nie podał innej wartości. Jednak użycie wartości zalecanej nie jest konieczne użytkownik może podać inną wartość.
- v Wymagane: udostępniona wartość będzie używana ani użytkownik, ani aplikacja nie może jej zmienić.

## **Zasięgi strategii**

Strategie można konfigurować dla trzech zasięgów: użytkownika, maszyny i połączenia iSeries. Dla niektórych strategii można ustawić więcej niż jeden zasięg.

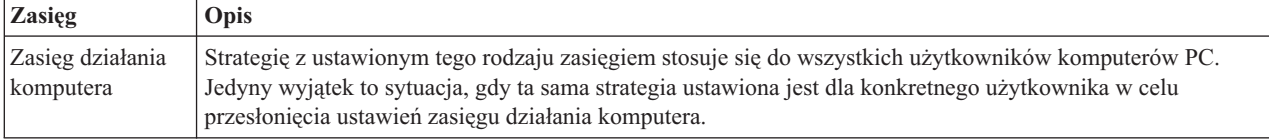

<span id="page-106-0"></span>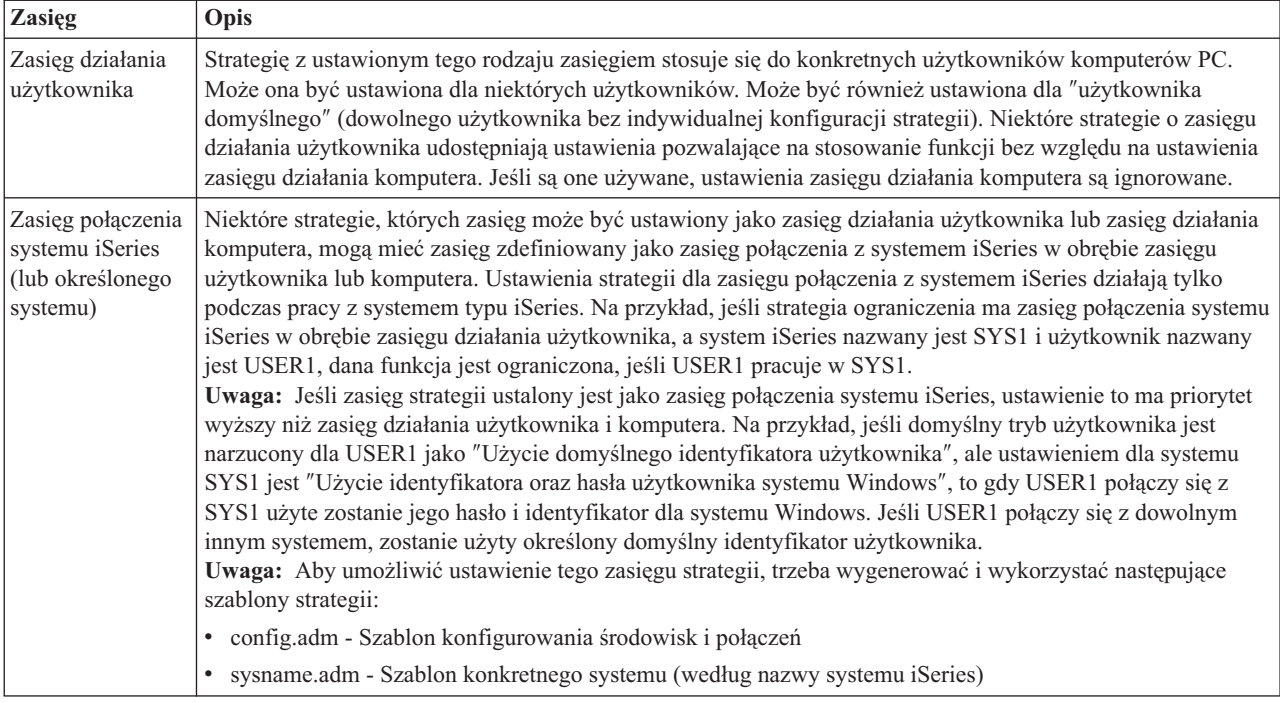

# **Konfigurowanie systemu w celu korzystania ze strategii**

Pobieranie pliku strategii z sieci.

Aby pracować ze strategiami programu iSeries Access for Windows poprzez pobranie zapisanego pliku strategii z sieci, wykonaj poniższe czynności.

- 1. Konfigurowanie serwera iSeries pod kątem strategii
- 2. Konfigurowanie klientów PC pod kątem strategii
- 3. Tworzenie plików strategii

## **Pojęcia pokrewne**

"Przegląd strategii programu iSeries Access for [Windows"](#page-104-0) na stronie 99 Strategii systemowych programu iSeries Access for Windowsmożna używać w celu uniemożliwienia użytkownikom wykonywania określonych działań lub wskazania, bądź wymuszenia pewnych elementów konfiguracyjnych.

## **Konfigurowanie serwera iSeries pod kątem strategii**

Aby skonfigurować serwer iSeries pod kątem obsługi strategii, wykonaj poniższe czynności. Przyjęto założenie, że na komputerach PC znajdujących się w sieci zainstalowany jest system Windows.

- v Skonfiguruj serwer iSeries jako serwer iSeries NetServer (chyba, że już jest skonfigurowany).
- v Utwórz folder zintegrowanego systemu plików, w którym będą przechowywane pliki strategii.

## **Pojęcia pokrewne**

iSeries NetServer

Zintegrowany system plików

## **Konfigurowanie klientów PC pod kątem strategii**

Opcje konfiguracji klientów PC wymagane do akceptowania pobierania strategii z systemu iSeries.

**Uwaga:** Poniższe informacje dotyczą konfigurowania komputerów PC w celu pobierania plików strategii systemowej z centralnego położenia. Jeśli strategie są przechowywane lokalnie lub zdalnie w obiekcie GPO, można

<span id="page-107-0"></span>również użyć opcji obsługi strategii iSeries Access for Windows. Więcej informacji dotyczących strategii grupowych i obiektów GPO można znaleźć w dokumentacji firmy Microsoft.

Każda stacja robocza systemu Windows w sieci musi pobrać plik strategii. Istnieje możliwość pobrania narzędzia cwbpoluz, które wykonuje tę czynność automatycznie. Narzędzie znajduje się na stronie www.ibm.com/servers/eserver/iseries/access/cadownld.htm.

Jeśli plik strategii zostanie umieszczony w zasobie współużytkowanym **NETLOGON** serwera wpisywania się iSeries, komputery PC użytkowników pobiorą go automatycznie, gdy użytkownicy wpiszą się do domeny iSeries.

### **Informacje pokrewne**

[www.as400.ibm.com/clientaccess/cadownld.htm](http://www.ibm.com/servers/eserver/iseries/access/cadownld.htm)

## **Tworzenie plików strategii**

Tworzenie lub modyfikowanie strategii i zapisywanie ich w pliku strategii.

Aby utworzyć lub zmodyfikować strategię i zapisać ją w pliku strategii, wykonaj następujące czynności:

- 1. Pobierz Microsoft System Policy Editor.
- 2. Utwórz szablony strategii dla programu iSeries Access for Windows.
- 3. Utwórz i zaktualizuj plik strategii.
- **Uwaga:** Jeśli strategie konfigurowane są za pomocą programu snap-in Microsoft Management Console Group Policy (gpedit.msc), plik strategii nie jest konieczny. Więcej informacji można znaleźć w dokumentacji firmy Microsoft.

## **Pojęcia pokrewne**

"Przegląd strategii programu iSeries Access for [Windows"](#page-104-0) na stronie 99 Strategii systemowych programu iSeries Access for Windowsmożna używać w celu uniemożliwienia użytkownikom wykonywania określonych działań lub wskazania, bądź wymuszenia pewnych elementów konfiguracyjnych.

### **Microsoft System Policy Editor:**

Do utworzenia własnych plików strategii potrzebny jest edytor strategii Microsoft .

Serwis WWW Microsoft umożliwia pobranie edytora strategii odpowiedniego dla używanej wersji systemu Windows. Należy wyszukać w serwisie www.microsoft.com/poland/ hasło **edytor strategii**.

Do edytora strategii dołączone są wskazówki dotyczące rozpakowania plików instalacyjnych oraz instalacji edytora i szablonów strategii.

#### **Pojęcia pokrewne**

["Konfigurowanie](#page-103-0) ogranczeń użytkowników za pomocą strategii i funkcji Administrowania aplikacjami" na stronie [98](#page-103-0)

Program iSeries Access for Windowsdostarcza wielu metod konfigurowania ograniczeń i profili. Obejmują one strategie utworzone za pomocą narzędzia do edycji strategii firmy Microsoft i funkcji Administrowanie aplikacjami programu iSeries Navigator.

"Przegląd strategii programu iSeries Access for [Windows"](#page-104-0) na stronie 99

Strategii systemowych programu iSeries Access for Windowsmożna używać w celu uniemożliwienia użytkownikom wykonywania określonych działań lub wskazania, bądź wymuszenia pewnych elementów konfiguracyjnych.

#### **Informacje pokrewne**

[www.microsoft.com](http://www.microsoft.com)

### **Tworzenie szablonów strategii programu iSeries Access for Windows:**
Program iSeries Access for Windows zawiera program, który tworzy szablony używane do sterowania strategią.

- 1. Otwórz okno wiersza komend.
- 2. Przejdź do katalogu programu iSeries Access for Windows; zazwyczaj jest to katalog: [C:]\Program Files\IBM\Client Access\
- 3. Aby utworzyć szablon strategii, która ma zostać skonfigurowana, wpisz odpowiednią komendę i parametry.

#### **Komendy szablonów strategii**

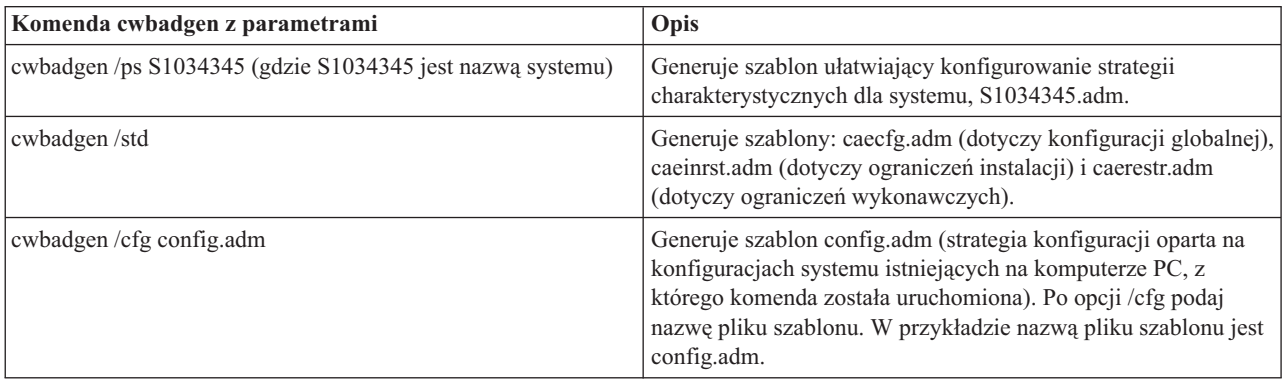

#### **Pojęcia pokrewne**

"Lista strategii programu iSeries Access for [Windows"](#page-109-0) na stronie 104

Program iSeries Access for Windows obsługuje systemowe strategie firmy Microsoft. Administratorzy mogą używać strategii do kontrolowania, jakie funkcje i ustawienia są dostępne dla każdego użytkownika.

"Strategia komunikacji: blokowanie połączeń z [niezdefiniowanymi](#page-116-0) wcześniej systemami" na stronie 111 Strategia ta uniemożliwia użytkownikom nawiązywanie i konfigurowanie połączeń z systemami wcześniej niezdefiniowanymi.

["Strategie](#page-151-0) według szablonu" na stronie 146 Pliki szablonów służą do sterowania strategiami.

#### **Tworzenie i aktualizacja plików strategii:**

Utwórz pliki strategii sterujące czynnościami domyślnymi komputera i użytkownika.

- **Uwaga:** Poniższe instrukcje nie obejmują zastosowania Group Policy (Strategia grupy) ani programu snap-in Microsoft Management Console Group Policy, choć instrukcje te są podobne. Aby administrować funkcjami programu iSeries Access for Windows za pomocą modułu Strategia grupy, należy zapoznać się z dokumentacją firmy Microsoft dotyczącą jego używania.
- 1. Uruchom edytor strategii dwukrotnie klikając program **poledit.exe**.
- 2. Kliknij przycisk **Opcje** → **Szablon strategii** → **Dodaj**.
- 3. Przejdź do katalogu, w którym zapisano pliki .adm, powstałe podczas tworzenia szablonów strategii.
- 4. Wybierz odpowiednie pliki .adm, które chcesz dodać, i kliknij **Dodaj**. Powtarzaj tę czynność, aż zostaną dodane wszystkie pliki .adm, których chcesz użyć. Następnie kliknij **OK**.
- 5. Kliknij opcję **Plik** → **Nowa strategia**.
- 6. Skonfiguruj strategie i zapisz plik strategii:

\\QMOJSYS\STRATEGIE\ntconfig.pol

gdzie:

- OMOJSYS jest nazwą używanego serwera iSeries NetServer.
- v STRATEGIE jest nazwą folderu na serwerze iSeries NetServer zawierającego pliki współużytkowane.
- config.pol jest nazwą pliku strategii.

Aby zaktualizować plik strategii, otwórz go w edytorze strategii, wprowadź zmiany i zachowaj plik.

<span id="page-109-0"></span>**Uwaga:** Strategie dla różnych systemów operacyjnych Windows muszą być tworzone i obsługiwane oddzielnie. Szczegóły na ten temat zawiera dokumentacja firmy Microsoft.

# **Lista strategii programu iSeries Access for Windows**

Program iSeries Access for Windows obsługuje systemowe strategie firmy Microsoft. Administratorzy mogą używać strategii do kontrolowania, jakie funkcje i ustawienia są dostępne dla każdego użytkownika.

W poniższym temacie opisano wszystkie strategie, które udostępnia program iSeries Access for Windows i opisano efekty oraz zasięg każdej z nich.

Zestawy strategii są zdefiniowane w plikach szablonów. Za pomocą komendy **cwbadgen** można generować szablony strategii (pliki .adm) dla programu iSeries Access for Windowsna komputerze PC, na którym program iSeries Access for Windows zainstalowany. Szczegóły zawiera temat Tworzenie szablonów strategii dla programu iSeries Access for Windows. Lista istniejących strategii jest dostępna po wybraniu jednej z następujących opcji:

- v Strategie dla poszczególnych funkcji
	- Dokument zawierający listę strategii według funkcji, na jakie mają wpływ.
- Strategie według szablonu

Dokument zawierający szablony i przypisane do nich strategie.

Ogólny opis strategii w programie iSeries Access for Windowszawiera dokument Przegląd strategii programu iSeries Access for Windows.

#### **Pojęcia pokrewne**

"Przegląd strategii programu iSeries Access for [Windows"](#page-104-0) na stronie 99 Strategii systemowych programu iSeries Access for Windowsmożna używać w celu uniemożliwienia użytkownikom wykonywania określonych działań lub wskazania, bądź wymuszenia pewnych elementów konfiguracyjnych.

#### **Zadania pokrewne**

["Tworzenie](#page-107-0) szablonów strategii programu iSeries Access for Windows" na stronie 102 Program iSeries Access for Windows zawiera program, który tworzy szablony używane do sterowania strategią.

## **Strategie dla poszczególnych funkcji**

Poniższe strategie umożliwiają sterowanie funkcjami programu iSeries Access for Windows.

Poniższa tabela przedstawia strategie programu iSeries Access for Windows według funkcji, na które mają wpływ.

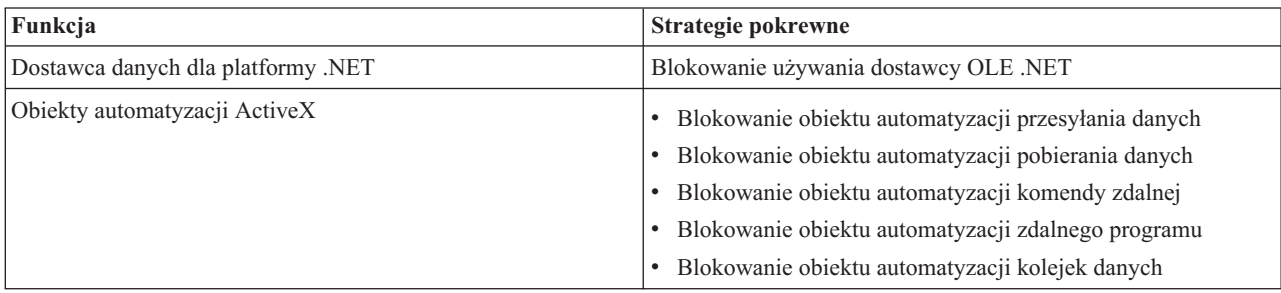

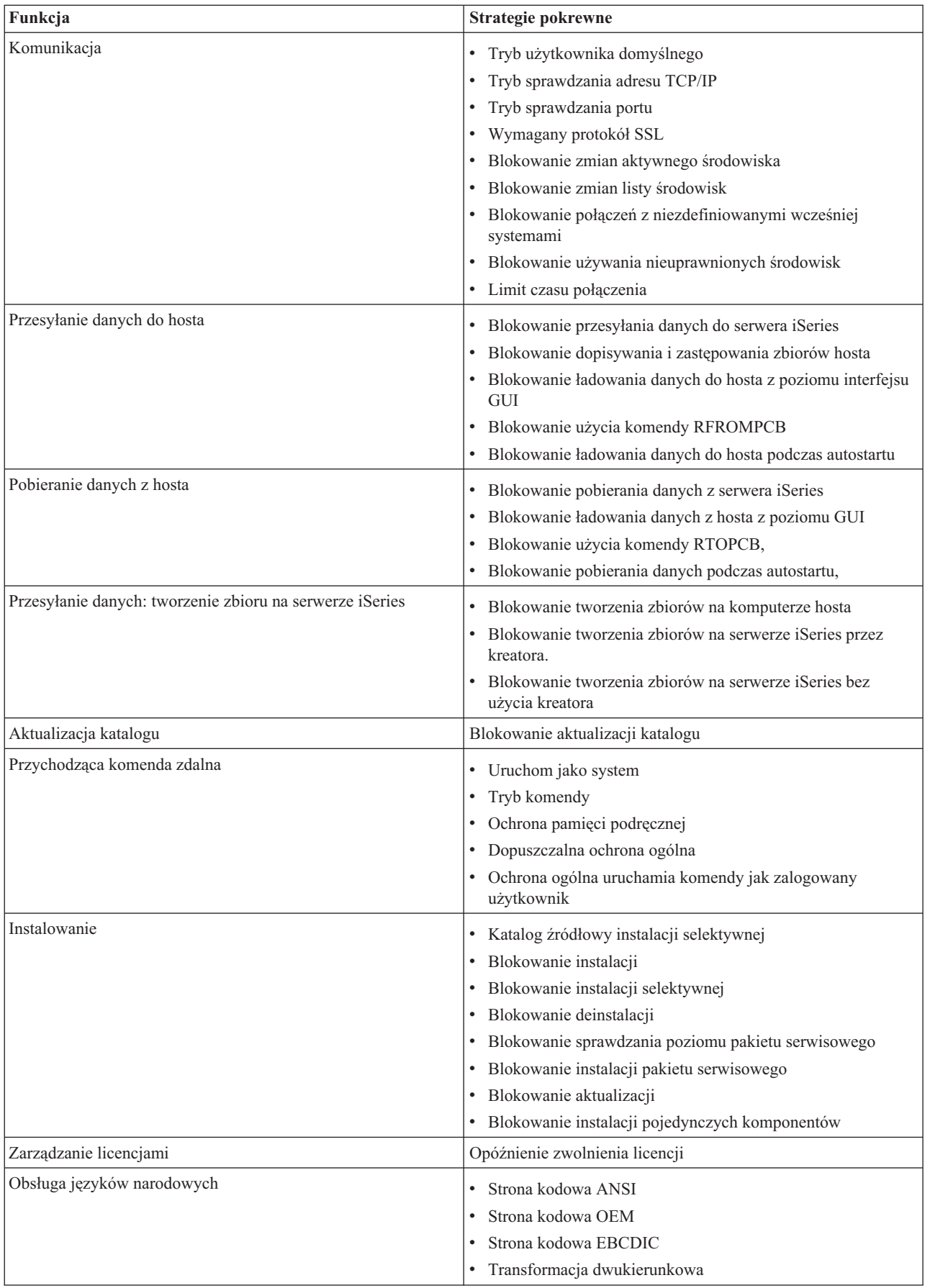

<span id="page-111-0"></span>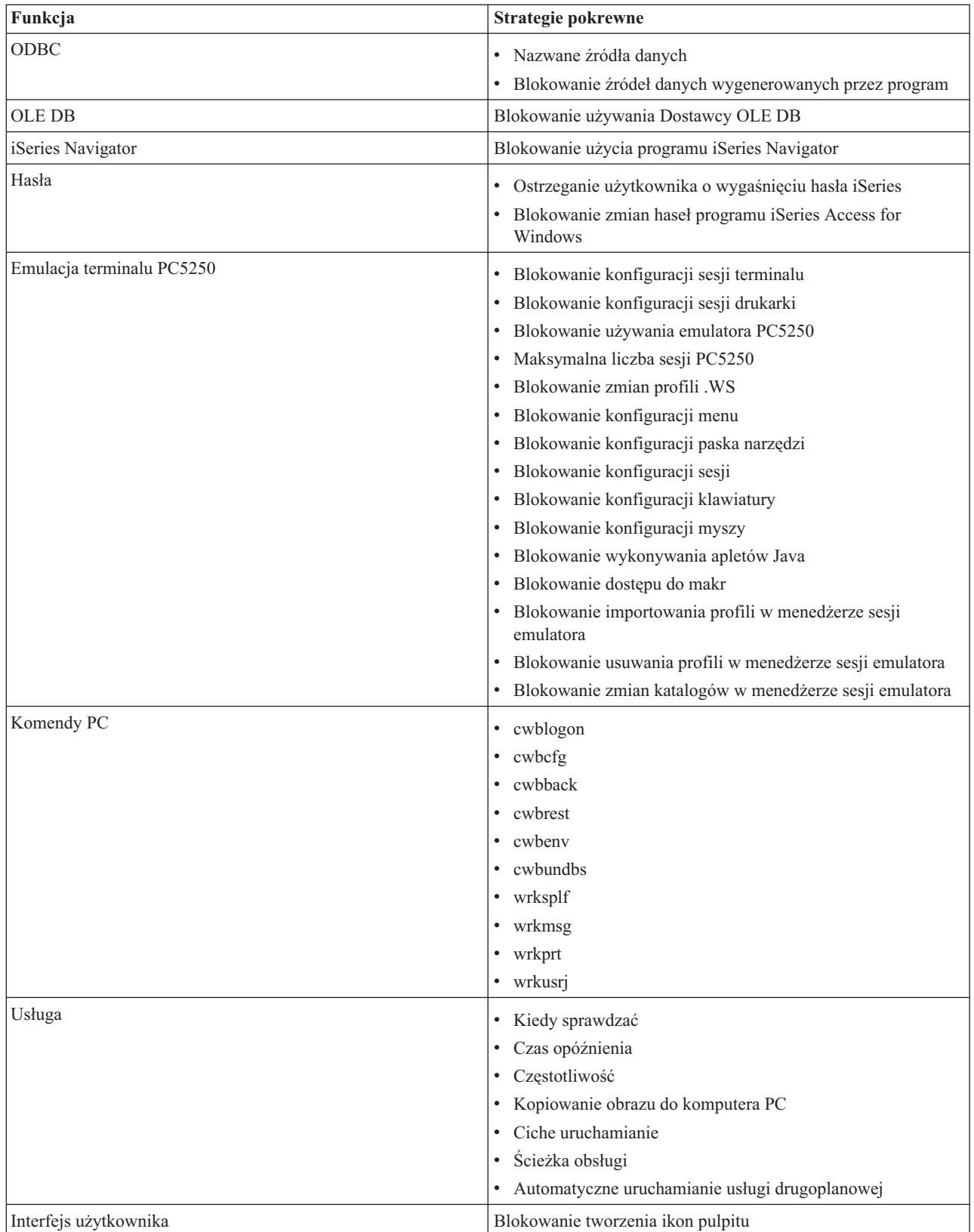

## **Strategie według funkcji: dostawca OLE .NET:**

Sterowanie dostawcą dla platformy .NET przez strategie.

#### <span id="page-112-0"></span>*Strategie dostawcy OLE .NET: Blokowanie używania dostawcy OLE .NET:*

Strategia ta uniemożliwia użycie dostawcy danych dla platformy .NET programu iSeries Access for Windows. Jeśli pozwala na to strategia, dostawca danych dla platformy .NET umożliwia aplikacjom używającym struktury .NET firmy Microsoft dostęp do bazy danych DB2 UDB for iSeries.

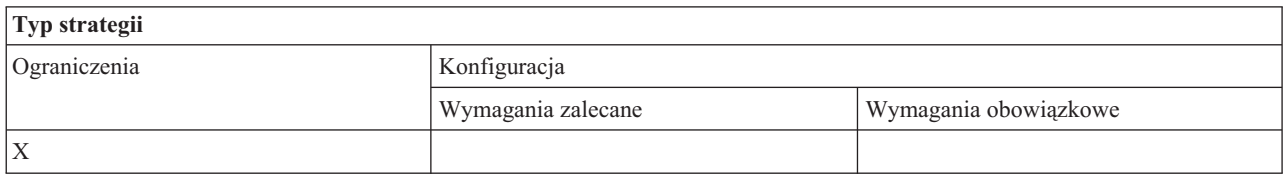

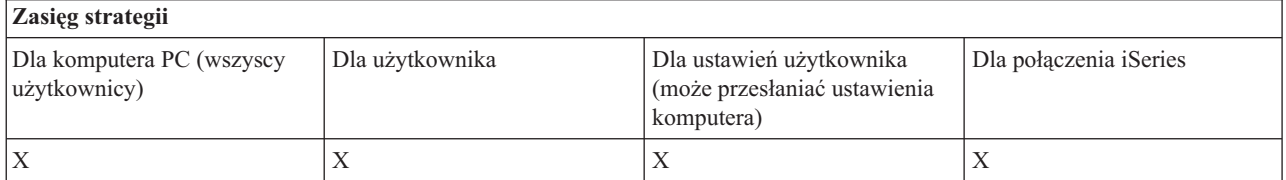

#### **Strategie dla poszczególnych funkcji: Obiekty automatyzacji ActiveX:**

Sterowanie obiektami ActiveX przez strategie.

*Strategia ActiveX: blokowanie obiektu automatyzacji przesyłania danych:*

Strategia ta uniemożliwia użytkownikom korzystanie z obiektu automatyzacji przesyłania danych.

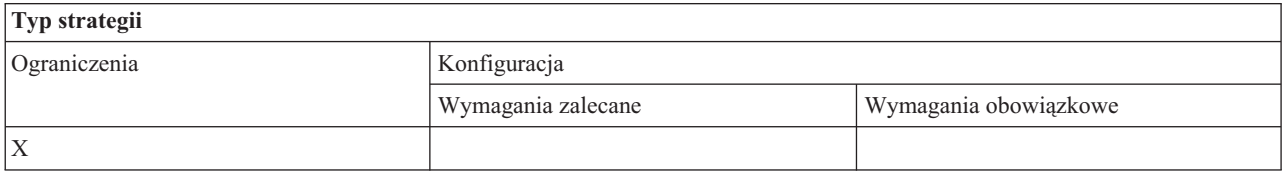

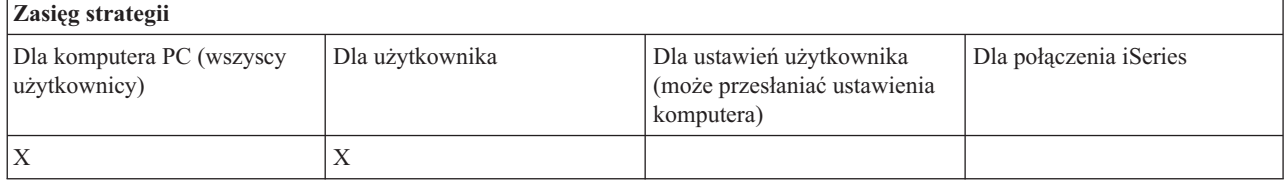

*Strategia ActiveX: blokowanie obiektu automatyzacji pobierania danych:*

Strategia ta uniemożliwia użytkownikom korzystanie z obiektu automatyzacji pobierania danych.

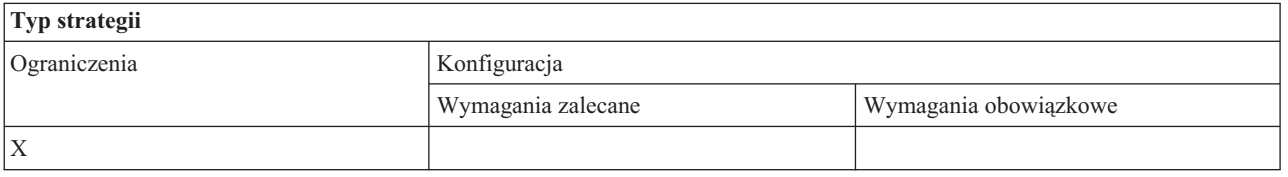

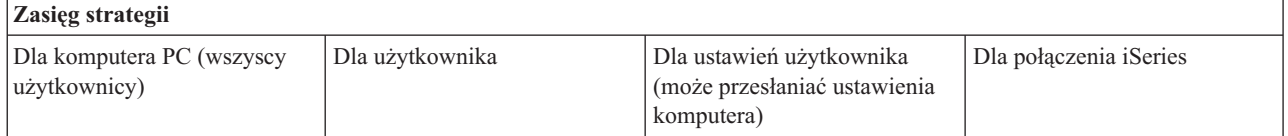

<span id="page-113-0"></span>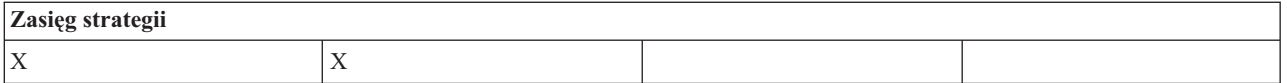

*Strategia ActiveX: blokowanie obiektu automatyzacji komendy zdalnej:*

Strategia ta uniemożliwia użytkownikom korzystanie z obiektu automatyzacji komendy zdalnej.

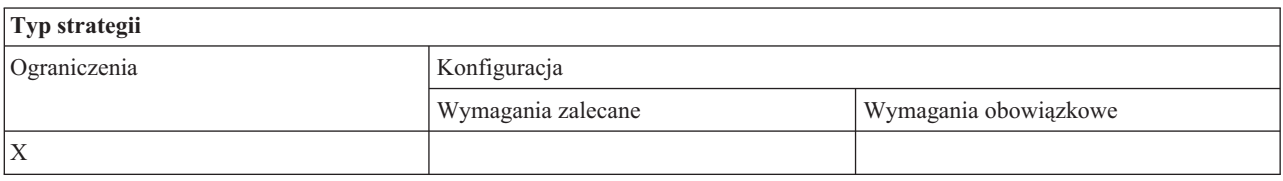

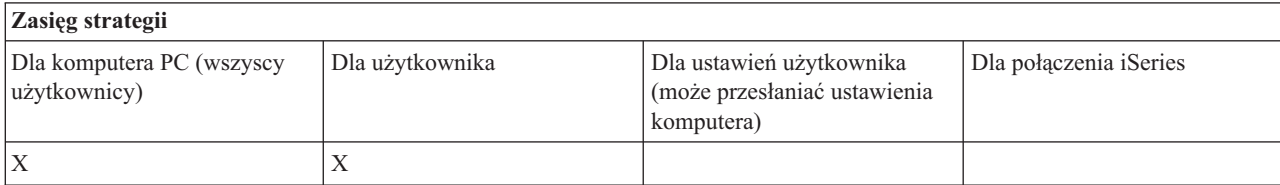

*Strategia ActiveX: blokowanie obiektu automatyzacji zdalnego programu:*

Strategia ta uniemożliwia użytkownikom korzystanie z obiektu automatyzacji zdalnego programu.

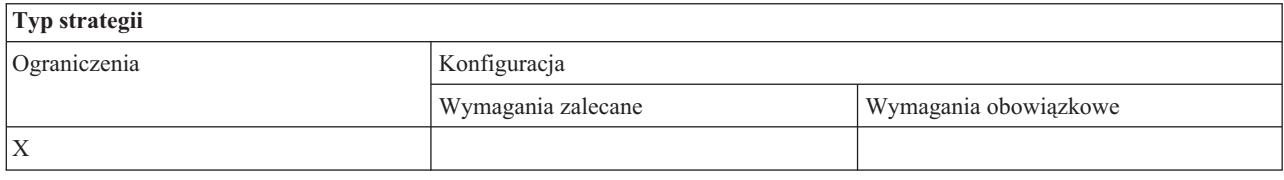

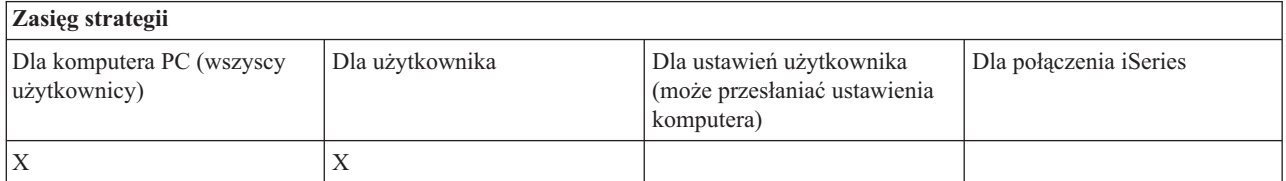

*Strategia ActiveX: blokowanie obiektu automatyzacji kolejek danych:*

Strategia ta uniemożliwia użytkownikom korzystanie z obiektu automatyzacji kolejek danych.

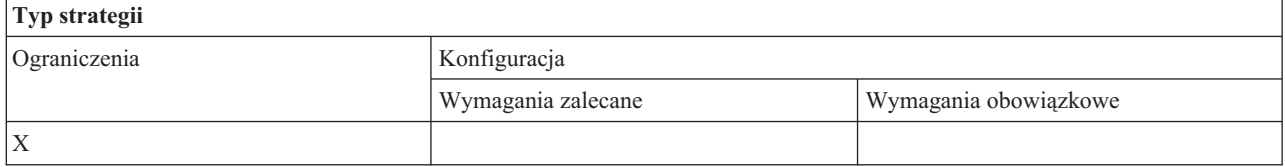

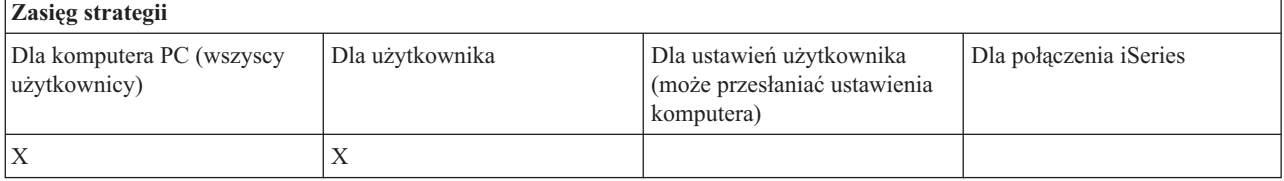

### <span id="page-114-0"></span>**Strategie dla funkcji: komunikacja:**

Sterowanie funkcjami komunikacyjnymi przez strategie.

*Strategia komunikacji: tryb użytkownika domyślnego:*

Strategia umożliwiająca określenie trybu użytkownika domyślnego podczas połączeń z serwerem iSeries.

Istnieje możliwość skonfigurowania trybu użytkownika domyślnego, tak aby:

- v zawsze pytał o identyfikator użytkownika oraz hasło,
- v używał domyślnego identyfikatora użytkownika, który musi być określony w tej strategii,
- v Użyj ID oraz hasła zalogowanego użytkownika systemu Windows.
- v Użyj nazwy użytkownika Kerberos bez pytania.

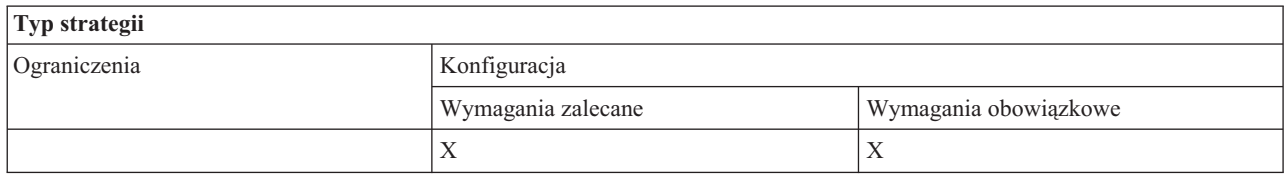

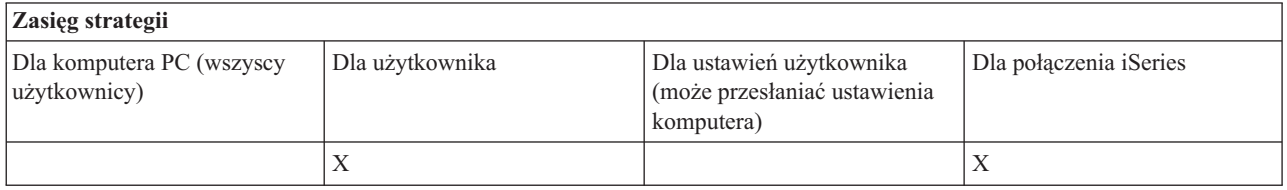

*Strategia komunikacji: tryb sprawdzania adresu TCP/IP:*

Strategii tej można użyć do określenia zalecanych lub obowiązkowych ustawień częstości sprawdzania adresów IP serwerów iSeries.

Przy jej użyciu można ustawić następujące tryby sprawdzania adresu TCP/IP:

- v Sprawdzaj zawsze (nie zapisuj adresu w pamięci podręcznej),
- Sprawdzaj co godzinę,
- Sprawdzaj codziennie,
- Sprawdzaj co tydzień,
- v Sprawdzaj po zrestartowaniu systemu Windows,
- Nie sprawdzaj.

**Uwaga:** Jeśli wybrany zostanie tryb Nie sprawdzaj, należy równocześnie wskazać adres IP, który ma być użyty.

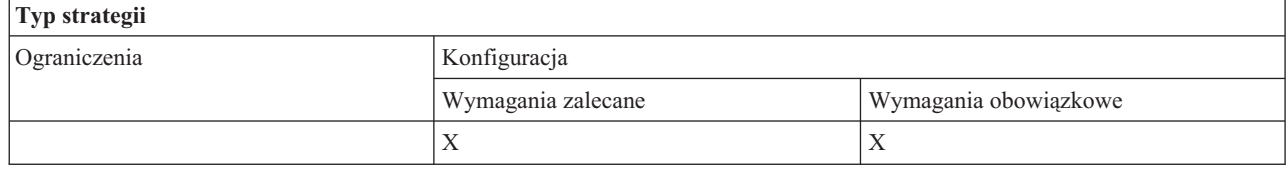

<span id="page-115-0"></span>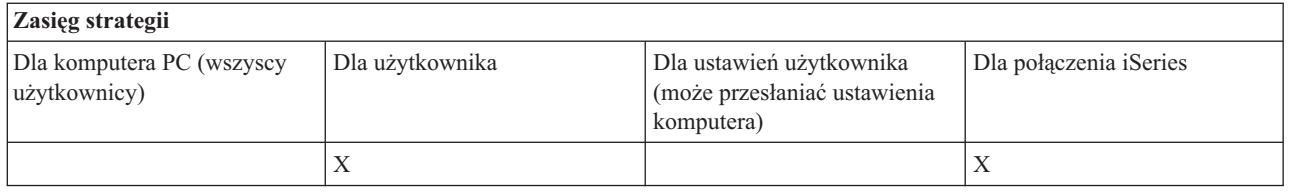

*Strategia komunikacji: tryb sprawdzania portu:*

Za pomocą tej strategii można określić zalecaną lub obowiązkową metodę pobierania i położenie numeru portu TCP/IP, na którym uruchomiony jest określony program serwera iSeries.

Wartość obowiązkowa dla systemu (zasięg dla połączenia z serwerem iSeries) zawsze przesłoni globalną wartość obowiązkową (zasięg dla komputera) i wartość podaną przez użytkownika.

Podczas używania tej strategii istnieje możliwość ustawienia jednego z poniższych trybów sprawdzania portu:

- Sprawdzaj lokalnie,
- Sprawdzaj na serwerze,
- v Używaj portu standardowego.

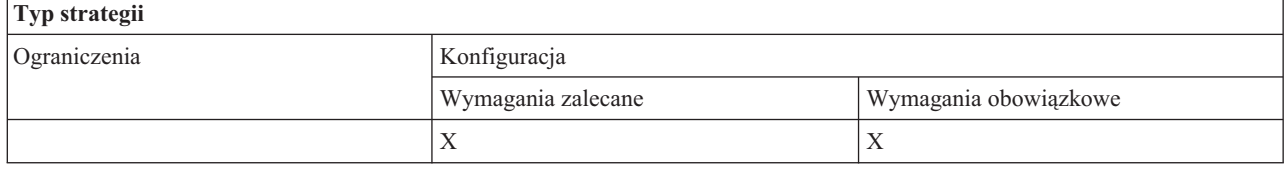

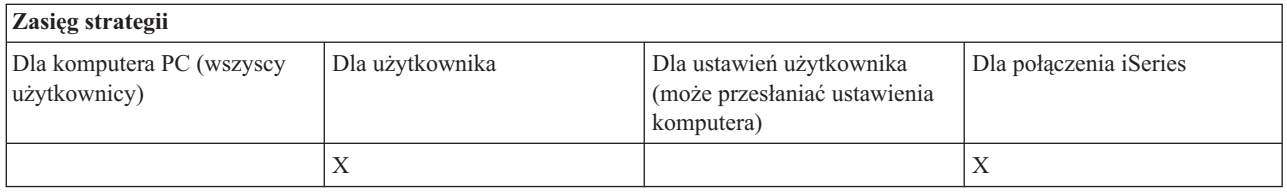

*Strategia komunikacji: wymagany protokół SSL:*

Strategia ta wymusza, aby użytkownik łączył się z serwerem iSeries za pomocą protokołu SSL.

Aby można jej było użyć, protokół SSL musi zostać zainstalowany i skonfigurowany na serwerze iSeries i na komputerze klienta. Nie jest możliwe wymuszenie wyłączenia protokołu SSL. Użytkownik zawsze może użyć protokołu SSL, o ile został on zainstalowany i skonfigurowany na serwerze iSeries i na komputerze klienta.

Jeśli strategia narzuca użycie SSL, jakakolwiek próba połączenia się bez użycia SSL nie powiedzie się. Oznacza to, że jeśli użytkownik nie zainstalował protokołu SSL, system iSeries nie może z niego korzystać lub nie zostały w nim uruchomione serwery obsługujące ten protokół, żadne połączenie z serwerami iSeries nie dojdzie do skutku!

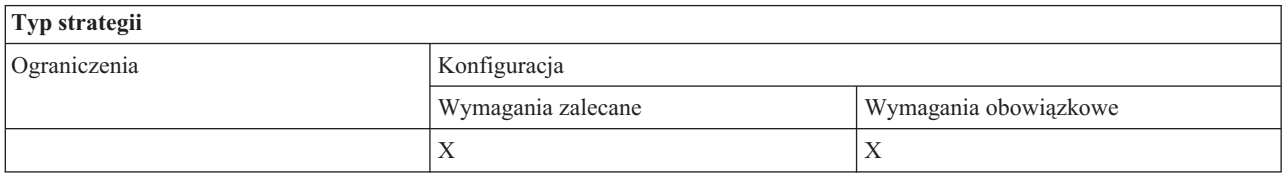

<span id="page-116-0"></span>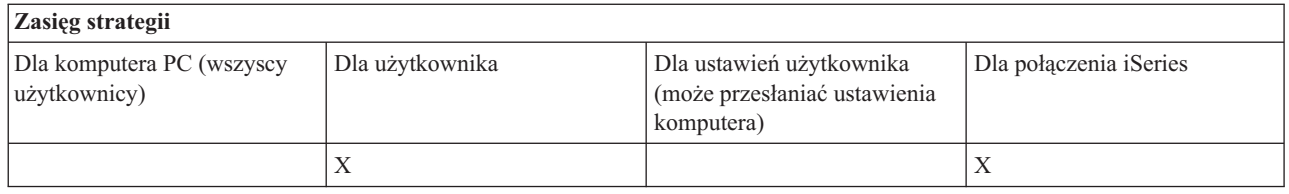

*Strategia komunikacji: blokowanie zmian aktywnego środowiska:*

Strategia zapobiegająca przełączaniu aktywnego środowiska. Można z niej korzystać do wymuszania na użytkownikach używania określonego środowiska.

Jeśli nie określono aktywnego środowiska lub jego wartość jest niepoprawna, program iSeries Access for Windows używa środowiska ″Moje połączenia iSeries″. Jeśli to środowisko nie istnieje, program iSeries Access for Windows używa pierwszego środowiska z listy środowisk.

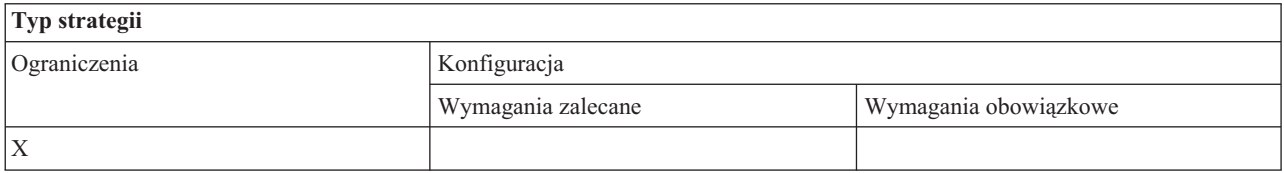

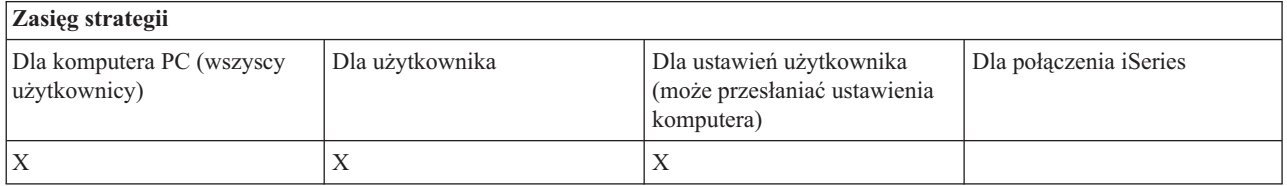

*Strategia komunikacji: blokowanie zmian listy środowisk:*

Strategia uniemożliwiająca użytkownikom komputera wprowadzanie zmian do listy środowisk połączeń. Użytkownicy nie mogą więc dodawać ani usuwać środowisk, nie mogą także zmieniać im nazw.

Strategia ta zabezpiecza jedynie przed manipulowaniem listami środowisk. Użytkownicy mogą nadal manipulować zawartością środowiska, mogą więc dodawać systemy do środowiska, usuwać je i zmieniać im nazwę.

Strategia ta może być przydatna dla administratorów chcących mieć ścisłą kontrolę nad serwerami iSeries, z którymi mogą łączyć się użytkownicy programu iSeries Access for Windows.

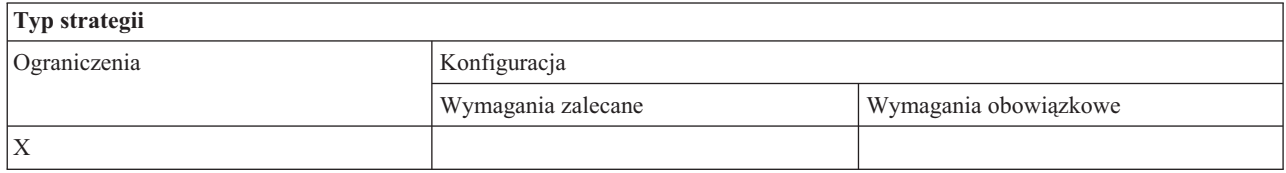

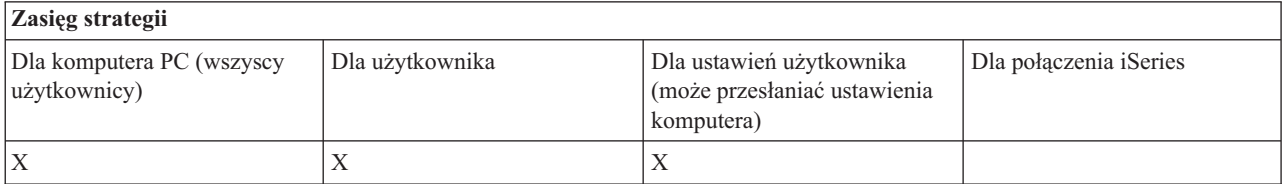

*Strategia komunikacji: blokowanie połączeń z niezdefiniowanymi wcześniej systemami:*

<span id="page-117-0"></span>Strategia ta uniemożliwia użytkownikom nawiązywanie i konfigurowanie połączeń z systemami wcześniej niezdefiniowanymi.

Aby zdefiniować systemy i środowiska uprawnione (dopuszczalne), należy utworzyć i zastosować szablon strategii config.adm. Więcej informacji można znaleźć w temacie Tworzenie szablonów strategii dla programu iSeries Access for Windows.

Gdy używana jest ta strategia:

- v systemy niezdefiniowane nie mogą być używane w żadnej funkcji oprogramowania iSeries Access for Windows,
- nie mogą być definiowane nowe systemy,
- v systemy mogą być usuwane, ale nie mogą być definiowane ponownie,
- v środowiska mogą być dodawane i usuwane, można też zmieniać ich nazwy.

Gdy zostały określone środowiska i systemy uprawnione:

- v funkcje programu iSeries Access for Windows mogą korzystać z systemów niezdefiniowanych wcześniej,
- mogą być definiowane nowe systemy i środowiska,
- v systemy i środowiska zdefiniowane wcześniej nie mogą być usuwane.

Jeśli użytkownicy mają korzystać z ustalonego zbioru środowisk i systemów, bez możliwości jego modyfikacji, należy użyć tej strategii i określić dopuszczalne środowiska i systemy.

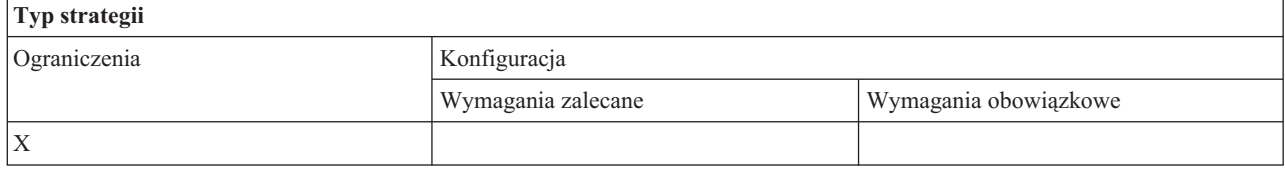

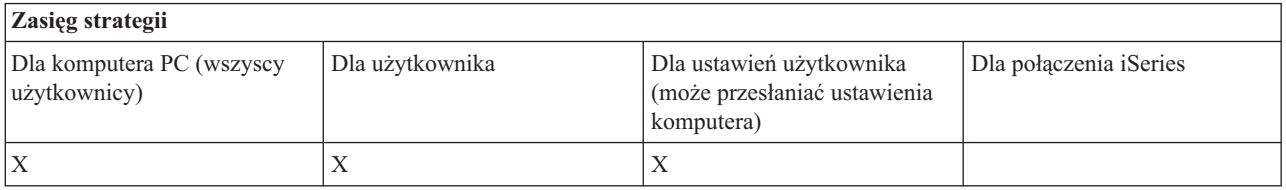

#### **Zadania pokrewne**

["Tworzenie](#page-107-0) szablonów strategii programu iSeries Access for Windows" na stronie 102 Program iSeries Access for Windows zawiera program, który tworzy szablony używane do sterowania strategią.

*Strategia komunikacji: blokowanie używania nieuprawnionych środowisk:*

W tej strategii użytkownicy mogą używać tylko środowisk uprawnionych przez administratora. Strategie te są przydatne dla administratorów chcących ściśle kontrolować, które serwery iSeries mają być dostępne dla użytkowników.

Aby umożliwić korzystanie z zestawu środowisk i zawartych w nich systemów, utwórz szablon strategii za pomocą programu cwbadgen.exe z opcją /cfg. Następnie włącz utworzony szablon podczas tworzenia pliku strategii. Szablon należy tworzyć tylko wtedy, gdy na komputerze PC są skonfigurowane właśnie te środowiska i systemy, których mają używać użytkownicy.

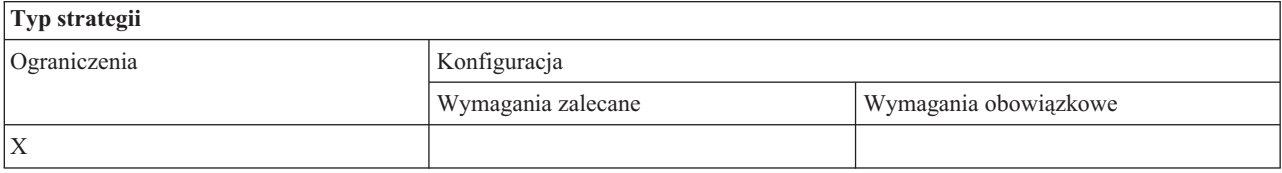

<span id="page-118-0"></span>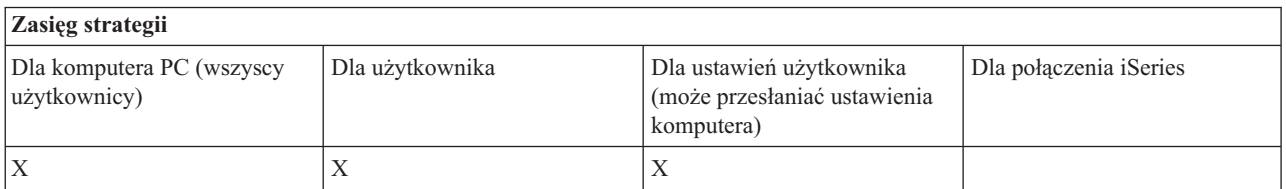

*Strategia komunikacji: limit czasu:*

Strategia wymuszająca określoną wartość limitu czasu. Użytkownik może ją jednak zmienić z poziomu programu lub samodzielnie, wpisując limit czasu dla konkretnego systemu, z którym się łączy.

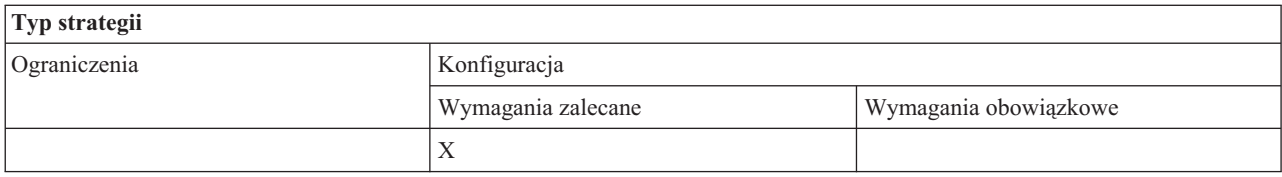

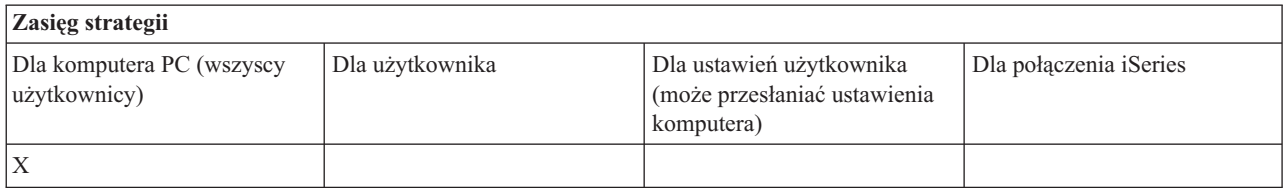

#### **Strategie według funkcji: przesyłanie danych:**

Sterowanie przesyłaniem danych według funkcji.

*Strategie dla funkcji: ładowanie danych do hosta:*

Sterowanie funkcjami wysyłania danych przez strategie.

*Strategia przesyłania danych: blokowanie ładowania danych do serwera iSeries:*

Strategia ta uniemożliwia ładowanie danych do serwera iSeries.

Korzystanie z tej strategii jest równoznaczne z używaniem wszystkich poniższych strategii:

- v Blokowanie dopisywania i zastępowania zbiorów hosta
- v Blokowanie ładowania danych do hosta z poziomu interfejsu GUI
- v Blokowanie używania komendy RFROMPCB
- v Blokowanie ładowania do hosta przy starcie

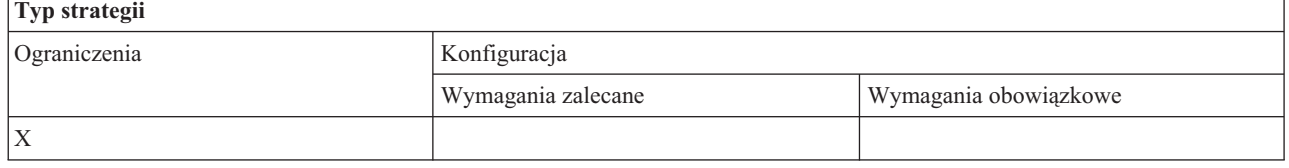

<span id="page-119-0"></span>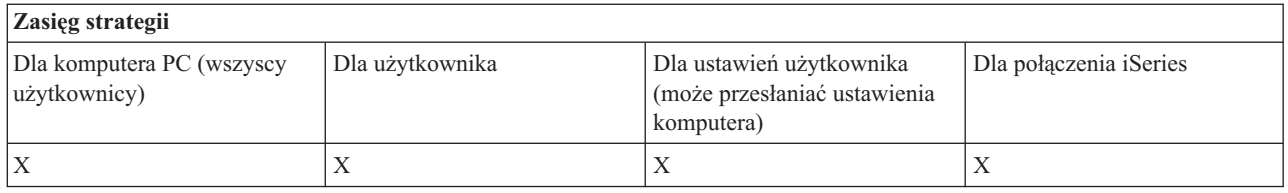

*Strategia przesyłania danych: blokowanie dopisywania i zastępowania zbiorów:*

Strategia ta uniemożliwia dopisywanie i zastępowanie istniejących zbiorów na serwerze iSeries.

Ograniczenie to działa również w sytuacji korzystania z bardziej ogólnej strategii Blokowanie ładowania danych do serwera iSeries.

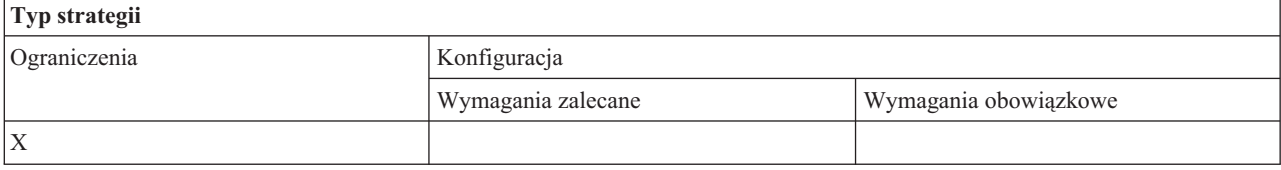

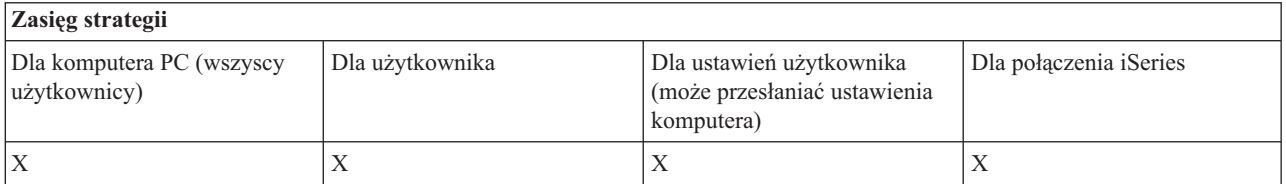

*Strategia przesyłania danych: blokowanie ładowania danych do hosta z poziomu interfejsu GUI:*

Strategia uniemożliwia użytkownikom wysyłanie danych do serwera iSeries za pomocą interfejsu GUI przesyłania danych.

Tę blokadę można także ustawić, stosując ogólniejszą strategię Blokowanie ładowania danych do serwera iSeries.

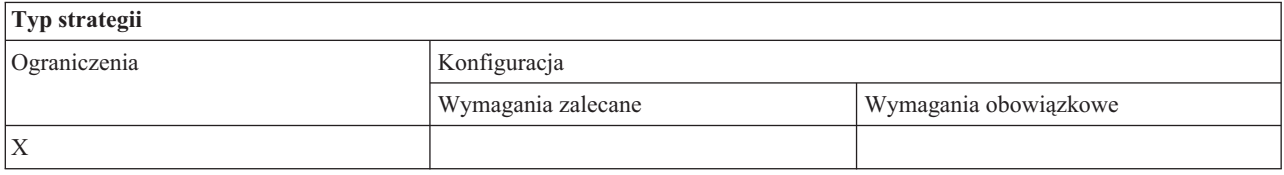

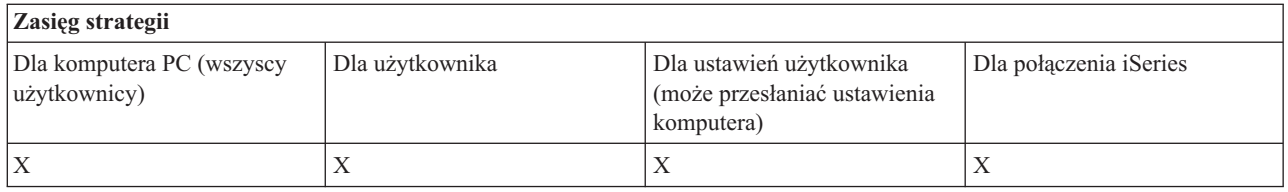

*Strategia przesyłania danych: blokowanie użycia komendy RFROMPCB:*

Strategia ta uniemożliwia korzystanie z komendy RFROMPCB, uruchamianego z wiersza komend.

<span id="page-120-0"></span>Blokadę tę można ustawić stosując ogólniejszą strategię blokowania pobierania przesyłania wszystkich danych.

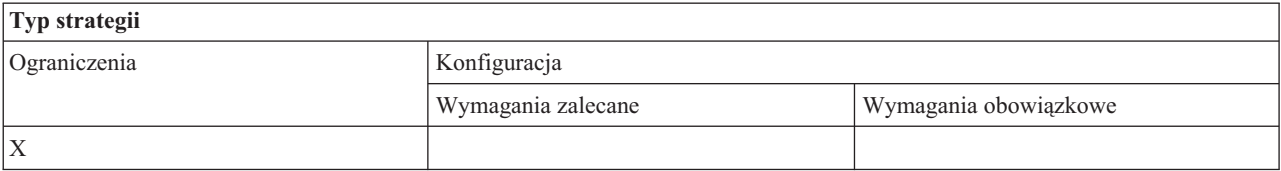

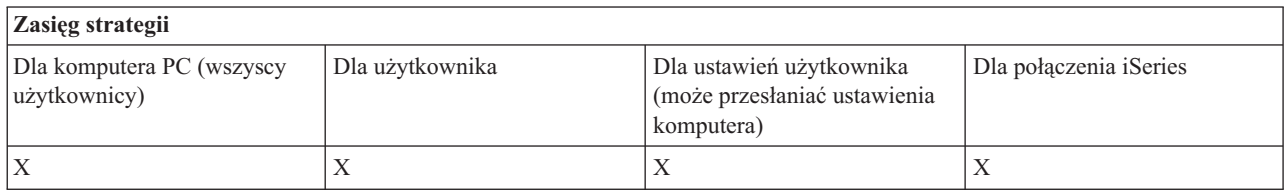

*Strategia przesyłania danych: blokowanie ładowania danych do hosta podczas autostartu:*

Strategia uniemożliwia wysyłanie danych do serwera iSeries podczas autostartu. Ograniczenie dotyczy użytkownika lub komputera PC.

Blokadę tę można także ustawić, stosując ogólniejszą strategię Blokowanie ładowania danych do serwera iSeries.

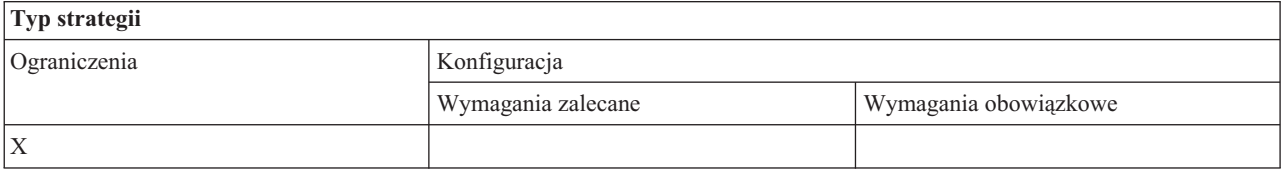

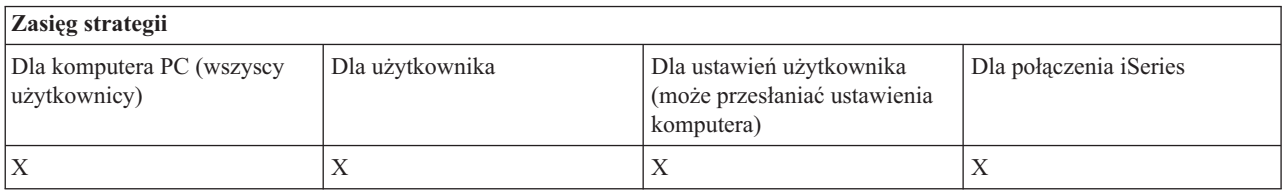

*Strategia przesyłania danych: tworzenie zbiorów na serwerze iSeries:*

Sterowanie tworzeniem zbiorów na serwerze poprzez strategie.

- v Blokowanie tworzenia zbiorów na komputerze hosta
- v Blokowanie tworzenia zbiorów na serwerze iSeries przez kreatora
- v Blokowanie tworzenia zbiorów na serwerze iSeries bez użycia kreatora

#### **Pojęcia pokrewne**

"Strategia przesyłania danych: [Blokowanie](#page-121-0) tworzenia zbiorów na serwerze iSeries przez kreatora" na stronie 116 Strategia uniemożliwia tworzenie zbiorów na serwerze iSeries za pomocą kreatora funkcji przesyłania danych.

"Strategia przesyłania danych: [blokowanie](#page-121-0) tworzenia zbiorów na serwerze iSeries bez użycia kreatora" na stronie [116](#page-121-0)

Strategia uniemożliwia tworzenie zbiorów na serwerze iSeries za pomocą wersji funkcji przesyłania danych innej niż kreator.

*Strategia przesyłania danych: blokowanie tworzenia zbiorów na komputerze hosta:*

Strategia ta uniemożliwia tworzenie zbiorów serwera iSeries za pomocą funkcji przesyłania danych.

<span id="page-121-0"></span>Zastosowanie tej strategii daje ten sam efekt, co jednoczesne zastosowanie strategii:

- v Blokowanie tworzenia zbiorów na serwerze iSeries przez kreatora.
- v Blokowanie tworzenia zbiorów na serwerze iSeries bez użycia kreatora.

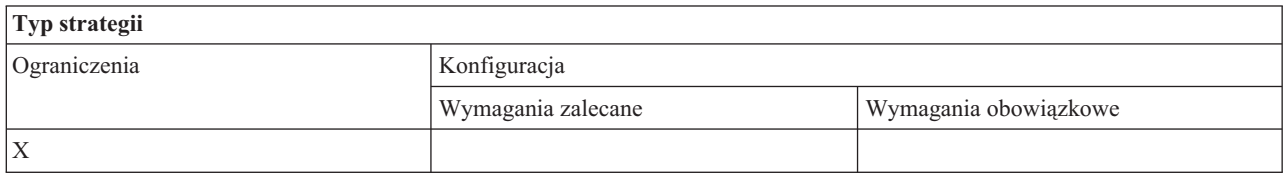

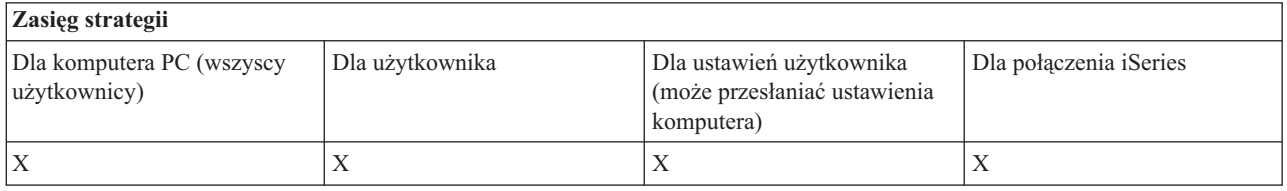

#### **Pojęcia pokrewne**

"Strategia przesyłania danych: Blokowanie tworzenia zbiorów na serwerze iSeries przez kreatora" Strategia uniemożliwia tworzenie zbiorów na serwerze iSeries za pomocą kreatora funkcji przesyłania danych.

"Strategia przesyłania danych: blokowanie tworzenia zbiorów na serwerze iSeries bez użycia kreatora" Strategia uniemożliwia tworzenie zbiorów na serwerze iSeries za pomocą wersji funkcji przesyłania danych innej niż kreator.

*Strategia przesyłania danych: Blokowanie tworzenia zbiorów na serwerze iSeries przez kreatora:*

Strategia uniemożliwia tworzenie zbiorów na serwerze iSeries za pomocą kreatora funkcji przesyłania danych.

Tę blokadę można także ustawić, stosując ogólniejszą strategię Blokowanie tworzenia zbiorów na komputerze hosta.

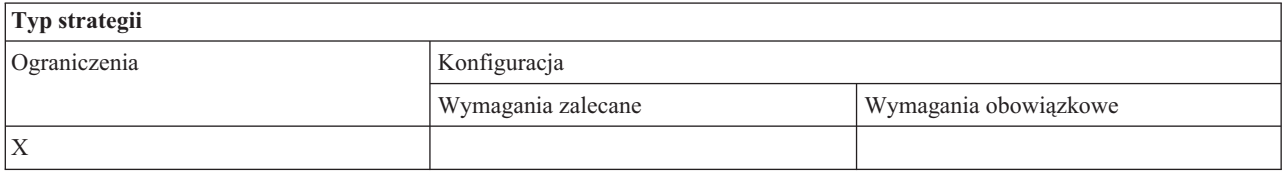

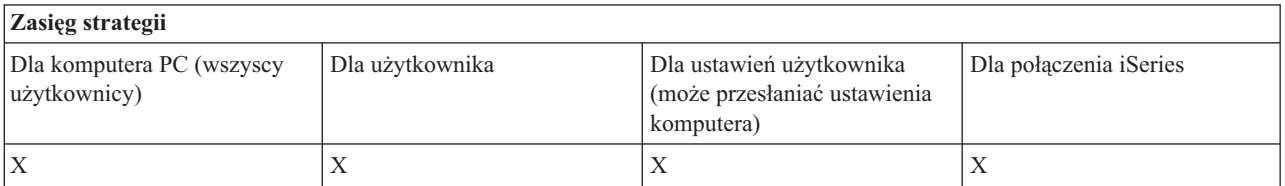

#### **Pojęcia pokrewne**

"Strategia [przesyłania](#page-120-0) danych: tworzenie zbiorów na serwerze iSeries" na stronie 115 Sterowanie tworzeniem zbiorów na serwerze poprzez strategie.

"Strategia przesyłania danych: blokowanie tworzenia zbiorów na [komputerze](#page-120-0) hosta" na stronie 115 Strategia ta uniemożliwia tworzenie zbiorów serwera iSeries za pomocą funkcji przesyłania danych.

*Strategia przesyłania danych: blokowanie tworzenia zbiorów na serwerze iSeries bez użycia kreatora:*

Strategia uniemożliwia tworzenie zbiorów na serwerze iSeries za pomocą wersji funkcji przesyłania danych innej niż kreator.

<span id="page-122-0"></span>Tę blokadę można także ustawić, stosując ogólniejszą strategię Blokowanie tworzenia zbiorów na komputerze hosta.

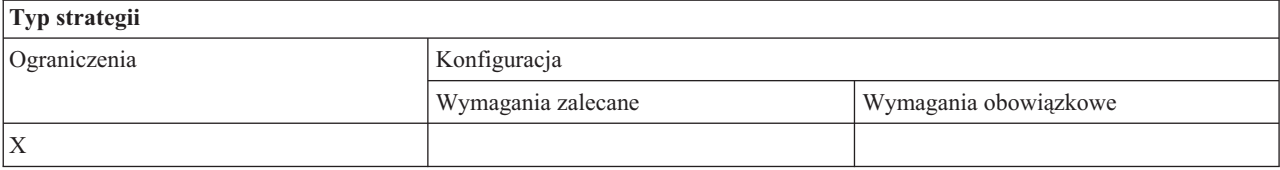

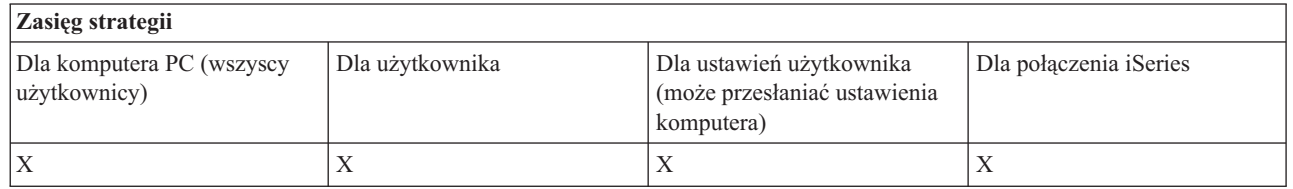

#### **Pojęcia pokrewne**

"Strategia [przesyłania](#page-120-0) danych: tworzenie zbiorów na serwerze iSeries" na stronie 115 Sterowanie tworzeniem zbiorów na serwerze poprzez strategie.

"Strategia przesyłania danych: blokowanie tworzenia zbiorów na [komputerze](#page-120-0) hosta" na stronie 115 Strategia ta uniemożliwia tworzenie zbiorów serwera iSeries za pomocą funkcji przesyłania danych.

*Strategia przesyłania danych: przesyłanie danych z hosta:*

Sterowanie przesyłaniem danych przez strategie.

*Strategia przesyłania danych: blokowanie pobierania danych z serwera iSeries:*

Strategia uniemożliwia pobieranie danych z serwera iSeries.

Korzystanie z tej strategii jest równoznaczne z używaniem wszystkich poniższych strategii:

- v Blokowanie przesyłania danych z hosta z poziomu GUI
- v Blokowanie używania komendy RTOPCB
- v Blokowanie pobierania danych podczas autostartu

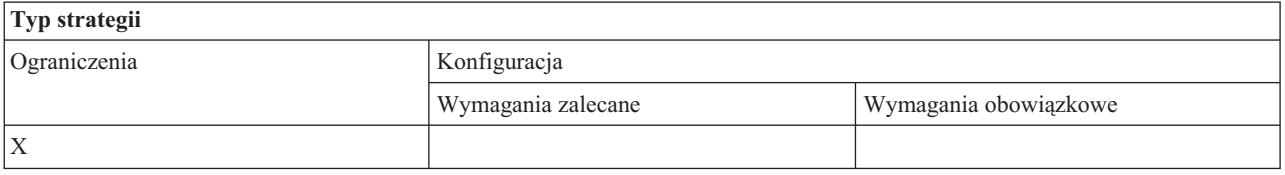

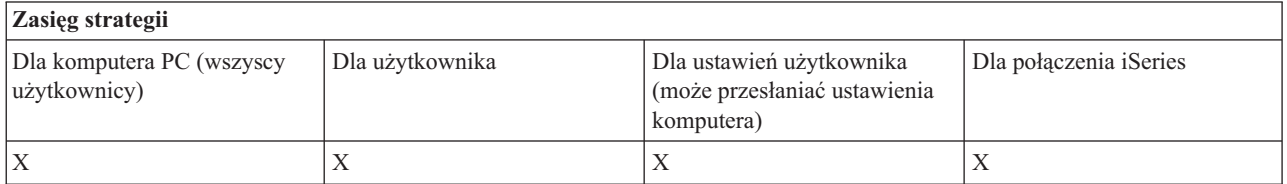

*Strategia przesyłania danych: blokowanie pobierania danych z poziomu interfejsu GUI:*

Strategia uniemożliwia użytkownikom pobieranie danych z serwera iSeries za pomocą interfejsu GUI przesyłania danych.

<span id="page-123-0"></span>Tę blokadę można także ustawić, stosując ogólniejszą strategię Blokowanie pobierania danych z serwera iSeries.

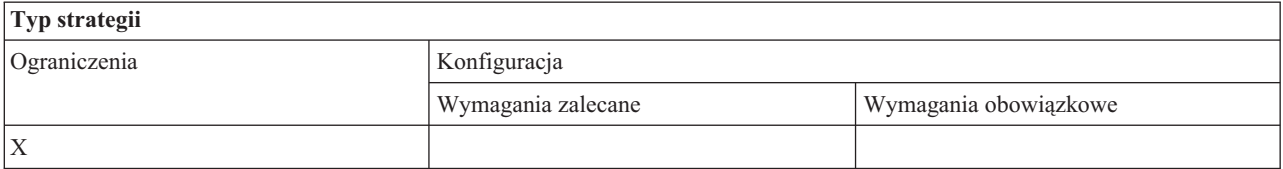

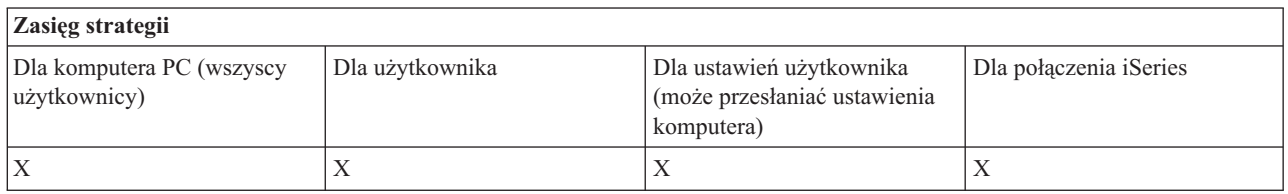

*Strategia przesyłania danych: blokowanie użycia komendy RTOPCB:*

Strategia ta uniemożliwia korzystanie z komendy RTOPCB, uruchamianego z wiersza komend.

Blokadę tę można ustawić stosując ogólniejszą strategię blokowania pobierania przesyłania wszystkich danych.

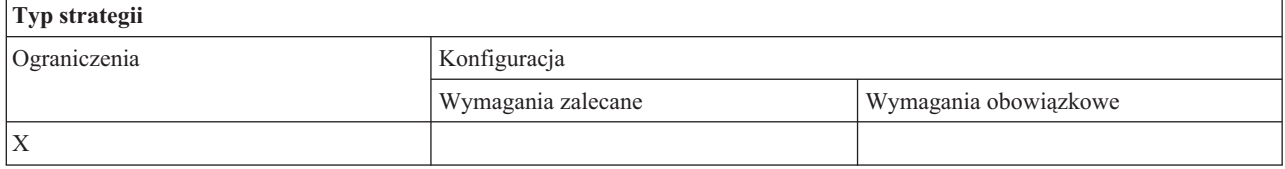

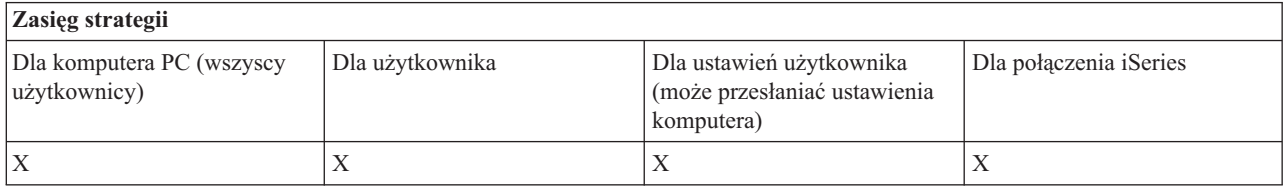

*Strategia przesyłania danych: blokowanie pobierania danych podczas autostartu:*

Strategia uniemożliwia pobieranie danych z serwera iSeries przy autostarcie. Ograniczenie dotyczy użytkownika lub komputera PC.

Blokadę można ustawić stosując ogólniejszą strategię blokowanie pobierania przesyłania wszystkich danych z serwera iSeries.

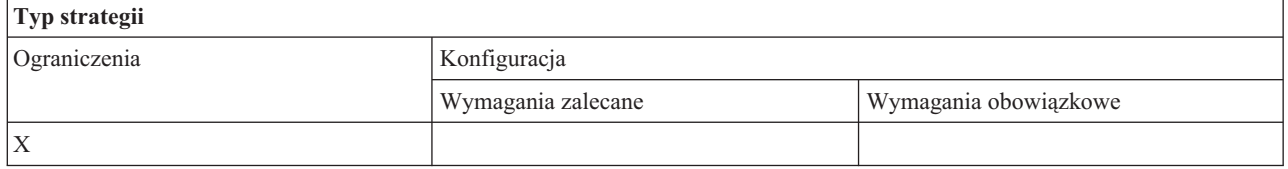

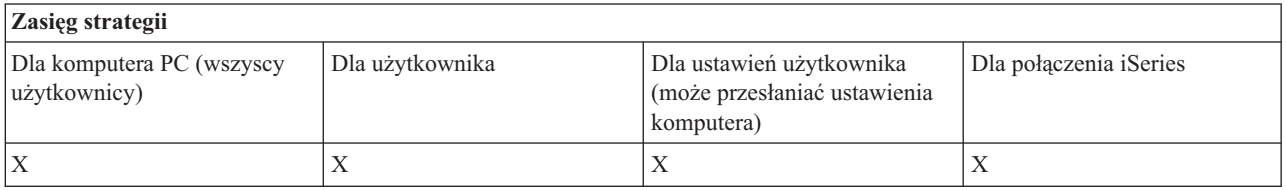

<span id="page-124-0"></span>*Strategie dla funkcji: aktualizacja katalogu:*

Sterowanie aktualizowaniem katalogu poprzez strategię.

*Strategia aktualizacji katalogu: blokowanie aktualizacji katalogu:*

Strategia ta uniemożliwia stosowanie funkcji Aktualizacja katalogu.

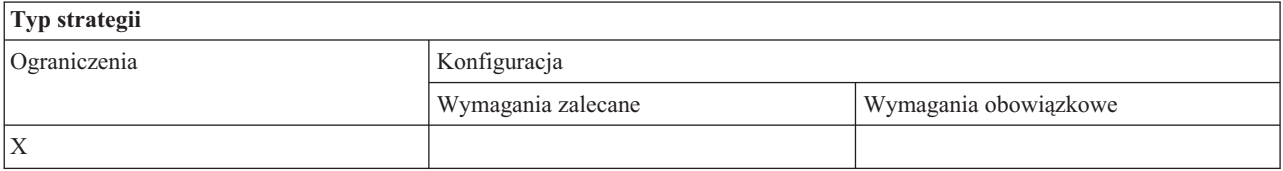

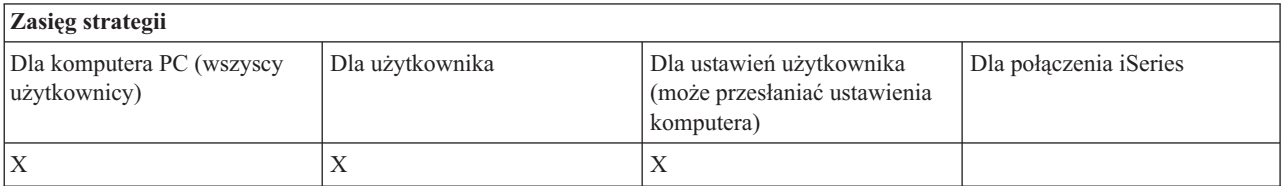

*Strategie dla funkcji: przychodząca komenda zdalna:*

Sterowanie funkcją Przychodząca komenda zdalna przez strategie.

*Strategia przychodzącej komendy zdalnej: uruchom jako system:*

Strategia uniemożliwiająca zastosowanie opcji **Uruchom jako system** dla przychodzącej komendy zdalnej.

Więcej informacji zawiera zakładka **Przychodząca komenda zdalna** w oknie **Właściwości programu iSeries Access for Windows**.

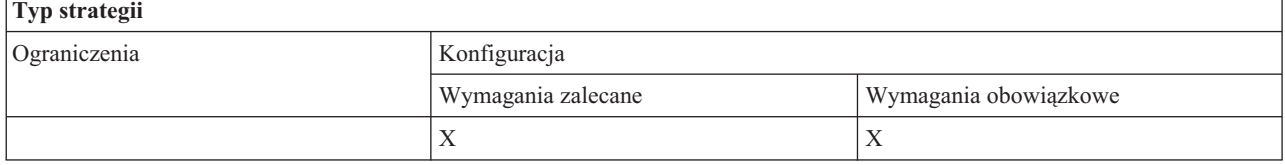

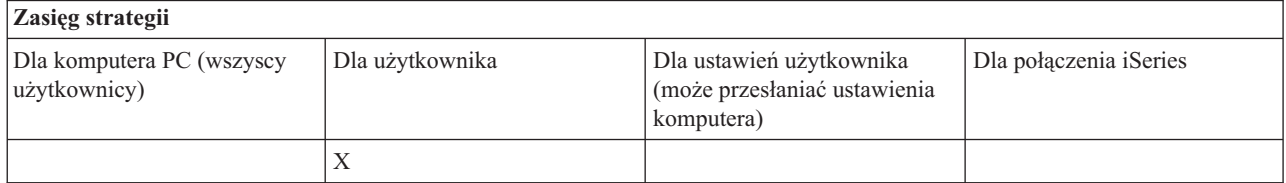

*Strategia przychodzącej komendy zdalnej: tryb komend:*

Strategia uniemożliwiająca zastosowanie opcji **Tryb komend** dla funkcji przychodzącej komendy zdalnej.

Więcej informacji zawiera zakładka **Przychodząca komenda zdalna** w oknie **Właściwości programu iSeries Access for Windows**.

<span id="page-125-0"></span>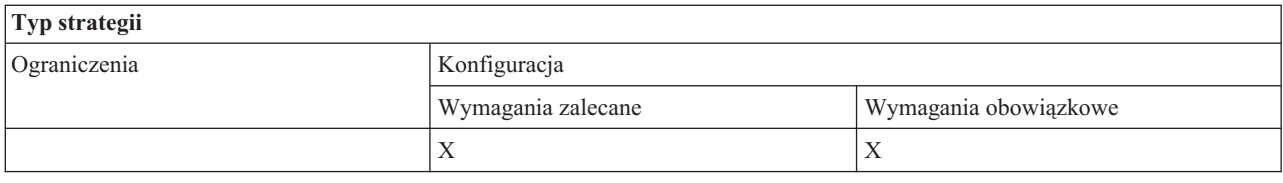

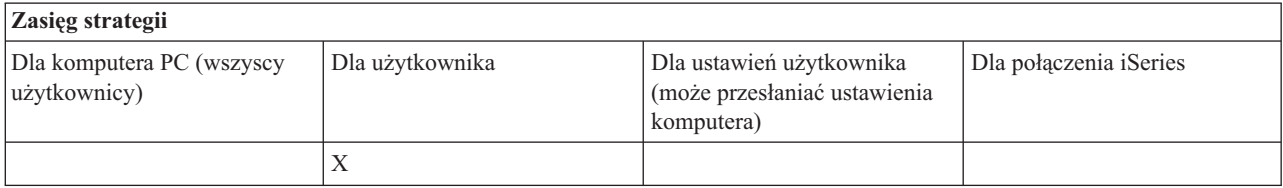

*Strategia przychodzącej komendy zdalnej: ochrona pamięci podręcznej:*

Strategia uniemożliwiająca zastosowanie opcji **Ochrona pamięci podręcznej** dla funkcji przychodzącej komendy zdalnej.

Więcej informacji zawiera zakładka **Przychodząca komenda zdalna** w oknie **Właściwości programu iSeries Access for Windows**.

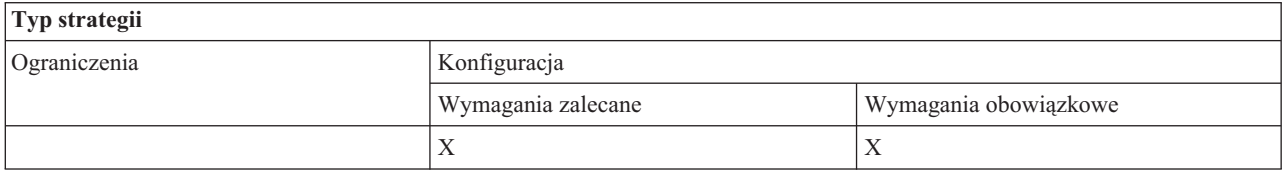

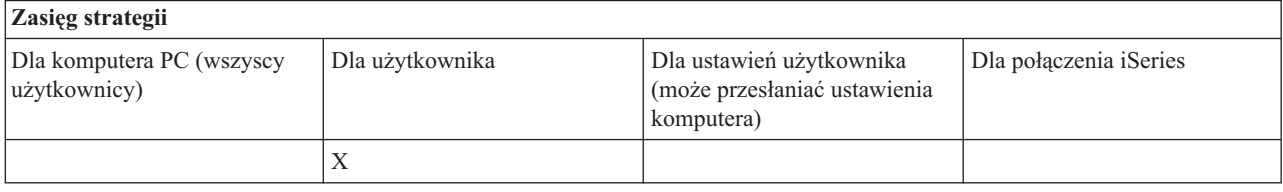

*Strategia przychodzącej komendy zdalnej: dopuszczalna ochrona ogólna:*

Strategia uniemożliwiająca zastosowanie opcji **Dopuszczalna ochrona ogólna** dla funkcji przychodzącej komendy zdalnej.

Więcej informacji zawiera zakładka **Przychodząca komenda zdalna** w oknie **Właściwości programu iSeries Access for Windows**.

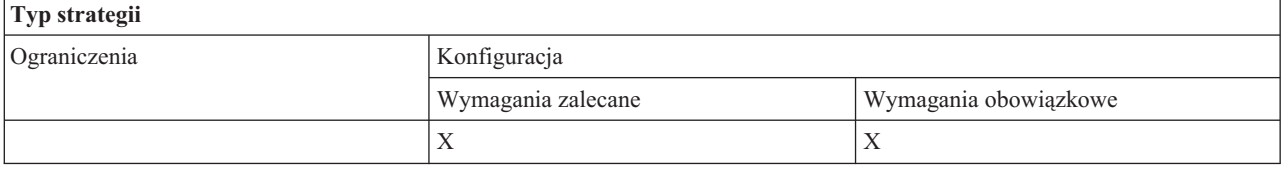

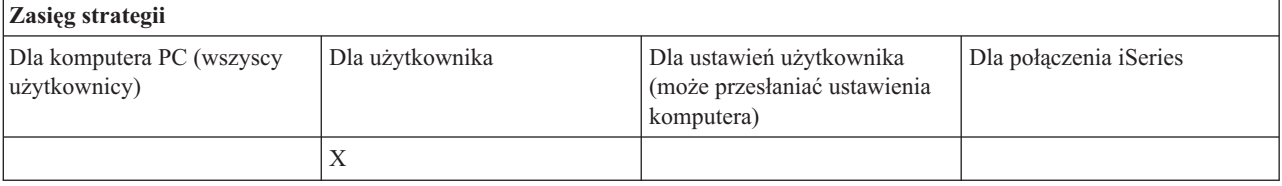

### <span id="page-126-0"></span>*Strategia przychodzącej komendy zdalnej: ochrona ogólna uruchamia komendy jako zalogowany użytkownik:*

Strategia uniemożliwiająca zastosowanie opcji Ochrona ogólna uruchamia komendy jako zalogowany użytkownik dla funkcji przychodzącej komendy zdalnej. Więcej informacji można znaleźć w systemie pomocy online.

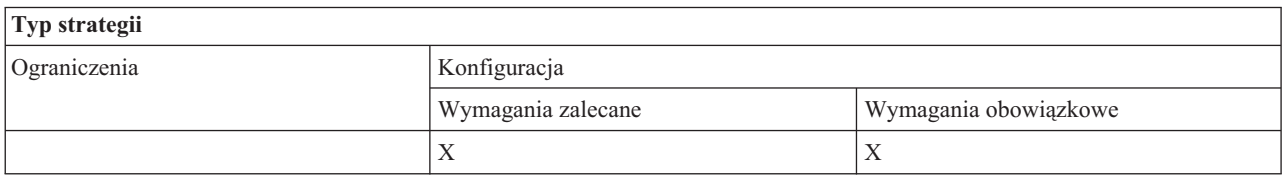

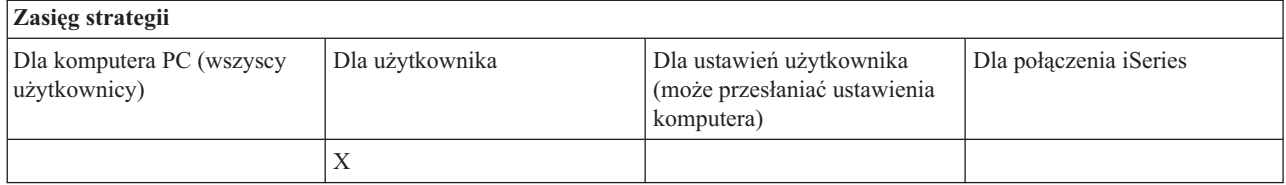

*Strategie dla funkcji: instalacja:*

Sterowanie funkcjami instalacyjnymi przez strategie.

*Strategia instalacji: katalog źródłowy instalacji selektywnej:*

Strategia ta może być używana do określenia obowiązkowego katalogu, w którym muszą znajdować się komponenty instalowane za pomocą instalacji selektywnej.

Ścieżka, z której zainstalowano po raz pierwszy program iSeries Access for Windows jest zapisywana w konfiguracji programu iSeries Access for Windows podczas instalacji, a nastęnie jest używana podczas instalacji selektywnej. Ponieważ katalog jest już określony, użycie tej strategii z opcją 'zalecana' nie przyniesie efektu, ponieważ wartości określone przesłaniają wartości zalecane. Przesłonięcie wartości określonych nastąpi po ustawieniu tej strategii z opcją 'obowiązkowa'.

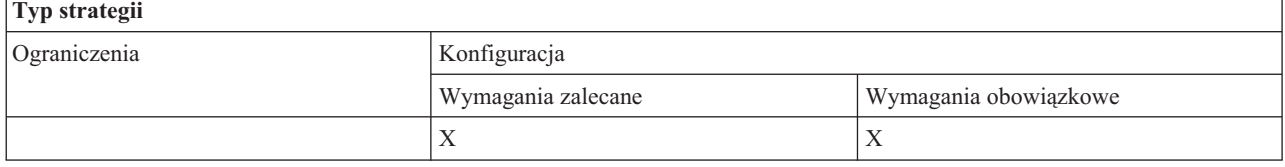

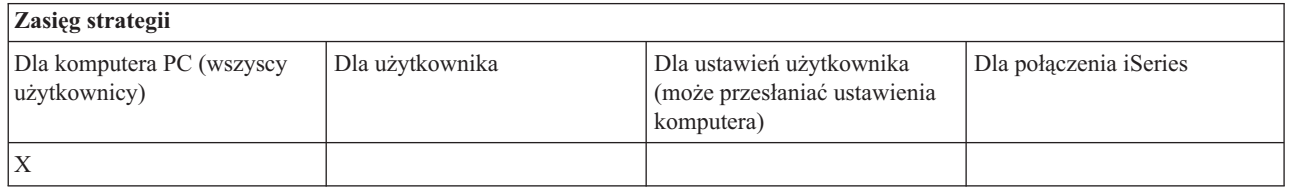

*Strategia instalacji: blokowanie instalacji:*

Strategia ta uniemożliwia uruchomienie programu instalacyjnego programu iSeries Access for Windows na komputerze PC, na którym program iSeries Access for Windows nie jest zainstalowany.

**Uwaga:** Inne rodzaje instalacji, takie jak instalacja nowszego wydania na starszym (aktualizacja) nie są blokowane. Istnieją również strategie służące do sterowania innymi rodzajami instalacji:

- <span id="page-127-0"></span>• Blokowanie deinstalacji
- v Blokowanie instalacji pakietu serwisowego
- Blokowanie aktualizacji
- Blokowanie instalacji selektywnej
- v Blokowanie instalacji pojedynczych komponentów

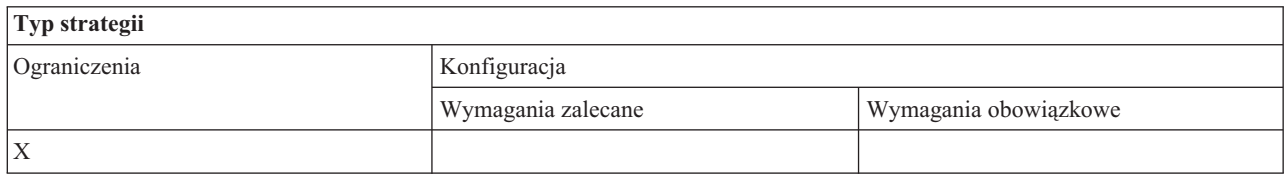

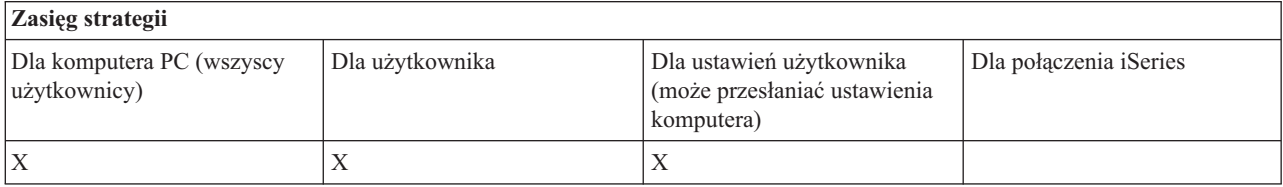

"Strategia instalacji: blokowanie [deinstalacji"](#page-128-0) na stronie 123

Strategia ta uniemożliwia użytkownikom deinstalację programu iSeries Access for Windows.

"Strategia instalacji: Blokowanie instalacji pakietu [serwisowego"](#page-129-0) na stronie 124

Strategia ta uniemożliwia zainstalowanie pakietu serwisowego programu iSeries Access for Windows.

"Strategia instalacji: blokowanie [aktualizacji"](#page-129-0) na stronie 124

Strategia ta uniemożliwia instalację nowszej wersji programu iSeries Access for Windows na starej lub ponowną instalację tej samej wersji.

"Strategia instalacji: blokowanie instalacji selektywnej"

Strategia ta uniemożliwia wykonanie instalacji selektywnej programu iSeries Access for Windows - po zainstalowaniu na komputerze PC programu iSeries Access for Windows nie będzie już możliwe późniejsze doinstalowanie żadnych komponentów programu iSeries Access for Windows.

"Strategia instalacji: blokowanie instalacji pojedynczych [komponentów"](#page-130-0) na stronie 125

Strategii tej można użyć do blokowania instalacji poszczególnych komponentów lub podkomponentów programu iSeries Access for Windows.

*Strategia instalacji: blokowanie instalacji selektywnej:*

Strategia ta uniemożliwia wykonanie instalacji selektywnej programu iSeries Access for Windows - po zainstalowaniu na komputerze PC programu iSeries Access for Windows nie będzie już możliwe późniejsze doinstalowanie żadnych komponentów programu iSeries Access for Windows.

Aby zablokować możliwość doinstalowania pojedynczych komponentów, należy skorzystać ze strategii komponentów instalowanych pojedynczo.

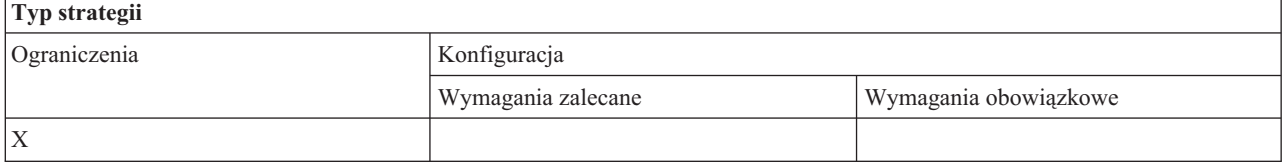

<span id="page-128-0"></span>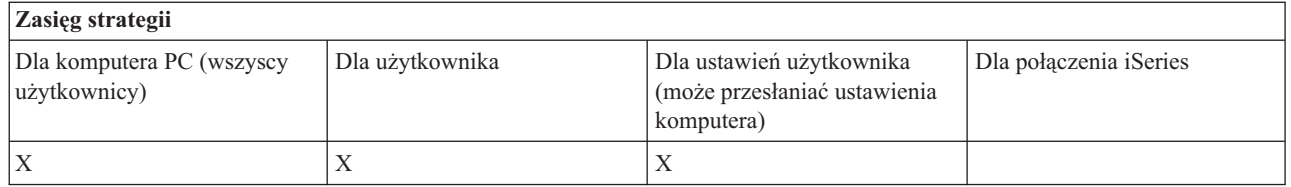

"Strategia instalacji: [blokowanie](#page-126-0) instalacji" na stronie 121

Strategia ta uniemożliwia uruchomienie programu instalacyjnego programu iSeries Access for Windows na komputerze PC, na którym program iSeries Access for Windows nie jest zainstalowany.

"Strategia instalacji: blokowanie instalacji pojedynczych [komponentów"](#page-130-0) na stronie 125 Strategii tej można użyć do blokowania instalacji poszczególnych komponentów lub podkomponentów programu iSeries Access for Windows.

*Strategia instalacji: blokowanie deinstalacji:*

Strategia ta uniemożliwia użytkownikom deinstalację programu iSeries Access for Windows.

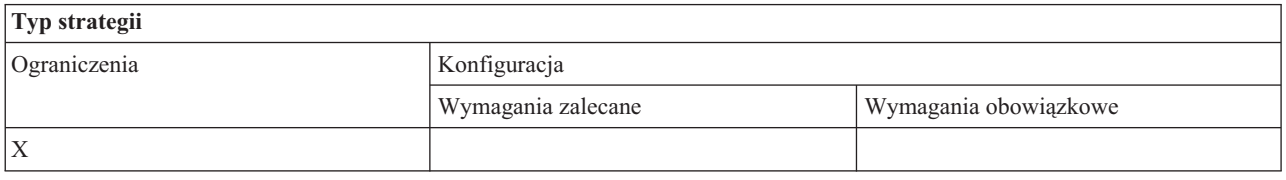

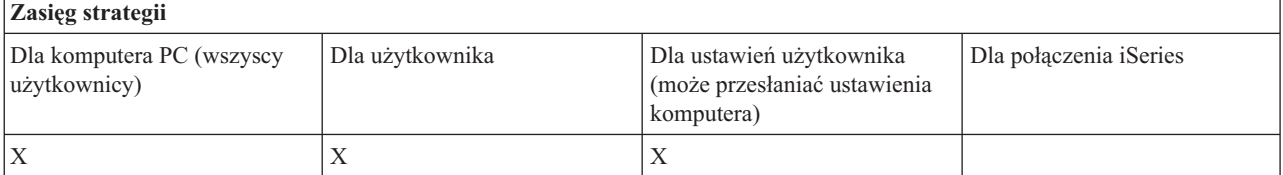

#### **Pojęcia pokrewne**

"Strategia instalacji: [blokowanie](#page-126-0) instalacji" na stronie 121

Strategia ta uniemożliwia uruchomienie programu instalacyjnego programu iSeries Access for Windows na komputerze PC, na którym program iSeries Access for Windows nie jest zainstalowany.

#### *Strategia instalacji: blokowanie sprawdzania poziomu pakietu serwisowego:*

Strategia ta uniemożliwia uruchomienie programu narzędziowego do sprawdzania poziomu usługi (Check Service Level) programu iSeries Access for Windows.

Standardowo program ten jest uruchamiany po upływie określonego czasu od momentu uruchomienia systemu Windows lub nie jest uruchamiany w ogóle. Zależy to od konfiguracji oprogramowania iSeries Access for Windows. (Dostęp do ustawień programu umożliwia zakładka Obsługa w oknie Właściwości programu iSeries Access for Windows, uruchamianego z Panelu sterowania systemu Windows). Sprawdzanie poziomu usługi może być również uruchamiane w dowolnym momencie przez użytkownika. Jeśli strategia ta jest włączona, nie można uruchomić sprawdzania poziomu usługi ani ręcznie, ani automatycznie.

Jeśli została włączona strategia Blokowanie instalacji pakietu serwisowego, można również uniemożliwić sprawdzanie poziomu pakietu serwisowego. W przypadku gdy sprawdzanie nie jest zablokowane, może zostać wygenerowany komunikat, że pakiet serwisowy jest gotowy do zainstalowania, mimo że użytkownik nie może go zainstalować.

<span id="page-129-0"></span>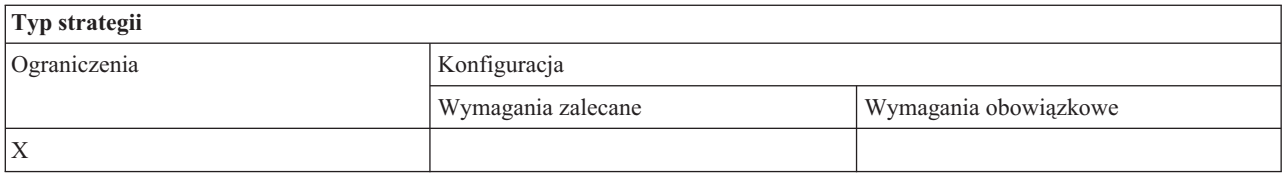

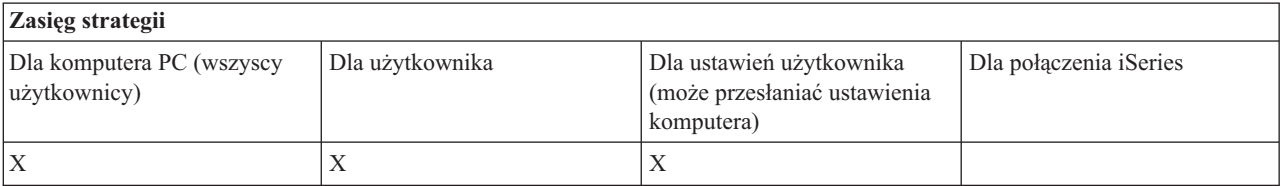

"Strategia instalacji: Blokowanie instalacji pakietu serwisowego" Strategia ta uniemożliwia zainstalowanie pakietu serwisowego programu iSeries Access for Windows.

*Strategia instalacji: Blokowanie instalacji pakietu serwisowego:*

Strategia ta uniemożliwia zainstalowanie pakietu serwisowego programu iSeries Access for Windows.

Warto podkreślić, że żadne inne ograniczenia instalacji nie zapobiegają instalacji pakietu serwisowego.

Po ustawieniu tej strategii można też skorzystać ze strategii Blokowanie sprawdzania poziomu pakietu serwisowego. Jeśli sprawdzanie nie będzie zablokowane, podczas jego uruchamiania użytkownik zostanie wprowadzony w błąd komunikatem o możliwości zainstalowania pakietu serwisowego programu iSeries Access for Windows.

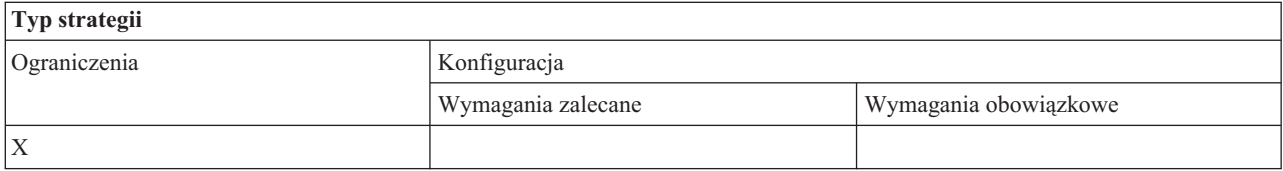

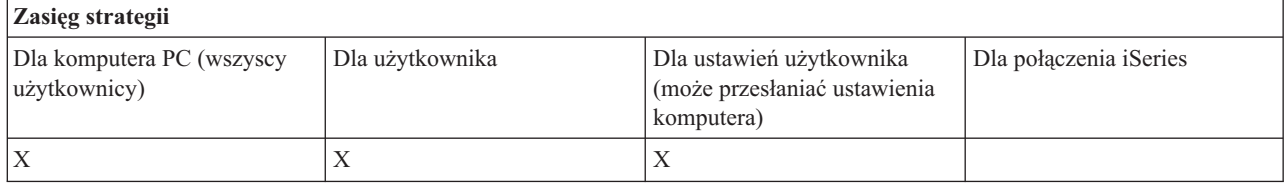

#### **Pojęcia pokrewne**

"Strategia instalacji: [blokowanie](#page-126-0) instalacji" na stronie 121

Strategia ta uniemożliwia uruchomienie programu instalacyjnego programu iSeries Access for Windows na komputerze PC, na którym program iSeries Access for Windows nie jest zainstalowany.

"Strategia instalacji: blokowanie sprawdzania poziomu pakietu [serwisowego"](#page-128-0) na stronie 123

Strategia ta uniemożliwia uruchomienie programu narzędziowego do sprawdzania poziomu usługi (Check Service Level) programu iSeries Access for Windows.

*Strategia instalacji: blokowanie aktualizacji:*

Strategia ta uniemożliwia instalację nowszej wersji programu iSeries Access for Windows na starej lub ponowną instalację tej samej wersji.

Nie zabezpiecza ona przed instalowaniem programu iSeries Access for Windows na komputerze PC, na którym program iSeries Access for Windows nie była wcześniej zainstalowany, oraz na komputerze, na którym został

<span id="page-130-0"></span>odinstalowany. Aby uniemożliwić instalację na komputerach PC, na których nie jest zainstalowana żadna wersja programu iSeries Access for Windows, należy użyć strategii Blokowanie instalacji.

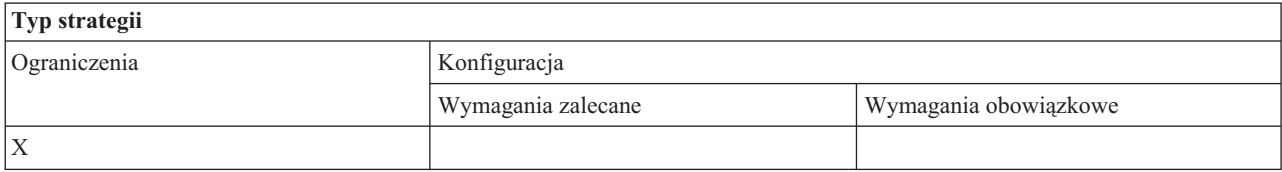

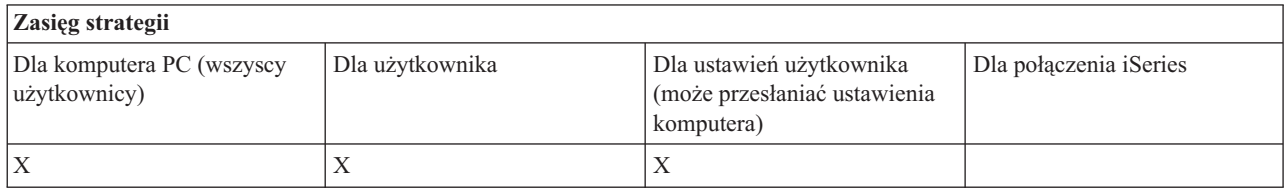

#### **Pojęcia pokrewne**

"Strategia instalacji: [blokowanie](#page-126-0) instalacji" na stronie 121 Strategia ta uniemożliwia uruchomienie programu instalacyjnego programu iSeries Access for Windows na komputerze PC, na którym program iSeries Access for Windows nie jest zainstalowany.

#### *Strategia instalacji: blokowanie instalacji pojedynczych komponentów:*

Strategii tej można użyć do blokowania instalacji poszczególnych komponentów lub podkomponentów programu iSeries Access for Windows.

Zazwyczaj komponenty te mogą być instalowane podczas początkowej instalacji programu iSeries Access for Windows, aktualizacji do nowszego wydania lub za pomocą opcji Instalacja selektywna po zainstalowaniu produktu. Jeśli strategia ta jest używana do ochrony przed instalacją określonych komponentów, żadna z wyżej wymienionych metod nie może być użyta do zainstalowania komponentu. Zablokowany komponent nawet się nie pojawi na liście komponentów do zainstalowania.

Jeśli komponent jest już zainstalowany, użycie tej strategii nie spowoduje jego deinstalacji. Jeśli jednak komponent zostanie odinstalowany, nie będzie on mógł później zostać zainstalowany ponownie z powodu blokady nałożonej przez tę strategię. Tego typu sytuacja pojawia się na przykład przy aktualizacji produktu. Po odinstalowaniu jednego wydania, komponenty zablokowane przez strategię nie mogą być ponownie zainstalowane w nowym wydaniu.

Niektóre z komponentów są zbudowane z wielu podkomponentów. W tych przypadkach, jedna strategia zwykle służy do ograniczenia instalacji całego komponentu, podczas gdy inne pozwalają na ochronę przed instalacją podkomponentów w obrębie komponentu wyższego stopnia.

Oto lista poszczególnych komponentów i podkomponentów, których instalację można ograniczyć za pomocą strategii:

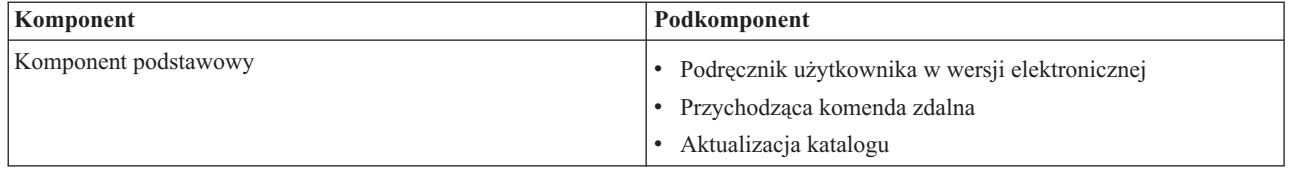

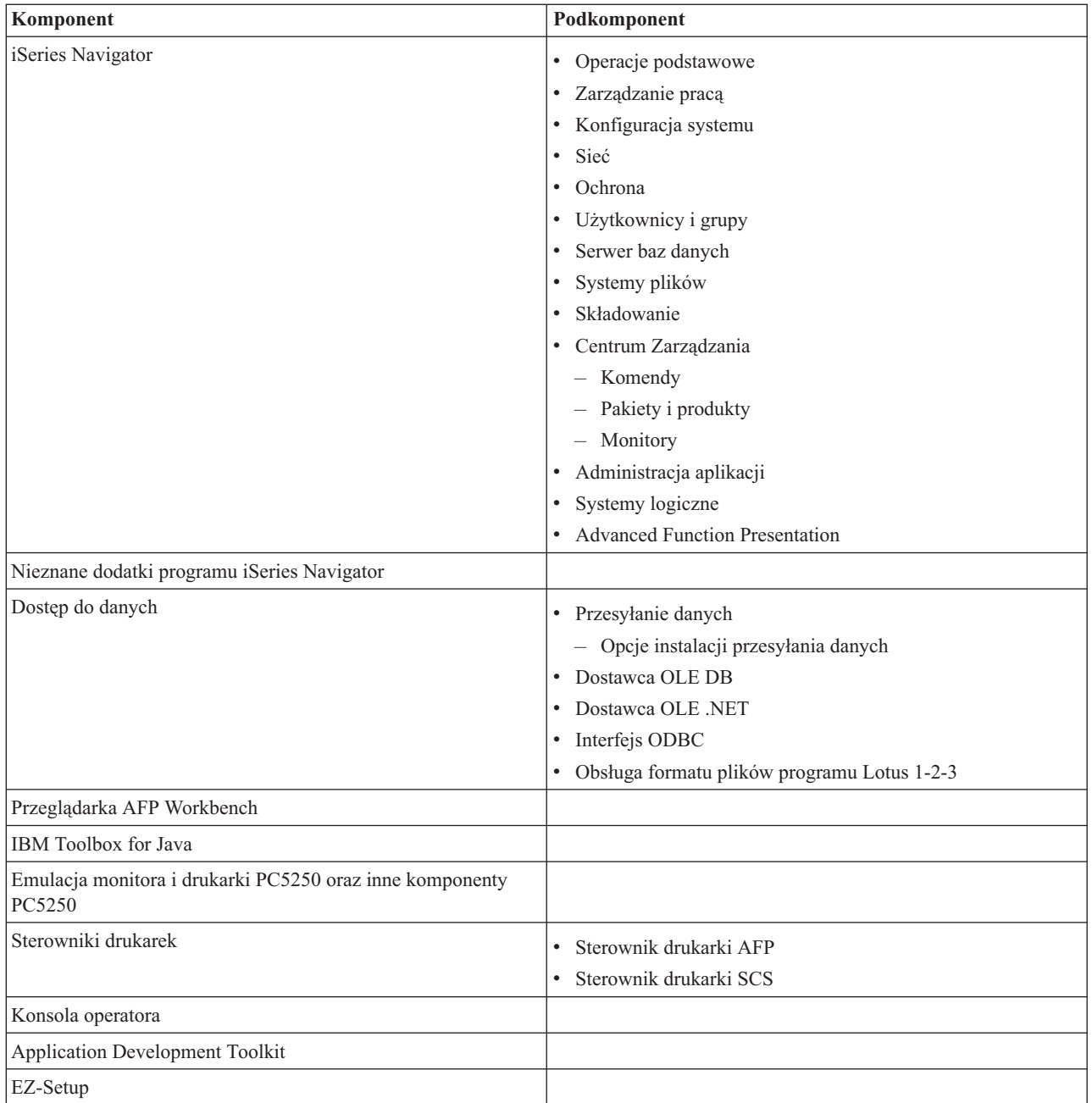

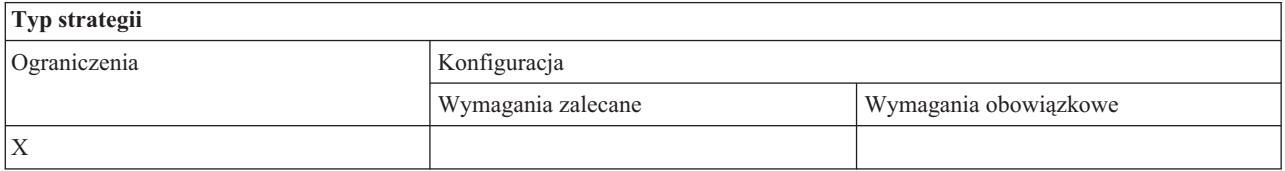

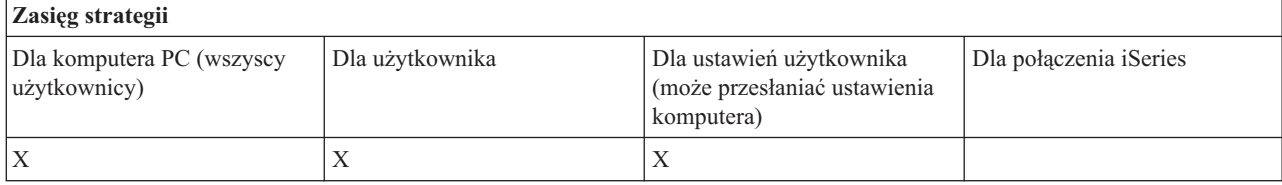

<span id="page-132-0"></span>"Strategia instalacji: [blokowanie](#page-126-0) instalacji" na stronie 121 Strategia ta uniemożliwia uruchomienie programu instalacyjnego programu iSeries Access for Windows na komputerze PC, na którym program iSeries Access for Windows nie jest zainstalowany.

"Strategia instalacji: blokowanie instalacji [selektywnej"](#page-127-0) na stronie 122 Strategia ta uniemożliwia wykonanie instalacji selektywnej programu iSeries Access for Windows - po zainstalowaniu na komputerze PC programu iSeries Access for Windows nie będzie już możliwe późniejsze doinstalowanie żadnych komponentów programu iSeries Access for Windows.

*Strategie według funkcji: zarządzanie licencjami:*

Sterowanie zarządzaniem licencjami przez strategie.

Strategie te można wykorzystać do sterowania liczbą dni opóźnienia zwolnienia licencji.

#### **Pojęcia pokrewne**

"Strategia licencji: opóźnienie zwolnienia licencji programu iSeries Access for Windows" Strategia ta umożliwia ustalenie, w jakim czasie po zakończeniu działania wszystkich licencjonowanych programów oprogramowanie iSeries Access for Windows ma zwolnić licencję iSeries Access for Windows.

*Strategia licencji: opóźnienie zwolnienia licencji programu iSeries Access for Windows:*

Strategia ta umożliwia ustalenie, w jakim czasie po zakończeniu działania wszystkich licencjonowanych programów oprogramowanie iSeries Access for Windows ma zwolnić licencję iSeries Access for Windows.

Standardowo ustawienie to jest konfigurowane w zakładce Inne w oknie Właściwości programu iSeries Access for Windows. Wartością tej strategii jest liczba minut oczekiwania programu iSeries Access for Windows. Jeśli ani strategia, ani użytkownik nie określają żadnej wartości, wartością domyślną jest 10 minut.

W ustawieniach strategii czas wyrażony jest w minutach, natomiast czas wyświetlany w zakładce Inne w oknie Właściwości programu iSeries Access for Windows wyrażony jest w godzinach i minutach.

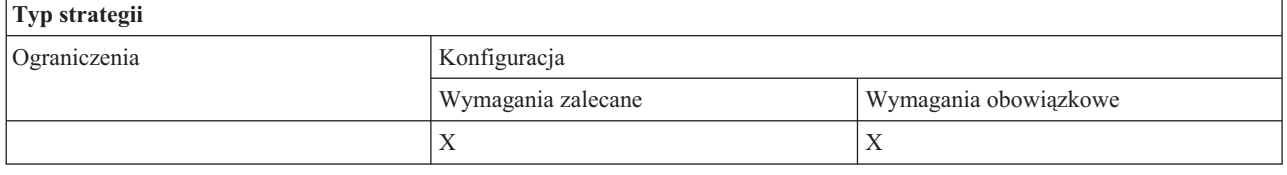

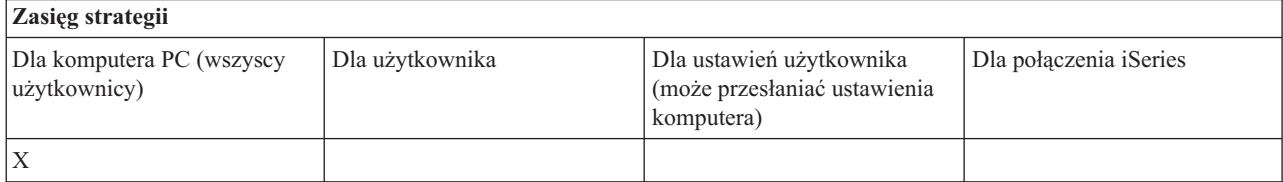

#### **Pojęcia pokrewne**

"Strategie według funkcji: zarządzanie licencjami" Sterowanie zarządzaniem licencjami przez strategie.

*Strategie dla funkcji: obsługa języków narodowych:*

Sterowanie funkcjami obsługi języków narodowych przez strategie.

*Strategia obsługi języków narodowych: strona kodowa ANSI:*

<span id="page-133-0"></span>Strategia ta służy do określania, których stron kodowych ANSI w funkcjach programu iSeries Access for Windows powinni używać określeni użytkownicy.

Standardowo ustawienie to jest konfigurowane w zakładce Język w oknie Właściwości programu iSeries Access for Windows. Jeśli przy pomocy tej strategii nie zostanie podana żadna wartość ani też żadna wartość nie zostanie skonfigurowana przez użytkownika, użyta będzie domyślna strona kodowa ANSI komputera PC.

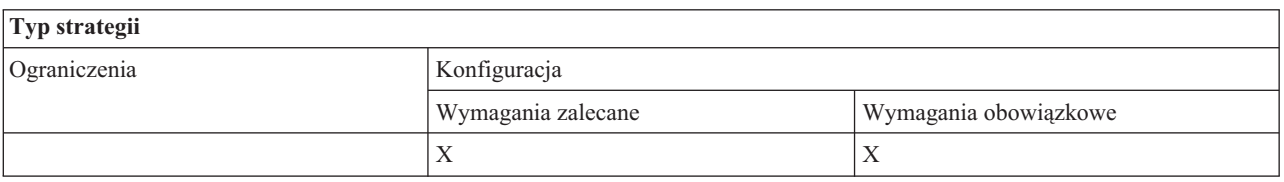

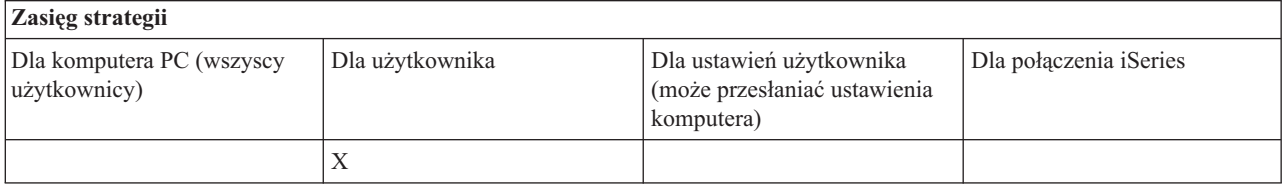

*Strategia obsługi języków narodowych: strona kodowa OEM:*

Strategia ta służy do określania, których stron kodowych OEM mają używać funkcje programu iSeries Access for Windows.

Standardowo ustawienie to jest konfigurowane w zakładce Język w oknie Właściwości programu iSeries Access for Windows. Jeśli przy pomocy tej strategii nie zostanie podana żadna wartość ani też żadna nie zostanie skonfigurowana przez użytkownika, zostanie użyta domyślna strona kodowa OEM komputera PC.

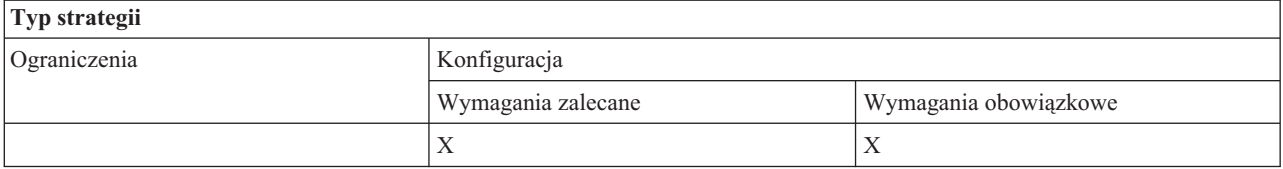

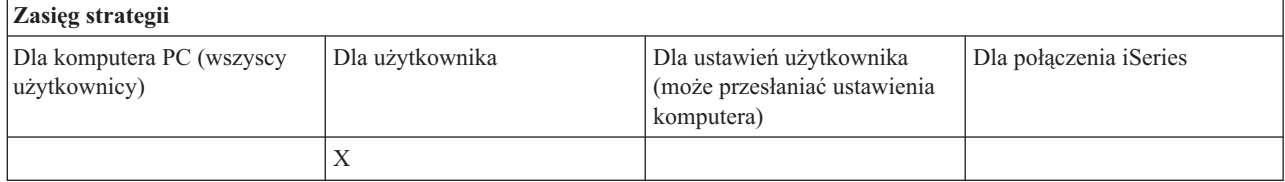

*Strategia obsługi języków narodowych: strona kodowa EBCDIC:*

Strategia ta służy do określania, których identyfikatorów CCSID kodu EBCDIC mają używać funkcje programu iSeries Access for Windows.

Standardowo ustawienie to jest konfigurowane w zakładce Język w oknie Właściwości programu iSeries Access for Windows. Jeśli przy pomocy tej strategii nie zostanie podana żadna wartość ani też żadna nie zostanie skonfigurowana przez użytkownika, identyfikator CCSID kodu EBCDIC jest pobierany z zadania systemu iSeriesobsługującego klienta.

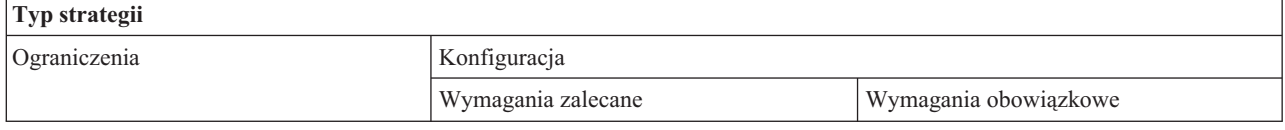

<span id="page-134-0"></span>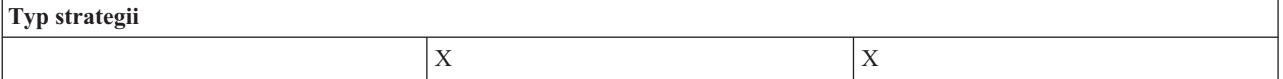

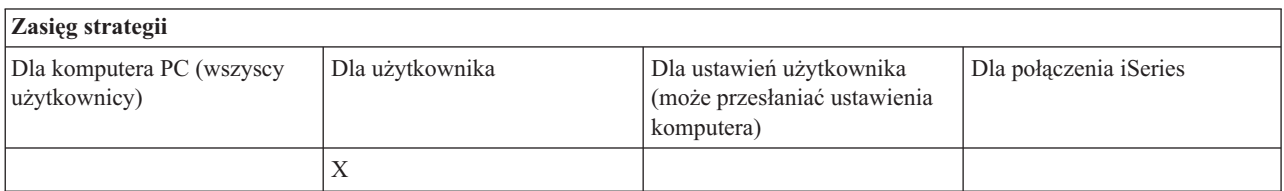

#### *Strategia obsługi języka: transformacja dwukierunkowa:*

Strategia ta proponuje lub zatwierdza wartość dla ustawienia transformacji dwukierunkowej w panelu sterowania programu iSeries Access for Windows.

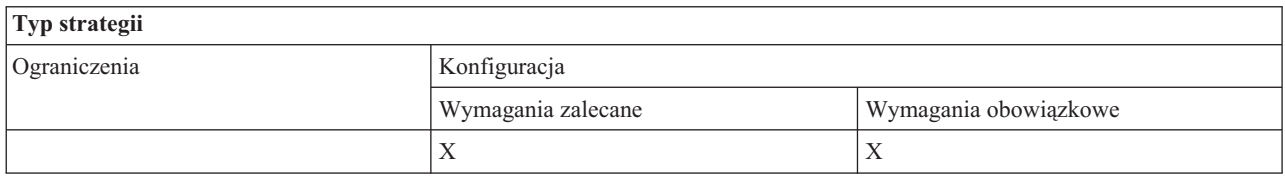

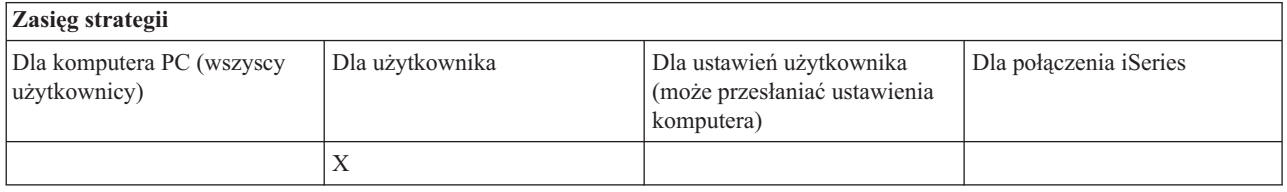

*Strategie dla funkcji: ODBC:*

Sterowanie funkcjami OBDC przez strategie.

*Strategia ODBC: blokowanie używania nazwanych źródeł danych:*

Strategia ta służy do ograniczenia używania nazwanych źródeł danych podczas korzystania z obsługi ODBC programu iSeries Access for Windows .

″Nazwane źródło danych″ to takie, które:

- v zostało utworzone przez użytkownika lub program i posiada konkretną nazwę,
- v jest określane podczas połączenia za pomocą opcji **DSN**.

Użytkownik może utworzyć nazwane źródło danych za pomocą programu Administrowanie ODBC programu iSeries Access for Windows. Również program może utworzyć nazwane źródło danych - na przykład poprzez wywołanie funkcji SQLCreateDataSource.

Program może utworzyć połączenie ODBC poprzez wywołanie funkcji SQLDriverConnect. Jeśli opcja DSN jest używana, określa ona, którego źródła danych należy użyć. Jeśli natomiast używana jest opcja FILEDSN, wskazuje ona nazwę pliku zawierającego opcje połączeń. Nazwa pliku nie jest nazwą źródła danych, stąd użycie opcji FILEDSN nie oznacza użycia nazwanego źródła danych.

Opcje ograniczenia dla tej strategii są następujące:

v **Możliwe wszystkie źródła:** Wszystkie nazwane źródła danych mogą zostać użyte.

- <span id="page-135-0"></span>v **Możliwe określone źródła:** Tylko źródła określone w tej strategii mogą zostać użyte. Aby przeglądać lub zmienić listę źródeł, należy kliknąć przycisk Pokaż.
- v **Blokowanie używania nazwanych źródeł danych** Żadne z nazwanych źródeł danych nie może być użyte.

Jeśli podczas połączenia nie zostanie określone żadne nazwane źródło danych, to użyte zostanie tymczasowe źródło nazwane ″źródło danych wygenerowane przez program″. Użycie źródeł danych wygenerowanych przez program może zostać ograniczone za pomocą strategii Blokowanie używania źródeł danych wygenerowanych przez program.

Strategia ta jest nadrzędna względem opcji **konfigurowanie maszyny włączone**.

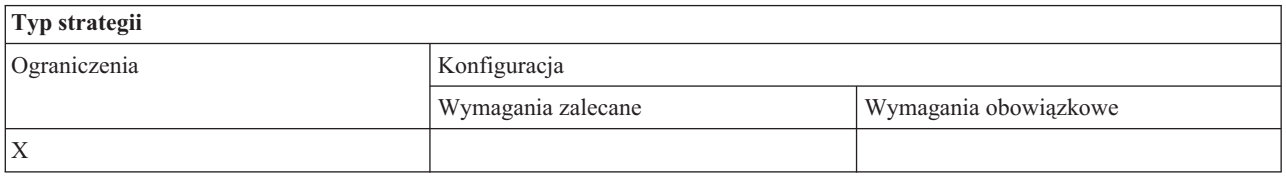

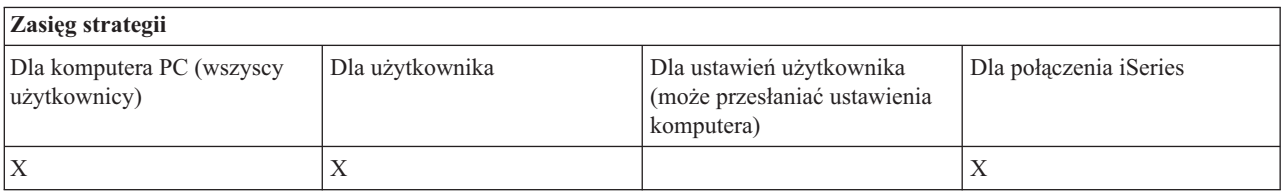

#### **Pojęcia pokrewne**

"Strategia ODBC: blokowanie używania źródeł danych wygenerowanych przez program" Strategia ta służy do ograniczenia używania źródeł danych generowanych przez programy podczas korzystania z obsługi ODBC programu iSeries Access for Windows .

*Strategia ODBC: blokowanie używania źródeł danych wygenerowanych przez program:*

Strategia ta służy do ograniczenia używania źródeł danych generowanych przez programy podczas korzystania z obsługi ODBC programu iSeries Access for Windows .

″Źródło danych wygenerowane przez program″ jest to źródło przechowywane tymczasowo, w momencie gdy tworzone jest połączenie ODBC bez użycia opcji DSN, której funkcją jest określenie nazwy źródła danych. Warto zauważyć, że użycie opcji FILEDSN nie oznacza nazwania źródła danych. Opcja FILEDSN określa tylko nazwę pliku zawierającego opcje połączeń, a nie nazwę źródła danych.

Jeśli program tworzy najpierw źródło danych (używając na przykład funkcji SQLCreateDataSource), a później łączy się za pomocą opcji DSN, źródło to, mimo iż nazywa się źródłem danych, nie jest rozumiane jako wygenerowane przez program źródło danych. Aby ograniczyć używanie nazwanych źródeł danych, należy użyć strategii Blokowanie używania nazwanych źródeł danych.

Strategia ta jest nadrzędna względem opcji **konfigurowanie maszyny włączone**.

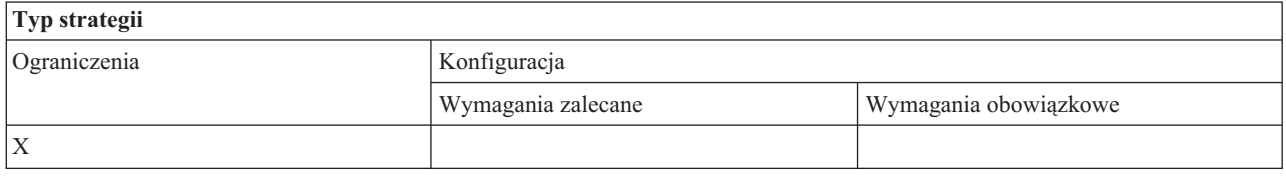

<span id="page-136-0"></span>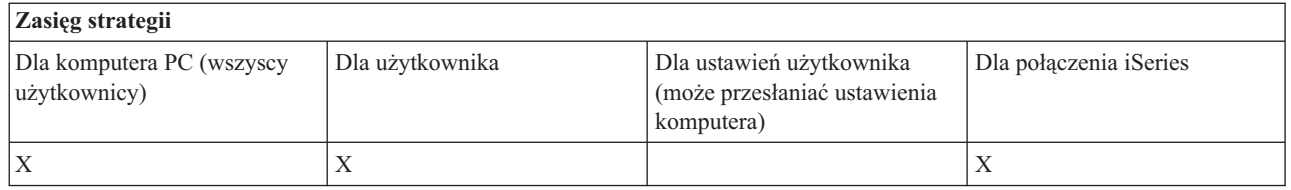

"Strategia ODBC: [blokowanie](#page-134-0) używania nazwanych źródeł danych" na stronie 129 Strategia ta służy do ograniczenia używania nazwanych źródeł danych podczas korzystania z obsługi ODBC programu iSeries Access for Windows .

*Strategie dla funkcji: OLE DB:*

Sterowanie użyciem dostawcy OLE DB poprzez strategie.

*Strategia Dostawcy OLE DB: blokowanie używania Dostawcy OLE DB:*

Strategia ta uniemożliwia użycie dostawcy OLE DB programu iSeries Access for Windows.

Jeśli Dostawca OLE DB nie jest ograniczony przez tę strategię, może być użyty do udostępniania zbiorów baz danych systemu iSeries, procedur przechowywanych w bazie, kolejek danych, komend CL oraz programów.

#### **Uwaga:** Jedna strategia odpowiada za wszystkich dostawców OLE DB, toteż po włączeniu strategii żaden z dostawców OLE DB nie będzie działał.

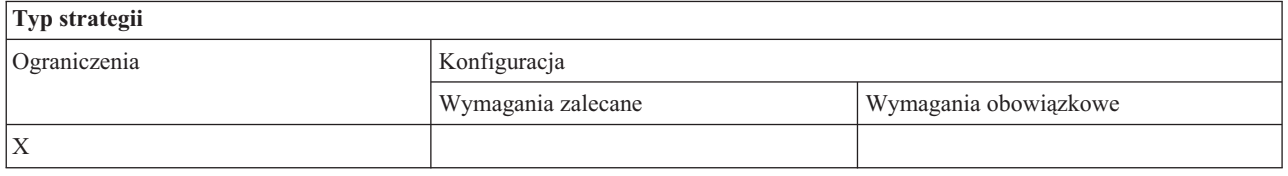

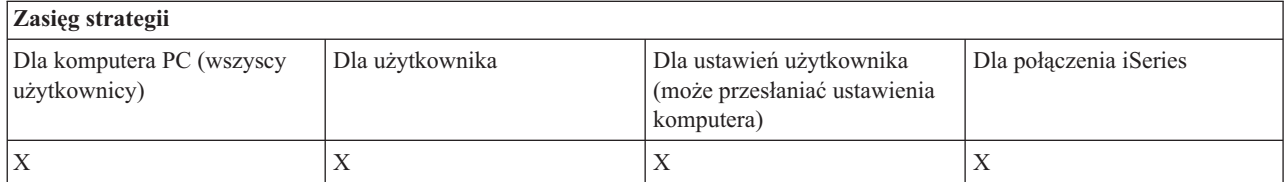

*Strategie według funkcji: program iSeries Navigator:*

Sterowanie użyciem programu iSeries Navigator poprzez strategie.

*Strategia programu iSeries Navigator: Blokowanie używania programu iSeries Navigator:*

Strategia ta służy do blokowania używania programu iSeries Navigator.

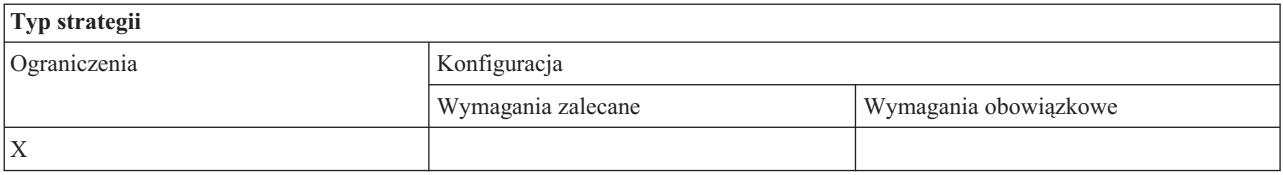

<span id="page-137-0"></span>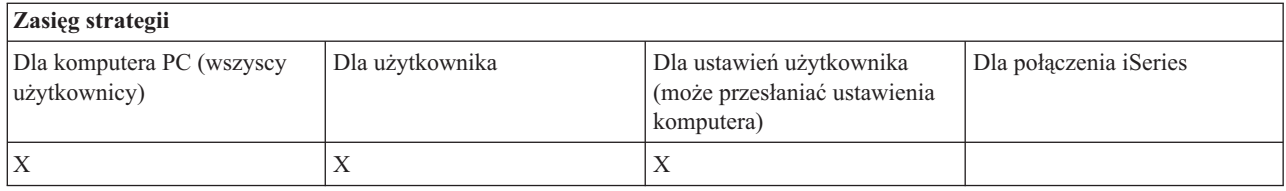

*Strategie dla funkcji: hasła:*

Sterowanie hasłami przez strategie.

*Strategia haseł: ostrzeganie użytkownika o wygaśnięciu hasła do serwera iSeries:*

Strategii tej można użyć do określania, czy i w jakich okolicznościach program iSeries Access for Windows ma ostrzegać użytkownka przed zbliżającym się wygaśnięciem jego hasła do serwera iSeries.

Jeśli strategia ta zostanie ustawiona, należy również podać, ile dni przed wygaśnięciem hasła ma być wysyłany komunikat. Standardowo ustawienie to jest konfigurowane przez użytkownika na karcie Hasła w oknie Właściwości programu iSeries Access for Windows. Jeśli żadna wartość nie zostanie ustawiona przez strategię lub skonfigurowana przez użytkownika, domyślnym działaniem jest ostrzeżenie użytkownika na 14 dni przed wygaśnięciem hasła.

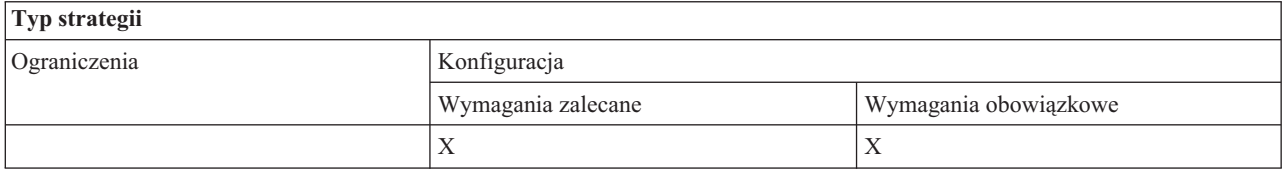

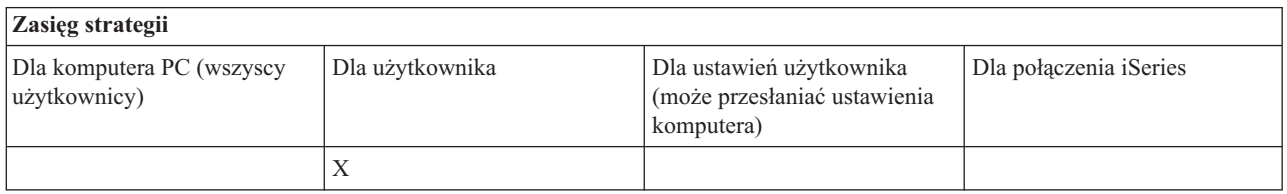

*Strategia haseł: blokowanie zmian haseł programu iSeries Access for Windows:*

Strategii tej można użyć do zabezpieczenia użytkowników PC przed zmianą haseł systemu iSeries. Można tego dokonać w zakładce Hasła w oknie Właściwości programu iSeries Access for Windows.

Strategia ta nie zabezpiecza użytkowników przed zmianą ich haseł systemu iSeries podczas emulacji terminalu PC5250.

**Uwaga:** Jeśli strategia ta nie przynosi efektów, administrator systemu iSeries może zapobiec zmianie hasła do serwera iSeries przez użytkownika nakładając ograniczenia na jego konto.

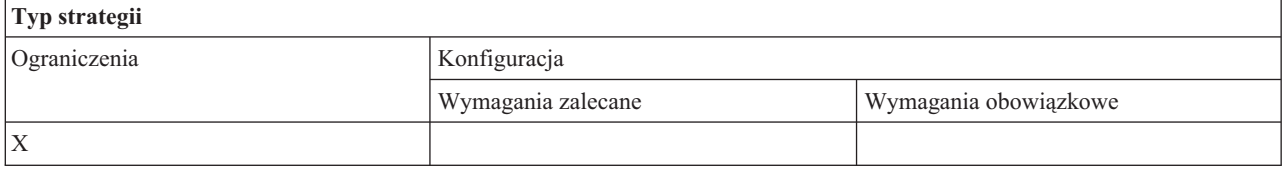

<span id="page-138-0"></span>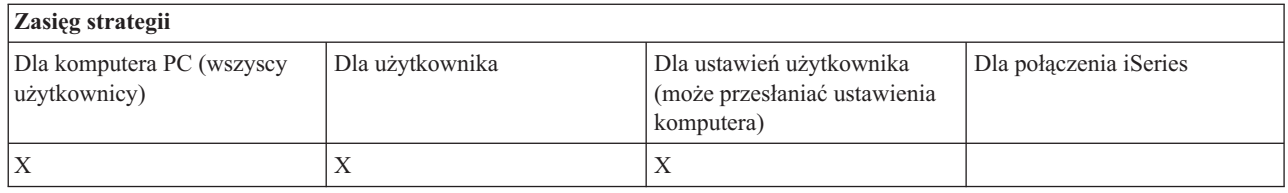

*Strategie według funkcji: emulacja PC5250:*

Sterowanie funkcjami PC5250 przez strategie.

*Strategia emulacji PC5250: blokowanie konfiguracji sesji terminalu:*

Strategia ta może zostać użyta do zabezpieczenia przed konfigurowaniem nowych sesji terminalu za pomocą emulatora PC5250.

Ustawienia sesji terminalu, które już są skonfigurowane, mogą być przeglądane, lecz nie zmieniane. Strategia ta nie steruje użyciem istniejących sesji terminalu, ale służy tylko do konfigurowania nowych.

Nie zabezpiecza ona przed konfigurowaniem nowych sesji drukarki za pomocą emulatora PC5250. Aby temu zapobiec, należy użyć strategii Blokowanie konfiguracji sesji drukarki.

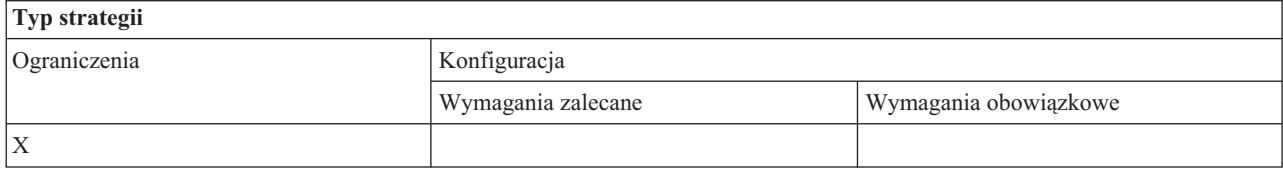

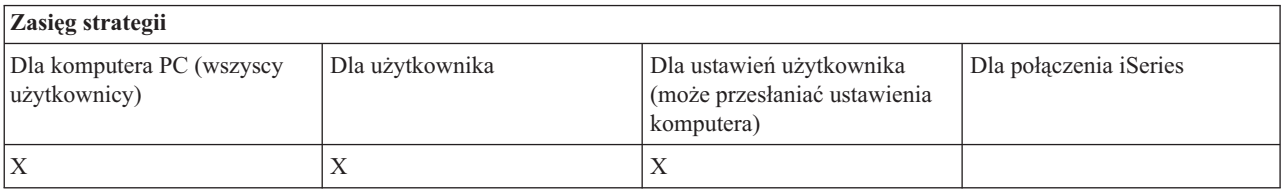

#### **Pojęcia pokrewne**

"Strategia emulacji PC5250: blokowanie konfiguracji sesji drukarki" Strategia ta może zostać użyta do zabezpieczenia konfiguracji nowych sesji drukarki za pomocą emulatora PC5250.

*Strategia emulacji PC5250: blokowanie konfiguracji sesji drukarki:*

Strategia ta może zostać użyta do zabezpieczenia konfiguracji nowych sesji drukarki za pomocą emulatora PC5250.

Ustawienia sesji drukarki, które już są skonfigurowane, mogą być przeglądane, lecz nie mogą być zmieniane. Strategia ta nie steruje użyciem istniejących sesji drukarek, służy tylko do konfigurowania nowych sesji.

Nie zabezpiecza ona przed konfigurowaniem nowych sesji terminalu za pomocą emulatora PC5250. Aby temu zapobiec, należy użyć strategii Blokowanie konfiguracji sesji terminalu.

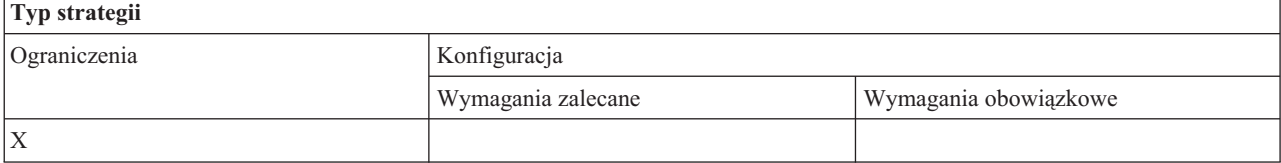

<span id="page-139-0"></span>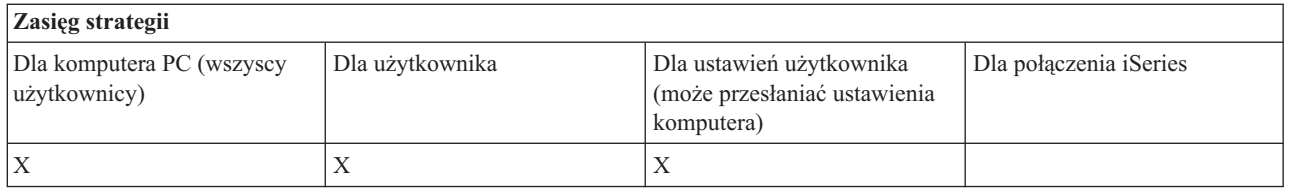

"Strategia emulacji PC5250: blokowanie [konfiguracji](#page-138-0) sesji terminalu" na stronie 133 Strategia ta może zostać użyta do zabezpieczenia przed konfigurowaniem nowych sesji terminalu za pomocą emulatora PC5250.

*Strategia emulacji PC5250: blokowanie używania emulatora PC5250:*

Strategia ta uniemożliwia używanie emulatora PC5250.

Jeśli jest ona ustawiona, zarówno sesja terminalu, jak i drukarki są niedostępne.

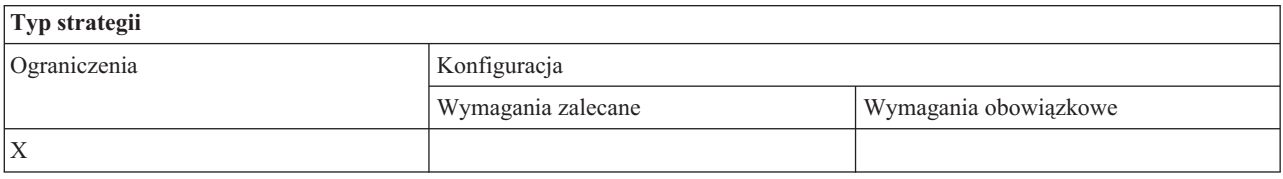

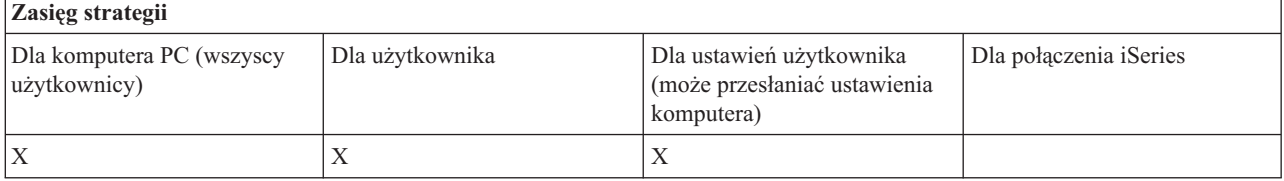

*Strategia emulacji PC5250: maksymalna liczba sesji PC5250:*

Strategia ta może być używana do ograniczenia połączeń z określonym systemem iSeries za pomocą emulacji PC5250.

Użytkownicy, dla których strategia ta jest ustawiona, mogą, korzystając z emulacji PC5250, nawiązywać jednocześnie tylko określoną liczbę połączeń z danym systemem iSeries. Wartość ta obejmuje zarówno sesje drukarki, jak i sesje terminalu.

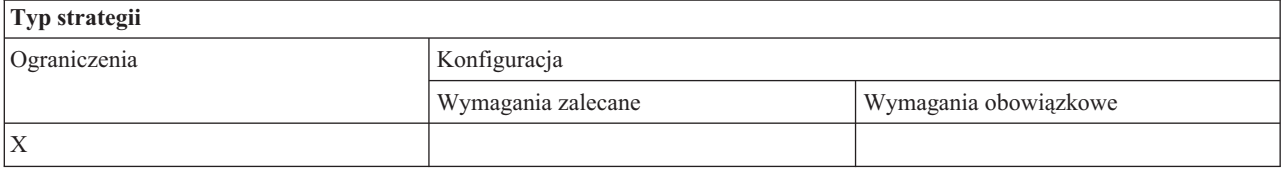

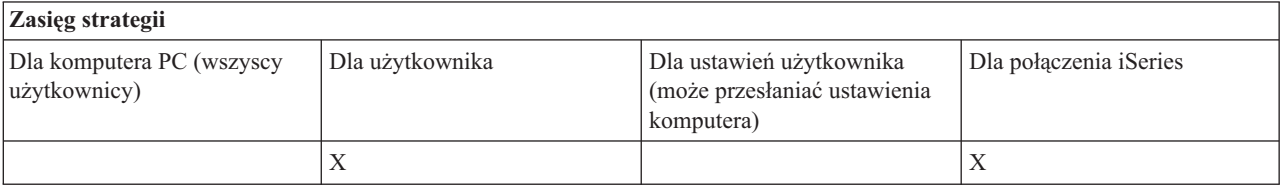

*Strategia emulacji PC5250: blokowanie zmian profili .WS:*

<span id="page-140-0"></span>Strategia ta służy do kontrolowania dostępu użytkownika do odczytu i zmiany dotyczącej komunikacji.

Obejmuje to konfigurację emulatora (pozycja menu **Komunikacja** → **Konfiguracja**).

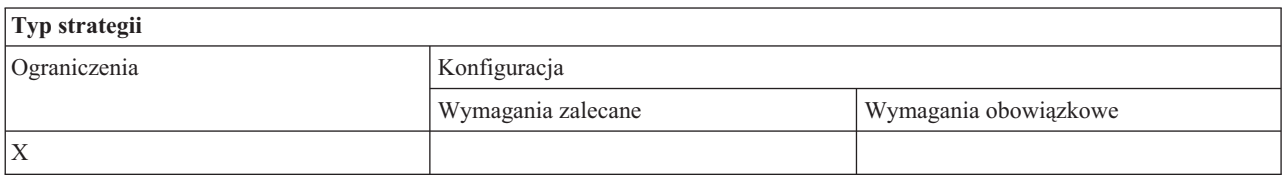

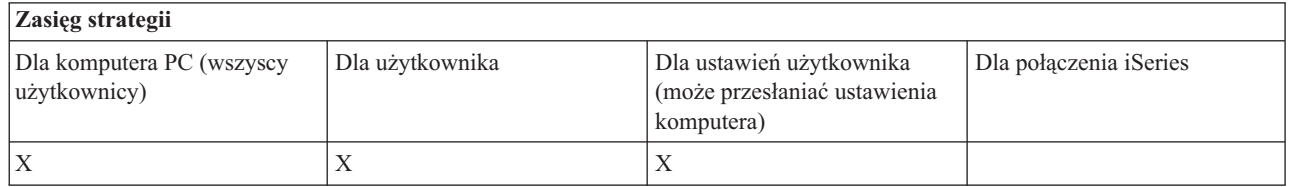

#### *Strategia emulacji PC5250: blokowanie konfiguracji menu:*

Strategia ta służy do kontrolowania dostępu użytkownika do odczytu i zmiany konfiguracji menu.

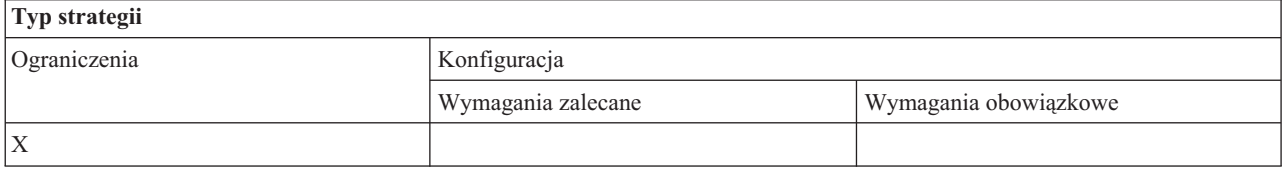

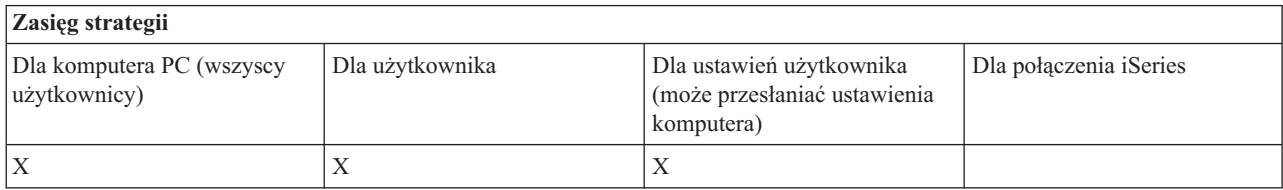

*Strategia emulacji PC5250: blokowanie konfiguracji paska narzędzi:*

Strategia ta służy do kontrolowania dostępu użytkownika do odczytu i zmiany dotyczącej paska narzędzi.

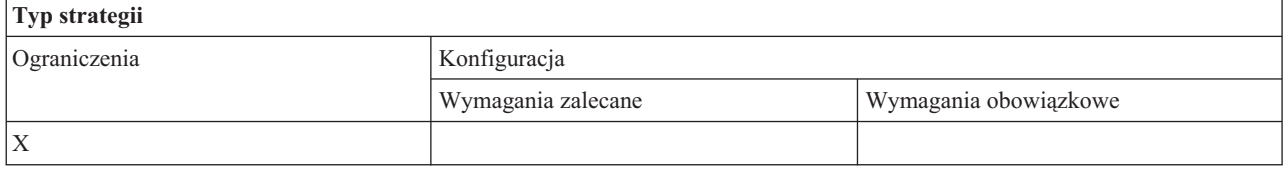

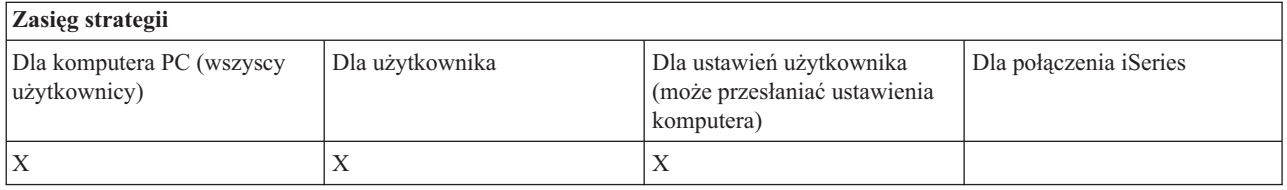

*Strategia emulacji PC5250: blokowanie konfiguracji sesji:*

<span id="page-141-0"></span>Strategia ta służy do kontrolowania dostępu użytkownika do odczytu, uruchamiania i kontroli informacji dotyczących wielu sesji.

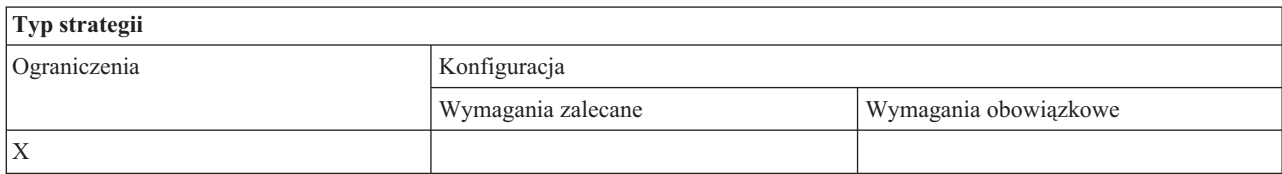

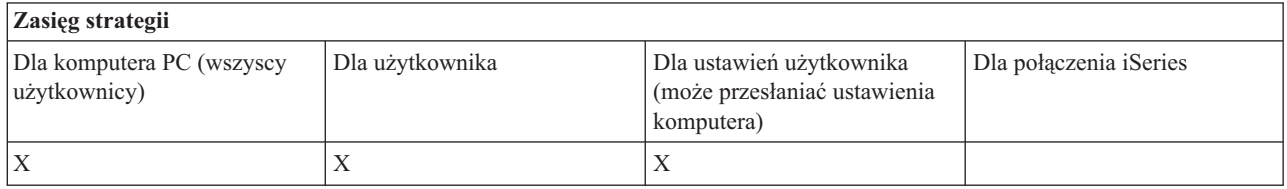

*Strategia emulacji PC5250: blokowanie konfiguracji klawiatury:*

Strategia ta służy do kontrolowania dostępu użytkownika do odczytu i zmiany konfiguracji dotyczącej klawiatury.

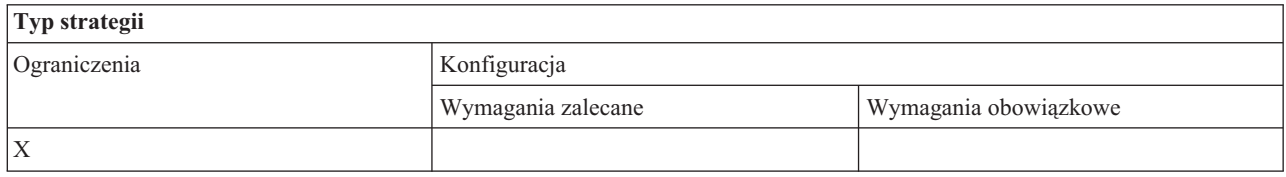

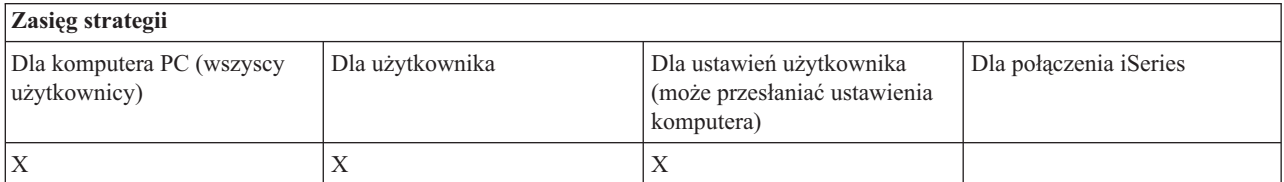

#### *Strategia emulacji PC5250: blokowanie konfiguracji myszy:*

Strategia ta służy do kontrolowania dostępu użytkownika do odczytu i zmiany konfiguracji myszy.

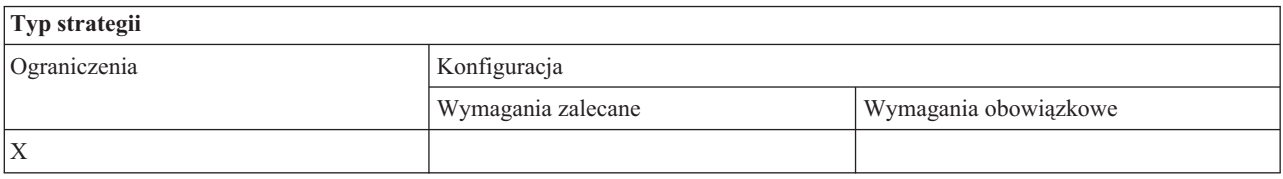

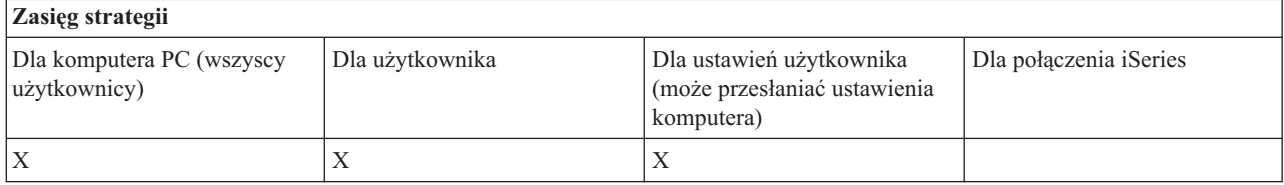

*Strategia emulacji PC5250: blokowanie wykonywania apletów Java:*

Strategia ta służy do kontrolowania dostępu użytkownika do uruchamiania apletów Java za pomocą pozycji menu **Działania** → **Uruchom aplet Java**.

#### <span id="page-142-0"></span>**Uwaga:** Terminal PC5250 dostarczany wraz z produktem iSeries Access for Windows nie obsługuje interfejsu **Działania** → **Uruchom aplet Java**.

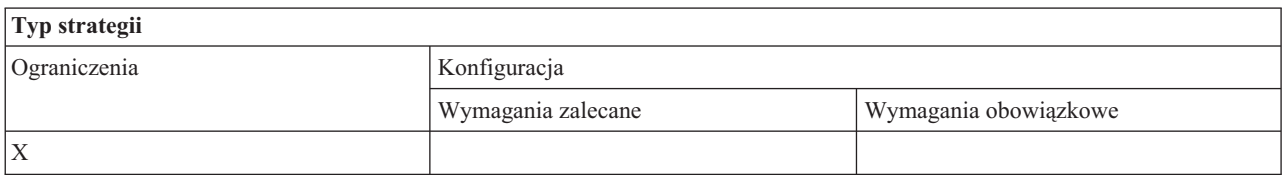

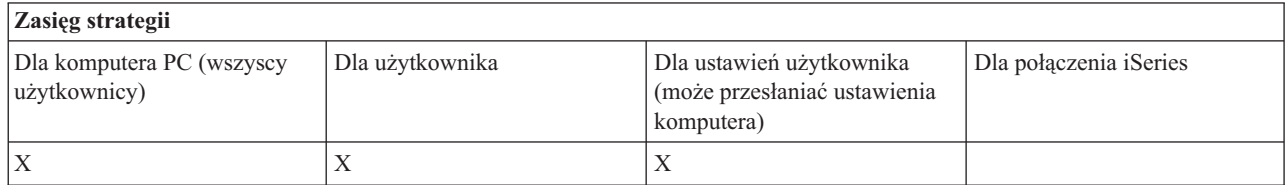

#### *Strategia emulacji PC5250: blokowanie dostępu do makr:*

Strategia ta służy do kontrolowania dostępu użytkownika do zapisywania i uruchamiania makr.

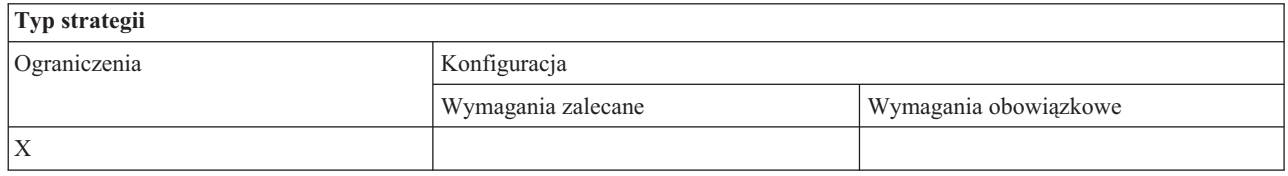

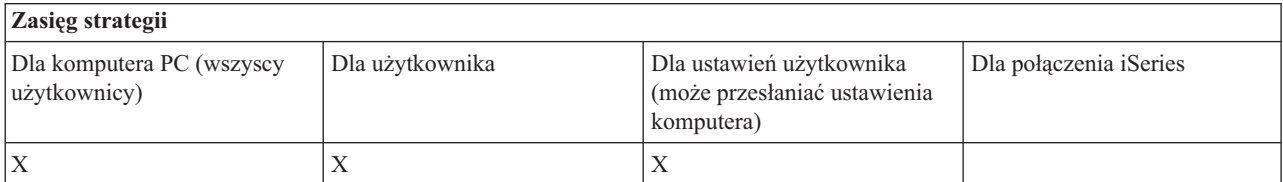

*Strategia emulacji PC5250: blokowanie importu profili w menedżerze sesji emulatora:*

Strategia ta służy do określania, czy użytkownik może importować profile emulatora w menedżerze sesji emulatora.

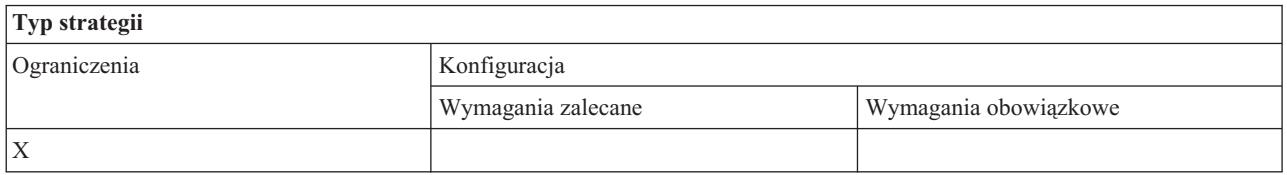

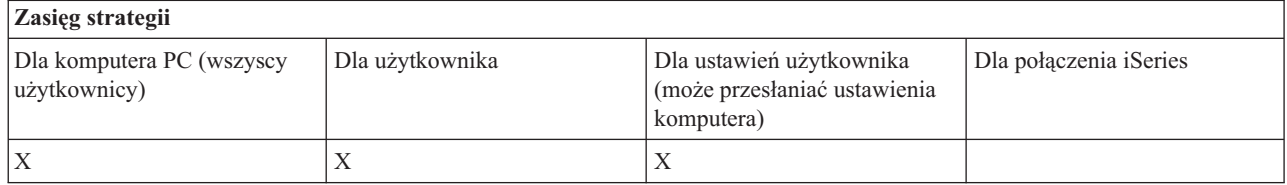

*Strategia emulacji PC5250: blokowanie usuwania profili w menedżerze sesji emulatora:*

Strategia ta służy do sterowania dostępem użytkownika do usuwania profili emulatora menedżera sesji emulatora.

<span id="page-143-0"></span>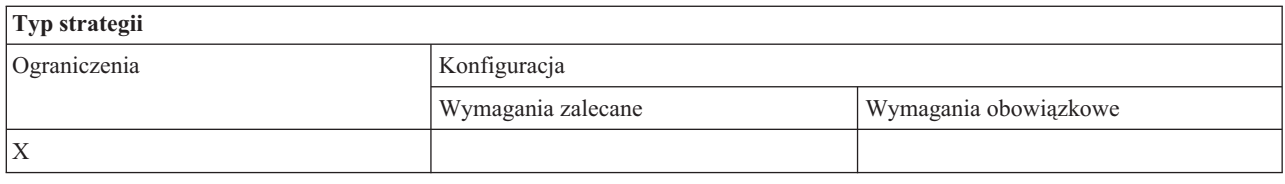

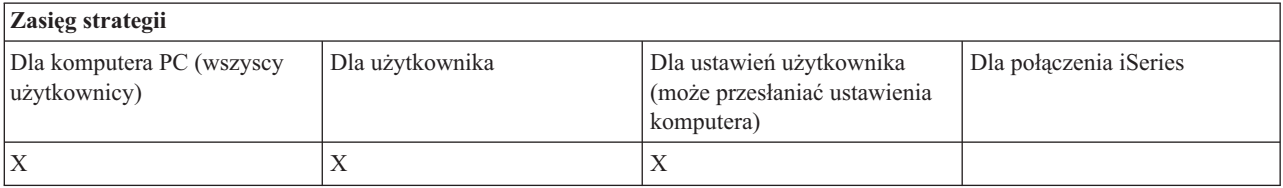

#### *Strategia emulacji PC5250: blokowanie zmieniania katalogów w menedżerze sesji emulatora:*

Strategia ta służy do sterowania dostępem użytkownika do zmiany katalogu menedżera sesji emulatora.

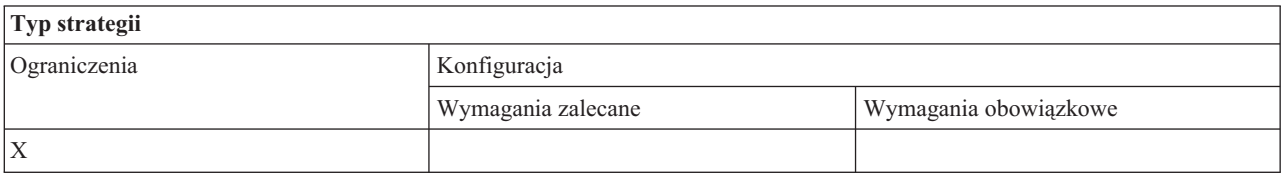

#### **Zasięg strategii** Dla komputera PC (wszyscy użytkownicy) Dla użytkownika Dla ustawień użytkownika (może przesłaniać ustawienia komputera) Dla połączenia iSeries  $X$   $|X|$

*Strategie dla funkcji: komendy PC:*

Ograniczanie użycia komend PC poprzez strategie.

*Strategia komend PC: blokowanie wywoływania komendy Cwblogon.exe:*

Strategia ta uniemożliwia użycie programu narzędziowego Cwblogon.

Więcej informacji dotyczących tej komendy zawiera Podręcznik użytkownika programu iSeries Access for Windows, dostępny w sieci WWW.

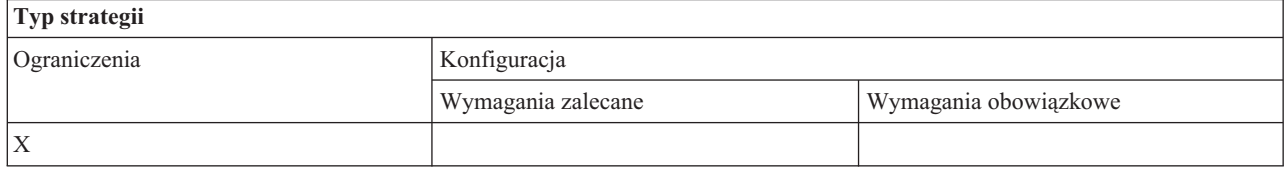

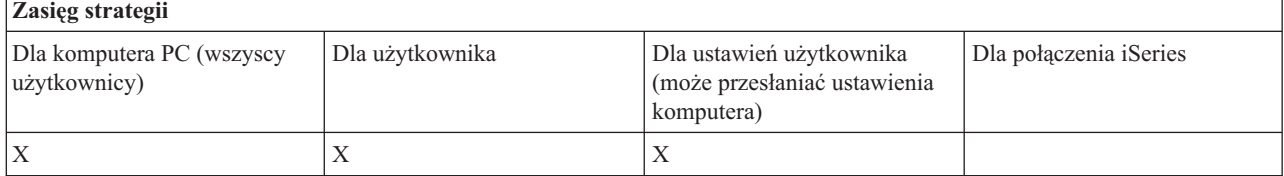
#### <span id="page-144-0"></span>*Strategia komend PC: blokowanie wywoływania komendy Cwbcfg.exe:*

Strategia ta uniemożliwia użycie programu narzędziowego Cwbcfg.

Więcej informacji dotyczących tej komendy zawiera Podręcznik użytkownika programu iSeries Access for Windows, dostępny w sieci WWW.

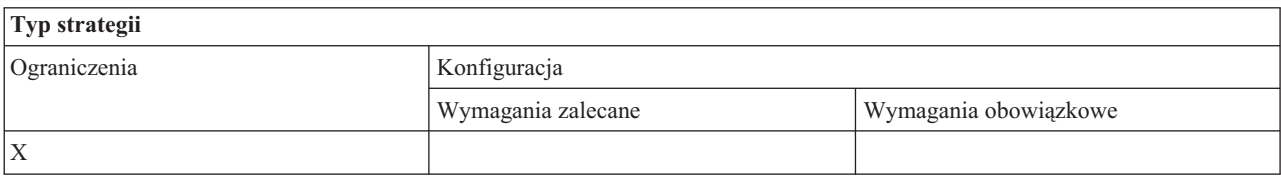

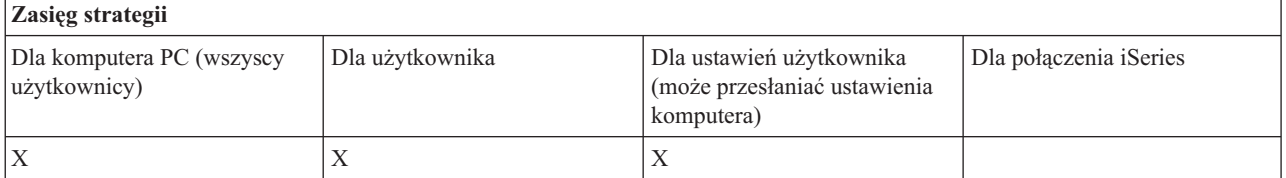

*Strategia komend PC: blokowanie wywoływania komendy Cwbback.exe:*

Strategia ta uniemożliwia użycie programu narzędziowego cwbback.

Więcej informacji dotyczących tej komendy zawiera Podręcznik użytkownika programu iSeries Access for Windows, dostępny w sieci WWW.

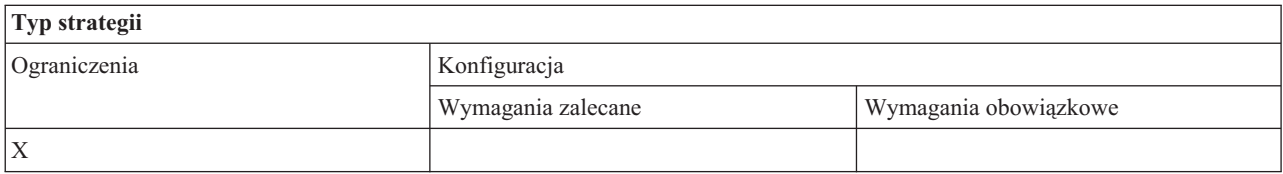

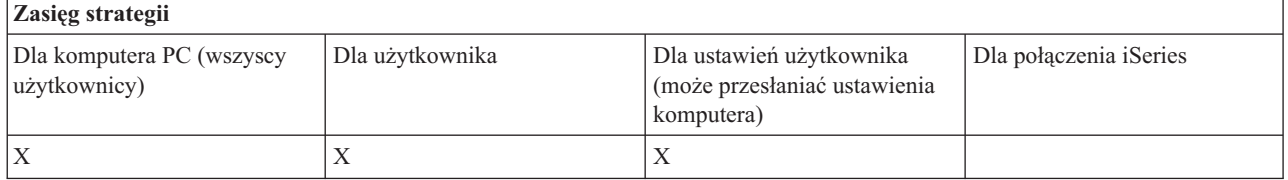

*Strategia komend PC: blokowanie wywoływania komendy Cwbrest.exe:*

Strategia ta uniemożliwia użycie programu narzędziowego Cwbrest.

Więcej informacji dotyczących tej komendy zawiera Podręcznik użytkownika programu iSeries Access for Windows, dostępny w sieci WWW.

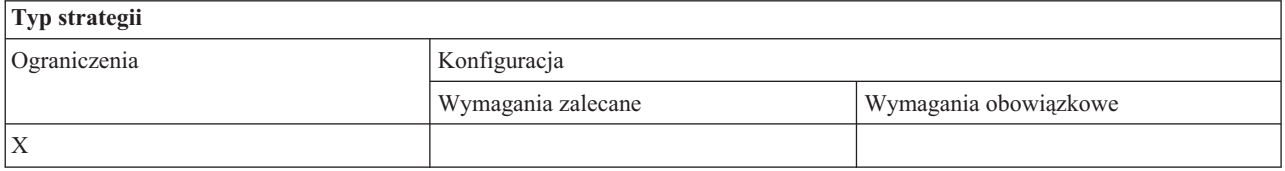

<span id="page-145-0"></span>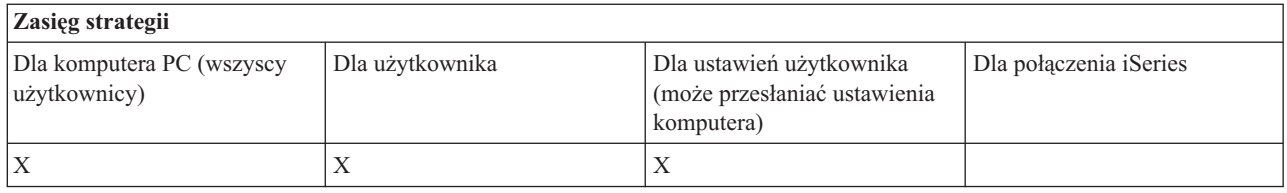

*Strategia komend PC: blokowanie wywoływania komendy Cwbenv.exe:*

Strategia ta uniemożliwia użycie programu narzędziowego Cwbenv.

Więcej informacji dotyczących tej komendy zawiera Podręcznik użytkownika programu iSeries Access for Windows, dostępny w sieci WWW.

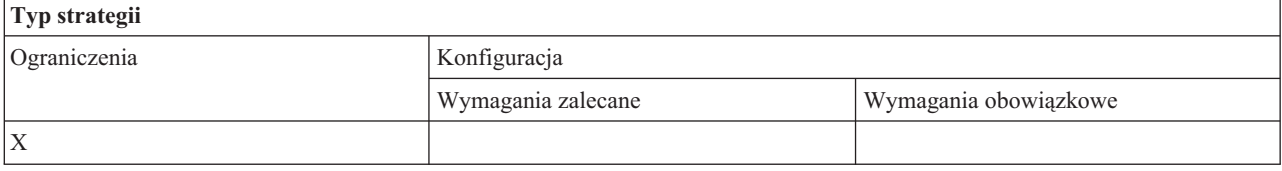

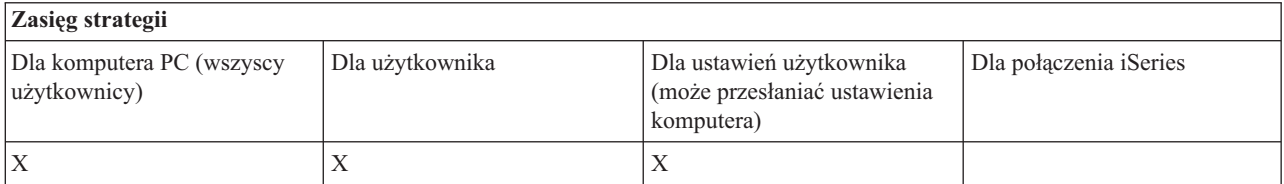

*Strategia komend PC: blokowanie wywoływania komendy cwbundbs.exe:*

Strategia ta uniemożliwia użycie programu narzędziowego cwbundbs.

Więcej informacji dotyczących tej komendy zawiera Podręcznik użytkownika programu iSeries Access for Windows, dostępny w sieci WWW.

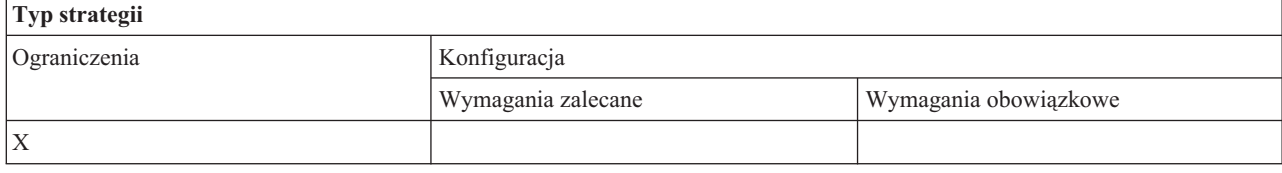

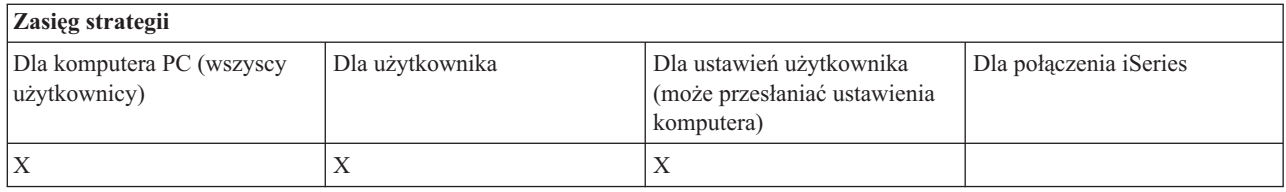

*Strategia komend PC: blokowanie wywoływania komendy Wrksplf.exe:*

Strategia ta uniemożliwia użycie programu narzędziowego Wrksplf.

Więcej informacji dotyczących tej komendy zawiera Podręcznik użytkownika programu iSeries Access for Windows, dostępny w sieci WWW.

<span id="page-146-0"></span>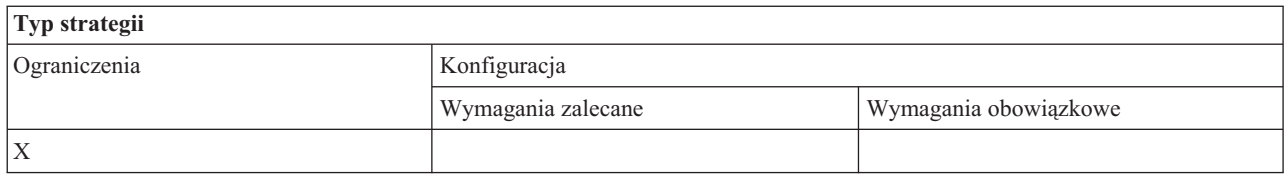

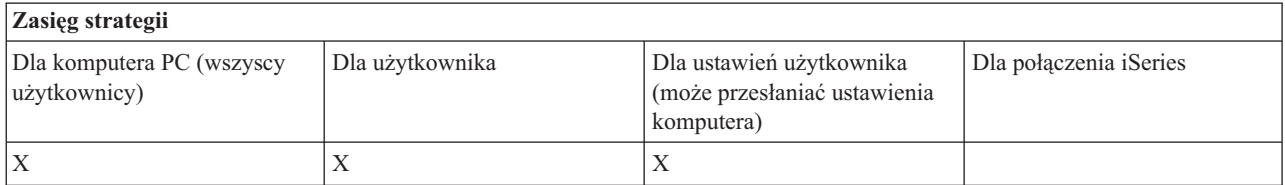

*Strategia komend PC: blokowanie wywoływania komendy wrkmsg.exe:*

Strategia ta uniemożliwia użycie programu narzędziowego wrkmsg.

Więcej informacji dotyczących tej komendy zawiera Podręcznik użytkownika programu iSeries Access for Windows, dostępny w sieci WWW.

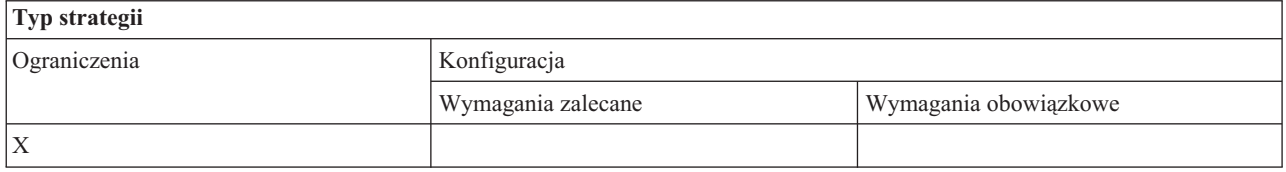

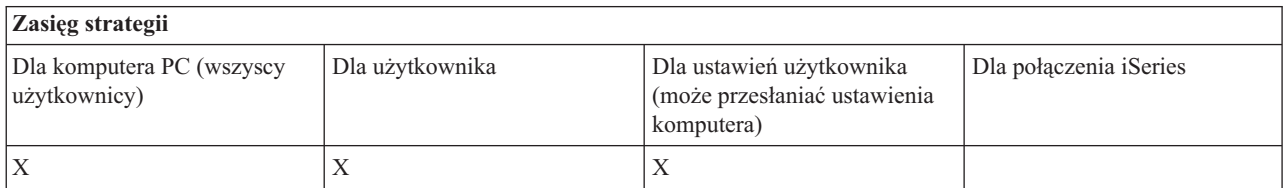

*Strategia komend PC: blokowanie wywoływania komendy wrkprt.exe:*

Strategia ta uniemożliwia użycie programu narzędziowego wrkprt.

Więcej informacji dotyczących tej komendy zawiera Podręcznik użytkownika programu iSeries Access for Windows, dostępny w sieci WWW.

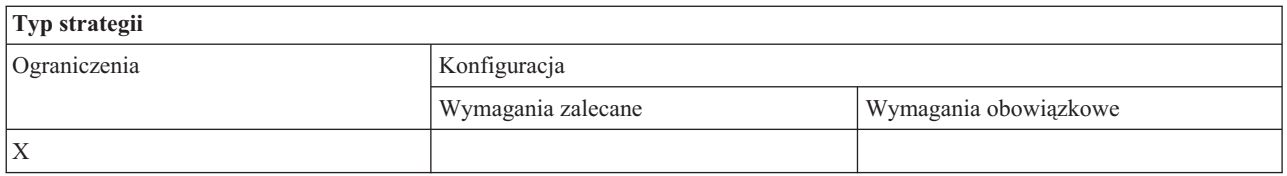

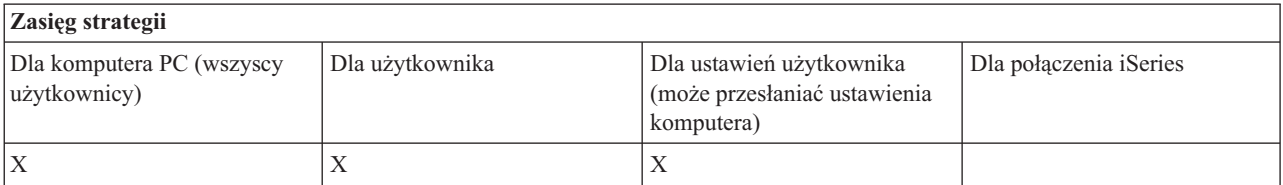

#### <span id="page-147-0"></span>*Strategia komend PC: blokowanie wywoływania komendy wrkusrj.exe:*

Strategia ta uniemożliwia użycie programu narzędziowego wrkusrj.

Więcej informacji dotyczących tej komendy zawiera Podręcznik użytkownika programu iSeries Access for Windows, dostępny w sieci WWW.

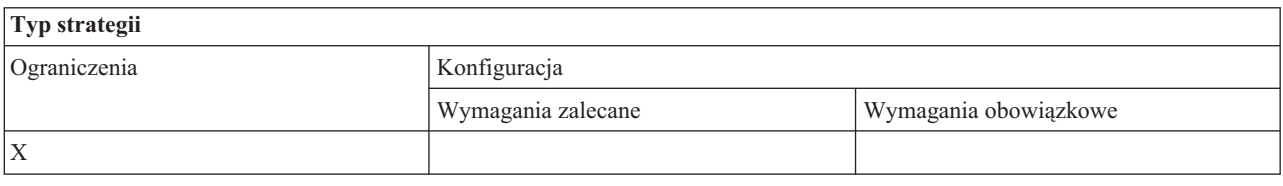

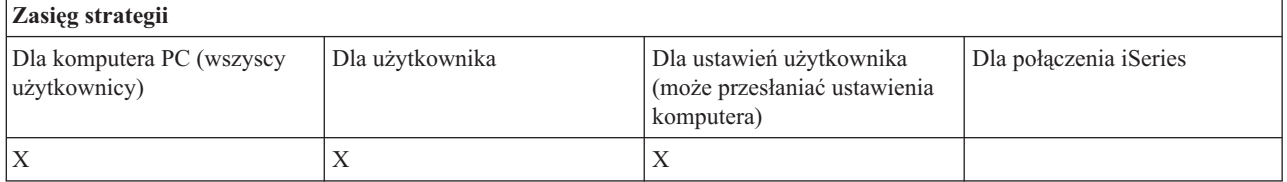

*Strategie według funkcji: obsługa:*

Sterowanie obsługą przez strategie.

*Strategia obsługi: kiedy sprawdzać poziom obsługi:*

Strategia ta uniemożliwia określenie, kiedy uruchamiane ma być narzędzie sprawdzania poziomu usługi (Check Service Level) programu iSeries Access for Windows.

Standardowo ustawienie to jest konfigurowane w zakładce Obsługa w oknie Właściwości programu iSeries Access for Windows. Wybór ustawień dla tej strategii jest taki sam jak ten we Właściwościach Client Access. Jeśli żadna wartość nie zostanie ustawiona przez strategię lub skonfigurowana przez użytkownika, domyślnie ustawiana jest wartość Okresowo, a ustawienie wartości Częstotliwość wskazuje, ile dni ma upłynąć między kolejnymi sprawdzeniami.

Jeśli wybrana zostanie ta strategia, można również wybrać strategie Czas opóźnienia oraz Częstotliwość. W zależności od ustawień strategii obsługi, powyższe strategie mogą również wpływać na przebieg sprawdzania.

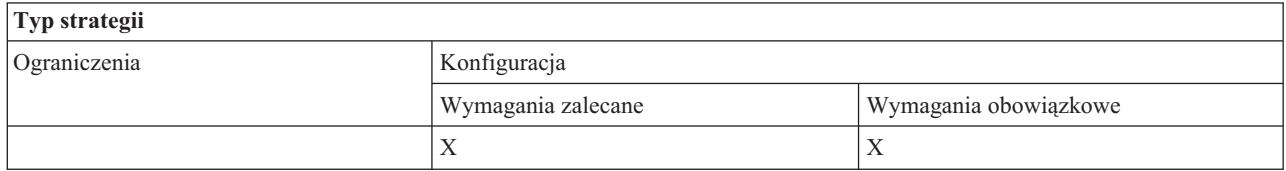

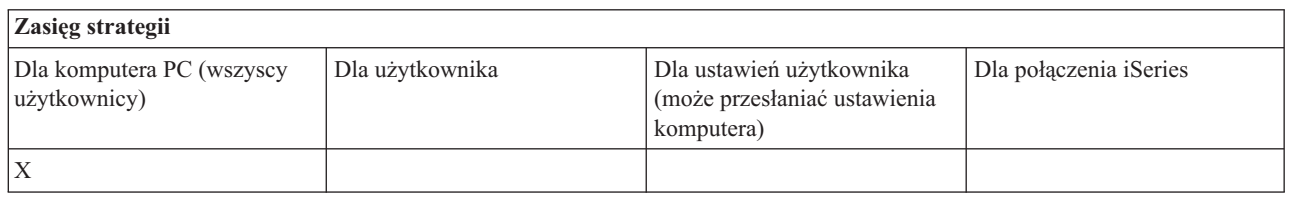

### **Pojęcia pokrewne**

"Strategia obsługi: czas [opóźnienia"](#page-148-0) na stronie 143

Strategia ta służy do ustalenia, jak długo po uruchomieniu systemu Windows program iSeries Access for Windows będzie czekał, zanim zostanie automatycznie uruchomiony program narzędziowy Sprawdzanie poziomu usługi.

<span id="page-148-0"></span>"Strategia obsługi: częstotliwość" Strategia ta służy do sterowania częstotliwością uruchamiania narzędzia Sprawdzanie poziomu usługi programu iSeries Access for Windows.

*Strategia obsługi: czas opóźnienia:*

Strategia ta służy do ustalenia, jak długo po uruchomieniu systemu Windows program iSeries Access for Windows będzie czekał, zanim zostanie automatycznie uruchomiony program narzędziowy Sprawdzanie poziomu usługi.

Standardowo ustawienie to jest konfigurowane w zakładce Obsługa w oknie Właściwości programu iSeries Access for Windows. Warto zauważyć, że ustawienie to nie da żadnego efektu, jeśli opcja Kiedy sprawdzać jest ustawiona na wartość Nigdy, ponieważ w tym przypadku program Sprawdzanie poziomu serwisowego nigdy nie zostanie uruchomiony automatycznie.

Wartością tej strategii jest liczba sekund oczekiwania programu iSeries Access for Windows. Jeśli żadna wartość nie zostanie ustawiona przez strategię lub skonfigurowana przez użytkownika, domyślnie program Sprawdzanie poziomu serwisowego zostanie uruchomiony po 60 sekundach.

Warto zauważyć, że ustawienia strategii pozwalają na wskazanie liczby sekund, natomiast wartość w zakładce Obsługa właściwości programu iSeries Access for Windows wyświetlana jest w minutach. Jest to liczba pełnych minut obliczona w oparciu o ilość sekund podaną w strategii.

Jeśli wybrana zostanie ta strategia, można również wybrać strategie Kiedy sprawdzać oraz Częstotliwość.

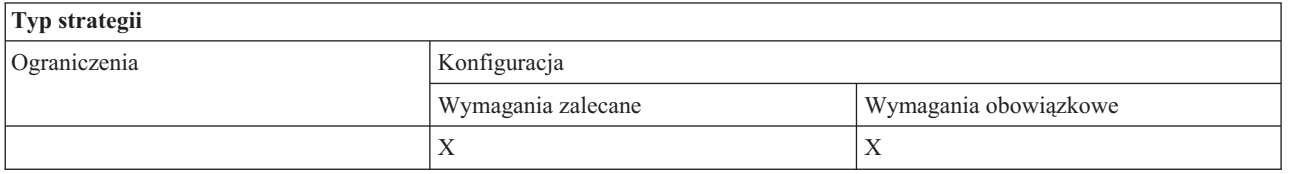

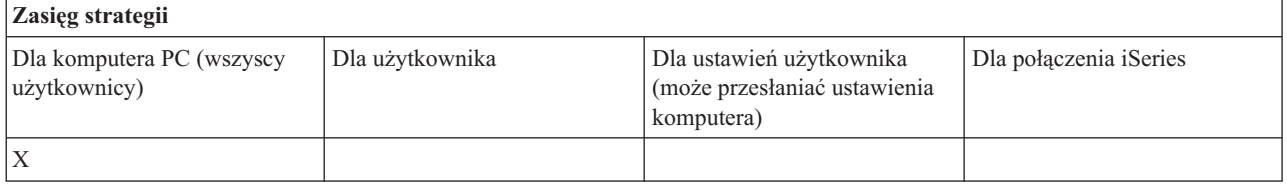

### **Pojęcia pokrewne**

"Strategia obsługi: kiedy [sprawdzać](#page-147-0) poziom obsługi" na stronie 142

Strategia ta uniemożliwia określenie, kiedy uruchamiane ma być narzędzie sprawdzania poziomu usługi (Check Service Level) programu iSeries Access for Windows.

"Strategia obsługi: częstotliwość"

Strategia ta służy do sterowania częstotliwością uruchamiania narzędzia Sprawdzanie poziomu usługi programu iSeries Access for Windows.

#### *Strategia obsługi: częstotliwość:*

Strategia ta służy do sterowania częstotliwością uruchamiania narzędzia Sprawdzanie poziomu usługi programu iSeries Access for Windows.

Standardowo ustawienie to jest konfigurowane w zakładce Obsługa w oknie Właściwości programu iSeries Access for Windows. Jeśli żadna wartość nie zostanie ustawiona przez strategię lub skonfigurowana przez użytkownika, domyślnym działaniem jest sprawdzanie raz na 28 dni. Warto zauważyć, że strategia ta nie daje efektów, jeśli wartość opcji Kiedy sprawdzać nie jest ustawiona na Okresowo. Jeśli wybrana zostanie ta strategia, można również wybrać strategie Kiedy sprawdzać i Czas opóźnienia.

<span id="page-149-0"></span>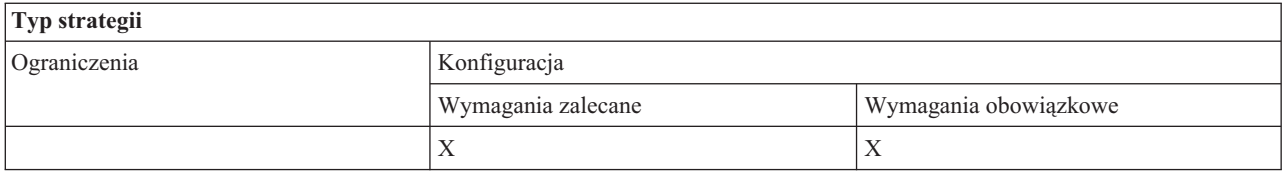

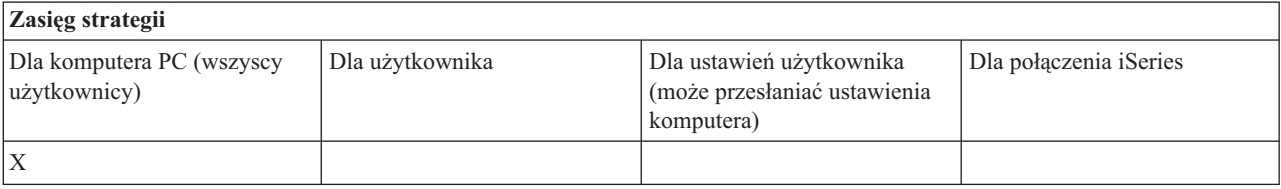

### **Pojęcia pokrewne**

"Strategia obsługi: kiedy [sprawdzać](#page-147-0) poziom obsługi" na stronie 142

Strategia ta uniemożliwia określenie, kiedy uruchamiane ma być narzędzie sprawdzania poziomu usługi (Check Service Level) programu iSeries Access for Windows.

"Strategia obsługi: czas [opóźnienia"](#page-148-0) na stronie 143

Strategia ta służy do ustalenia, jak długo po uruchomieniu systemu Windows program iSeries Access for Windows będzie czekał, zanim zostanie automatycznie uruchomiony program narzędziowy Sprawdzanie poziomu usługi.

#### *Strategia obsługi: kopiowanie obrazu do komputera PC:*

Strategia ta służy do określenia, czy przed rozpoczęciem instalacji funkcje instalacyjne programu iSeries Access for Windowsmają kopiować pliki obrazów instalacyjnych do komputera PC.

Standardowo wartość ta jest konfigurowana w zakładce Obsługa w oknie Właściwości programu iSeries Access for Windows. Jeśli żadna wartość nie zostanie ustawiona przez strategię lub skonfigurowana przez użytkownika, domyślne obrazy instalacyjne nie są kopiowane do komputera PC.

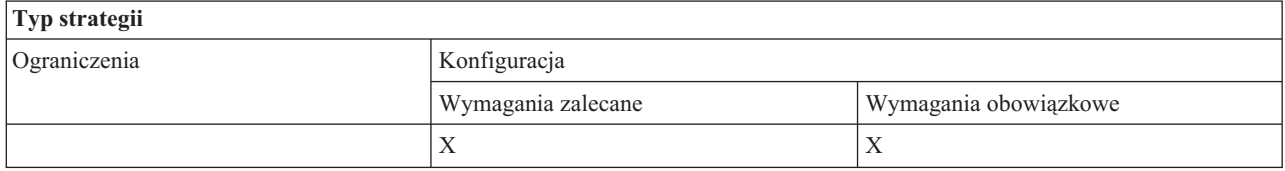

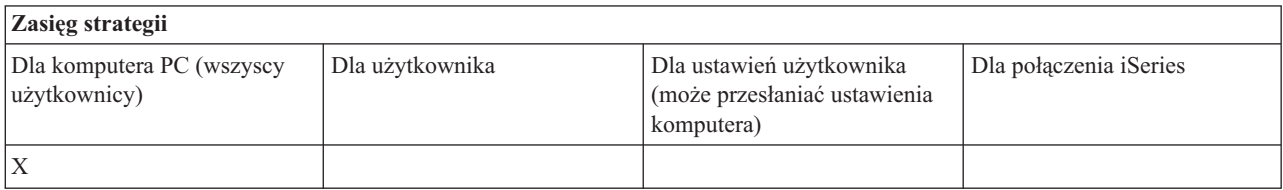

#### *Strategia obsługi: ciche uruchamianie:*

Strategia ta służy do określania, czy aktualizacje lub modernizacje wersji oprogramowania iSeries Access for Windows są uruchamiane w sposób cichy, czyli bez interakcji z użytkownikiem.

Standardowo wartość ta jest konfigurowana w zakładce Obsługa w oknie Właściwości programu iSeries Access for Windows. Jeśli żadna wartość nie zostanie ustawiona przez strategię lub skonfigurowana przez użytkownika, domyślnie aktualizacje i modernizacje przeprowadzane będą w sposób interaktywny.

<span id="page-150-0"></span>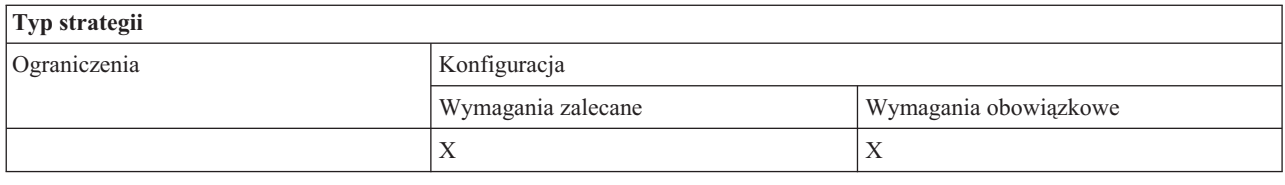

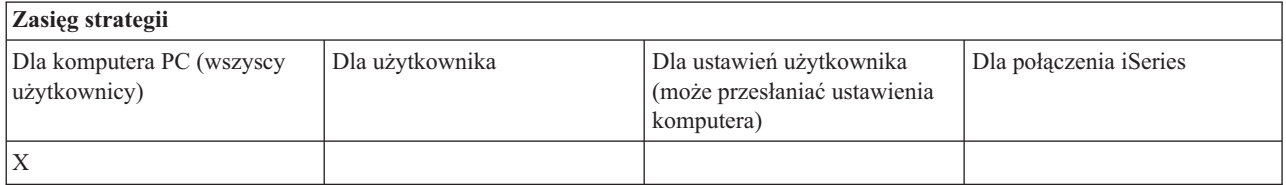

*Strategia obsługi: ścieżka obsługi:*

Strategia ta może być użyta do ustawienia położenia, w którym program iSeries Access for Windows będzie poszukiwał aktualizacji i pakietów serwisowych podczas sprawdzania poziomów oraz ich instalowania.

Standardowo wartość ta jest konfigurowana w zakładce Obsługa w oknie Właściwości programu iSeries Access for Windows. Jeśli żadna wartość nie zostanie ustawiona przez strategię lub skonfigurowana przez użytkownika, domyślnym położeniem jest to, z którego program iSeries Access for Windows był ostatnio instalowany.

**Uwaga:** Podczas instalacji program iSeries Access for Windows konfiguruje tę wartość jako początkową ścieżkę instalacji. Ponieważ konfigurowane wartości są zawsze używane przed sprawdzeniem wartości zalecanych, sugerowanie wartości za pomocą tej strategii nie da żadnego efektu.

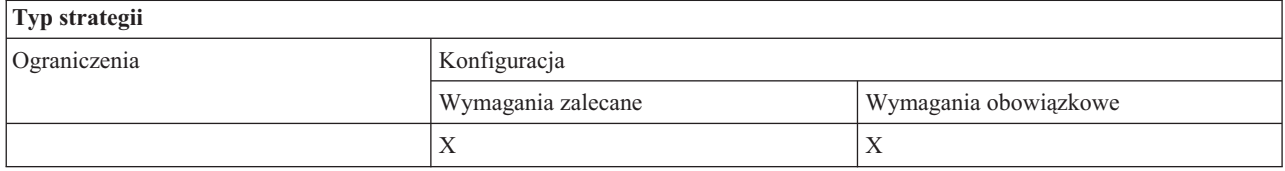

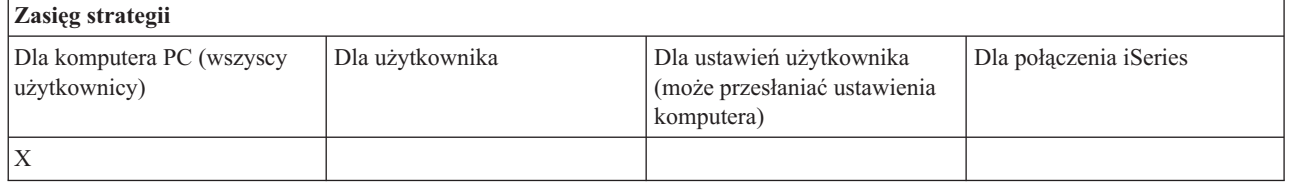

*Strategia obsługi: automatyczne uruchamianie usługi drugoplanowej:*

Strategia ta służy do sterowania automatycznym uruchamianiem zadania usługi drugoplanowej w czasie uruchamiania systemu Windows.

Standardowo ustawienie to jest konfigurowane w zakładce Usługi w oknie Właściwości programu iSeries Access for Windows. Jeśli przy pomocy tej strategii nie zostanie podana żadna wartość ani też żadna nie zostanie skonfigurowana przez użytkownika, zadanie usługi drugoplanowej nie zostanie uruchomione automatycznie.

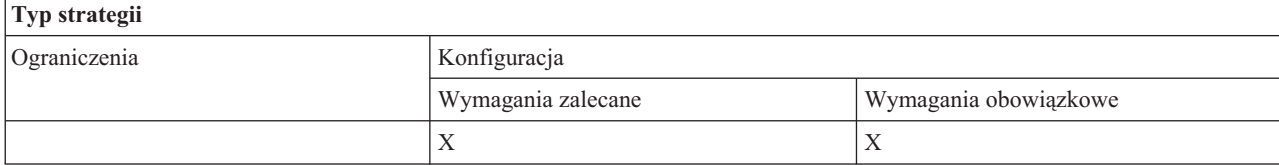

<span id="page-151-0"></span>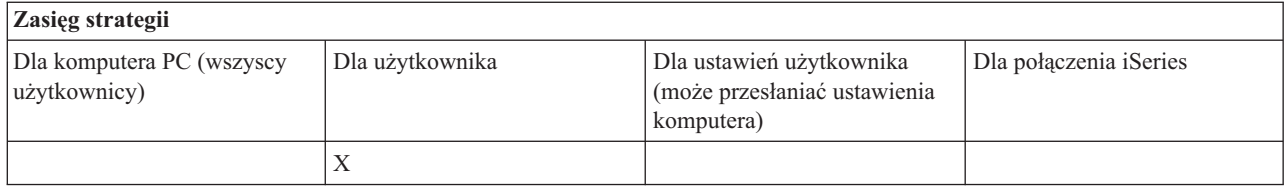

*Strategie dla funkcji: interfejs użytkownika:*

Sterowanie interfejsem użytkownika przez strategie.

*Strategia interfejsu użytkownika: blokowanie tworzenia ikon pulpitu:*

Strategia ta uniemożliwia tworzenie ikon pulpitu programu iSeries Access for Windows.

Ikony te pozwalają na bezpośrednie otwieranie i nawiązywanie połączenia z systemem iSeries przez określone aplikacje, takie jak iSeries Navigator lub programy zdefiniowane przez użytkownika. Standardowo można je utworzyć, klikając prawym przyciskiem myszy nazwę systemu iSeries w programie iSeries Navigator i wybierając opcję Utwórz ikonę pulpitu. Można je również tworzyć, klikając prawym przyciskiem myszy w obszarze pulpitu systemu Windows, a następnie wybierając opcje Nowy i Ikona pulpitu iSeries.

Strategia ta ogranicza tworzenie ikon tego typu, można natomiast za pomocą programu iSeries Navigator tworzyć inne rodzaje ikon pulpitu. Będą to między innymi:

- kopie plików wydruku,
- v skróty do folderów programu iSeries Navigator, takie jak Komunikaty,
- v pliki lub foldery pochodzące ze zintegrowanego systemu plików serwera iSeries.

Nie istnieją żadne strategie programu iSeries Access for Windows ograniczające tworzenie ikon tego typu.

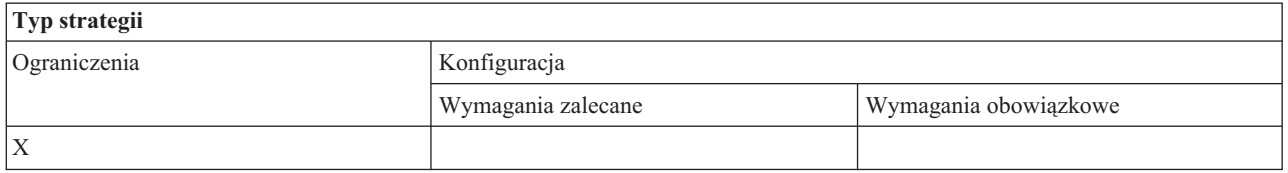

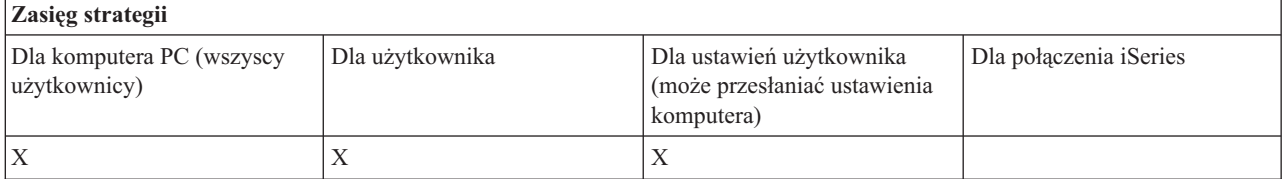

#### **Strategie według szablonu:**

Pliki szablonów służą do sterowania strategiami.

Wybierz jeden z poniższych szablonów. Więcej informacji znaleźć można w temacie Tworzenie szablonów strategii dla programu iSeries Access for Windows.

## **Zadania pokrewne**

["Tworzenie](#page-107-0) szablonów strategii programu iSeries Access for Windows" na stronie 102

Program iSeries Access for Windows zawiera program, który tworzy szablony używane do sterowania strategią.

#### *Caecfg.adm:*

Strategii tych można używać do sugerowania lub narzucania określonych konfigurowalnych wartości w programie iSeries Access for Windows.

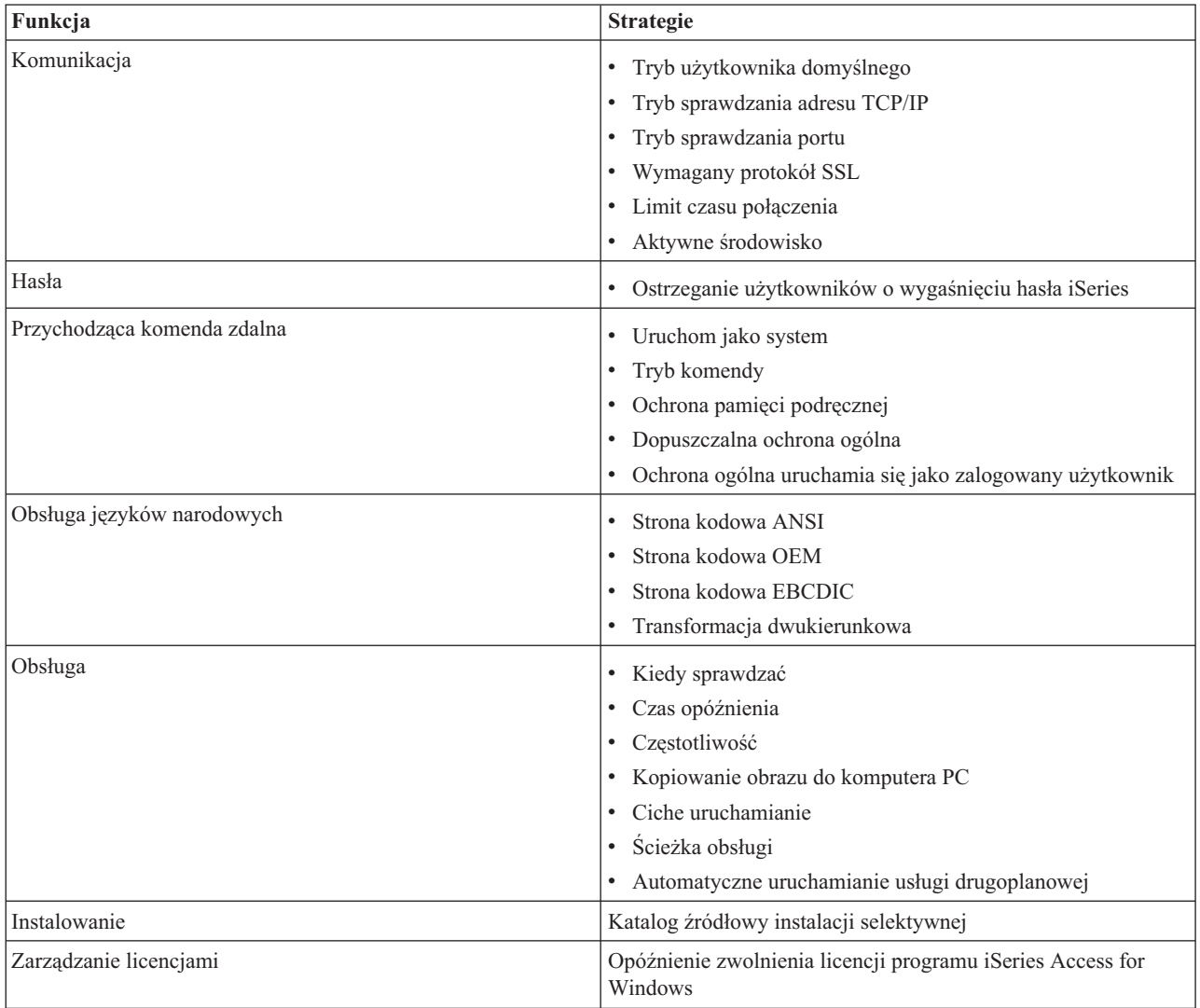

*Caerestr.adm: ograniczenia działania programu iSeries Access for Windows:*

Poniższe strategie umożliwiają ograniczenie funkcji programu iSeries Access for Windows.

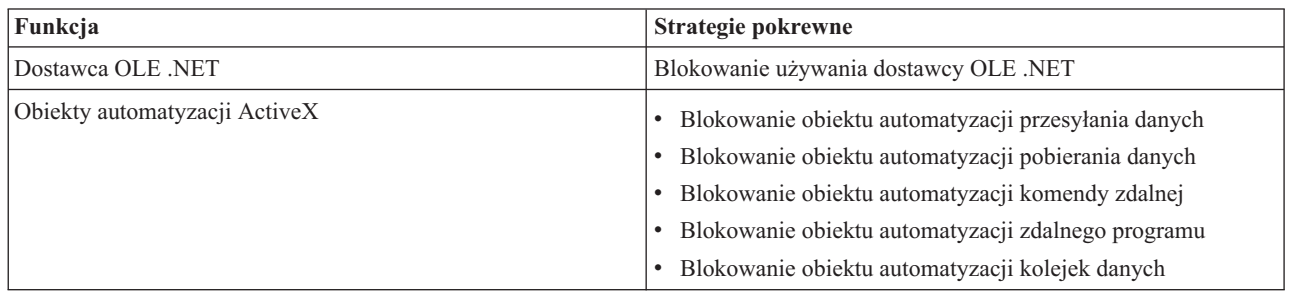

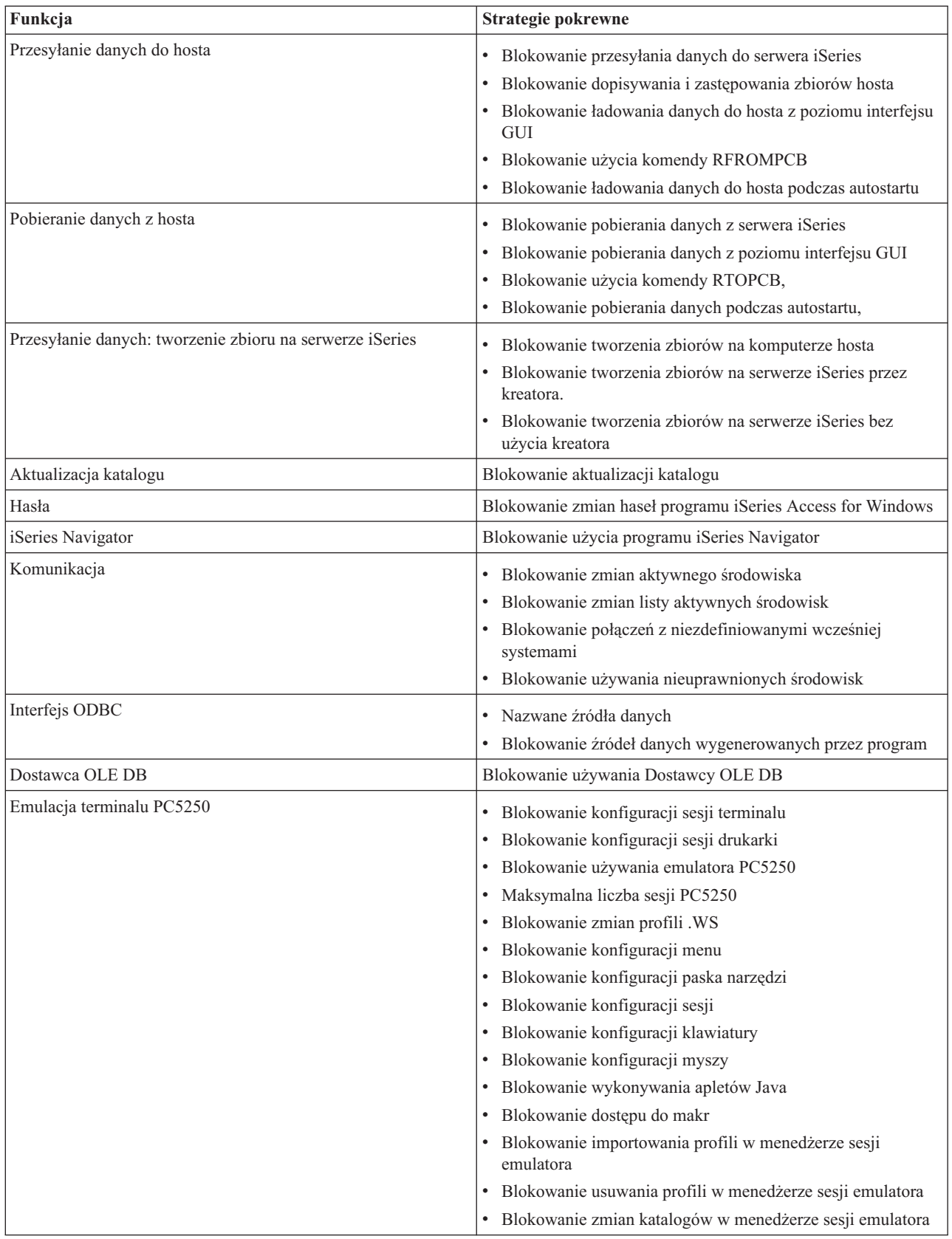

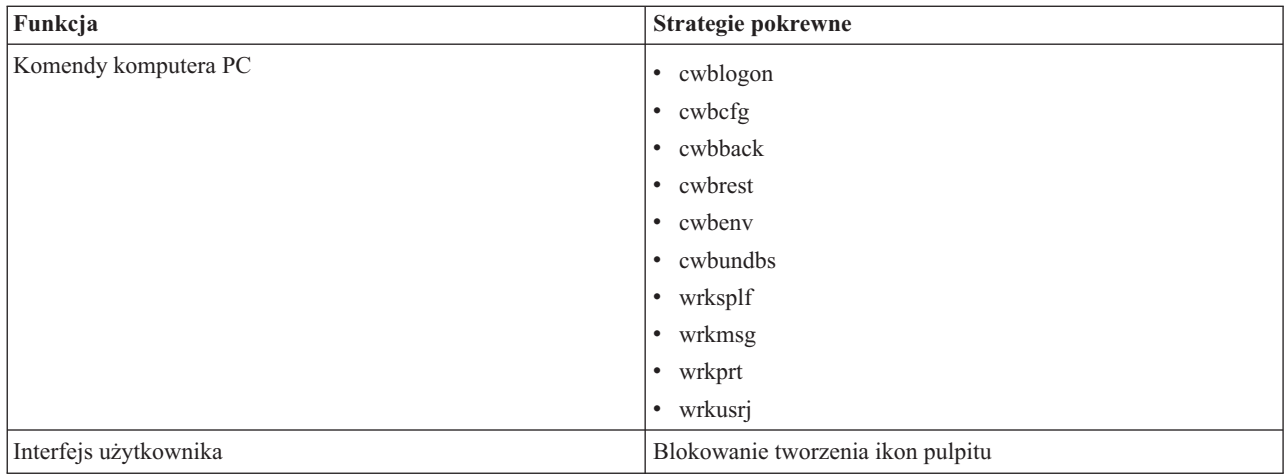

*Połączenia uprawnione programu iSeries Access for Windows w pliku Config.adm:*

Strategie uprawniające ustawienia konfiguracyjne dla określonych środowisk, zawartych w nich systemów i pewnych wartości w tych systemach.

Szablon zawiera jedynie te środowiska i systemy, które były skonfigurowane na komputerze PC w momencie tworzenia szablonu. Jeśli istnieje potrzeba dodania do szablonu lub usunięcia z niego środowisk i systemów, należy ponownie uruchomić program cwbadgen z opcją /cfg. Opcja /cfg umożliwia również podanie nazwy pliku zawierającego szablon konfiguracji. Dzięki temu można przechowywać kilka różnych wersji pliku, opisujących różne konfiguracje.

**Uwaga:** Jeśli dla danego systemu nie zostanie wskazana przynajmniej jedna z dostępnych strategii, systemy uprawnione nie będą wyświetlane w programie iSeries Navigator.

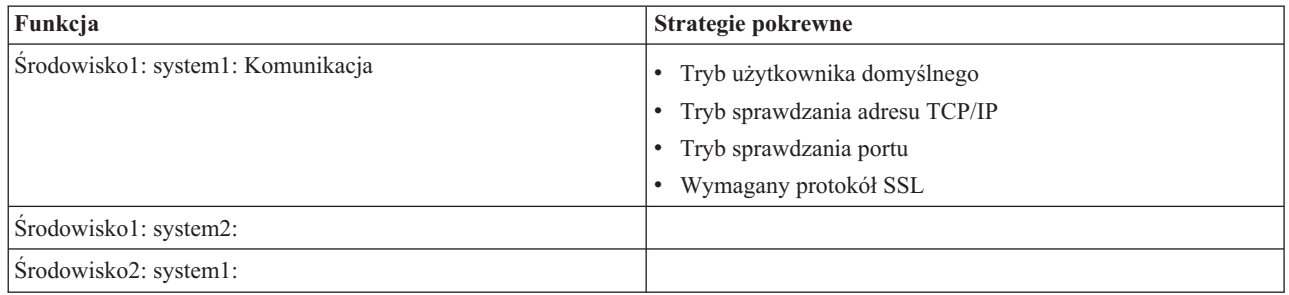

### *Caeinrst.adm: ograniczenia instalacji:*

Strategie te blokują niektóre pozycje, które mogą być instalowane lub deinstalowane przez użytkowników oraz inne funkcje związane z instalacją.

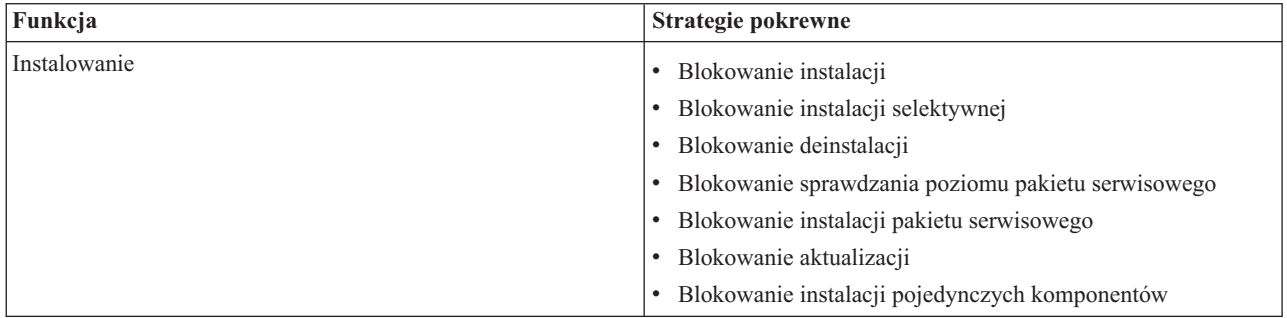

*SYSNAME.adm: Strategie definiowane dla poszczególnych systemów:*

Poniższe strategie umożliwiają ograniczenie funkcji programu iSeries Access for Windows dla danego systemu.

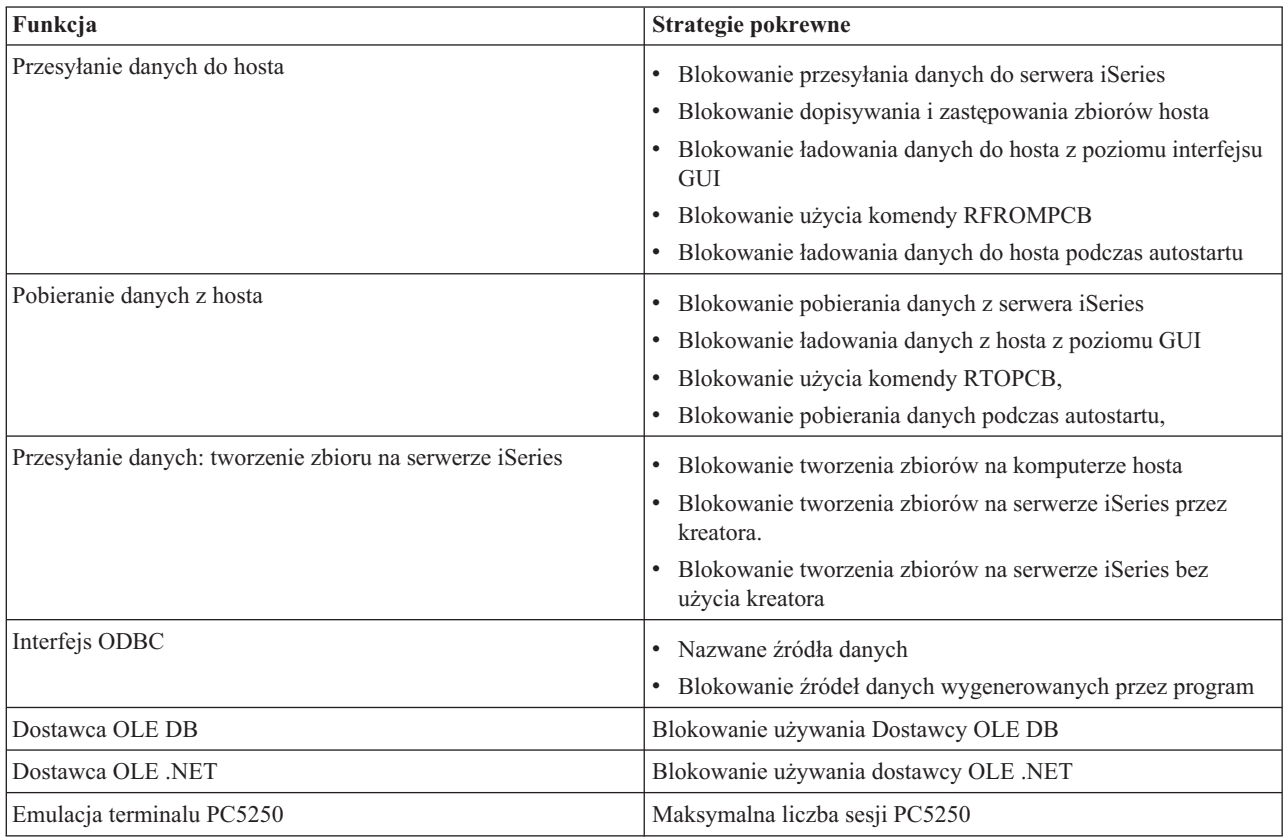

# **Administrowanie Secure Sockets Layer (SSL)**

Secure Sockets Layer (SSL) jest popularnym mechanizmem ochrony, umożliwiającym klientowi PC uwierzytelnianie serwera i szyfrowanie wszystkich danych i żądań.

Warto go użyć podczas przesyłania ważnych danych między klientami a serwerami. Przykładem typowych transakcji klient/serwer korzystających z zalet SSL może być przekazywanie danych o kartach kredytowych i operacjach bankowych. Ze względu na dodatkowy proces szyfrowania i deszyfrowania użycie SSL powoduje wzrost kosztów.

Program iSeries Access for Windows zawiera opcjonalnie instalowaną obsługę warstwy SSL (Secure Sockets Layer) i możliwość zarządzania bazami danych kluczy za pomocą usługi **IBM Key Management**. Wszystkie funkcje programu iSeries Access for Windows, z wyjątkiem Przychodzącej zdalnej komendy (Incoming Remote Command) mogą komunikować się przez warstwę SSL. Program iSeries Access for Windows umożliwia komunikację z serwerem iSeries na poziomie szyfrowania 128-bitowego.

**Uwaga:**

- v Uwierzytelnianie klienta jest dostępne dla PC5250.
- v Jeśl komponent SSL jest zainstalowany w 64-bitowym systemie operacyjnym Windows, w komputerze klienta instalowana jest zarówno 32-bitowa, jak i 64-bitowa wersja obsługi SSL.

Informacje dotyczące konfigurowania warstwy SSL można znaleźć w kolekcji tematów **Sieci** → **Ochrona sieci** → **Warstwa Secure Sockets Layer (SSL)**.

### **Pojęcia pokrewne**

Secure Sockets Layer (SSL)

# **Informacje dotyczące licencji na kod**

IBM udziela niewyłącznej licencji na prawa autorskie, stosowanej przy używaniu wszelkich przykładowych kodów programów, na podstawie których można wygenerować podobne funkcje dostosowane do indywidualnych wymagań.

Z UWZGLĘDNIENIEM BEZWZGLĘDNIE OBOWIĄZUJĄCYCH GWARANCJI, KTÓRYCH NIE MOŻNA |

- WYKLUCZYĆ, IBM, PROGRAMIŚCI I DOSTAWCY IBM NIE UDZIELAJĄ, W ZAKRESIE PROGRAMU CZY |
- WSPARCIA TECHNICZNEGO, JAKICHKOLWIEK GWARANCJI (W TYM TAKŻE RĘKOJMI) ANI NIE |
- USTALAJĄ WARUNKÓW, ZARÓWNO WYRAŹNYCH JAK I DOMNIEMANYCH, A W SZCZEGÓLNOŚCI |

GWARANCJI CZY WARUNKÓW PRZYDATNOŚCI HANDLOWEJ, PRZYDATNOŚCI DO OKREŚLONEGO |

CELU CZY NIENARUSZANIA PRAW STRON TRZECICH. |

W ŻADNYM PRZYPADKU IBM, PROGRAMIŚCI CZY DOSTAWCY IBM NIE PONOSZĄ |

ODPOWIEDZIALNOŚCI ZA NASTĘPUJĄCE STRATY LUB SZKODY, NAWET JEŚLI BYLIBY |

POINFORMOWANI O MOŻLIWOŚCI ICH WYSTĄPIENIA: |

- 1. UTRATA LUB USZKODZENIE DANYCH; |
- 2. SZKODY BEZPOŚREDNIE, SZCZEGÓLNE, UBOCZNE, POŚREDNIE ORAZ SZKODY, KTÓRYCH NIE MOŻNA BYŁO PRZEWIDZIEĆ PRZY ZAWIERANIU UMOWY; ORAZ | |
- 3. UTRATA ZYSKÓW, KONTAKTÓW HANDLOWYCH, PRZYCHODÓW, REPUTACJI (GOODWILL) CZY PRZEWIDYWANYCH OSZCZĘDNOŚCI. | |
- USTAWODAWSTWA NIEKTÓRYCH KRAJÓW NIE DOPUSZCZAJĄ WYŁĄCZENIA CZY OGRANICZENIA |

ODPOWIEDZIALNOŚCI ZA SZKODY BEZPOŚREDNIE, UBOCZNE LUB SZKODY, KTÓRYCH NIE MOŻNA |

BYŁO PRZEWIDZIEĆ PRZY ZAWIERANIU UMOWY, W ZWIĄZKU Z CZYM W ODNIESIENIU DO |

- NIEKTÓRYCH KLIENTÓW POWYŻSZE WYŁĄCZENIE LUB OGRANICZENIE (TAK W CAŁOŚCI JAK I W |
- CZĘŚCI) MOŻE NIE MIEĆ ZASTOSOWANIA. |

# **Pojęcia pokrewne**

"iSeries Access for Windows: [administracja",](#page-6-0) na stronie 1

Poniższy temat zawiera informacje dotyczące administrowania programem iSeries Access for Windows w środowisku klient/serwer.

["Przykłady:](#page-89-0) Tworzenie programów obsługi wyjścia w języku RPG" na stronie 84

["Przykłady:](#page-95-0) Tworzenie programów obsługi wyjścia w języku CL" na stronie 90

# **Dodatek. Uwagi**

Informacja ta przeznaczona jest dla produktów i usług oferowanych w USA.

Firma IBM może nie oferować w innych krajach produktów, usług lub opcji omawianych w tej publikacji. Informacje o produktach i usługach dostępnych w danym kraju można uzyskać od lokalnego przedstawiciela IBM. Odwołanie do produktu, programu lub usługi IBM nie oznacza, że można użyć wyłącznie tego produktu, programu lub usługi. Zamiast nich można zastosować ich odpowiednik funkcjonalny, pod warunkiem, że nie narusza to praw własności intelektualnej firmy IBM. Jednakże cała odpowiedzialność za ocenę przydatności i sprawdzenie działania produktu, programu lub usługi, pochodzących od producenta innego niż IBM spoczywa na użytkowniku.

IBM może posiadać patenty lub złożone wnioski patentowe na towary i usługi, o których mowa w niniejszej publikacji. Przedstawienie niniejszej publikacji nie daje żadnych uprawnień licencyjnych do tychże patentów. Pisemne zapytania w sprawie licencji można przesyłać na adres:

IBM Director of Licensing IBM Corporation North Castle Drive Armonk, NY 10504-1785 U.S.A.

Zapytania o licencję dotyczącą zestawu DBCS można wyjaśnić w Departamencie Własności Intelektualnych firmy IBM we własnym kraju lub przesłać je w formie pisemnej na adres:

IBM World Trade Asia Corporation Licensing 2-31 Roppongi 3-chome, Minato-ku Tokio 106-0032, Japonia

Poniższy akapit nie obowiązuje w Wielkiej Brytanii, a także w innych krajach, w których jego treść pozostaje w **sprzeczności z przepisami prawa miejscowego:** INTERNATIONAL BUSINESS MACHINES CORPORATION DOSTARCZA TĘ PUBLIKACJĘ W STANIE, W JAKIM SIĘ ZNAJDUJE "AS IS" BEZ UDZIELANIA JAKICHKOLWIEK GWARANCJI (W TYM TAKŻE RĘKOJMI), WYRAŹNYCH LUB DOMNIEMANYCH, A W SZCZEGÓLNOŚCI DOMNIEMANYCH GWARANCJI PRZYDATNOŚCI HANDLOWEJ, PRZYDATNOŚCI DO OKREŚLONEGO CELU ORAZ GWARANCJI, ŻE PUBLIKACJA NIE NARUSZA PRAW STRON TRZECICH. Ustawodawstwa niektórych krajów nie dopuszczają zastrzeżeń dotyczących gwarancji wyraźnych i domniemanych w odniesieniu od pewnych transakcji; w takiej sytuacji powyższe zdanie nie ma zastosowania.

Informacje zawarte w niniejszej publikacji mogą zawierać nieścisłości techniczne lub błędy drukarskie. Informacje te są okresowo aktualizowane, a zmiany te zostaną uwzględnione w kolejnych wydaniach tej publikacji. Firma IBM zastrzega sobie prawo do wprowadzania ulepszeń i/lub zmian w produktach i/lub programach opisanych w tej publikacji w dowolnym czasie, bez wcześniejszego powiadomienia.

Wszelkie wzmianki w tej publikacji na temat stron internetowych innych firm zostały wprowadzone wyłącznie dla wygody użytkownika i w żadnym wypadku nie stanowią zachęty do ich odwiedzania. Materiały dostępne na tych stronach nie są częścią materiałów opracowanych do tego produktu firmy IBM, a użytkownik korzysta z nich na własną odpowiedzialność.

Firma IBM może używać i dystrybuować każdą informację utrzymaną od użytkownika w dowolny sposób, który uważa za odpowiedni bez zaciągania jakichkolwiek zobowiązań względem użytkownika.

Licencjobiorcy tego programu, którzy chcieliby uzyskać informacje na temat programu w celu: (i) wdrożenia wymiany informacji między niezależnie utworzonymi programami i innymi programami (łącznie z tym opisywanym) oraz (ii) wspólnego wykorzystywania wymienianych informacji, powinni skontaktować się z:

IBM Corporation Software Interoperability Coordinator, Department YBWA 3605 Highway 52 N Rochester, MN 55901 U.S.A.

Informacje takie mogą być udostępnione, o ile spełnione zostaną odpowiednie warunki, w tym, w niektórych przypadkach, uiszczenie odpowiedniej opłaty.

Licencjonowany program opisany w niniejszej publikacji oraz wszystkie inne licencjonowane materiały dostępne dla | tego programu są dostarczane przez IBM na warunkach określonych w Umowie IBM z Klientem, Międzynarodowej | Umowie Licencyjnej IBM na Program lub w innych podobnych umowach zawartych między IBM i użytkownikami. |

Wszelkie dane dotyczące wydajności zostały zebrane w kontrolowanym środowisku. W związku z tym rezultaty uzyskane w innych środowiskach operacyjnych mogą się znacząco różnić. Niektóre pomiary mogły być dokonywane na systemach będących w fazie rozwoju i nie ma gwarancji, że pomiary te wykonane na ogólnie dostępnych systemach dadzą takie same wyniki. Niektóre z pomiarów mogły być estymowane przez ekstrapolację. Rzeczywiste wyniki mogą być inne. Użytkownicy powinni we własnym zakresie sprawdzić odpowiednie dane dla ich środowiska.

Informacje dotyczące produktów firm innych niż IBM pochodzą od dostawców tych produktów, z opublikowanych przez nich zapowiedzi lub innych powszechnie dostępnych źródeł. Firma IBM nie przetestowała i nie może potwierdzić dokładności pomiarów wydajności, kompatybilności ani żadnych innych danych związanych z tymi produktami. Pytania dotyczące produktów firm innych niż IBM należy kierować do dostawców tych produktów.

Wszelkie stwierdzenia dotyczące przyszłych kierunków rozwoju i zamierzeń IBM mogą zostać zmienione lub wycofane bez powiadomienia.

Wszelkie ceny podawane przez IBM są propozycjami cen detalicznych; ceny te są aktualne i podlegają zmianom bez wcześniejszego powiadomienia. Ceny podawane przez dealerów mogą być inne.

Niniejsza informacja służy jedynie do celów planowania. Informacja ta podlega zmianom do chwili, gdy produkty, których ona dotyczy, staną się dostępne.

Publikacja ta zawiera przykładowe dane i raporty używane w codziennych operacjach działalności gospodarczej. W celu kompleksowego ich zilustrowania, podane przykłady zawierają nazwiska osób prywatnych, nazwy przedsiębiorstw oraz nazwy produktów. Wszystkie te nazwy są fikcyjne i jakiekolwiek ich podobieństwo do nazwisk, nazw i adresów używanych w rzeczywistych przedsiębiorstwach jest całkowicie przypadkowe.

### LICENCJA NA PRAWA AUTORSKIE:

Publikacja ta zawiera przykładowe aplikacje w kodzie źródłowym, które ilustrują techniki programowania na różnych platformach systemowych. Aplikacje te można bezpłatnie kopiować, modyfikować i rozpowszechniać w dowolnej formie w celu tworzenia, używania lub rozpowszechniania aplikacji przeznaczonych dla interfejsu programowania aplikacji systemu operacyjnego, dla którego zostały napisane. Programy przykładowe nie zostały gruntownie przetestowane. IBM nie może zatem gwarantować lub sugerować niezawodności, użyteczności i funkcjonalności tych programów.

Każda kopia programu przykładowego lub jakikolwiek jego fragment, jak też jakiekolwiek prace pochodne muszą zawierać następujące uwagi dotyczące praw autorskich:

© (nazwa przedsiębiorstwa użytkownika, rok). Fragmenty tego kodu pochodzą z Programy przykładowe. © Copyright IBM Corp. \_wpisać rok lub lata\_. Wszelkie prawa zastrzeżone.

Przy przeglądaniu tych informacji w formie elektronicznej, fotografie i ilustracje kolorowe mogą się nie pojawić.

# **Interfejs programistyczny - informacje**

Niniejsza publikacja opisuje planowane interfejsy programistyczne, pozwalające na pisanie programów umożliwiających korzystanie z usług programu iSeries Access.

# **Znaki towarowe**

Następujące znaki są znakami handlowymi firmy IMB w USA lub innych krajach:

 $1 - 2 - 3$ 

- Advanced Function Presentation |
- AFP |
- DB2 |
- DB2 Universal Database |
- Distributed Relational Database Architecture |
- DRDA |
- $\frac{15}{OS}$
- IBM |
- | IBM (logo)
- iSeries |
- Lotus |
- NetServer |
- $\log 2$

Intel, logo Intel Inside, MMX oraz Pentium są znakami towarowymi Intel Corporation w Stanach Zjednoczonych i/lub | w innych krajach. |

Microsoft, Windows, Windows NT, oraz logo Windows są znakami handlowymi firmy Microsoft Corporation w USA i innych krajach.

Java i wszystkie oparte na Java znaki handlowe są znakami handlowymi firmy Sun Microsystems, Inc. w USA i innych krajach.

Linux jest znakiem towarowym Linusa Torvaldsa w Stanach Zjednoczonych i/lub w innych krajach. |

UNIX jest zarejestrowanym znakiem handlowym firmy The Open Group w USA i innych krajach.

Nazwy innych firm, produktów lub usług mogą być znakami towarowymi lub znakami usług innych podmiotów gospodarczych.

# **Warunki**

Zezwolenie na korzystanie z tych publikacji jest przyznawane na poniższych warunkach.

**Użytek osobisty:** Użytkownik ma prawo kopiować te publikacje do własnego, niekomercyjnego użytku pod warunkiem zachowania wszelkich uwag dotyczących praw własności. Użytkownik nie ma prawa dystrybuować ani wyświetlać tych publikacji czy ich części, ani też wykonywać na ich podstawie prac pochodnych bez wyraźnej zgody IBM.

**Użytek służbowy:** Użytkownik ma prawo kopiować te publikacje, dystrybuować je i wyświetlać wyłącznie w ramach przedsiębiorstwa Użytkownika pod warunkiem zachowania wszelkich uwag dotyczących praw własności. Użytkownik nie ma prawa wykonywać na podstawie tych publikacji ani ich fragmentów prac pochodnych, kopiować ich, dystrybuować ani wyświetlać poza przedsiębiorstwem Użytkownika bez wyraźnej zgody IBM.

Z wyjątkiem zezwoleń wyraźnie udzielonych w niniejszym dokumencie, nie udziela się jakichkolwiek innych zezwoleń, licencji ani praw, wyraźnych czy domniemanych, odnoszących się do tych publikacji czy jakichkolwiek informacji, danych, oprogramowania lub innej własności intelektualnej, o których mowa w niniejszym dokumencie.

IBM zastrzega sobie prawo do anulowania zezwolenia przyznanego w niniejszym dokumencie w każdej sytuacji, gdy, według uznania IBM, korzystanie z tych publikacji jest szkodliwe dla IBM lub jeśli IBM uzna, że warunki niniejszego dokumentu nie są przestrzegane.

Użytkownik ma prawo pobierać, eksportować lub reeksportować niniejsze informacje pod warunkiem zachowania bezwzględnej i pełnej zgodności z obowiązującym prawem i przepisami, w tym ze wszelkimi prawami i przepisami eksportowymi Stanów Zjednoczonych.

IBM NIE UDZIELA JAKICHKOLWIEK GWARANCJI, W TYM TAKŻE RĘKOJMI, DOTYCZĄCYCH TREŚCI TYCH PUBLIKACJI. PUBLIKACJE TE SĄ DOSTARCZANE W STANIE, W JAKIM SIĘ ZNAJDUJĄ (″AS IS″) BEZ UDZIELANIA JAKICHKOLWIEK GWARANCJI, W TYM TAKŻE RĘKOJMI, WYRAŹNYCH CZY DOMNIEMANYCH, A W SZCZEGÓLNOŚCI DOMNIEMANYCH GWARANCJI PRZYDATNOŚCI HANDLOWEJ, PRZYDATNOŚCI DO OKREŚLONEGO CELU ORAZ NIENARUSZANIA PRAW STRON TRZECICH.

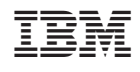